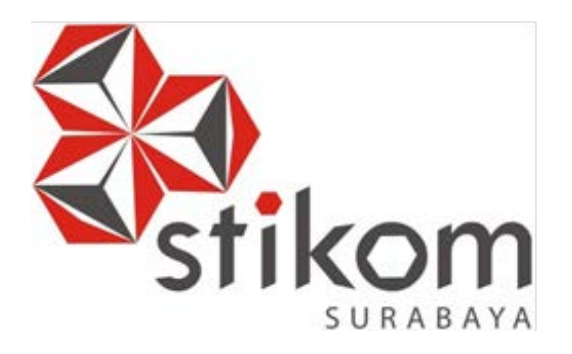

# **Rancang Bangun Aplikasi Pembelajaran Siswa SMA Berbasis Android**

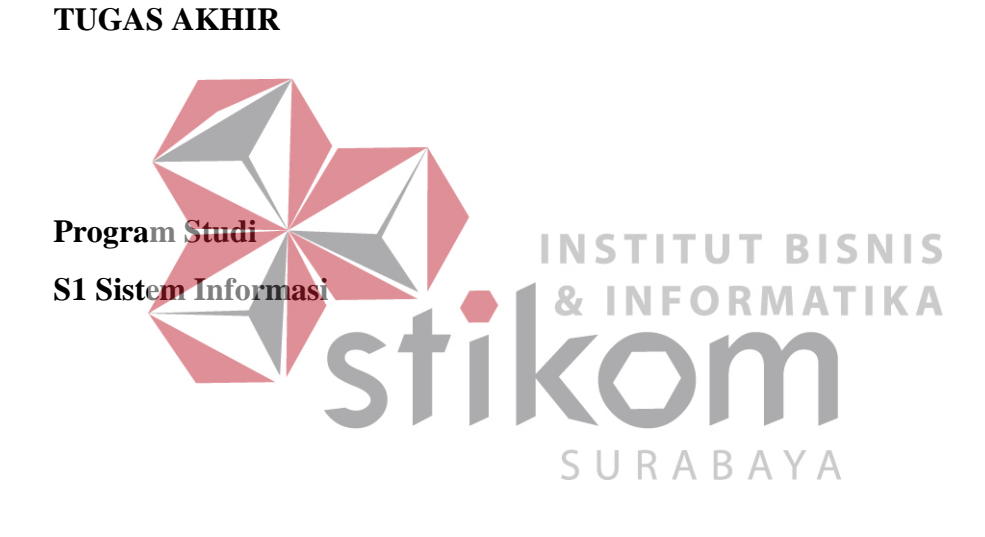

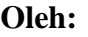

**Zayed Elfasa** 

**11410100127** 

**FAKULTAS TEKNOLOGI DAN INFORMATIKA INSTITUT BISNIS DAN INFORMATIKA STIKOM SURABAYA 2018** 

# **ABSTRAK**

<span id="page-1-0"></span>Proses pembelajaran siswa SMA dari tahun ke tahun mengalami perkembangan yang sangat pesat diikuti dengan perkembangan teknologi yang cepat. Proses perkembangan tersebut dimulai dari guru sebagai sumber kebutuhan belajar untuk siswa yang kemudian berubah menjadi siswa yang membutuhkan untuk belajar. Hal ini menjadi kebutuhan siswa saat ini berbeda dengan siswa masa lalu. Siswa saat ini ada pada era *digital native* yang dekat dengan *gadget*. *Gadget* dapat digunakan oleh guru dan siswa untuk belajar secara *mobile* kapan saja dan dimana saja.

Aplikasi pembelajaran berbasis *mobile* yang beredar saat ini tidak memiliki standar pembelajaran. Standar pembelajaran siswa terdiri dari kompetensi dasar, kompetensi inti, dan indikator sebagai acuan untuk materi, soal,  $\mathcal{R}_{I}$ ORMATIKA dan tugas. Selain itu guru maupun siswa tidak memiliki forum dalam sebuah kelas untuk saling berdiksusi. Solusi dari permasalahan tersebut adalah dibuat sebuah aplikasi pembelajaran berbasis *mobile* yang memiliki standar kompetensi untuk menampilkan materi, tugas, dan soal yang juga dapat digunakan untuk berdiskusi melalui pesan teks. Aplikasi yang dibuat dapat menilai soal dan tugas yang telah dikerjakan oleh siswa ketika ujian atau tugas telah selesai dikerjakan.

Hasil dari pembuatan aplikasi ini adalah semua materi, tugas, dan soal yang ditampilkan berdasarkan standar kompetensi mulai dari kompetensi dasar, kompetensi inti, dan indikator sehingga materi yang disebar kepada siswa telah sesuai dengan standar. Aplikasi ini akan dikembangkan untuk versi iOS dan akan dimasukkan sebanyak 22 mata pelajaran.

**Kata Kunci** : Aplikasi, Siswa SMA, *Mobile Learning,* Standar Kompetensi

# **DAFTAR ISI**

## Halaman

<span id="page-2-0"></span>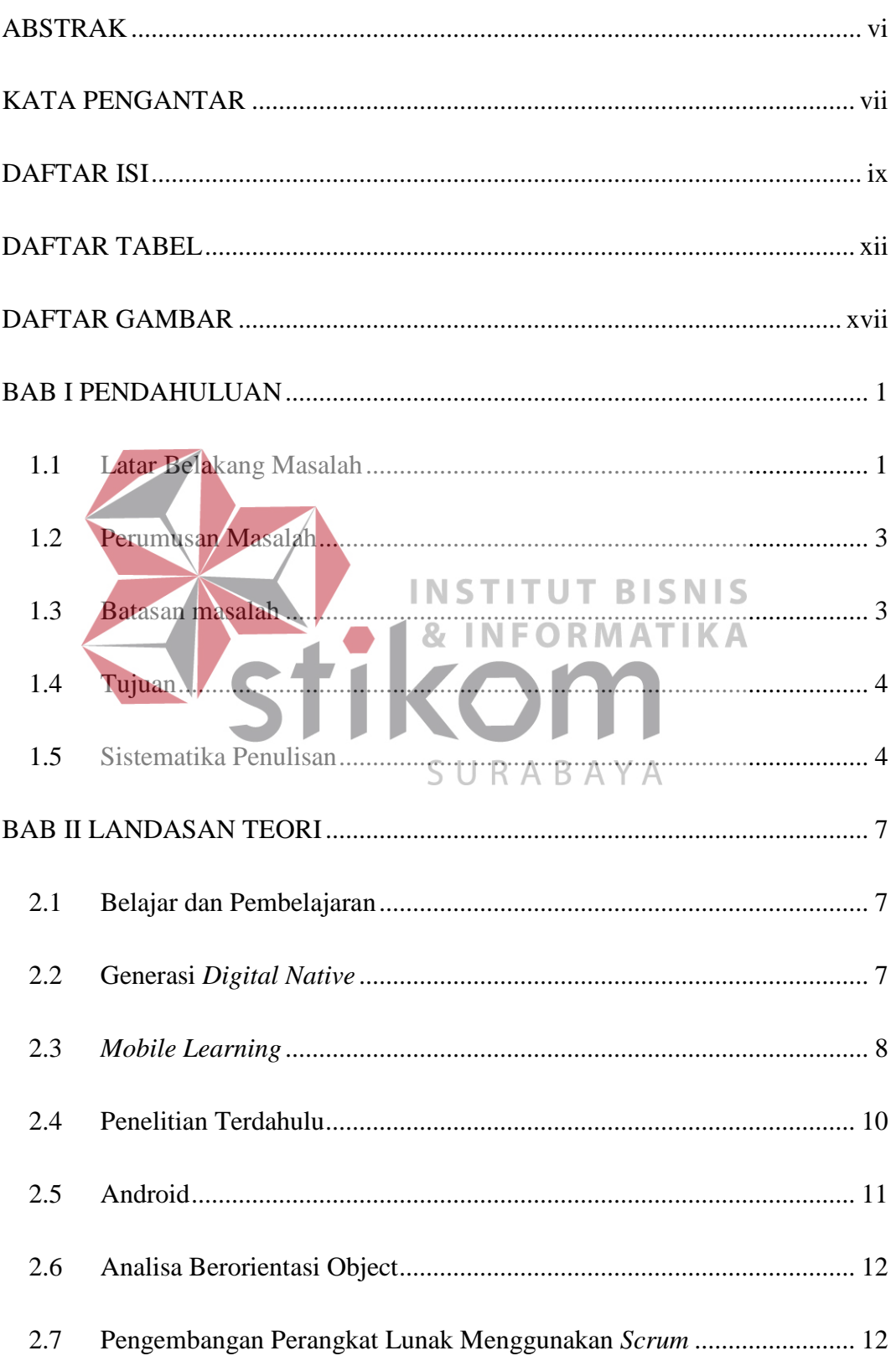

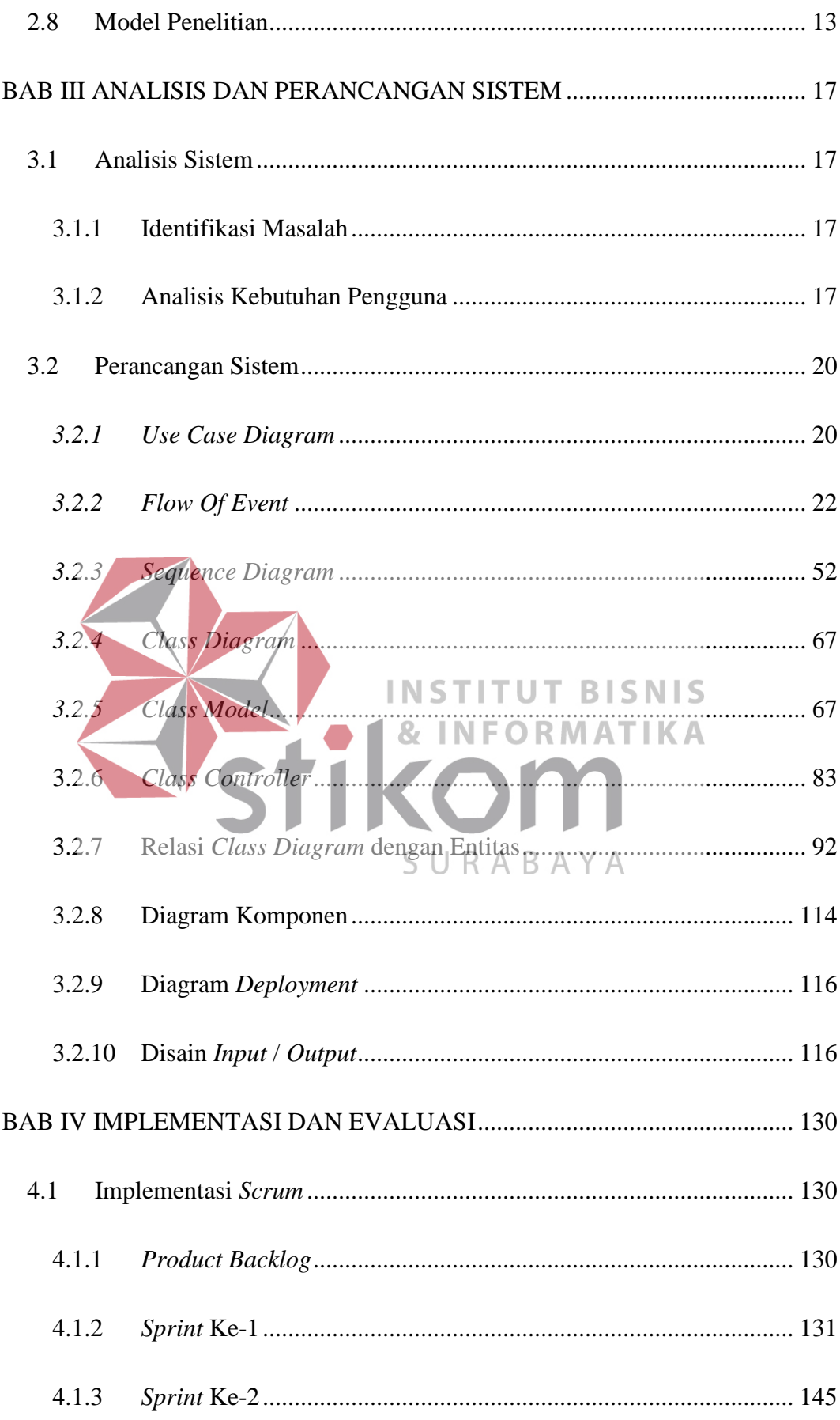

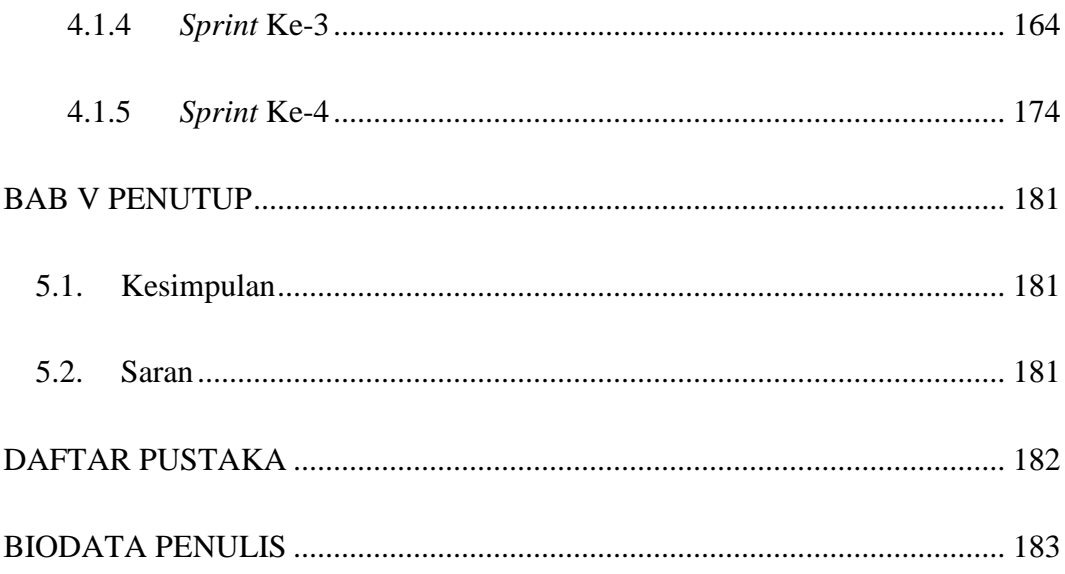

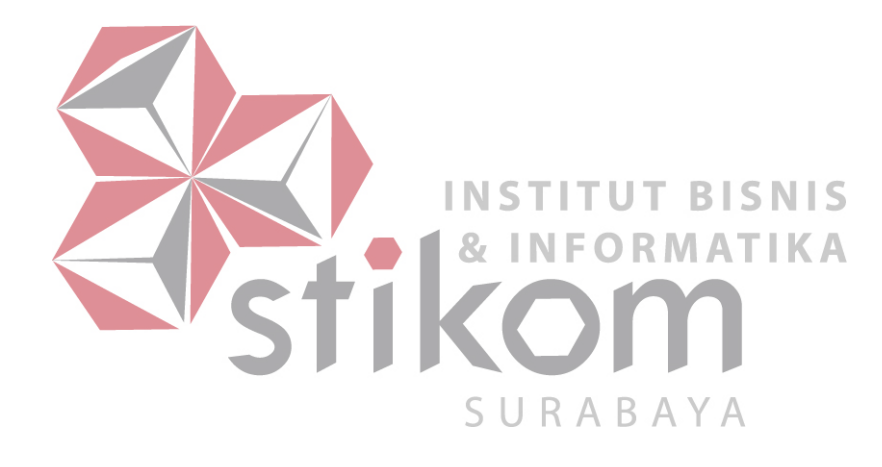

# **BAB I**

# **PENDAHULUAN**

#### <span id="page-5-1"></span><span id="page-5-0"></span>**1.1 Latar Belakang Masalah**

Proses belajar mengajar memiliki perubahan paradigma di beberapa tahun belakangan ini. Menurut Indra (2001) bahwa proses belajar mengajar dimana paradigma mengajar seperti yang selama ini diterapkan perlu diubah menjadi belajar. Maksudnya adalah selama ini yang dikenal adalah proses belajar mengajar akan diubah menjadi proses bagaimana belajar bersama antara guru dan siswa. Antara guru dan siswa (setiap individu) akan aktif belajar bersama-sama.

Perubahan zaman akan membuat kebutuhan pada siswa menjadi berbeda yang disesuaikan zamannya. Zaman ini disebut dengan zaman globalisasi yang membuka pandangan manusia terhadap dunia luar. Setiap individu dapat terhubung melalui sebuah alat secara *realtime.* Saat inilah setiap individu dalam hal ini siswa dapat membuka dunia karena media seperti *smartphone* menjadi alat untuk mencari pengetahuan dalam jumlah yang tidak terbatas. Menurut Suyanto (2017) perbedaan antara pembelajaran secara tradisional dan *web based learning*  maupun *mobile learning* adalah secara tradisional fokus pada pendidik yang menyalurkan ilmu pada siswa sedangkan *web based learning* maupun *mobile learning* adalah fokus utamanya akan memaksa para siswa secara mandiri untuk belajar dan bertanggung jawab atas apa yang telah dipelajarinya.

*E-Learning* yang berkembang saat ini bergerak menuju pembelajaran berbasis *mobile*. Ada beberapa aplikasi berbasis *mobile* yang telah digunakan saat ini seperti Q*uipper*, *Edmodo* dan *Google Classes* yang berjalan di Android. *Quipper* adalah aplikasi *e-learning* yang digunakan oleh siswa dimana di dalam aplikasi terdapat materi, tugas, dan soal. *Edmodo* adalah aplikasi yang menjadi pihak penghubung antara guru, orang tua, dan siswa agar siswa dapat belajar secara terkendali. Sedangkan *Google Classes* adalah aplikasi yang dapat menghubungkan guru dan siswa dalam sebuah kelas digital. Dalam kelas digital tersebut guru memberikan materi untuk dipelajari oleh siswa dan tugas yang dikerjakan juga oleh siswa.

Pembelajaran menggunakan aplikasi *Quipper, Edmodo*, dan Google *Classes* tidak memiliki adaptasi dan keterjangkauan dalam arti tidak ada standar kebutuhan materi dan soal untuk didistribusikan kepada para siswa. Standarisasi materi yang didistribusikan dibutuhkan forum diskusi yang mencakup guru untuk saling berkomunikasi untuk membuat materi ataupun soal. Standar materi tersebut akan menggunakan kompetensi mata pelajaran yang telah dibuat oleh pemerintah. Guru membutuhkan standar materi untuk pembuatan materi dan soal yang dapat didistribusikan kepada para siswa yang diajarkan pada sebuah kelas ajar.

Usulan dari media pembelajaran yang sesuai dengan kebutuhan tersebut adalah membuat aplikasi pembelajaran *Mobile Learning Smartphone* berbasis Android yang dinamakan "*MoLearn* berbasis Android". Aplikasi ini sebagai wadah untuk pembelajaran mandiri yang berfokus pada siswa dengan materi yang sesuai dengan standar kompetensi. *MoLearn* akan memiliki materi untuk belajar mandiri siswa dan dapat berkolaborasi antar individu bersama guru.

Pembuatan aplikasi pembelajaran ini akan bekerja sama dengan Musyawarah Guru Mata Pelajaran (MGMP). MGMP adalah forum para guru yang mengajar pada mata pelajaran yang sama untuk saling berkoordinasi memecahkan masalah secara umum yang masih berkaitan dengan mata pelajaran. MGMP inilah yang akan memberikan masukan-masukan untuk pembuatan aplikasi ini. MGMP yang akan bekerja sama adalah MGMP Biologi dan Geografi Surabaya.

## <span id="page-7-0"></span>**1.2 Perumusan Masalah**

Berdasarkan uraian latar belakang masalah yang telah dipaparkan maka telah dirumuskan masalahnya adalah bagaimana merancang dan membangun aplikasi *MoLearn* berbasis Android?

Sub masalah di atas adalah sebagai berikut: TITUT BISNIS

- **INFORMATIKA**
- 1. Bagaimana membuat aplikasi yang dapat menampilkan materi pembelajaran pada Android? S U R A B A Y A
- 2. Bagaimana membuat aplikasi yang dapat menampilkan soal-soal pada Android dan memberikan nilai ujian pada siswa?
- 3. Bagaimana membuat aplikasi yang dapat menampilkan tugas dan memberikan nilai tugas pada Android?
- 4. Bagaimana membuat aplikasi untuk berdiskusi melalui forum pada Android?

## <span id="page-7-1"></span>**1.3 Batasan masalah**

Berdasarkan perumusan masalah tersebut batasan masalah pada penelitian adalah sebagai berikut :

1. Aplikasi yang dikembangkan pada sistem berbasis Android.

- 2. Aplikasi memiliki tiga pengguna yaitu MGMP, guru, dan siswa.
- 3. Data yang digunakan untuk aplikasi ini berasal dari MGMP Biologi dan Geografi.
- 4. Aplikasi Android ini untuk menampilkan materi dari MGMP dan guru.
- 5. Aplikasi Android ini untuk menampilkan tugas dan soal ujian.
- 6. Aplikasi Android ini untuk menilai tugas siswa dan ujian siswa.
- 7. Aplikasi Android ini untuk melakukan diskusi melalui forum.

#### <span id="page-8-0"></span>**1.4 Tujuan**

Dengan melihat perumusan masalah yang ada, maka tujuan yang ingin dicapai dalam penelitian ini adalah menghasilkan aplikasi *MoLearn* untuk MGMP, guru, dan siswa. Sub tujuan dari penelitian ini adalah :

- 1. Menghasilkan aplikasi berbasis Android yang dapat menampilkan materi yang berasal dari MGMP dan guru. INFORMATIKA
- 2. Menghasilkan aplikasi berbasis Android yang dapat menampilkan soal-soal dan memberikan nilai ujian pada siswa. R A B A Y A
- 3. Menghasilkan aplikasi berbasis Android yang dapat menampilkan tugas dan menilai tugas yang dikerjakan oleh siswa.
- 4. Menghasilkan aplikasi berbasis Android yang dapat melakukan diskusi melalui forum.

## <span id="page-8-1"></span>**1.5 Sistematika Penulisan**

Laporan Tugas Akhir ini memiliki lima bagian yang dibagi tiap bab. Sistematika penulisan bab sebagai berikut:

#### **BAB I** : **Pendahuluan**

Bab ini menjelaskan tentang latar belakang dari topik tugas akhir ini, rumusan masalah, batasan masalah (ruang lingkup), dan tujuan dari pembuatan tugas akhir ini.

## **BAB II** : **Landasan Teori**

Bab ini menjelaskan gambaran apa itu *Mobile Learning* dan menjelaskan teori-teori yang berhubungan dengan *mobile learning* dan pengembangan sistem dimulai dari belajar dan pembelajaran, generasi *digital native, mobile learning*, *Android*,

dan *scrum*.

- **BAB III** : **Metode Penelitian** Bab ini diisi dengan analisis sistem, identifikasi masalah, analisis INS **TITUT BISNIS** kebutuhan pengguna, perancangan sistem, dan disain *input/output,* disain uji coba berdasarkan kerangka kerja *Scrum*.
- **BAB IV** : **Implementasi dan Evaluasi**

Bab ini menjelaskan tentang implementasi dari analis dimulai dari *product backlog*, dan *sprint planning* yang telah dibuat secara keseluruhan serta melakukan pengujian secara UAT yang telah dibuat untuk mengetahui apakah aplikasi yang dibuat telah sesuai dengan kebutuhan atau tidak.

## **BAB V** : **Penutup**

Bab ini menjelaskan kesimpulan dan saran. Kesimpulan didapatkan dari rumusan masalah. Kesimpulan akan dijelaskan dari Bab IV hasil evaluasi aplikasi dan saran dijelaskan tentang masukan dari aplikasi untuk tahap lanjut dari pengembangan aplikasi.

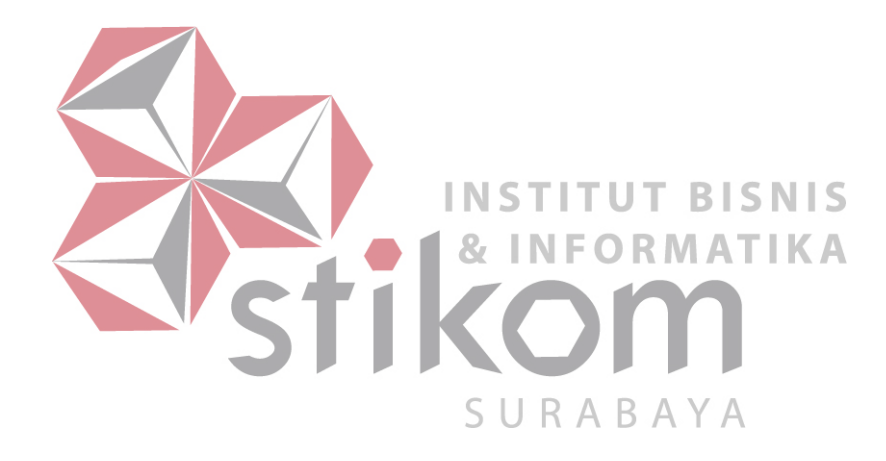

# **BAB II**

# **LANDASAN TEORI**

#### <span id="page-11-1"></span><span id="page-11-0"></span>**2.1 Belajar dan Pembelajaran**

Belajar adalah kegiatan saling berinteraksi antara tenaga pendidik dan peserta pendidik. Belajar merupakan suatu proses memperoleh berbagai kecakapan, keterampilan, dan sikap melalui berbagai pengalaman peserta didik sehingga terjadi perubahan tingkah laku (Hariadi, 2011). Pembelajaran adalah upaya membelajarkan peserta didik (Hariadi, 2000). Pemahaman di atas menunjukkan bahwa fokus pada pembelajaran adalah peserta didik untuk merancang disain pembelajaran.

Menurut Degeng (Hariadi, 2011) bahwa adanya pengaruh lingkungan agar peserta didik dapat belajar dengan baik. Lingkungan akan menjadi hal utama dalam kebebasan (fleksibel) kepada peserta didik dalam melakukan proses belajar. Belajar di setiap zaman memiliki cara yang berbeda-beda tetapi dari pengertian di atas bahwa belajar pada intinya secara aktif mencari ilmu pengetahuan yang diberikan oleh orang lain atau diberikan secara pasif. Zaman dahulu belajar dilakukan dengan cara tradisional yaitu dengan alat-alat yang sangat terbatas. Berbeda dengan zaman ini dimana belajar dapat melalui media mana saja. Belajar generasi saat ini dijelaskan pada sub berikutnya.

## <span id="page-11-2"></span>**2.2 Generasi** *Digital Native*

Seorang ilmuwan bernama Jim Marteney yang dikutip oleh (Hasugian, 2011) dibagi menjadi 6 generasi hingga saat ini yaitu:

a) *The Greatest Generation* (word war II, 1901-1924)

- b) *The Silent Generation* (1925-1945)
- c) *The Baby Boomers* (1943-1960)
- d) *X Generation* (1961 1981)
- e) Generasi Millennial (1982 2002)
- f) *Digital Native* (1994 sekarang)

Generasi *Digital Native* inilah namanya lahir karena generasi era digital yang dekat dengan *gadget*. Generasi ini menganggap bahwa *gadget* adalah kebutuhan primer yang tidak dapat dipisahkan dari kehidupan. Contohnya generasi ini adalah seorang anak yang telah mendapatkan pendidikan dari sekolah dasar yang diberikan perangkat komputer maka generasi ini disebut dengan generasi *digital native.* 

Ciri khas dari individu digital native adalah pertama identitas. Individu tersebut ingin identitas yang sangat ingin keberadaannya diakui. Kedua adalah privasi. Privasi sangat sempit pada seorang individu karena pemikiran mereka terbuka. Ketiga adalah kebebasan. Keempat adalah proses belajar yang berbeda dengan generasi lainnya. Individu generasi *digital native* tidak membaca buku seri ensiklopedia tetapi mereka tetap tahu isi ensiklopedia dengan cara mencari melalui mesin pencari.

#### <span id="page-12-0"></span>**2.3** *Mobile Learning*

*Mobile learning* adalah revolusi dari *e-learning*. Pembelajaran *mobile* adalah produk dari revolusi wireless (Keegan, 2004). *Mobile learning* disebut akan menjadi pembelajaran di masa depan. Menurut Traxler (2007) pada dasarnya Mobile Learning tidak dapat diartikan sendiri sendiri. *Mobile Learning* adalah sebuah disiplin ilmu yang mempelajari metode baru cara pembelajaran. *Mobile*  *Learning* secara garis besar dibagi menjadi tiga yang dijelaskan pada konsep pohon pada [Gambar 2.1:](#page-13-0)

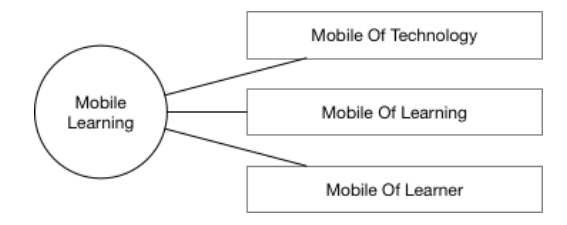

Gambar 2.1 Konsep Pohon *Mobile Learning* (Traxler, 2007)

<span id="page-13-0"></span>*Mobile Learning* juga dapat diartikan sebagai *Mobile E-Learning* karena perkembangan dari *E-Learning* yang diterapkan menjadi *Mobile*. *E-Learning* selama ini dianggap salah satu bagian dari cara pembelajaran secara konvensional kemudian pada era digital native ini dikembangkan menjadi *Mobile Learning* (Medipour & Zerehkafi, 2013).

Dari pengertian diatas bahwa *Mobile Learning* merupakan sebuah bagian **& INFORMAT** I K A baru dalam perkembangan pembelajaran untuk siswa yang diterapkan secara *mobile* di era *digital native* ini. SURABAYA

## *Mobile Of Technology*

*Mobile Of Technolgy* pada pengertian ini adalah bentuk dari sebuah perangkat keras digital seperti *smartphones* untuk mendukung fasilitas yang akan digunakan untuk melakukan pembelajaran. Fasilitas pendukung tersebut seperti suara yang dihasilkan, video yang dihasilkan, dan sebagainya (Laouris & Eteokleous, 2017).

## *Mobile Of Learning*

*Mobile of learning* pada pengertian ini adalah metode baru untuk pembelajaran yang tidak kaku di dalam kelas ataupun laboratorium. Dalam sebuah konferensi MLearn tahun 2004 Metode ini menyediakan fasilitas "belajar kapan saja dan dimana saja" (Laouris & Eteokleous, 2017).

## *Mobile Of Learner*

*Mobile Of Learner* pada pengertian ini adalah evolusi dari *E-Learning* yang sebagian besar terikat oleh waktu, tempat, dan konfigurasi dari sebuah komputer. *E-Learning* yang berubah menjadi *mobile learning* yang bersifat *nomaden* dan fleksibel tanpa harus terpaku pada suatu tempat yang sama (Laouris & Eteokleous, 2017).

<span id="page-14-1"></span>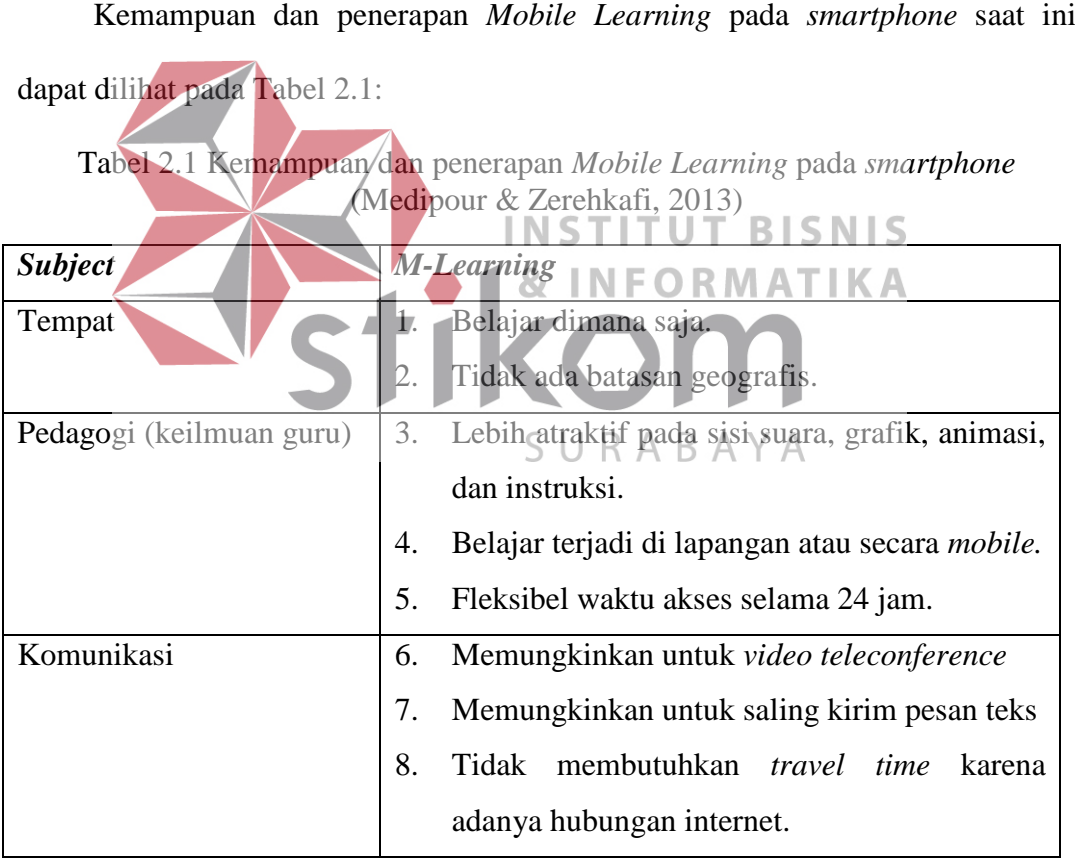

## <span id="page-14-0"></span>**2.4 Penelitian Terdahulu**

Penelitian terdahulu sangat membantu dalam pembuat aplikasi *MoLearn*. Ada dua jurnal terdahulu yang menjelaskan tentang pembelajaran di era *digital*  *native* ini dan pengaruhnya. Jurnal yang dimaksud adalah:

- 1. *Development of Web-Based Learning Application for Generation Z* (2016). Jurnal ini menjelaskan tentang implementasi dari sebuah aplikasi hybrid learning dengan menggunakan *Google Apps For Education* yang dinamakan "*Brillian*"*.* Brillian mengintegrasikan *Google Apps* untuk memberikan materi dari dosen, *upload* tugas, membuat tugas dan lain-lain.
- 2. *Web-Based Cooperative Learning, Learning Styles, and Student's Learning Outcomes* (2015). Jurnal ini menjelaskan tentang pengaruh strategi pembelajaran kooperatif tipe STAD berbasis *web* dan kooperatif tipe STAD berbasis teks. Hasil penelitian pada jurnal ini adalah nilai signifikan antara kedua cara tersebut sehingga disarankan untuk menerapkan strategi pembelajaran kooperatif tipe STAD dengan cara bersamaan atau saling **INSTITUT BISNIS** melengkapi. **INFORMATIKA** Penelitian terdahulu ini akan menjadi acuan untuk mengembangkan aplikasi

pembelajaran berbasis Android yang di dalamnya terdapat materi ajar dari guru, SURABA standar kompetensi, dan lainnya. Untuk lebih jelasnya, fitur-fiturnya dijelaskan pada metode penelitian.

#### <span id="page-15-0"></span>**2.5 Android**

 Menurut Suprianto & Agustina (2012) menerangkan dalam bukunya bahwa Android adalah sistem operasi bergerak (*mobile operating system*) yang mengadopsi sistem operasi *Linux*, namun telah dimodifikasi. Android diambil alih oleh *Google* pada tahun 2005 oleh Android, *Inc* sebagai bagian strategi untuk mengisi pasar sistem operasi bergerak. *Google* mengambil alih seluruh hasil kerja Android termasuk tim yang mengembangkan Android.

Keuntungan utama dari Android adalah adanya pendekatan aplikasi secara terpadu. Pengembang hanya berkonsentrasi pada pembuatan aplikasi saja. Aplikasi tersebut bisa berjalan pada berbeda selama masih dalam system operasi Android (Suprianto & Agustina, 2012).

#### <span id="page-16-0"></span>**2.6 Analisa Berorientasi Object**

Tohari (2014) sistem berorientasi objek adalah mengorganisasikan sistem perangkat lunak sebagai kumpulan objek yang berisi data dan operasi yang diberlakukan terhadapnya secara sistematis.

Tahap analisis dilakukan setelah tahap perencanaan sistem dan sebelum tahap perencangan sistem. Tahap ini merupakan tahap yang kritis, sangat penting, karena kesalahan dalam tahap ini menyebabkan kesalahan pada tahap selanjutnya. Langkah-langkah dasar dalam melakukan analisis sistem; ISNIS

- 1. *Identify*, mengidentifikasi masalah dan sasaran dari sistem yang hendak dicapai.
- 2. *Understand*, mempelajari dan memahami secara terperinci bagaimana sistem yang ada beroperasi, dapat melakukan pengumpulan data untuk mencari kelemahan dan kebutuhan dari pemakai sistem.
- 3. *Analyze*, setelah data dari pengguna sistem dikumpulkan, data-data tersebut dianalisa untuk menentukan langkah-langkah yang harus dikerjakan.
- 4. *Report*, dalam tahap ini hasil dan temuan dari tahap analisis sistem dibuatkan laporan agar pihak pengguna dapat mengetahuinya.

## <span id="page-16-1"></span>**2.7 Pengembangan Perangkat Lunak Menggunakan** *Scrum*

*Scrum* adalah kerangka kerja untuk pembuatan produk yang kompleks. Kompleks artinya di sini adalah produk yang masih diproses yang dikembangkan akan terus berubah bentuknya dimana saat selesai akan menghasilkan produk dengan nilai setinggi mungkin dilihat dari sisi kreatifitas dan produktifitas.

Scrum ada semenjak tahun 1990-an. *Scrum* bukan proses dalam pengembangan produk tetapi ditekankan pada kerangka kerja. Scrum menggunakan pendekatan berkala dan bertahap untuk meningkatkan prediktibilitas dan mengendalikan resiko (Schwaber & Sutherland, 2013).

Ada tiga pilar dari setiap kontrol proses empiris yaitu:

1. Transparansi

Transaparansi merupakan proses peninjauan dari penanggung jawab. Transparansi memiliki standar definisi yang sama.

- 2. Inspeksi Sebuah cara untuk meninjau kembali liniwaktu scrum yang telah dibuat **INSTITUT BISNIS** beserta perkembangannya agar perubahan dapat dikendalikan. Peninjauan ini diperlukan waktu rutin oleh peninjau yang kompeten saat pekerjaan sedang dalam proses. SURABAYA
- 3. Adaptasi

Apabila proses pengerjaan mengalami deviasi yang diluar dugaan yang hasilnya tidak dapat diterima, maka proses scrum perlu diatur ulang. Pengaturan ulang harus dibuat sesegera mungkin untuk menghindari deviasi yang sangat jauh.

### <span id="page-17-0"></span>**2.8 Model Penelitian**

Model penelitian untuk pengembangan aplikasi *MoLearn* ini adalah menggunakan model pengembangan *scrum*. Seperti yang telah dijelaskan pada landasar teori bahwa *scrum* adalah sebuah kerangka kerja dalam pengembangan aplikasi. Pada buku Schwaber & Sutherland (2013) Secara formal, scrum menyediakan empat acara formal dalam kerangka kerjanya untuk inspeksi dan adaptasi. Empat cara tersebut adalah:

#### *1. Sprint Planning*

*Sprint planning* adalah pertemuan untuk menentukan *sprint* yang direncanakan secara kolaboratif oleh seluruh anggota tim scrum. Pertemuan ini akan dilakukan oleh tim pengembang, *scrum master*, dan MGMP biologi dan geografi jawa timur. *Sprint planning* ini dijadwalkan oleh MGMP sebagai *product owner* untuk melakukan peninjauan/*monitoring* dan masukan untuk sprint *planning* selanjutnya. *Spring* akan dilakukan setiap tiga minggu sekali antara scrum master, pengembang, dan *product owner* dalam ruang rapat yang berganti-

ganti. **INSTITUT BISNIS** *2. Daily Scrum*  **& INFORMATIKA** 

*Daily scrum* adalah dilakukan sesama tim dalam waktu 15 menit yang dilakukam setiap pagi hari untuk berdiskusi antara tim yang lainnya. *Daily scrum* akan dilakukan oleh peneliti untuk untuk peninjauan pengembangan aplikasi setiap harinya.

*3. Sprint Review*

*Sprint review* dilakukan di akhir *sprint* untuk meninjau perubahan *Product Backlog*. *Sprint review* dapat dilakukan ketika *daily sprint* telah selesai dikerjakan.

*4. Sprint Retrospective* 

*Sprint Retrospective* adalah kesempatan bagi tim *scrum* untuk meninjau dirinya dan membuat perencanaan mengenai peningkatan yang akan dilakukan sprint berikutnya.

Pengembangan *software* menggunakan *scrum* melibatkan bermacam-macam tim. Tim *scrum* meliputi sebagai berikut :

1. *Product Owner* 

*Product owner* bertanggung jawab disini adalah tim MGMP untuk mengelola *Product Backlog*. [Gambar 2.2](#page-19-0) adalah cakupan pengelolaan *product backlog*.

<span id="page-19-0"></span>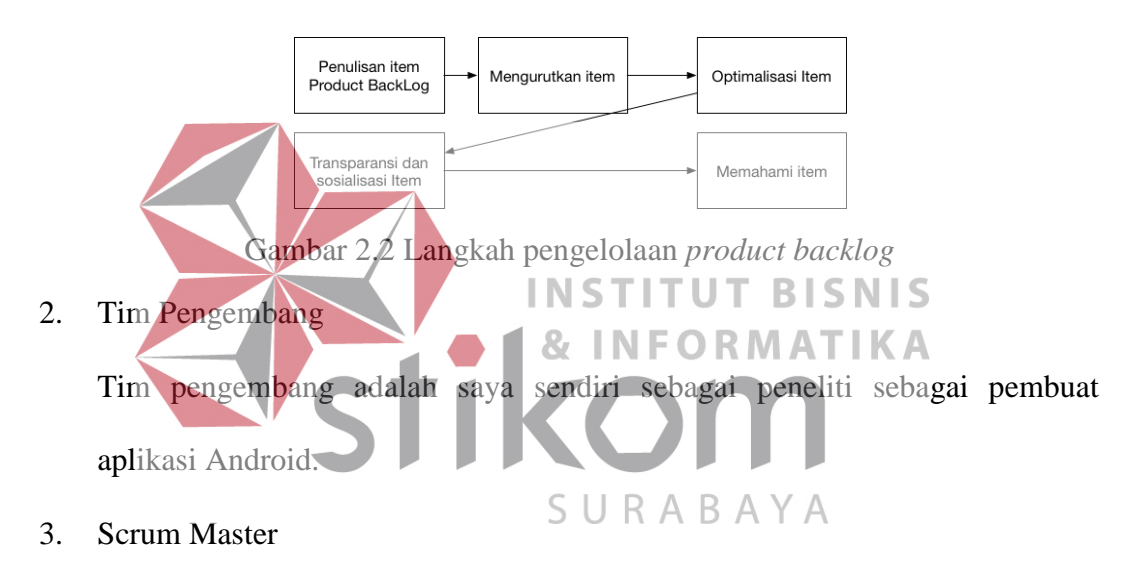

*Scrum master* dalam cakupan penelitian ini adalah peneliti sendiri.

Kerangka kerja *scrum* dapat dilihat pada [Gambar 2.3](#page-20-0) di bawah ini:

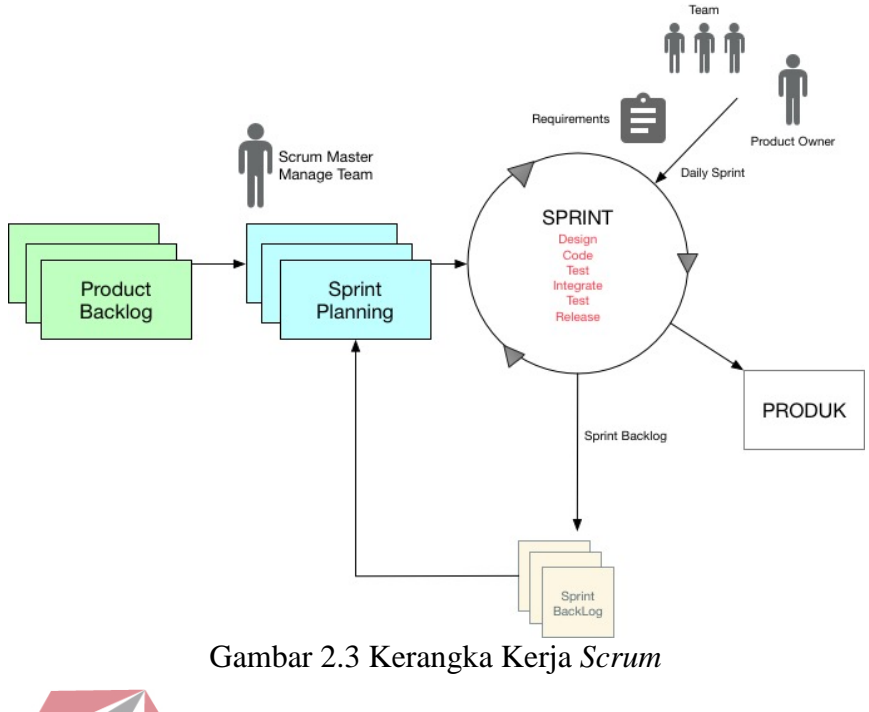

<span id="page-20-0"></span>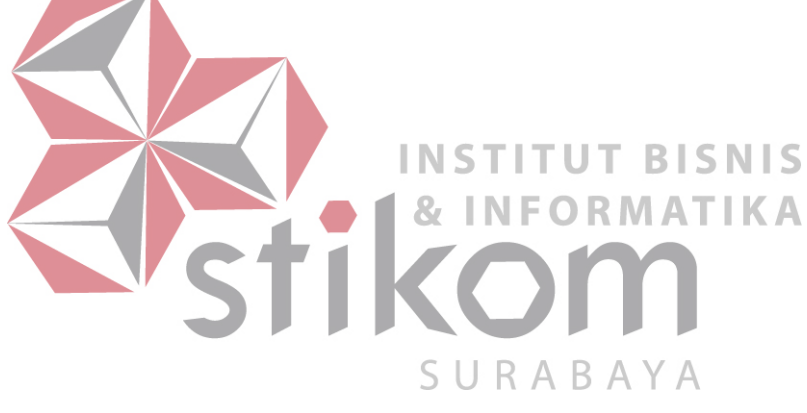

# **BAB III**

# <span id="page-21-0"></span>**ANALISIS DAN PERANCANGAN SISTEM**

#### <span id="page-21-1"></span>**3.1 Analisis Sistem**

Aplikasi *MoLearn* ini telah dijelaskan pada bab sebelumnya yaitu menggunakan model pengembangan *scrum*. Pengembangan *scrum* akan dimulai dari *product backlog* kemudian menuju *sprint planning*, *daily scrum* yang di dalamnya terdapat *sprint review* dan *sprint retrospective*, kemudian *sprint* tersebut akan menghasilkan produk dalam bentuk aplikasi. Tim *scrum* yang terlibat dalam pengembangan sistem ini adalah:

- 1. Product Owner: Tim MGMP Biologi dan Surabaya Jawa Timur.
- 2. Tim Pengembang: Zayed Elfasa
- 3. Scrum Master: Zayed Elfasa **& INFORMATIKA**
- <span id="page-21-2"></span>**3.1.1 Identifikasi Masalah**  Pembelajaran yang dilakukan oleh generasi digital *native* telah

**INSTITUT BISNIS** 

berkembang di era globalisasi ini. Dimana ada aplikasi yang telah diterapkan pada generasi digital *native*. Aplikasi yang telah berjalan saat ini tidak memiliki standar pembelajaran dalam pemberian materi kepada siswa. Standar pembelajaran ini sangat perlu digunakan untuk tugas, materi, dan ujian agar hal–hal tersebut dapat menjadi standar.

#### <span id="page-21-3"></span>**3.1.2 Analisis Kebutuhan Pengguna**

Aplikasi *MoLearn* ini dirancang untuk guru dan siswa untuk saling belajar dan berkolaborasi untuk mencapai tujuan dari pembelajaran abad ini.

Aplikasi *Molearn* memiliki pengguna sebagai siswa yang dapat melihat materi dari MGMP dan materi dari guru yang mengajar, dapat melihat tugas yang diberikan oleh guru ajar, dan diberikan fasilitas untuk berkolaborasi antar siswa dan guru ajar.

Tenaga pendidik dibagi menjadi dua yaitu koordinator yang disebut dengan nama "MGMP" dan guru. Fungsi MGMP pada aplikasi *MoLearn* yaitu melihat kompetensi yang merupakan standar belajar secara nasional, mengolah standar materi yang dipublikasikan kepada guru dan siswa, melihat materi yang dipublikasikan oleh guru mata pelajaran, menampilkan ujian berdasarkan kompetensi dasar, kompetensi inti, dan indikator, dan untuk berkolaborasi antara MGMP dan guru difasilitasi dengan sebuah forum diskusi.

Tenaga pendidik yang lain yaitu guru dapat melihat materi yang diberikan oleh MGMP, melihat materi guru yang telah dipublikasikan, menampilkan soal ujian berdasarakan kompetensi dasar, kompetensi inti, dan indikator, membuat tugas untuk siswa, menilai tugas, dan untuk berkolaborasi dengan siswa akan diberikan fasilitas forum diskusi guru dan siswa.

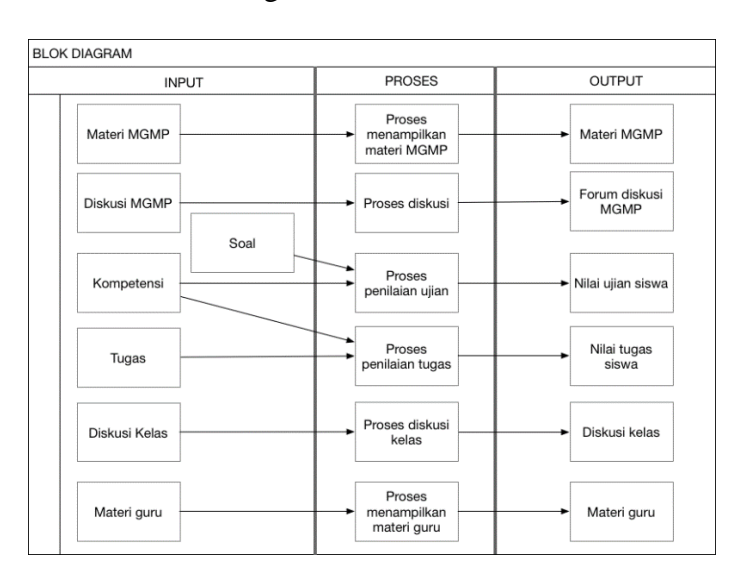

Gambar 3.1 Blok Diagram Aplikasi *MoLearn* 

Dari *block diagram* pada gambar 3.1 diatas terlihat aplikasi *MoLearn* akan memiliki tiga pengguna yang berbeda dimana di setiap pengguna memiliki proses sesuai dengan kebutuhannya. Proses-proses yang terjadi di atas dapat juga terjadi pada pengguna lainnya seperti siswa. Siswa tidak hanya mendapatkan tugas dari guru tetapi juga dapat melihat materi yang telah dibuat oleh guru dan MGMP. Untuk lebih jelas peran dari setiap pengguna dapat dilihat pada [Tabel 3.1:](#page-23-0)

<span id="page-23-0"></span>

| No.            | Pengguna    | Fitur                                   |
|----------------|-------------|-----------------------------------------|
| $\mathbf{1}$   |             | Menampilkan kompetensi dasar            |
| $\overline{2}$ |             | Menampilkan kompetensi inti             |
| 3              |             | Menampilkan indikator                   |
| $\overline{4}$ | <b>MGMP</b> | Menampilkan soal berdasarkan kompetensi |
| 5              |             | Menampilkan materi MGMP                 |
| 6              |             | Menampilkan materi guru.                |
| $\overline{7}$ |             | Forum diskusi (guru dan MGMP).          |
| 8              |             | Menampilkan kompetensi dasar            |
| 9              |             | Menampilkan kompetensi inti R           |
| 10             |             | Menampilkan indikator                   |
| 11             |             | Menampilkan soal ujian                  |
| 12             |             | Menampilkan materi MGMP                 |
| 13             | Guru        | Menampilkan materi guru.                |
| 14             |             | Forum diskusi (MGMP, guru, dan kelas).  |
| 15             |             | Forum diskusi (Guru dan Siswa)          |
| 16             |             | Menampilkan tugas (guru)                |
| 17             |             | Menilai tugas                           |
| 18             |             | Menilai soal ujian                      |
| 19             |             | Menampilkan materi MGMP                 |
| 20             |             | Menampilkan materi guru.                |
| 21             | Siswa       | Menampilkan tugas (siswa)               |
| 22             |             | Forum diskusi (kelas)                   |
| 23             |             | Menampilkan nilai dan soal ujian        |

Tabel 3.1 Tabel Fitur Aplikasi *MoLearn*

#### <span id="page-24-0"></span>**3.2 Perancangan Sistem**

#### <span id="page-24-1"></span>*3.2.1 Use Case Diagram*

*Use Case* digunakan untuk melakukan identifikasi apa saja yang dapat dilakukan oleh pengguna. Di dalam *use case* terdapat siapa yang akan menjadi pengguna aplikasi (aktor) dan apa yang dilakukan oleh aktor (*use case*). Pada kasus pembuatalan Aplikasi *MoLearn* berbasis Android terdapat tiga aktor yang akan menggunakan aplikasi. Ketiga aktor tersebut memiliki *use case* yang nantinya akan memiliki detil pada *flow of event* yang selanjunya proses tersebut akan diterjemahkan dalam *Sequence Diagram.* Ketiga aktor tersebut adalah MGMP, Guru, dan Siswa. Aktor MGMP memiliki *use case* Diskusi Guru & MGMP, Kompetensi Dasar, Kompetensi Inti, Indikator, Soal Ujian, Materi MGMP, dan Materi Guru. Aktor Guru akan memiliki Diskusi Guru & MGMP, Kompetensi Dasar, Kompetensi Inti, Indikator, Nilai Ujian, Soal Ujian, Materi MGMP, Materi Guru, Nilai Tugas, Tugas, Diskusi Kelas. Aktor Siswa akan memiliki *use case* Soal Ujian, Materi MGMP, Materi Guru, Tugas, dan Diskusi к  $\triangle$ в Kelas. *Use case* Aplikasi *MoLearn* berbasis Android dapat dilihat pada [Gambar](#page-25-0)   $3.2:$ 

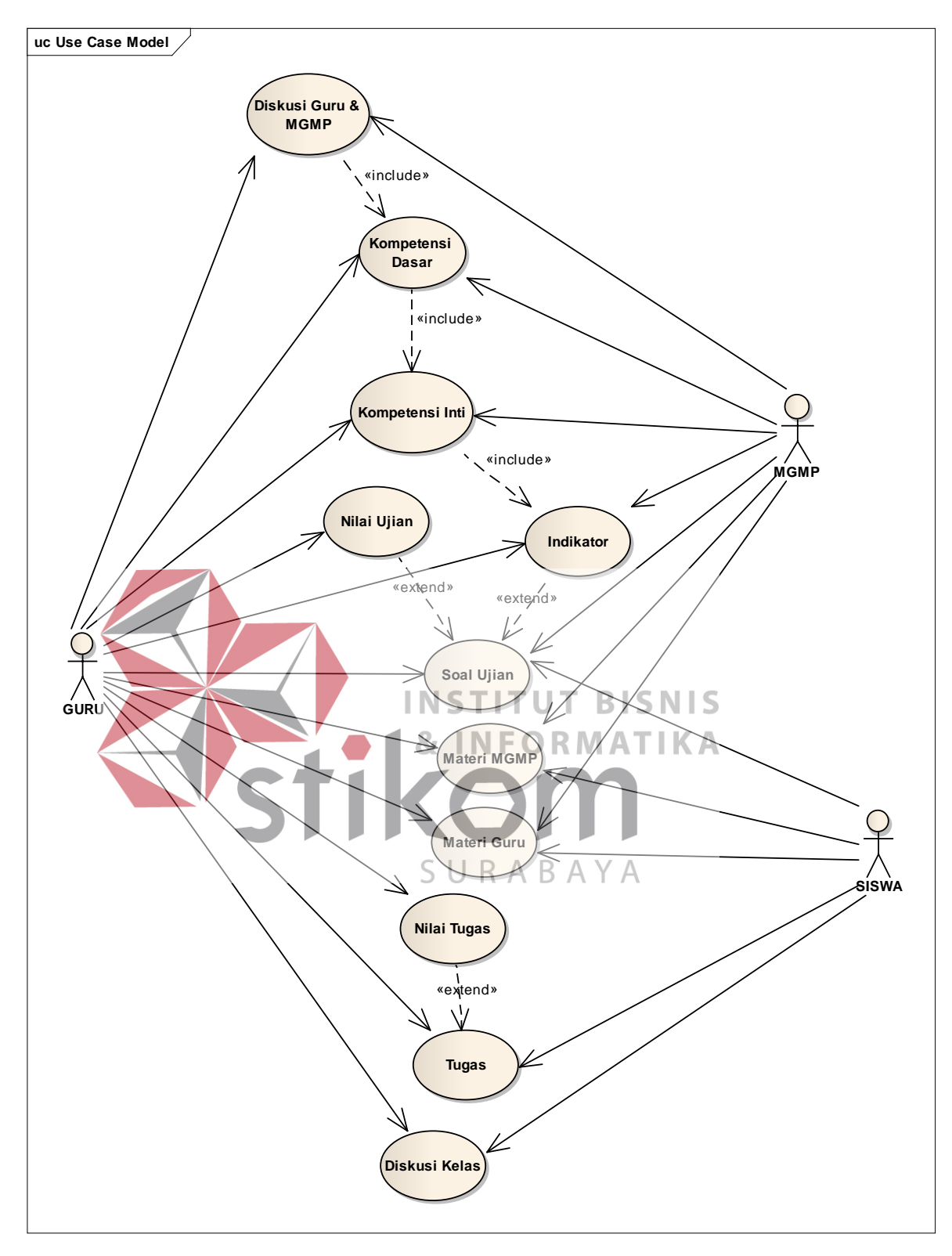

<span id="page-25-0"></span>Gambar 3.2 Use Case Aplikasi *MoLearn* berbasis Android

## <span id="page-26-0"></span>*3.2.2 Flow Of Event*

### **1.** *Flow Of Event* **Menampilkan Kompetensi Inti (MGMP)**

 Kompetensi Inti memiliki kegunaan untuk MGMP karena kompetensi inti digunakan sebagai inti untuk membuat klasifikasi materi dan soal yang ditampilkan. Kompetensi yang ditampilkan berdasarkan mata pelajaran yang dipilih ketika masuk aplikasi. Proses menampilkan kompetensi dasar untuk lebih jelasnya dapat dilihat pada [Tabel 3.2:](#page-26-1)

<span id="page-26-1"></span>

| <b>Nama Use Case</b>  | Menampilkan Kompetensi Inti (MGMP)                                                   |                               |                                                                             |  |
|-----------------------|--------------------------------------------------------------------------------------|-------------------------------|-----------------------------------------------------------------------------|--|
| Kebutuhan terkait     | Proses untuk menampilkan kompetensi inti<br>berdasarkan mata pelajaran yang dipilih. |                               |                                                                             |  |
| Tujuan                | Menangani tampilan kompetensi inti.                                                  |                               |                                                                             |  |
| Prasyarat             |                                                                                      |                               |                                                                             |  |
| Kondisi Akhir Sukses  | Kompetensi inti tampil berdasarkan mata pelajaran<br>yang telah dipilih T            |                               |                                                                             |  |
| Kondisi Akhir Gagal   | Kompetensi inti tidak tampil karena koneksi internet<br>tidak ada.                   |                               |                                                                             |  |
| <b>Aktor Utama</b>    | <b>MGMP</b>                                                                          |                               |                                                                             |  |
| <b>Aktor Sekunder</b> |                                                                                      |                               |                                                                             |  |
| Pemicu                | Aktor utama memiliki menu kompetensi dasar                                           |                               |                                                                             |  |
|                       | Langkah                                                                              | <b>Aktor</b>                  | <b>Aplikasi</b>                                                             |  |
|                       | $\mathbf{1}$                                                                         | Memilih<br>menu<br>kompetensi | Menampilkan halaman<br>kompetensi                                           |  |
|                       | $\overline{2}$                                                                       |                               | Meminta data kompetensi                                                     |  |
| Alur Utama            | 3                                                                                    |                               | Mengembalikan data<br>berformat JSON.                                       |  |
|                       | 4                                                                                    |                               | Menampilkan<br>Kompetensi Inti dalam<br>bentuk list.                        |  |
|                       | 5                                                                                    |                               | Use Case selesai.                                                           |  |
|                       | Langkah                                                                              | <b>Aktor</b>                  | <b>Aplikasi</b>                                                             |  |
| Alur Perluasan        | 3.1                                                                                  |                               | Jika Aplikasi tidak dapat<br>mengembalikan data<br>maka tidak ada tampilan. |  |

Tabel 3.2 *Flow of Event* Menampilkan Kompetensi Dasar (MGMP)

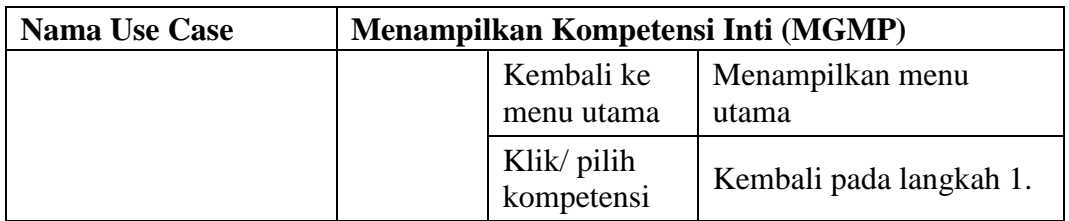

# **2.** *Flow Of Event* **Menampilkan Kompetensi Dasar (MGMP)**

 Kompetensi dasar adalah detil dari kompetensi inti yang memiliki kebutuhan sama seperti kompetensi dasar yaitu sebagai klasifikasi materi dan soal yang ditampilkan. Kompetensi dasar akan ditampilkan berdasarkan kompetensi inti yang ditampilkan sebelumnya. Proses menampilkan lebih jelasnya dapat dilihat pada [Tabel 3.3:](#page-27-0)

<span id="page-27-0"></span>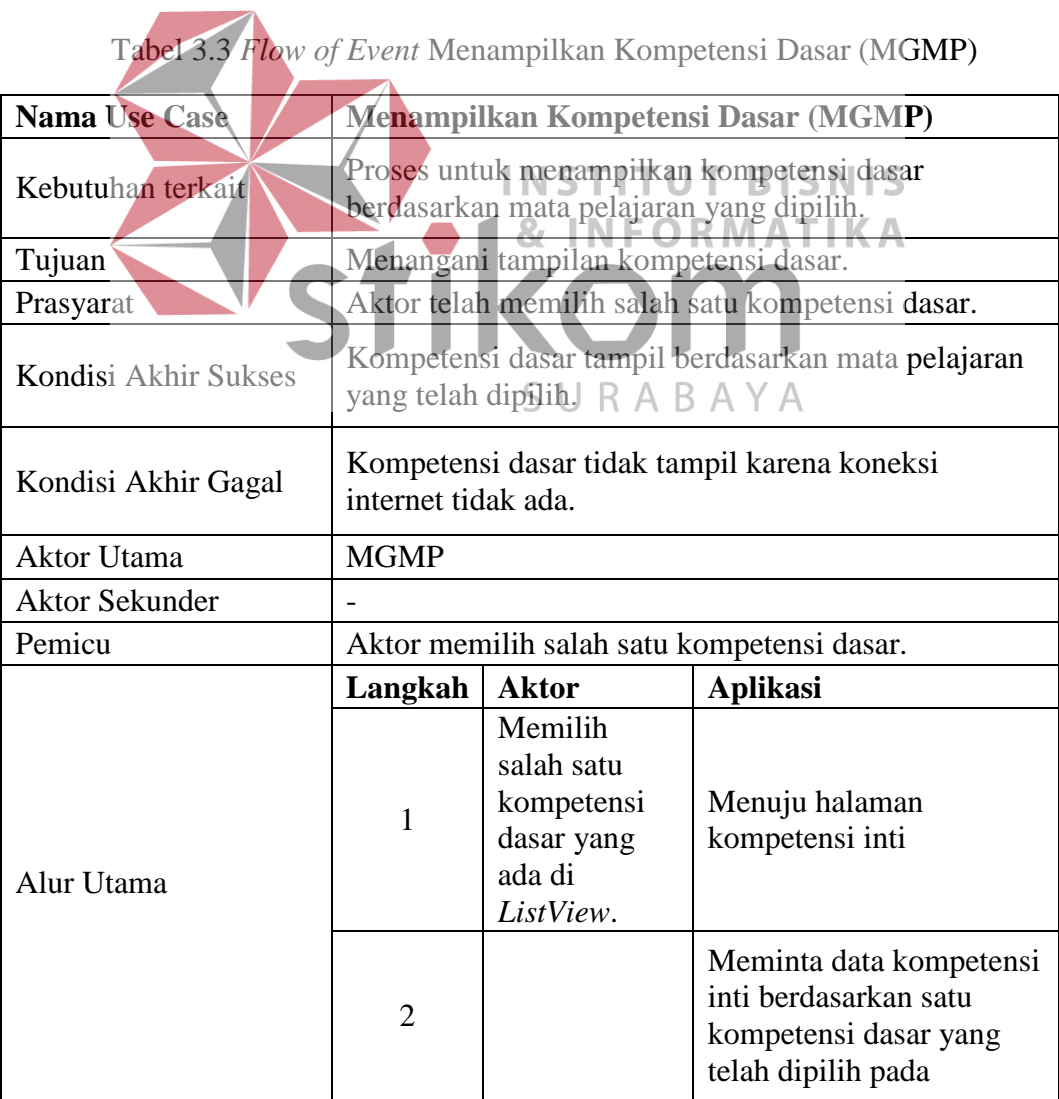

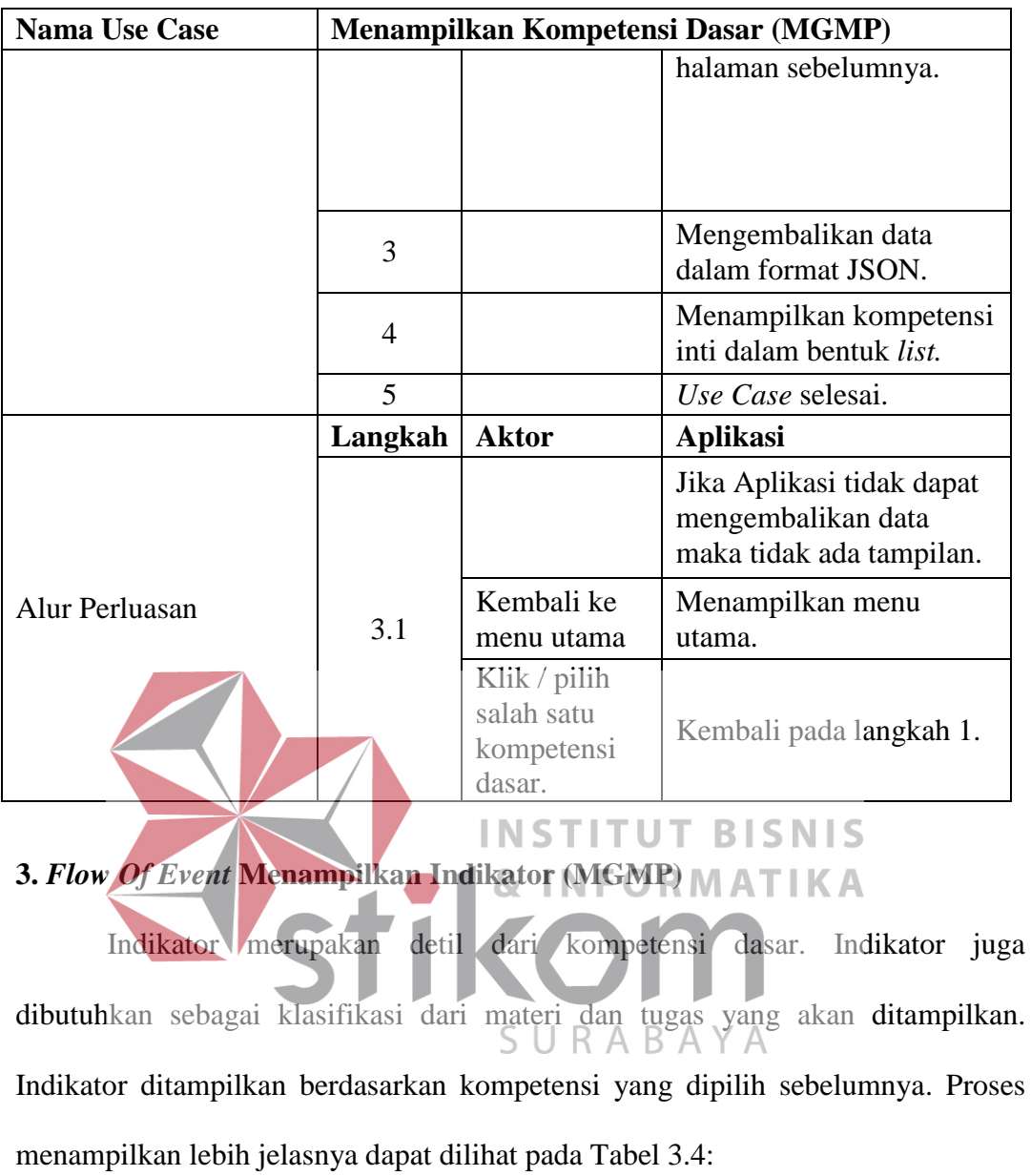

<span id="page-28-0"></span>

| <b>Nama Use Case</b> | <b>Menampilkan Indikator (MGMP)</b>                                            |  |  |
|----------------------|--------------------------------------------------------------------------------|--|--|
| Kebutuhan terkait    | Proses untuk menampilkan indikator berdasarkan<br>mata pelajaran yang dipilih. |  |  |
| Tujuan               | Menangani tampilan indikator                                                   |  |  |
| Prasyarat            | Aktor telah memilih salah satu kompetensi inti.                                |  |  |
| Kondisi Akhir Sukses | Indikator tampil berdasarkan mata pelajaran yang<br>telah dipilih              |  |  |
| Kondisi Akhir Gagal  | Indikator tidak tampil karena koneksi internet tidak<br>ada.                   |  |  |
| Aktor Utama          | <b>MGMP</b>                                                                    |  |  |

Tabel 3.4 *Flow of Event*Menampilkan Indikator (MGMP)

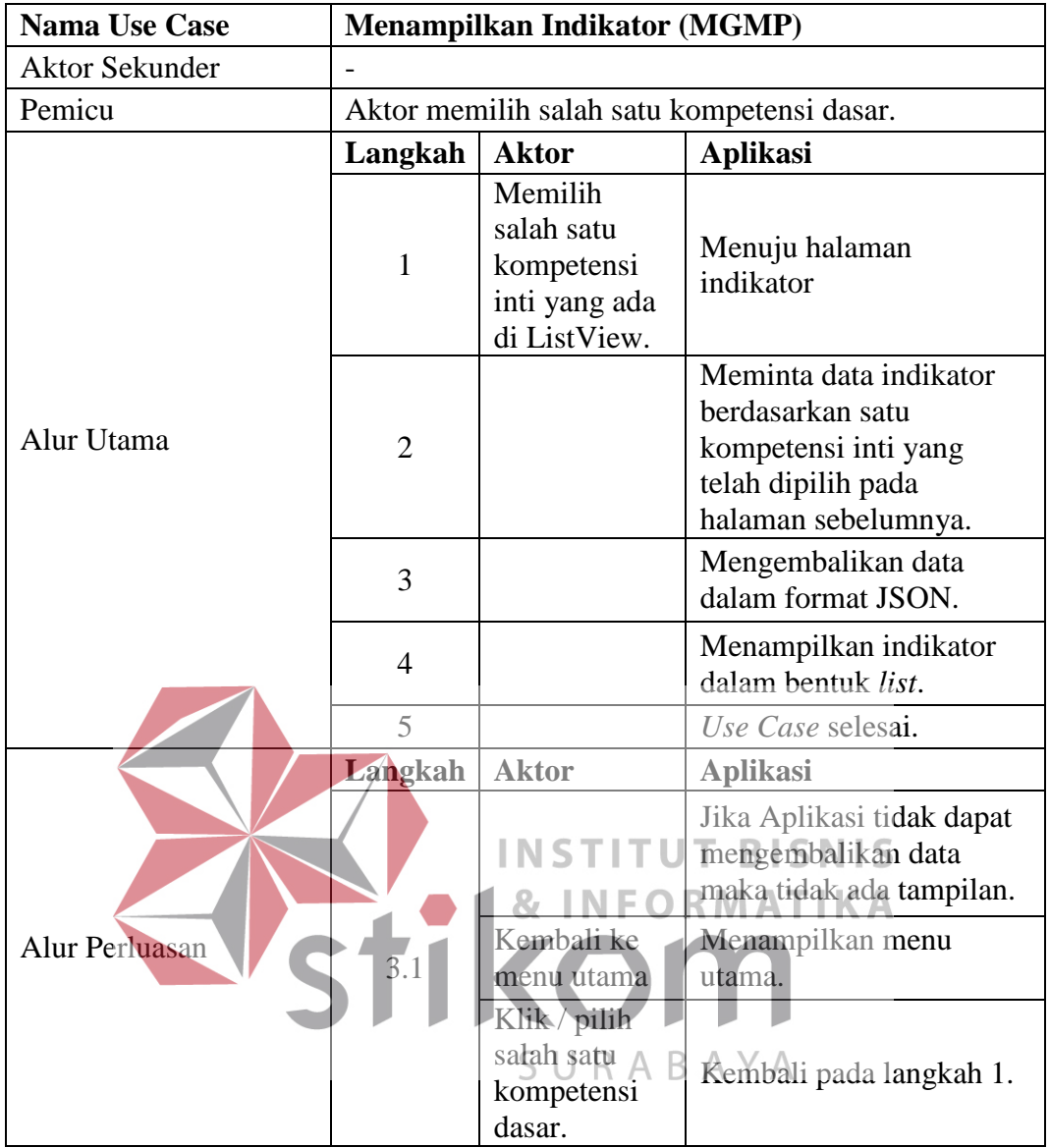

## **4.** *Flow Of Event* **Menampilkan Soal Berdasarkan Kompetensi (MGMP)**

Soal ini adalah soal yang ditampilkan berdasarkan kompetensi yang dipilih. Pertama kompetensi dasar dipilih, kemudian kompetensi inti, kemudian indikator. Setelah semua kompetensi dipilih, soal dapat dilihat. Proses menampilkan soal berdasarkan kompetensi lebih jelasnya dapat dilihat pada Tabel 3.5:

| <b>Nama Use Case</b>  | Menampilkan Soal Berdasarkan Kompetensi                                                                                                    |                                                                                       |                                                                                  |  |
|-----------------------|----------------------------------------------------------------------------------------------------|---------------------------------------------------------------------------------------|----------------------------------------------------------------------------------|--|
| Kebutuhan terkait     | Proses untuk menampilkan ujian berdasarkan<br>kompetensi dasar, kompetensi inti, dan indikator<br>untuk pengguna sebagai MGMP dimana soal ini akan<br>digunakan untuk standar soal ujian siswa. |                                                                                       |                                                                                  |  |
| Tujuan                | Menangani tampilan soal ujian yang telah disaring<br>berdasarkan kompetensi.                                                                                                    |                                                                                       |                                                                                  |  |
| Prasyarat             | Aktor telah memilih kompetensi dasar, kompetensi<br>inti, indikator.                                                                                                    |                                                                                       |                                                                                  |  |
| Kondisi Akhir Sukses  | Soal ujian sukses tampil berdasarkan kompetensi.                                                                                                    |                                                                                       |                                                                                  |  |
| Kondisi Akhir Gagal   | Soal ujian tidak tampil, isi halaman soal ujian kosong.                                                                                                    |                                                                                       |                                                                                  |  |
| <b>Aktor Utama</b>    | <b>MGMP</b>                                                                                                    |                                                                                       |                                                                                  |  |
| <b>Aktor Sekunder</b> |                                                                                                    |                                                                                       |                                                                                  |  |
| Pemicu                | Aktor memilih kompetensi kemudian klik button lihat<br>søal.                                                                                                    |                                                                                       |                                                                                  |  |
|                       | angkah                                                                                                    | <b>Aktor</b><br>$memilih$ $\vdash$<br>kompetensi<br>dasar.<br><b>Aktor</b><br>memilih | <b>Aplikasi</b><br>Menampilkan dialog<br>kompetensi dasar.<br>Menampilkan dialog |  |
|                       | 2                                                                                                    | kompetensi<br>inti.                                                                   | kompetensi inti.                                                                 |  |
| Alur Utama            | 3                                                                                                    | Aktor<br>memilih<br>indikator.                                                        | Menampilkan indikator.                                                           |  |
|                       | $\overline{4}$                                                                                                    | Aktor<br>menekan<br>tombol lihat<br>soal.                                             | Pindah halaman baru<br>menuju soal.                                              |  |
|                       | 5                                                                                                    |                                                                                       | Meminta soal ujian<br>berdasarkan kompetensi<br>di server.                       |  |
|                       | 6                                                                                                    |                                                                                       | Menampilkan soal dalam<br>bentuk timeline.                                       |  |
|                       | 7                                                                                                    |                                                                                       | Use Case selesai.                                                                |  |
| Alur Perluasan        | Langkah                                                                                                    | <b>Aktor</b>                                                                          | <b>Aplikasi</b>                                                                  |  |

Tabel 3.5 *Flow of Event* Menampilkan Soal Berdasarkan Kompetensi (MGMP)

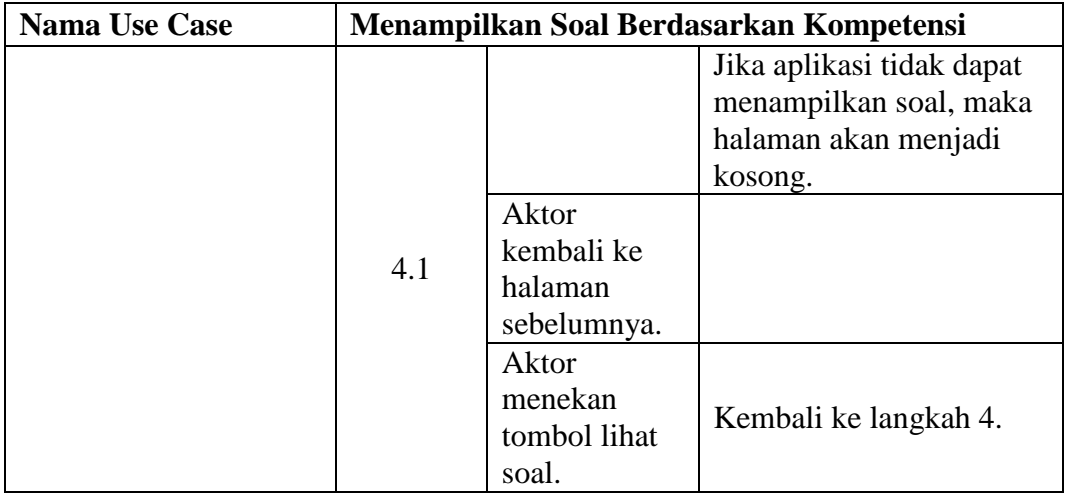

## **5.** *Flow Of Event* **Menampilkan Materi MGMP (MGMP)**

Materi MGMP ini adalah materi yang ditampilkan pada aktor MGMP,

yang sebelumnya telah dimasukkan oleh MGMP itu sendiri. Tentunya materi MGMP ini adalah materi yang akan ditampilkan pada guru dan siswa. Materi MGMP yang ditampilkan berdasarkan mata pelajaran yang dipilih. Proses menampilkan lebih jelasnya dapat melihat [Tabel 3.6](#page-31-0) *flow of event* menampilkan TIK materi MGMP.

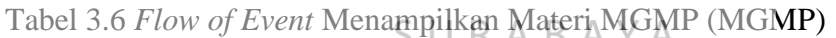

<span id="page-31-0"></span>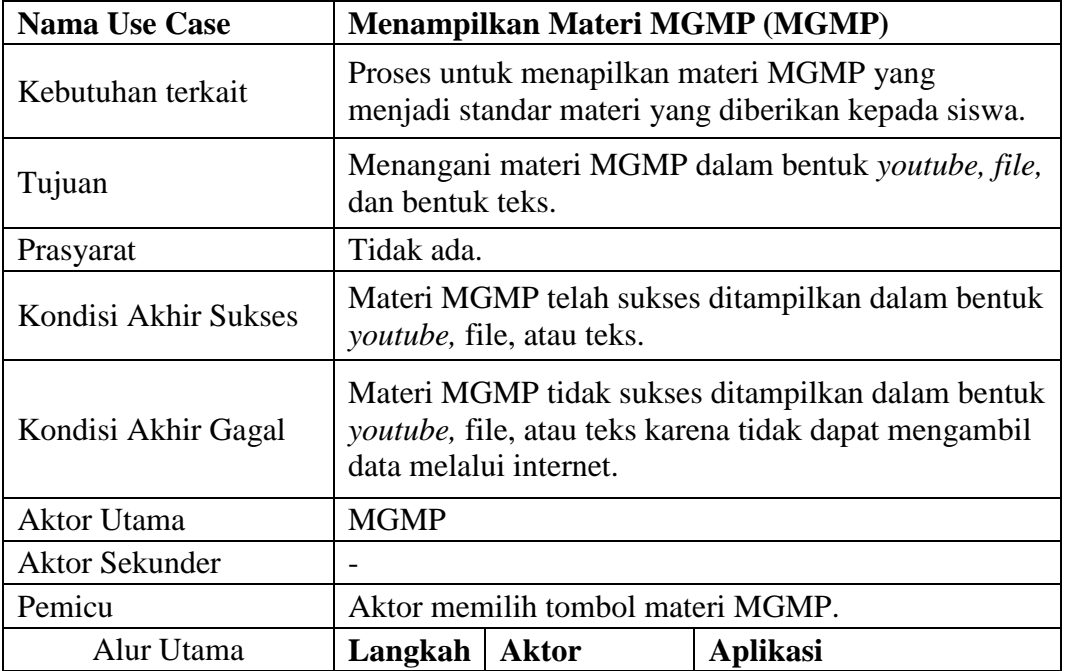

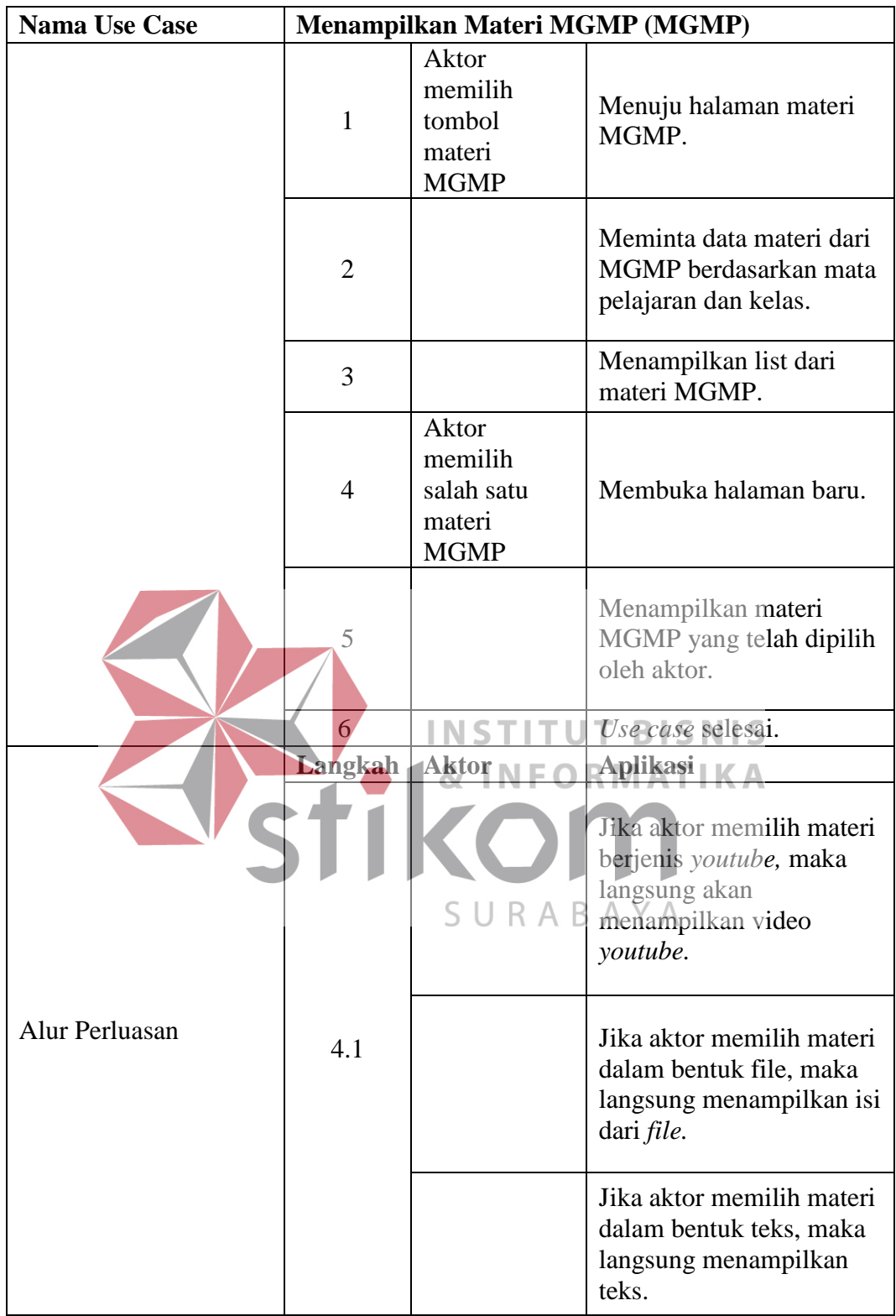

# **6.** *Flow Of Event* **Menampilkan Materi Guru (MGMP)**

Materi guru dapat ditampilkan untuk MGMP karena materi guru ini juga dibutuhkan oleh MGMP untuk monitoring jika materi guru terdapat kesalahan. Materi guru yang ditampilkan berdasarkan mata pelajaran yang dipilih. Proses menampilkan lebih jelasnya proses ini dapat dilihat pada [Tabel 3.7:](#page-33-0)

<span id="page-33-0"></span>

| <b>Nama Use Case</b>  | Menampilkan Materi Guru (MGMP)                                                                                                    |                                                    |                                                                           |  |  |
|-----------------------|----------------------------------------------------------------------------------------------------|----------------------------------------------------|---------------------------------------------------------------------------|--|--|
| Kebutuhan terkait     | Proses untuk menapilkan materi guru yang akan<br>diberikan kepada siswa di kelas masing-masing.                                      |                                                    |                                                                           |  |  |
| Tujuan                | Menangani materi guru dalam bentuk youtube, file,<br>dan bentuk teks.                                                                |                                                    |                                                                           |  |  |
| Prasyarat             | Tidak ada.                                                                                                    |                                                    |                                                                           |  |  |
| Kondisi Akhir Sukses  | Materi guru telah sukses ditampilkan dalam bentuk<br>youtube, file, atau teks.                                                       |                                                    |                                                                           |  |  |
| Kondisi Akhir Gagal   | Materi guru tidak sukses ditampilkan dalam bentuk<br>youtube, file, atau teks karena tidak dapat mengambil<br>data melalui internet. |                                                    |                                                                           |  |  |
| Aktor Utama           | Guru                                                                                                    |                                                    |                                                                           |  |  |
| <b>Aktor Sckunder</b> |                                                                                                    |                                                    |                                                                           |  |  |
| Pemicu                | Aktor memilih tombol materi MGMP.                                                                                                    |                                                    |                                                                           |  |  |
|                       | Langkah                                                                                                    | Aktor<br>Aktor<br>memilih<br>tombol<br>materi guru | Aplikasi<br>Menuju halaman materi<br>guru                                 |  |  |
|                       | $\overline{2}$                                                                                                    |                                                    | Meminta data materi dari<br>guru berdasarkan mata<br>pelajaran dan kelas. |  |  |
| Alur Utama            | 3                                                                                                    |                                                    | Menampilkan list dari<br>materi guru                                      |  |  |
|                       | 4                                                                                                    | Aktor<br>memilih<br>salah satu<br>materi guru.     | Membuka halaman baru.                                                     |  |  |
|                       | 5                                                                                                    |                                                    | Menampilkan materi guru<br>yang telah dipilih oleh<br>aktor.              |  |  |
|                       | 6                                                                                                    |                                                    | Use case selesai.                                                         |  |  |
| Alur Perluasan        | Langkah                                                                                                    | <b>Aktor</b>                                       | <b>Aplikasi</b>                                                           |  |  |

Tabel 3.7 *Flow of Event* Menampilkan Materi Guru (MGMP)

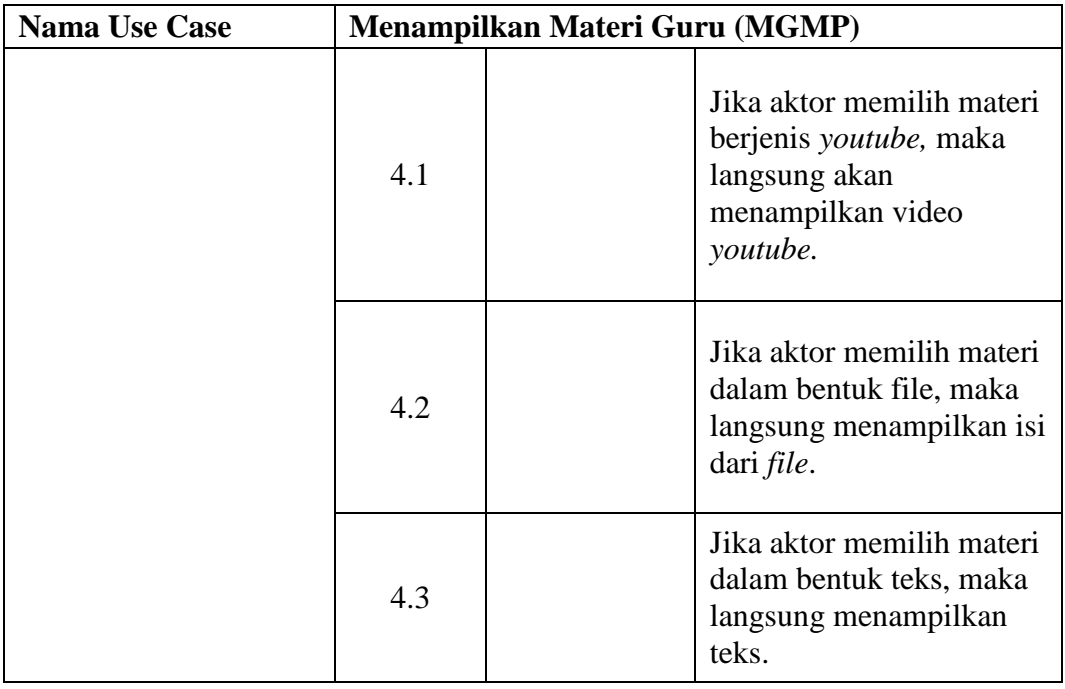

**7.** *Flow Of Event* **Forum Diskusi Guru dan MGMP (MGMP)**

Forum diskusi ini digunakan oleh guru dan MGMP untuk berdiskusi pada semua masalah dan solusi yang dihadapi selama proses belajar mengajar. Proses

diskusi guru dan MGMP lebih jelasnya dapat dilihat pada [Tabel 3.8:](#page-34-0)

<span id="page-34-0"></span>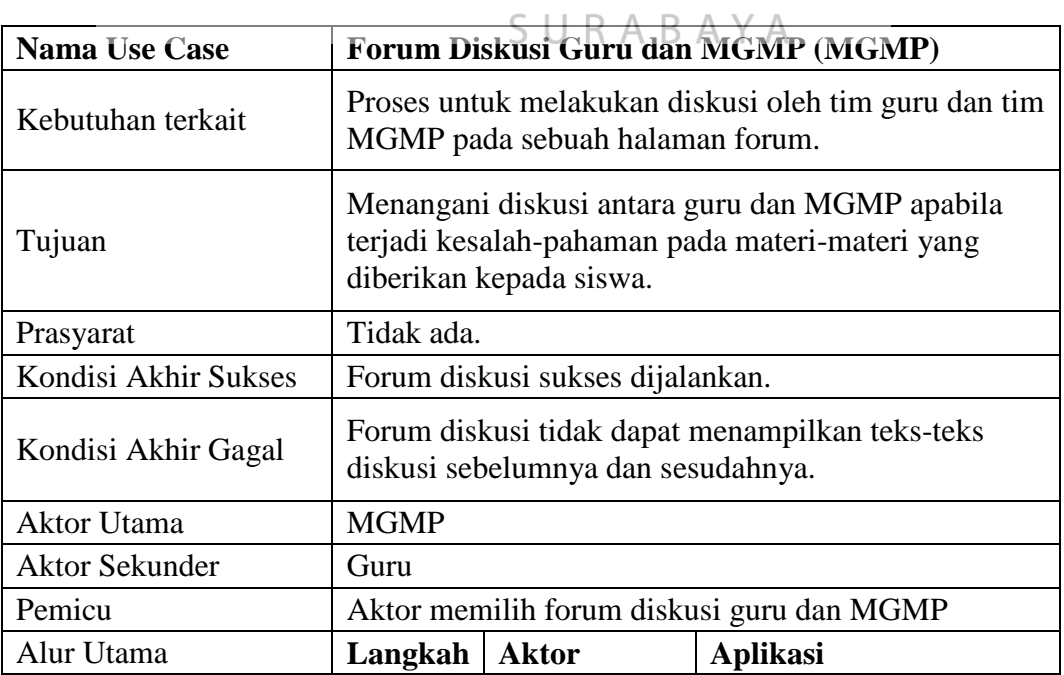

Tabel 3.8 *Flow of Event* Forum Diskusi Guru dan MGMP (MGMP)

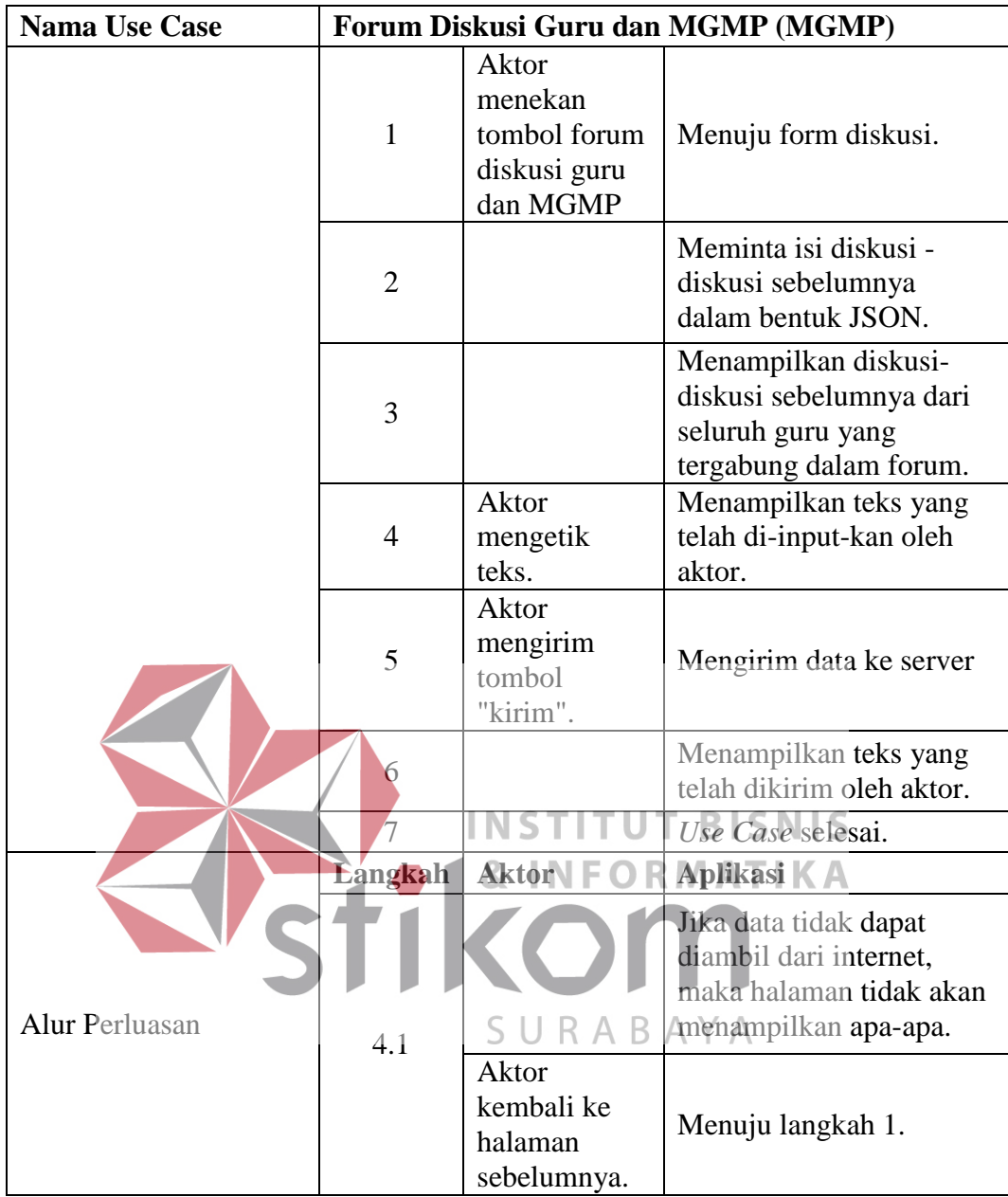

# **8.** *Flow Of Event* **Menampilkan Soal Ujian (Guru)**

Soal ujian ini adalah soal yang ditampilkan beserta jawabannya yang akan ditampilkan pada siswa kelas yang diajar oleh guru. Soal ujian yang akan ditampilkan pada siswa hanya soalnya saja tanpa jawaban. Proses menampilkan ujian lebih jelasnya dapat dilihat pada [Tabel 3.9:](#page-36-0)
| <b>Nama Use Case</b>  | Menampilkan Soal Ujian (MGMP)                                                          |                                                      |                                                                          |  |  |
|-----------------------|----------------------------------------------------------------------------------------|------------------------------------------------------|--------------------------------------------------------------------------|--|--|
| Kebutuhan terkait     | Proses untuk menampilkan soal ujian yang telah<br>dibuat oleh guru.                    |                                                      |                                                                          |  |  |
| Tujuan                |                                                                                        | Menangani tampilan soal ujian.                       |                                                                          |  |  |
| Prasyarat             |                                                                                        | Guru telah membuat ujian.                            |                                                                          |  |  |
| Kondisi Akhir Sukses  |                                                                                        | Soal ujian dapat ditampilkan dengan baik.            |                                                                          |  |  |
| Kondisi Akhir Gagal   | Soal ujian tidak dapat ditampilkan karena tidak dapat<br>mengambil data dari internet. |                                                      |                                                                          |  |  |
| <b>Aktor Utama</b>    | Guru.                                                                                  |                                                      |                                                                          |  |  |
| <b>Aktor Sekunder</b> | Tidak ada.                                                                             |                                                      |                                                                          |  |  |
| Pemicu                |                                                                                        | Guru memilih tombol melihat soal ujian.              |                                                                          |  |  |
|                       | Langkah                                                                                | <b>Aktor</b>                                         | <b>Aplikasi</b>                                                          |  |  |
|                       | 1                                                                                      | Aktor<br>memilih<br>menu soal<br>ujian.              | Menuju halaman ujian                                                     |  |  |
| Alur Utama            |                                                                                        |                                                      | Menampilkan ujian-ujian<br>yang telah dibuat oleh<br>guru.               |  |  |
|                       |                                                                                        | Memilih ujian<br>yang telah<br>dibuat<br>sebelumnya. | <b>BISNIS</b><br>Menuju halaman soal.                                    |  |  |
|                       |                                                                                        |                                                      | Mengambil data dari<br>server.                                           |  |  |
|                       | 5                                                                                      |                                                      | Menampilkan soal-soal<br>dari ujian yang telah<br>dipilih sebelumnya.    |  |  |
|                       | 6                                                                                      |                                                      | Use case selesai.                                                        |  |  |
|                       | Langkah                                                                                | <b>Aktor</b>                                         | <b>Aplikasi</b>                                                          |  |  |
| Alur Perluasan        |                                                                                        |                                                      | Jika soal tidak dapat<br>ditampilkan, halaman<br>soal ujian akan kosong. |  |  |
|                       | 4.1                                                                                    | Aktor<br>kembali ke<br>halaman<br>sebelumnya.        | Menuju langkah 3.                                                        |  |  |

Tabel 3.9 *Flow of Event* Menampilkan Soal Ujian (MGMP)

# **9.** *Flow Of Event* **Menampilkan Kompetensi Inti (GURU)**

 Kompetensi inti dibutuhkan oleh guru sebagai standar untuk ditampilkan pada tugas dan soal yang sebelumnya telah dibuat. Kompetensi inti yang ditampilkan berdasakan mata pelajaran yang dipilih ketika masuk aplikasi. Proses menampilkan kompetensi inti lebih jelasnya dapat dilihat pada [Tabel 3.10:](#page-37-0)

<span id="page-37-0"></span>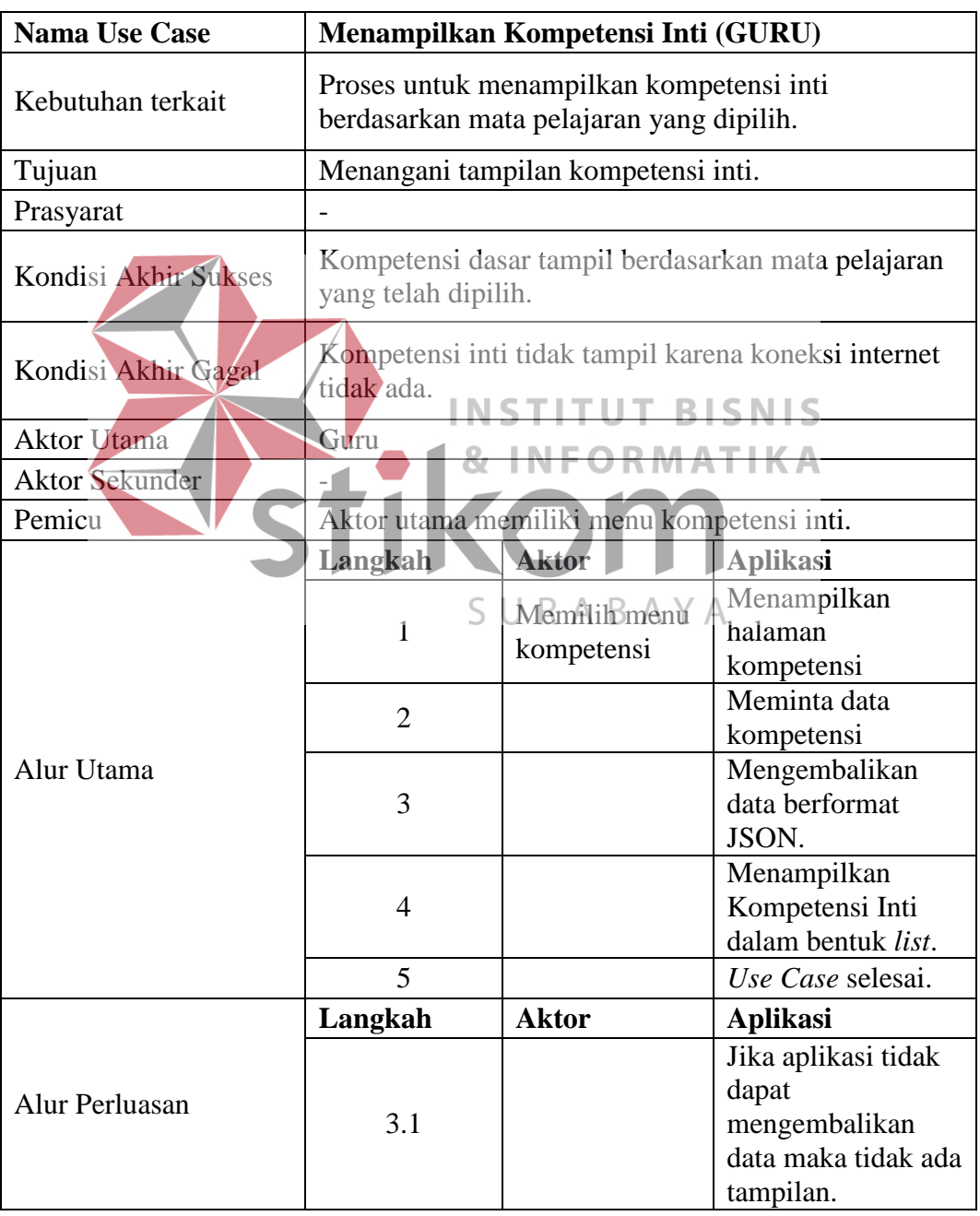

Tabel 3.10 *Flow of Event* Menampilkan Kompetensi Inti (GURU)

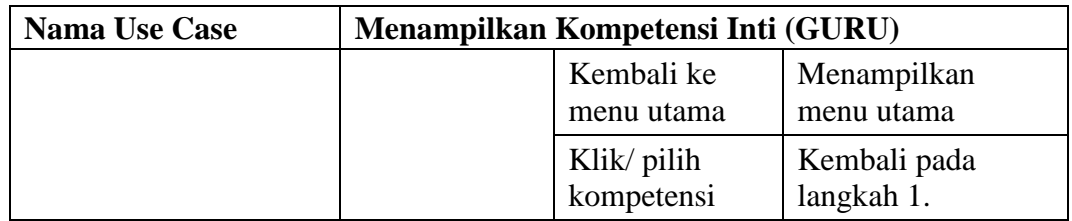

# **10.** *Flow Of Event* **Menampilkan Kompetensi Dasar (Guru)**

 Kompetensi dasar dibutuhkan oleh guru sebagai standar yang ditampilkan pada soal, tugas, dan Materi Guru yang sebelumnya telah dibuat. Kompetensi dasar adalah detil dari kompetensi inti. Kompetensi dasar ditampilkan berdasarkan kompetensi inti yang dipilih sebelumnya. Proses menampilkan lebih jelasnya dapat dilihat pada [Tabel 3.11:](#page-38-0)

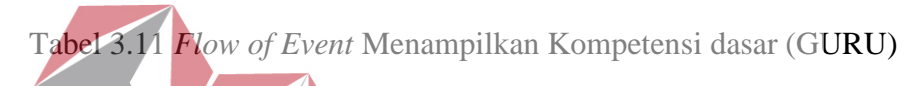

<span id="page-38-0"></span>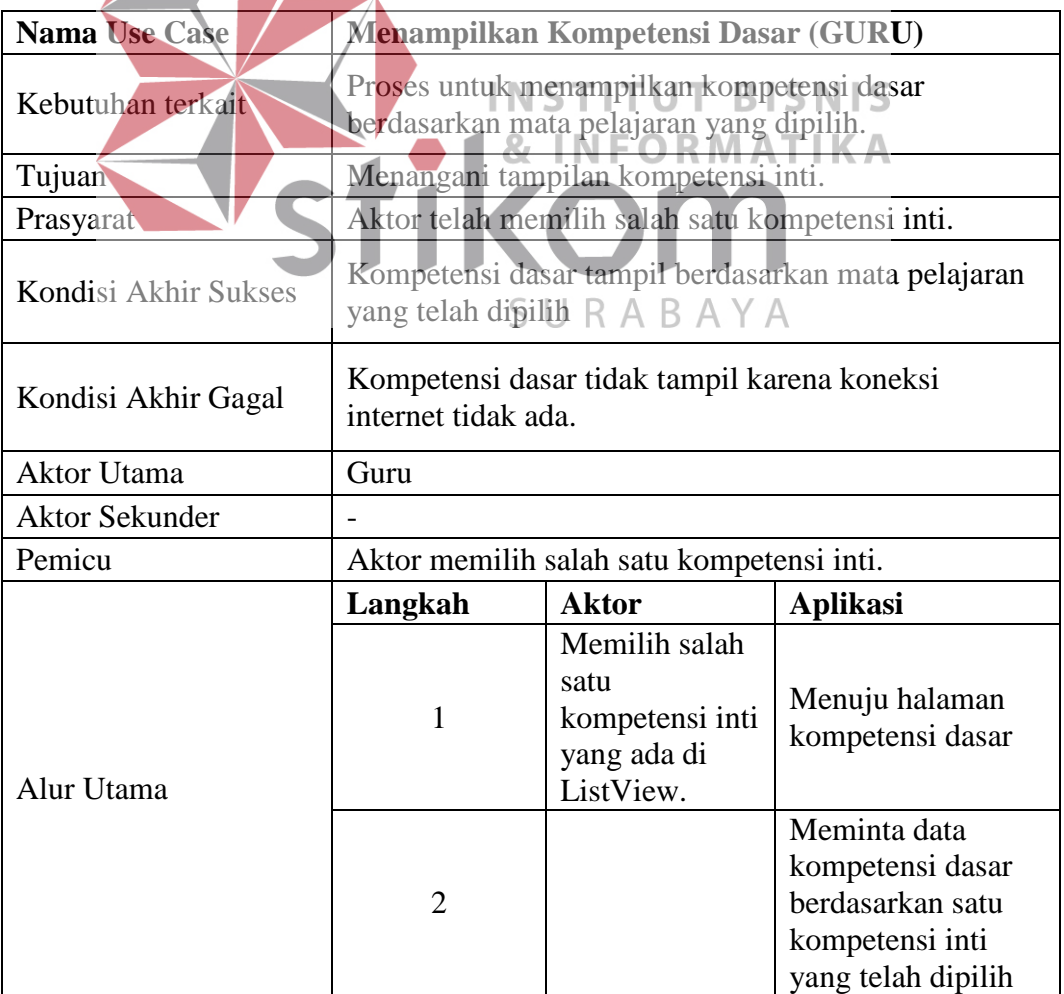

| <b>Nama Use Case</b>  |           | Menampilkan Kompetensi Dasar (GURU)                      |                                                                                   |
|-----------------------|-----------|----------------------------------------------------------|-----------------------------------------------------------------------------------|
|                       |           |                                                          | pada halaman<br>sebelumnya.                                                       |
|                       |           |                                                          |                                                                                   |
|                       | 3         |                                                          | Mengembalikan<br>data dalam format<br>JSON.                                       |
|                       | 4         |                                                          | Menampilkan<br>kompetensi dasar<br>dalam bentuk list.                             |
|                       | 5         |                                                          | Use Case selesai.                                                                 |
|                       | Langkah   | <b>Aktor</b>                                             | <b>Aplikasi</b>                                                                   |
| <b>Alur Perluasan</b> |           |                                                          | Jika Aplikasi tidak<br>dapat<br>mengembalikan<br>data maka tidak ada<br>tampilan. |
|                       | 3.1       | Kembali ke<br>menu utama                                 | Menampilkan menu<br>utama.                                                        |
|                       | I N<br>87 | Klik / pilih<br>salah satu-<br>kompetensi<br>dasar. ORMA | Kembali pada<br>langkah 1.                                                        |
|                       |           |                                                          |                                                                                   |

**11.** *Flow Of Event* **Menampilkan Indikator (Guru)**

Indikator dibutuhkan sebagai standar untuk soal, tugas, dan materi guru. Indikator adalah detil dari kompetensi dasar. Indikator yang ditampilkan berdasarkan kompetensi dasar yang dipilih. Proses menampilkan indikator lebih jelasnya dapat dilihat pada [Tabel 3.12:](#page-39-0)

- 11

<span id="page-39-0"></span>

| <b>Nama Use Case</b> | <b>Menampilkan Indikator (GURU)</b>                                            |  |
|----------------------|--------------------------------------------------------------------------------|--|
| Kebutuhan terkait    | Proses untuk menampilkan indikator berdasarkan<br>mata pelajaran yang dipilih. |  |
| Tujuan               | Menangani tampilan indikator                                                   |  |
| Prasyarat            | Aktor telah memilih salah satu kompetensi dasar.                               |  |
| Kondisi Akhir Sukses | Indikator tampil berdasarkan mata pelajaran yang<br>telah dipilih              |  |

Tabel 3.12 *Flow of Event* Menampilkan Indikator (GURU)

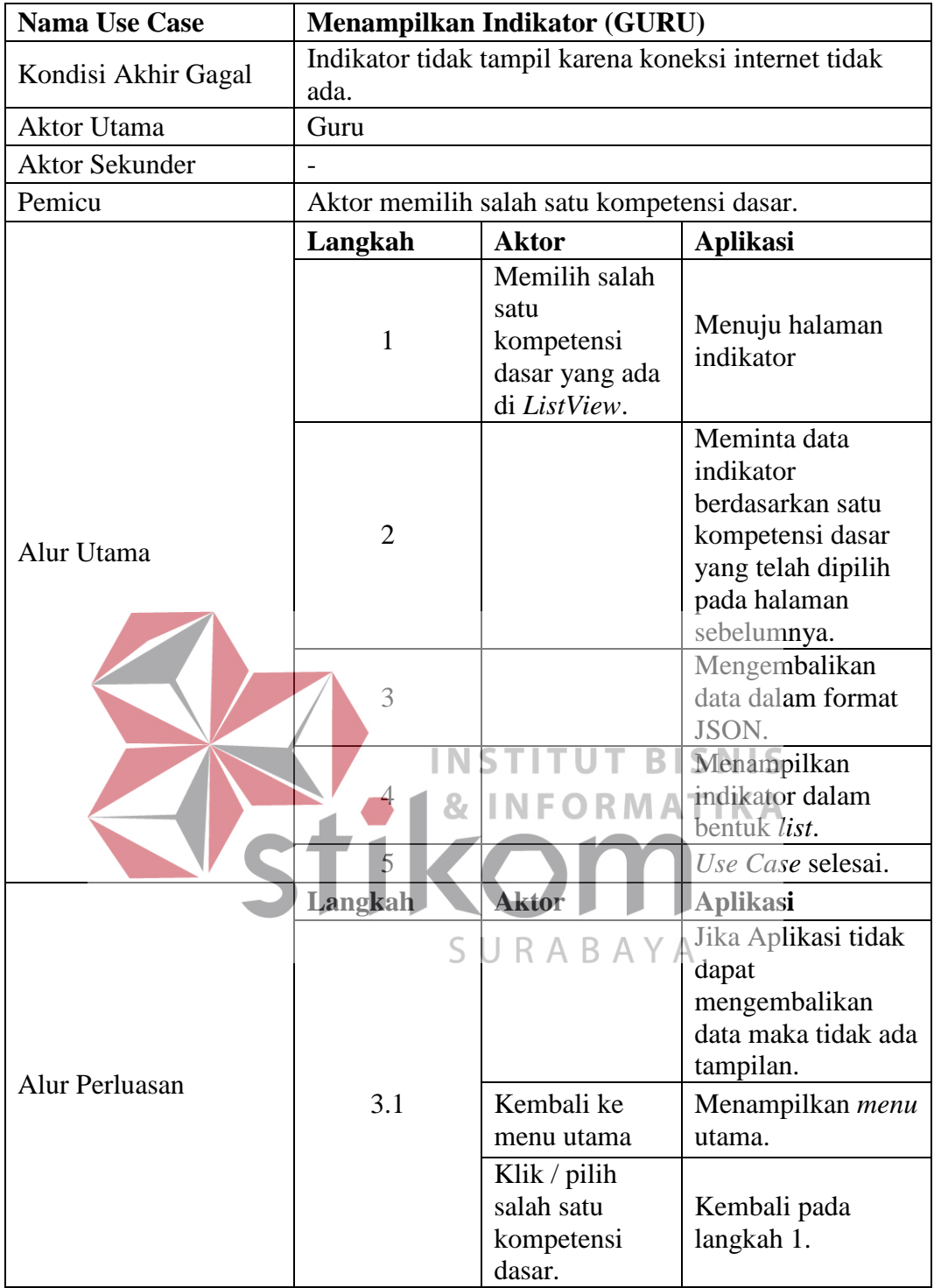

# **12.** *Flow Of Event* **Menampilkan Materi MGMP (Guru)**

 Materi MGMP yang ditampilkan pada guru adalah materi untuk para siswa di kelas ajar guru. Materi ini adalah materi standar dari MGMP yang digunakan oleh guru sebagai tambahan bahan ajar. Materi MGMP yang ditampilkan berdasarkan mata pelajaran yang telah dipilih ketika masuk aplikasi. Proses menampilkan materi MGMP lebih jelasnya dapat dilihat pada [Tabel 3.13:](#page-41-0)

<span id="page-41-0"></span>

| <b>Nama Use Case</b>  | Menampilkan Materi MGMP (GURU)                                                                                                    |                                                        |                                                                                   |  |
|-----------------------|----------------------------------------------------------------------------------------------------|--------------------------------------------------------|-----------------------------------------------------------------------------------|--|
| Kebutuhan terkait     | Proses untuk menapilkan materi MGMP yang<br>menjadi standar materi yang diberikan kepada siswa.                                      |                                                        |                                                                                   |  |
| Tujuan                | dan bentuk teks.                                                                                                    |                                                        | Menangani materi MGMP dalam bentuk youtube, file,                                 |  |
| Prasyarat             | Tidak ada.                                                                                                    |                                                        |                                                                                   |  |
| Kondisi Akhir Sukses  | <i>voutube</i> , file, atau teks.                                                                                                    |                                                        | Materi MGMP telah sukses ditampilkan dalam bentuk                                 |  |
| Kondisi Akhir Gagal   | Materi MGMP tidak sukses ditampilkan dalam bentuk<br>youtube, file, atau teks karena tidak dapat mengambil<br>data melalui internet. |                                                        |                                                                                   |  |
| Aktor Utama           | Guru                                                                                                    |                                                        |                                                                                   |  |
| <b>Aktor Sekunder</b> |                                                                                                    |                                                        |                                                                                   |  |
| Pemicu                |                                                                                                    | Aktor memilih tombol materi MGMP.                      |                                                                                   |  |
|                       | Langkah                                                                                                    | Aktor<br>Aktor memilih<br>tombol materi<br><b>MGMP</b> | Aplikasi<br>Menuju halaman<br>materi MGMP.                                        |  |
|                       | S<br>$\overline{2}$                                                                                                    |                                                        | A Y AMeminta data<br>materi dari MGMP<br>berdasarkan mata<br>pelajaran dan kelas. |  |
| Alur Utama            | 3                                                                                                    |                                                        | Menampilkan list<br>dari materi MGMP.                                             |  |
|                       | 4                                                                                                    | Aktor memilih<br>salah satu<br>materi MGMP             | Membuka halaman<br>baru.                                                          |  |
|                       | 5                                                                                                    |                                                        | Menampilkan<br>materi MGMP<br>yang telah dipilih<br>oleh aktor.                   |  |
|                       | 6                                                                                                    |                                                        | Use case selesai.                                                                 |  |
| Alur Perluasan        | Langkah                                                                                                    | <b>Aktor</b>                                           | <b>Aplikasi</b>                                                                   |  |

Tabel 3.13 *Flow of Event* Menampilkan Materi MGMP (GURU)

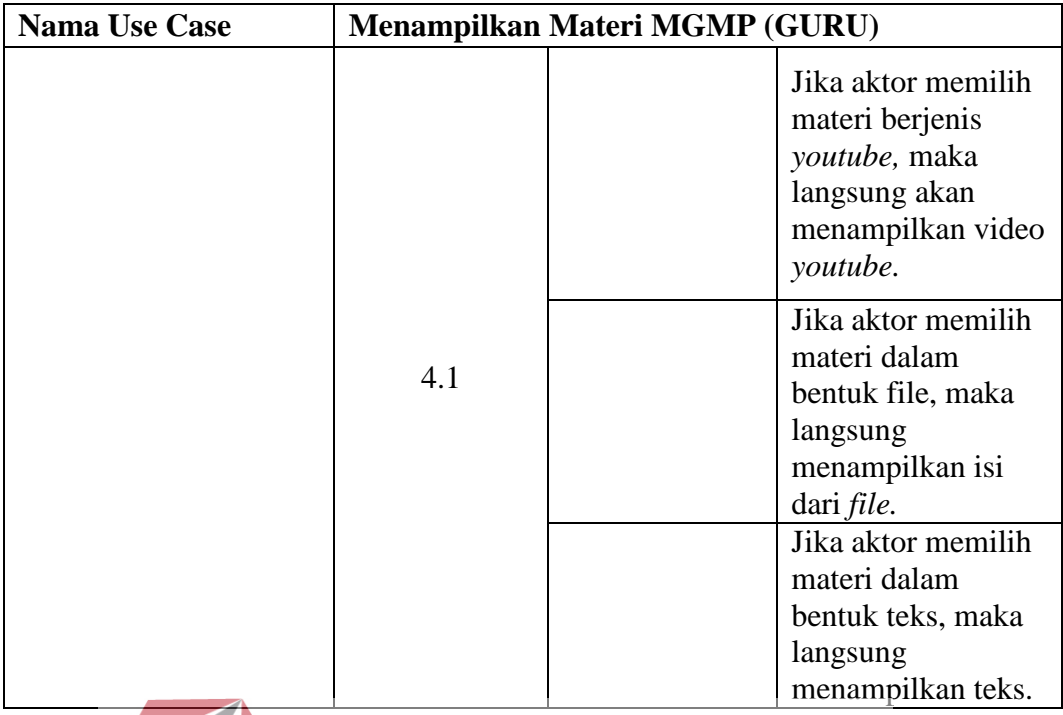

# **13.** *Flow Of Event* **Menampilkan Materi Guru (Guru)**

Materi guru ini adalah materi yang akan ditampilkan kepada siswa pada sebuah kelas pembelajaran. Materi guru yang ditampilkan berdasarkan mata pelajaran yang telah dipilih ketika masuk aplikasi dan menampilkan semua materi guru milik guru itu sendiri. Proses menampilkan materi guru lebih jelasnya dapat dilihat pada pada [Tabel 3.14:](#page-42-0)

<span id="page-42-0"></span>**Nama Use Case Menampilkan Materi Guru (GURU)** Kebutuhan terkait Proses untuk menapilkan materi guru yang akan diberikan kepada siswa di kelas masing-masing. Tujuan Menangani materi guru dalam bentuk *youtube, file,*  dan bentuk teks. Prasyarat Tidak ada. Kondisi Akhir Sukses Materi guru telah sukses ditampilkan dalam bentuk *youtube, file,* atau teks. Kondisi Akhir Gagal Materi guru tidak sukses ditampilkan dalam bentuk *youtube, file,* atau teks karena tidak dapat mengambil data melalui internet.

Tabel 3.14 *Flow of Event* Menampilkan Materi Guru (GURU)

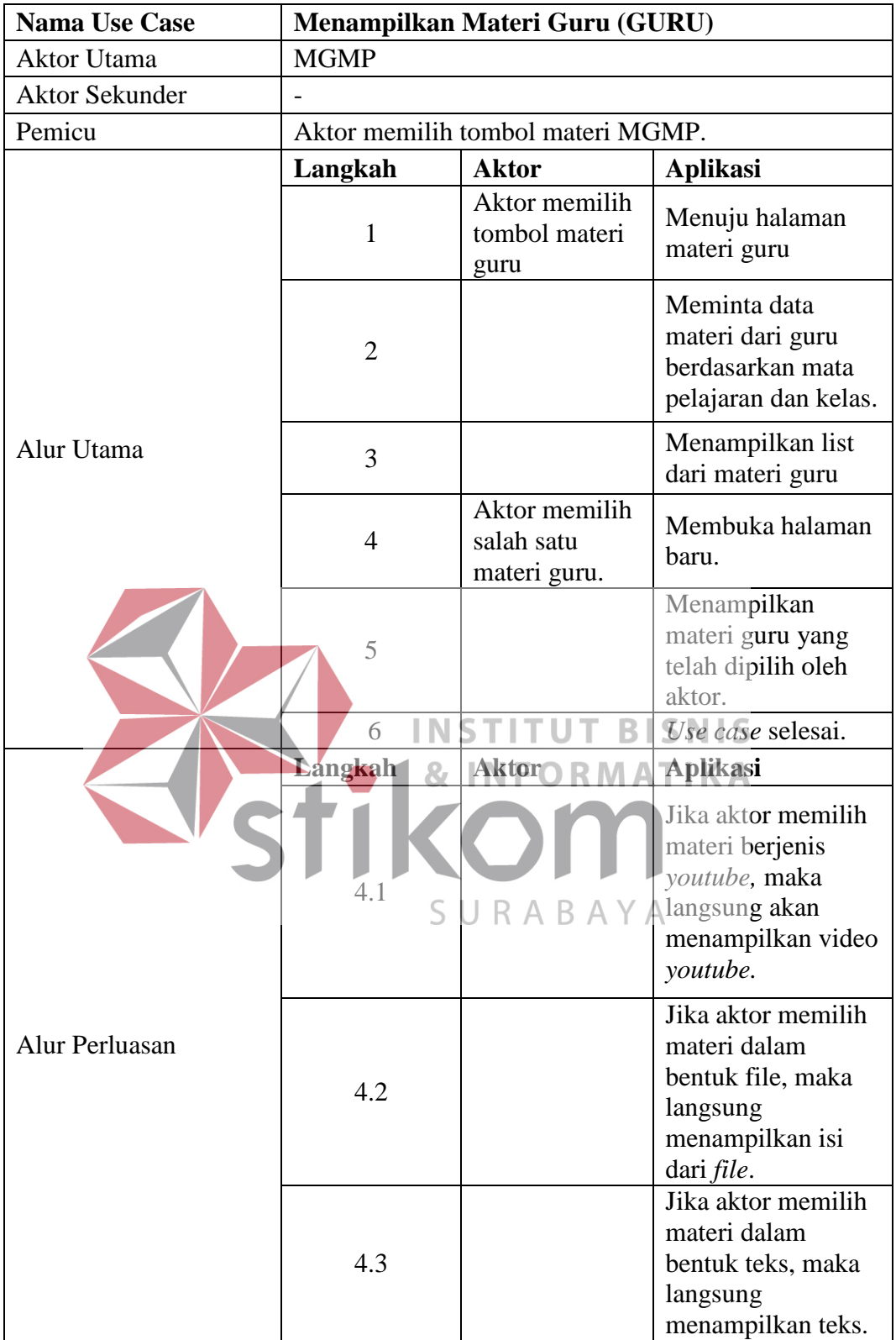

# **14.** *Flow Of Event* **Forum Diskusi Guru dan MGMP (Guru)**

Diskusi ini akan digunakan oleh guru untuk berdiskusi secara *online* bersama MGMP lainnya melalui pesan teks. Proses diskusi lebih jelasnya dapat dilihat pada [Tabel 3.15:](#page-44-0)

<span id="page-44-0"></span>

| <b>Nama Use Case</b>  | Forum Diskusi Guru dan MGMP (GURU)                                                                                           |                                                                                          |                                                                                                    |  |
|-----------------------|----------------------------------------------------------------------------------------------------|------------------------------------------------------------------------------------------|----------------------------------------------------------------------------------------------------|--|
| Kebutuhan terkait     | Proses untuk melakukan diskusi oleh tim guru dan tim<br>MGMP pada sebuah halaman forum.                                      |                                                                                          |                                                                                                    |  |
| Tujuan                | Menangani diskusi antara guru dan MGMP apabila<br>terjadi kesalah-pahaman pada materi-materi yang<br>diberikan kepada siswa. |                                                                                          |                                                                                                    |  |
| Prasyarat             | Tidak ada.                                                                                                    |                                                                                          |                                                                                                    |  |
| Kondisi Akhir Sukses  |                                                                                                    | Forum diskusi sukses dijalankan.                                                         |                                                                                                    |  |
| Kondisi Akhir Gagal   | Forum diskusi tidak dapat menampilkan teks-teks<br>diskusi sebelumnya dan sesudahnya.                                        |                                                                                          |                                                                                                    |  |
| <b>Aktor Utama</b>    | Guru                                                                                                    |                                                                                          |                                                                                                    |  |
| <b>Aktor Sekunder</b> | <b>MGMP</b>                                                                                                    |                                                                                          |                                                                                                    |  |
| Pemicu                |                                                                                                    | Aktor memilih forum diskusi guru dan MGMP                                                |                                                                                                    |  |
|                       | <b>Langkah</b><br>S                                                                                                    | <b>Aktor</b><br><b>Aktor</b> menekan<br>tombol forum $\sqrt$<br>diskusi guru<br>dan MGMP | <b>Aplikasi</b><br>Menuju form<br>diskusi.                                                          |  |
|                       | $\overline{2}$                                                                                                    |                                                                                          | Meminta isi diskusi<br>- diskusi<br>sebelumnya dalam<br>bentuk JSON.                                |  |
| Alur Utama            | 3                                                                                                    |                                                                                          | Menampilkan<br>diskusi-diskusi<br>sebelumnya dari<br>seluruh guru yang<br>tergabung dalam<br>forum. |  |
|                       | $\overline{4}$                                                                                                    | Aktor<br>mengetik teks.                                                                  | Menampilkan teks<br>yang telah di-input-<br>kan oleh aktor.                                         |  |
|                       | 5                                                                                                    | Aktor<br>mengirim<br>tombol                                                              | Mengirim data ke<br>server                                                                          |  |

Tabel 3.15 *Flow of Event* Forum Diskusi Guru dan MGMP (Guru)

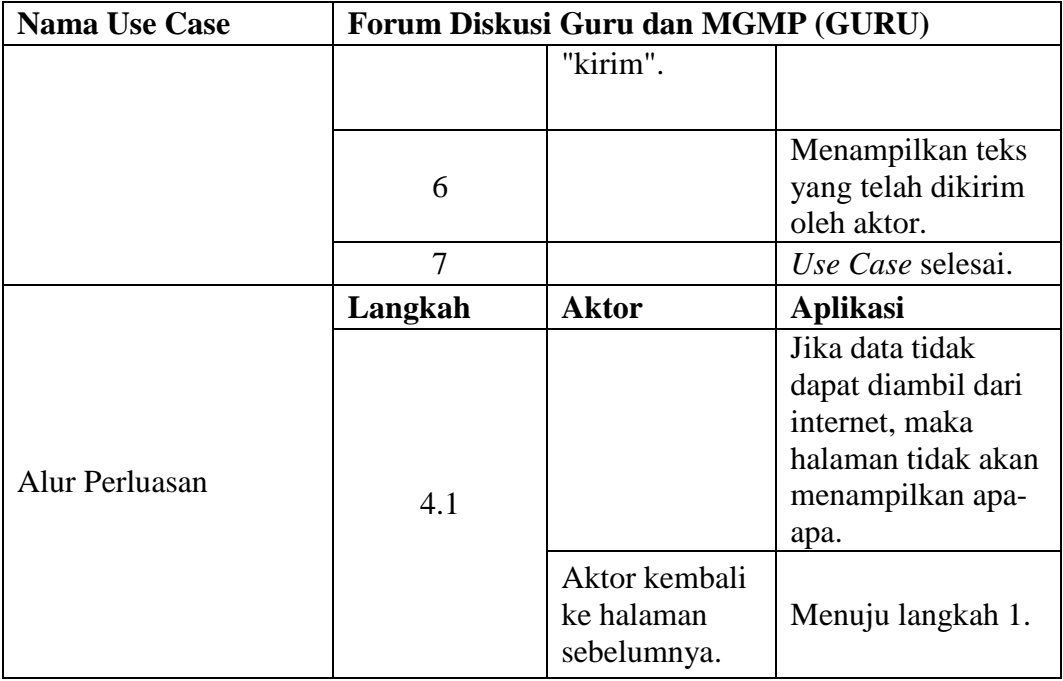

**15.** *Flow Of Event* **Forum Diskusi Kelas (Guru)**

Diskusi ini digunakan oleh guru untuk berinteraksi dengan siswa secara online melalui pesan teks. Proses diskusi lebih jelasnya dapat dillihat pada Tabel [3.16:](#page-45-0)

Tabel 3.16 *Flow of Event* Forum Diskusi Kelas (GURU)

<span id="page-45-0"></span>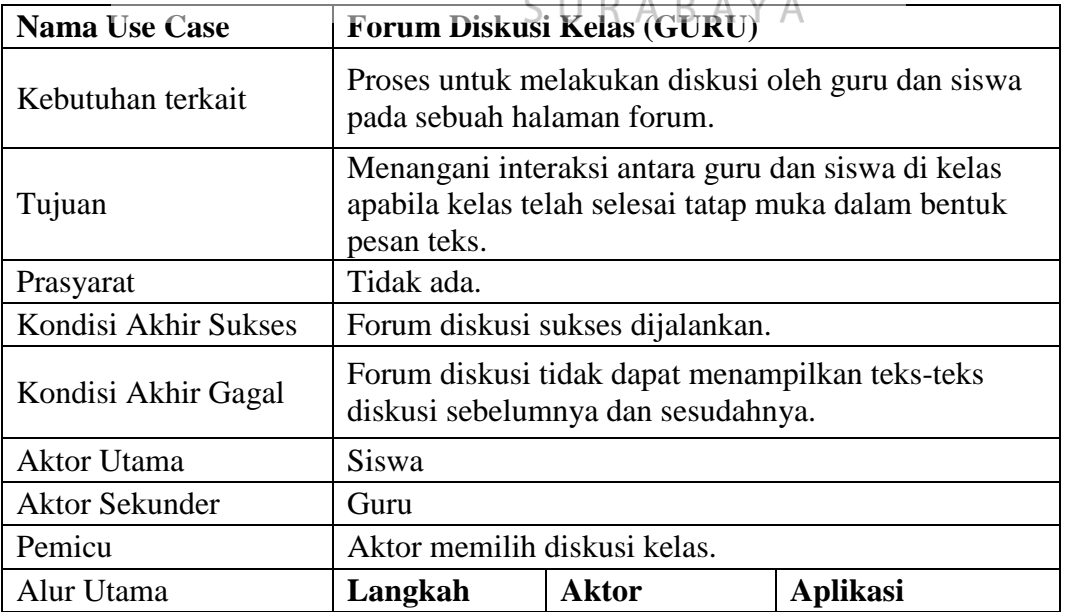

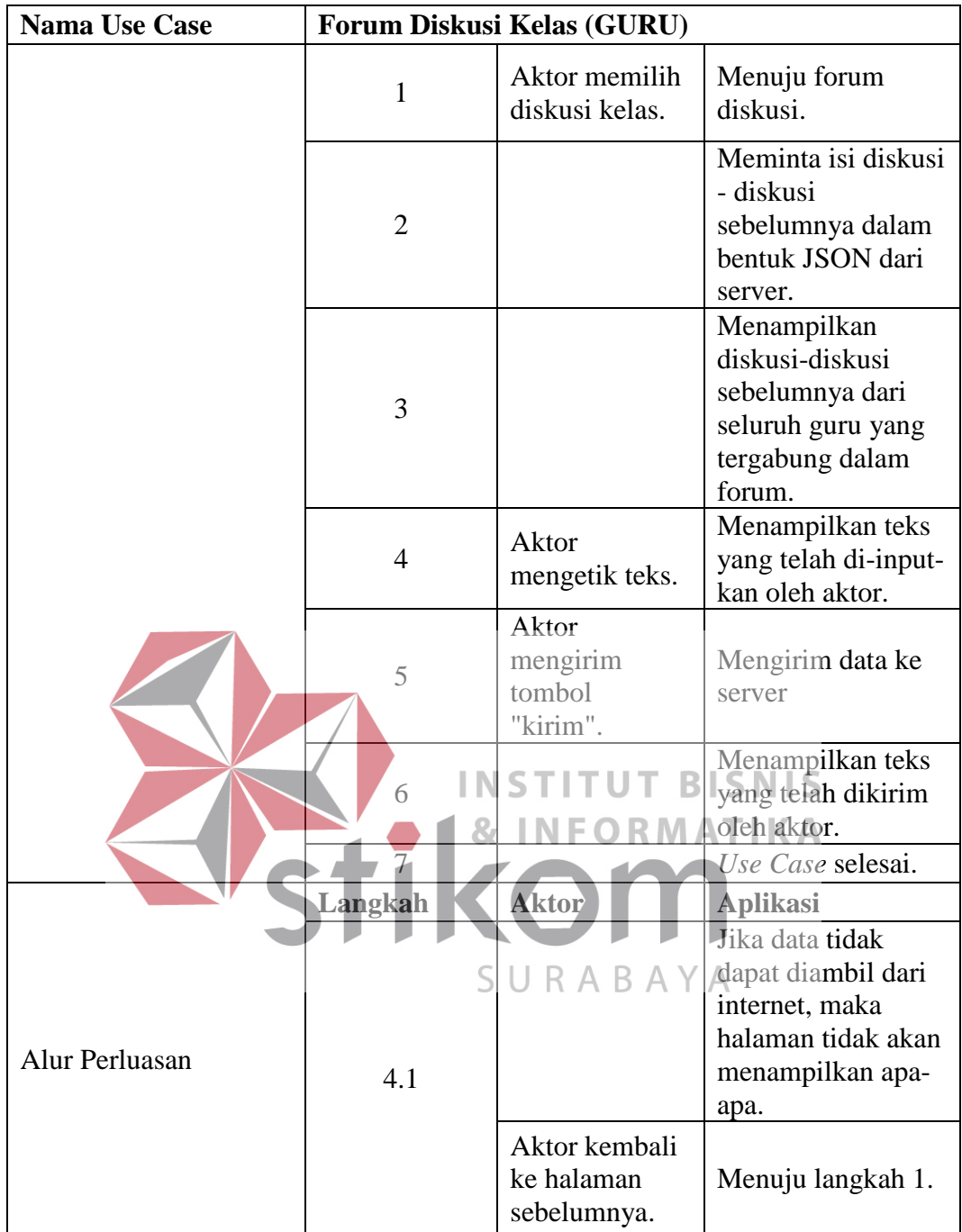

# **16.** *Flow Of Event* **Menampilkan Tugas (Guru)**

Tugas yang ditampilkan adalah tugas yang diberikan kepada siswa sesuai dengan kelas pembelajaran oleh guru yang bersangkutan. Proses menampilkan tugas lebih jelasnya dapat dilihat pada [Tabel 3.17:](#page-47-0)

<span id="page-47-0"></span>

| <b>Nama Use Case</b>  | <b>Menampilkan Tugas (GURU)</b>                                          |                                           |                                                                                        |  |
|-----------------------|--------------------------------------------------------------------------|-------------------------------------------|----------------------------------------------------------------------------------------|--|
| Kebutuhan terkait     | Proses untuk menampilkan tugas dari guru yang<br>diberikan kepada siswa. |                                           |                                                                                        |  |
| Tujuan                | Menangani tampilan tugas yang diberikan kepada<br>siswa.                 |                                           |                                                                                        |  |
| Prasyarat             |                                                                          | Guru telah membuat tugas.                 |                                                                                        |  |
| Kondisi Akhir Sukses  |                                                                          |                                           | Tugas yang telah dibuat oleh guru dapat ditampilkan.                                   |  |
| Kondisi Akhir Gagal   | diambil dari server.                                                     |                                           | Tugas tidak dapat ditampilkan karena tidak dapat                                       |  |
| <b>Aktor Utama</b>    | Guru.                                                                    |                                           |                                                                                        |  |
| <b>Aktor Sekunder</b> | Tidak ada.                                                               |                                           |                                                                                        |  |
| Pemicu                |                                                                          | Aktor telah memilih menu tugas.           |                                                                                        |  |
|                       | Langkah                                                                  | <b>Aktor</b>                              | <b>Aplikasi</b>                                                                        |  |
|                       |                                                                          | Memilih<br>menu tugas.                    | Menuju halaman tugas.                                                                  |  |
|                       |                                                                          | Memilih<br>kelas ajar.                    | Menampilkan kelas ajar<br>yang diambil oleh guru.                                      |  |
| Alur Utama            | $\overline{3}$                                                           |                                           | Mengambil tugas<br>berdasarkan kelas ajar.                                             |  |
|                       | 4                                                                        |                                           | Mengembalikan data<br>tugas,                                                           |  |
|                       |                                                                          |                                           | Menampilkan daftar                                                                     |  |
|                       | 5                                                                        |                                           | tugas yang pernah                                                                      |  |
|                       |                                                                          |                                           | diberikan kepada siswa.                                                                |  |
|                       | 6                                                                        |                                           | Use case selesai.                                                                      |  |
|                       | Langkah                                                                  | <b>Aktor</b>                              | <b>Aplikasi</b>                                                                        |  |
| Alur Perluasan        | 2.1                                                                      |                                           | Jika tugas tidak dapat<br>tampil dalam bentuk<br>daftar, maka tampilan<br>akan kosong. |  |
|                       |                                                                          | Kembali ke<br>halaman yang<br>sebelumnya. | Menuju langkah 1.                                                                      |  |
|                       |                                                                          |                                           |                                                                                        |  |

Tabel 3.17 *Flow of Event* Menampilkan Tugas (GURU)

# **17.** *Flow Of Event* **Menilai Tugas (Guru)**

Tugas yang telah dikumpulkan oleh siswa akan dinilai oleh guru yang mengajar kelas tersebut. Tugas ini akan diunduh terlebih dahulu kemudian dapat dinilai setelah melihat hasil dari pekerjaan masing-masing siswa. Proses menilai tugas lebih jelasnya dapat dilihat pada [Tabel 3.18:](#page-48-0)

<span id="page-48-0"></span>

| <b>Nama Use Case</b>  | <b>Menilai Tugas (Guru)</b>                                                         |                                                                                                    |                                                                                                    |  |
|-----------------------|-------------------------------------------------------------------------------------|----------------------------------------------------------------------------------------------------|----------------------------------------------------------------------------------------------------|--|
| Kebutuhan terkait     | Proses untuk melakukan penilaian setiap tugas yang<br>telah dikumpulkan oleh siswa. |                                                                                                    |                                                                                                    |  |
| Tujuan                | siswa.                                                                              |                                                                                                    | Menangani penilaian tugas yang telah diunggah oleh                                                                                                   |  |
| Prasyarat             |                                                                                     | Siswa telah mengumpulkan tugas.                                                                           |                                                                                                    |  |
| Kondisi Akhir Sukses  |                                                                                     | Nilai tugas telah tersimpan.                                                                              |                                                                                                    |  |
| Kondisi Akhir Gagal   | Nilai tugas tidak dapat tersimpan dan tidak dapat<br>langsung menampilkan tugas.    |                                                                                                    |                                                                                                    |  |
| <b>Aktor Utama</b>    | Guru.                                                                               |                                                                                                    |                                                                                                    |  |
| <b>Aktor Sekunder</b> | Tidak ada.                                                                          |                                                                                                    |                                                                                                    |  |
| Pemicu                |                                                                                     | Aktor memilih salah satu tugas siswa.                                                                     |                                                                                                    |  |
|                       | Langkah                                                                             | <b>Aktor</b>                                                                                              | <b>Aplikasi</b>                                                                                                    |  |
| <b>Alur Utama</b>     | $\overline{2}$ l<br>$\overline{4}$<br>5                                             | Memilih<br>tugas siswa<br>yang akan<br>dinilai <sup>N</sup> F<br>Mengisi nilai.<br>Klik tombol<br>simpan. | Menuju halaman<br>penilaian.<br>Menampilkan isi nilai.<br>Mengirim paramter ke<br>server.<br>Memberikan pesan<br>kembali.<br>Menampilkan pesan telah |  |
|                       |                                                                                     |                                                                                                    | tersimpan.                                                                                                    |  |
|                       | 6                                                                                   |                                                                                                    | Kembali ke halaman<br>sebelumnya                                                                                                    |  |
|                       | $\overline{7}$                                                                      |                                                                                                    | Use case selesai.                                                                                                    |  |
|                       | Langkah                                                                             | <b>Aktor</b>                                                                                              | <b>Aplikasi</b>                                                                                                    |  |
| Alur Perluasan        | 4.1                                                                                 |                                                                                                    | Jika nilai tidak tersimpan<br>maka menuju langkah 3.                                                                                                 |  |

Tabel 3.18 *Flow of Event* Menilai Tugas (Guru)

# **18.** *Flow Of Event* **Menilai Soal Ujian (Guru)**

Ujian yang telah dikerjakan oleh siswa dapat dinilai secara langsung. Ujian yang dapat dinilai adalah ujian yang soalnya bersifat essai karena tipe soal yang lain yaitu soal pilihan ganda dan multiple answer dapat dinilai secara otomatis oleh sistem. Proses menilai ujian lebih jelasnya dapat dilihat [Tabel 3.19:](#page-49-0)

<span id="page-49-0"></span>

| <b>Nama Use Case</b>  | Menilai Soal Ujian (Guru)                                                                                                    |                                                                                                    |                                                                           |  |
|-----------------------|----------------------------------------------------------------------------------------------------|----------------------------------------------------------------------------------------------------|---------------------------------------------------------------------------|--|
| Kebutuhan terkait     | Proses untuk melakukan penilaian setiap soal yang<br>telah dikerjakan oleh siswa. Proses ini dikerjakan<br>apabila aktor menemukan soal dalam bentuk esai |                                                                                                    |                                                                           |  |
| Tujuan                | Menangani penilaian soal-soal ujian yang telah<br>dikerjakan oleh siswa.                                                                                  |                                                                                                    |                                                                           |  |
| Prasyarat             |                                                                                                    | Siswa telah melaksanakan uijan online.                                                                              |                                                                           |  |
| Kondisi Akhir Sukses  |                                                                                                    | Nilai soal-soal ujian telah tersimpan.                                                                              |                                                                           |  |
| Kondisi Akhir Gagal   |                                                                                                    | Nilai soal-soal ujian tidak tersimpan.                                                                              |                                                                           |  |
| <b>Aktor Utama</b>    | Guru.                                                                                                    |                                                                                                    |                                                                           |  |
| <b>Aktor Sekunder</b> | Tidak ada.                                                                                                    |                                                                                                    |                                                                           |  |
| Pemicu                |                                                                                                    |                                                                                                    | Aktor mengisi field penilaian pada soal esai.                             |  |
|                       | Langkah<br>$\overline{2}$                                                                                                    | Aktor<br>Memilih F<br>salah satu<br>ujian yang<br>telah<br>dilaksanakan.<br>Mengisi ujian<br>yang bertipe<br>essai. | Aplikasi<br>Menuju halaman soal-<br>soal ujian.<br>Menampilkan isi nilai. |  |
| Alur Utama            | 3                                                                                                    | Klik tombol<br>simpan.                                                                                              | Mengirim parameter ke<br>server.                                          |  |
|                       | $\overline{4}$                                                                                                    |                                                                                                    | Memberikan pesan<br>kembali.                                              |  |
|                       | 5                                                                                                    |                                                                                                    | Menampilkan pesan telah<br>tersimpan.                                     |  |
|                       | 6                                                                                                    |                                                                                                    | Kembali ke halaman<br>sebelumnya                                          |  |
|                       | 7                                                                                                    |                                                                                                    | Use case selesai.                                                         |  |
|                       | Langkah                                                                                                    | <b>Aktor</b>                                                                                                    | <b>Aplikasi</b>                                                           |  |
| Alur Perluasan        | 4.1                                                                                                    |                                                                                                    | Jika nilai tidak tersimpan<br>maka menuju langkah 3.                      |  |

Tabel 3.19 *Flow of Event* Menilai Soal Ujian (Guru)

## **19.** *Flow Of Event* **Menampilkan Materi MGMP (Siswa)**

Materi MGMP dapat ditampilkan pada siswa. Materi MGMP sifatnya adalah umum dimana siswa dari sekolah mana saja dapat mengakses materi dari MGMP berdasarkan tingkat yang sedang ditempuh oleh siswa dan mata pelajaran yang dipilih ketika masuk aplikasi. Untuk lebih jelasnya dapat dilihat pada [Tabel](#page-50-0)  [3.20:](#page-50-0)

<span id="page-50-0"></span>

| <b>Nama Use Case</b>  | <b>Menampilkan Tugas (Siswa)</b>                                          |                           |                                                                          |
|-----------------------|---------------------------------------------------------------------------|---------------------------|--------------------------------------------------------------------------|
| Kebutuhan terkait     | Proses untuk menampilkan tugas dari guru yang<br>mengajar siswa.          |                           |                                                                          |
| Tujuan                | Menangani tampilan tugas yang akan ditampilkan<br>sebagai pengguna siswa. |                           |                                                                          |
| Prasyarat             |                                                                           | Guru telah membuat tugas. |                                                                          |
| Kondisi Akhir Sukses  |                                                                           |                           | Tugas yang telah dibuat oleh guru dapat ditampilkan.                     |
| Kondisi Akhir Gagal   | diambil dari server.                                                      |                           | Tugas tidak dapat ditampilkan karena tidak dapat                         |
| <b>Aktor Utama</b>    | Siswa                                                                     |                           |                                                                          |
| <b>Aktor Sekunder</b> | Tidak ada.                                                                |                           |                                                                          |
| Pemicu                | Aktor telah memilih menu tugas.                                           |                           |                                                                          |
|                       | Langkah                                                                   | <b>Aktor</b>              | <b>Aplikasi</b>                                                          |
| Alur Utama            | $\mathbf{1}$                                                              | Memilih<br>menu tugas.    | Menuju halaman tugas.                                                    |
|                       | $\overline{2}$                                                            | Memilih<br>kelas ajar.    | Menampilkan kelas ajar<br>yang diajarkan oleh guru<br>yang bersangkutan. |
|                       | 3                                                                         |                           | Mengambil tugas<br>berdasarkan kelas dan<br>guru ajar.                   |
|                       | $\overline{4}$                                                            |                           | Mengembalikan data<br>tugas.                                             |
|                       | 5                                                                         |                           | Menampilkan daftar<br>tugas yang pernah<br>diberikan kepada siswa.       |
|                       | Use case selesai.                                                         |                           |                                                                          |
| Alur Perluasan        | Langkah                                                                   | <b>Aktor</b>              | <b>Aplikasi</b>                                                          |

Tabel 3.20 *Flow of Event* Menampilkan Materi MGMP (Siswa)

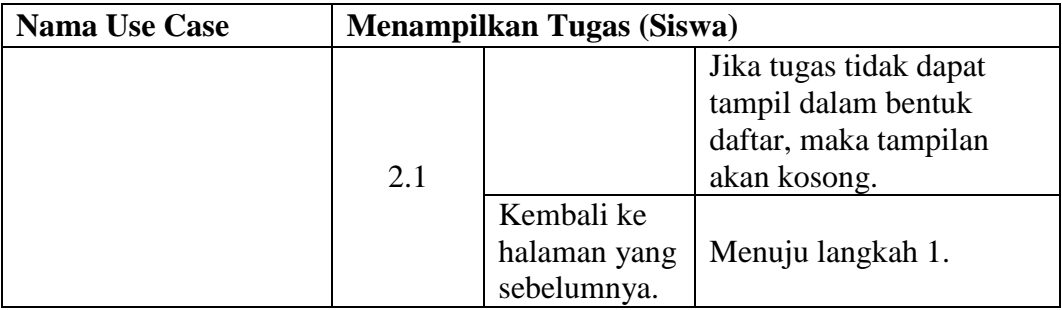

### **20.** *Flow Of Event* **Menampilkan Materi Guru (Siswa)**

Materi guru pada yang ditampilkan pada siswa adalah materi yang berasal dari guru yang mengajarnya. Materi guru yang lainnya tidap ditampilkan pada siswa yang dimana materi ini ditampilkan berdasarkan mata pelajaran yang dipilih ketika masuk aplikasi. Proses untuk menampilkan materi guru lebih jelasnya dapat dilihat pada [Tabel 3.21:](#page-51-0)

Tabel 3.21 *Flow of Event* Menampilkan Materi Guru (Siswa)

<span id="page-51-0"></span>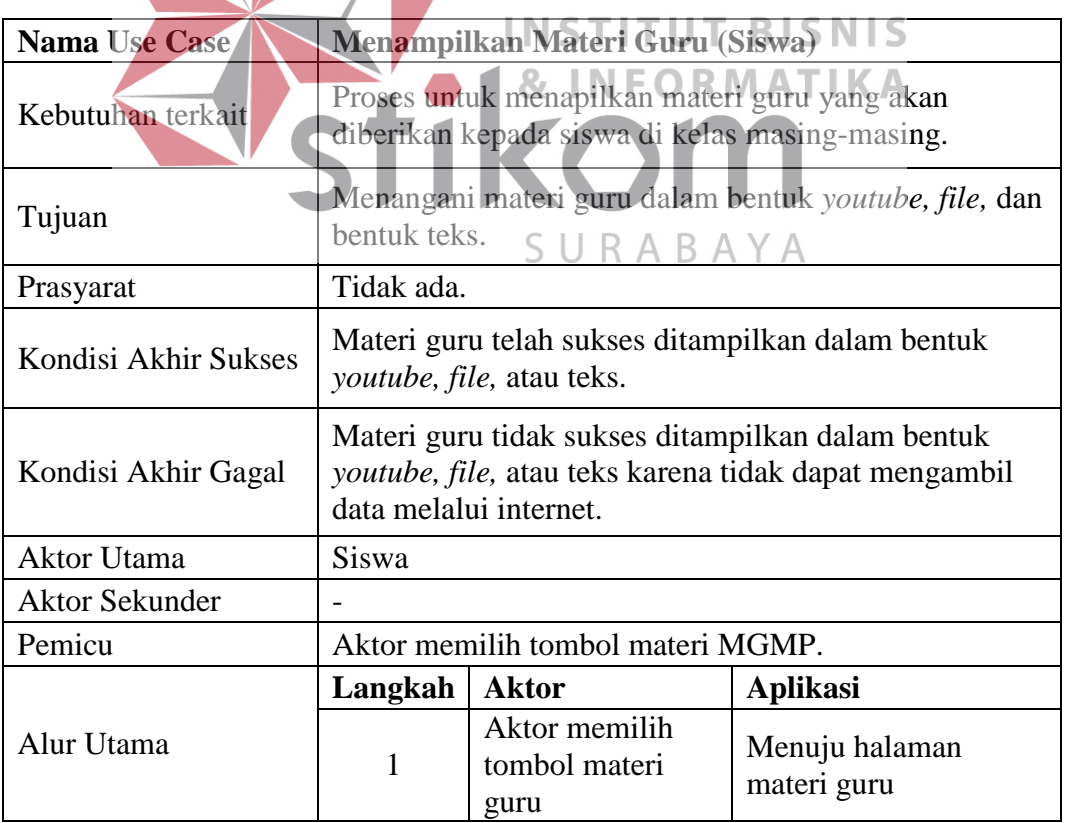

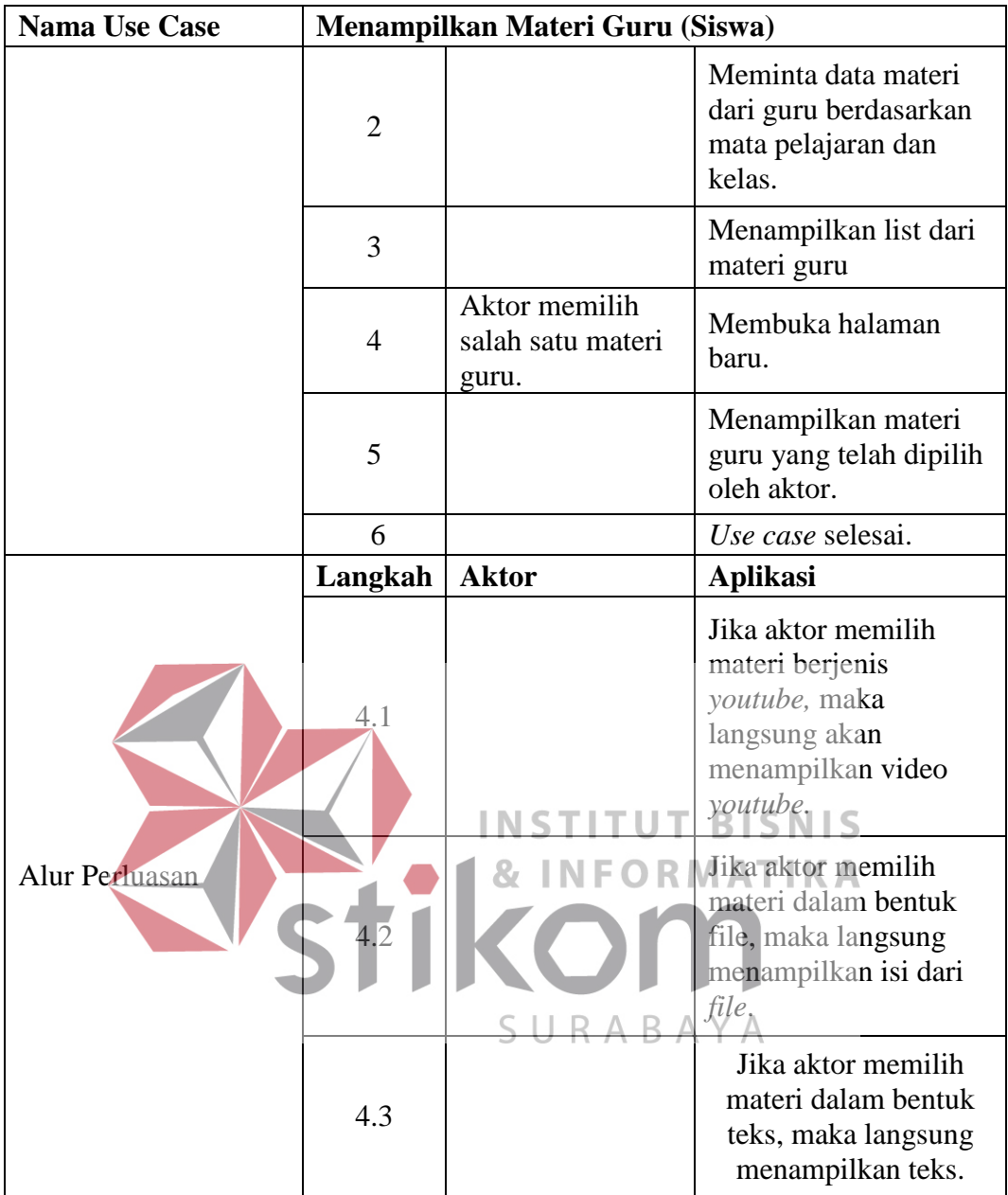

# **21.** *Flow Of Event* **Menampilkan Tugas (Siswa)**

Tugas yang ditampilkan pada siswa adalah tugas berdasarkan guru yang mengajar siswa yang bersangkutan dan berdasarkan mata pelajaran ketika siswa masuk aplikasi. Proses menampilkannya dapat dilihat pada [Tabel 3.22:](#page-52-0)

<span id="page-52-0"></span>

| <b>Nama Use Case</b> | <b>Menampilkan Tugas (Siswa)</b>                                 |
|----------------------|------------------------------------------------------------------|
| Kebutuhan terkait    | Proses untuk menampilkan tugas dari guru yang<br>mengajar siswa. |

Tabel 3.22 *Flow of Event* Menampilkan Tugas (Siswa)

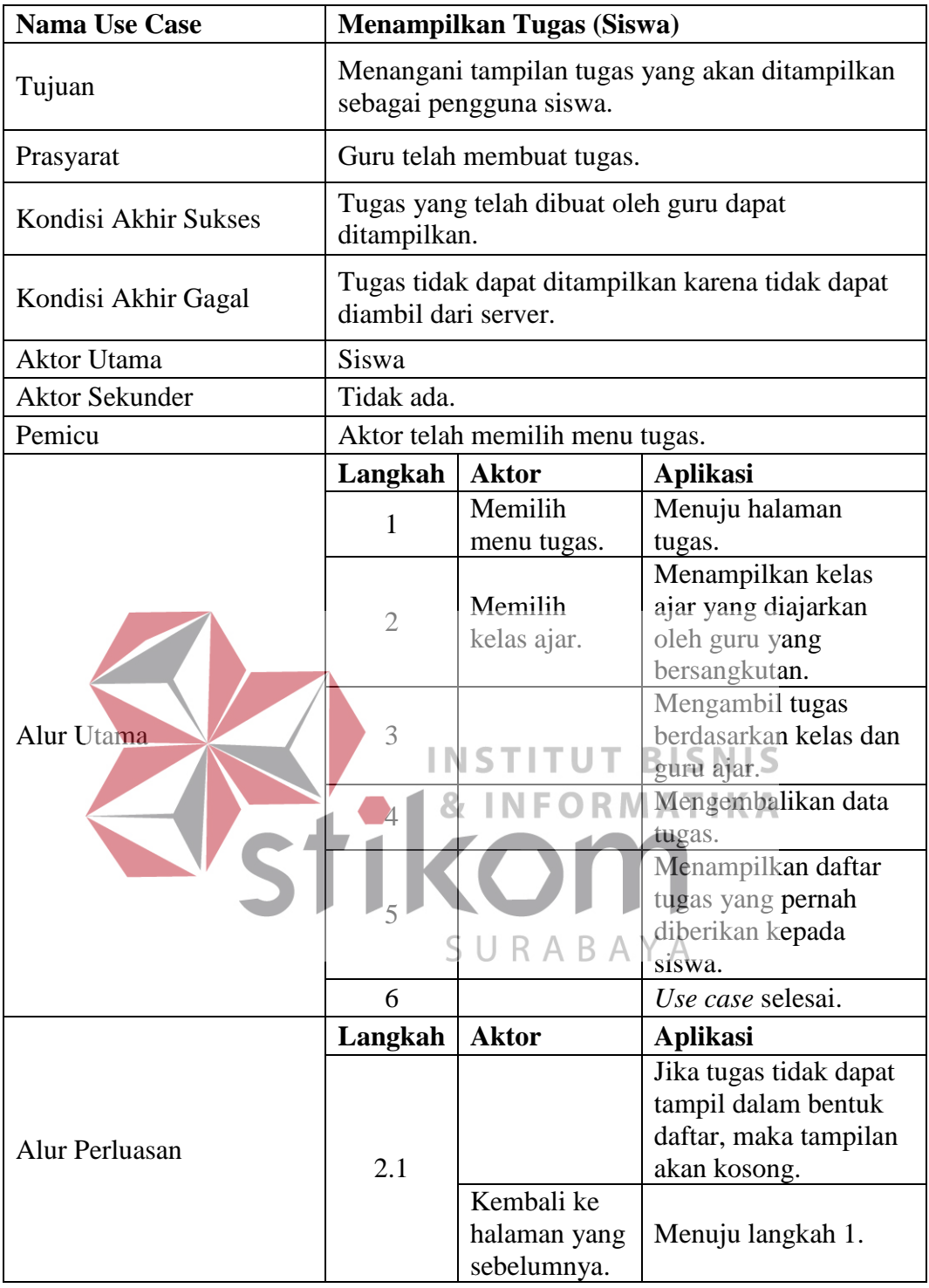

# **22.** *Flow Of Event* **Forum Diskusi Kelas (Siswa)**

Forum diskusi kelas dapat digunakan untuk berdiskusi antara siswa laiinya bersama guru berdasarkan kelas pembelajaran siswa secara *online* melalui sebuah pesan teks. Proses forum diskusi kelas dapat dilihat pada [Tabel 3.23:](#page-54-0)

<span id="page-54-0"></span>

| <b>Nama Use Case</b>  | Forum Diskusi Kelas (Siswa)                                                                                              |                                         |                                                                                                    |  |
|-----------------------|----------------------------------------------------------------------------------------------------|-----------------------------------------|----------------------------------------------------------------------------------------------------|--|
| Kebutuhan terkait     | Proses untuk melakukan diskusi oleh guru dan siswa<br>pada sebuah halaman forum.                                         |                                         |                                                                                                    |  |
| Tujuan                | Menangani interaksi antara guru dan siswa di kelas<br>apabila kelas telah selesai tatap muka dalam bentuk<br>pesan teks. |                                         |                                                                                                    |  |
| Prasyarat             | Tidak ada.                                                                                                    |                                         |                                                                                                    |  |
| Kondisi Akhir Sukses  |                                                                                                    | Forum diskusi sukses dijalankan.        |                                                                                                    |  |
| Kondisi Akhir Gagal   |                                                                                                    | diskusi sebelumnya dan sesudahnya.      | Forum diskusi tidak dapat menampilkan teks-teks                                                    |  |
| <b>Aktor Utama</b>    | Guru                                                                                                    |                                         |                                                                                                    |  |
| <b>Aktor Sekunder</b> | Siswa                                                                                                    |                                         |                                                                                                    |  |
| Pemicu                |                                                                                                    | Aktor memilih diskusi kelas.            |                                                                                                    |  |
|                       | Langkah                                                                                                    | <b>Aktor</b>                            | <b>Aplikasi</b>                                                                                    |  |
| <b>Alur Utama</b>     |                                                                                                    | Aktor<br>memilih<br>diskusi kelas.      | Menuju forum diskusi.                                                                              |  |
|                       |                                                                                                    |                                         | Meminta isi diskusi -<br>diskusi sebelumnya<br>dalam bentuk JSON dari<br>server.                   |  |
|                       |                                                                                                    |                                         | Menampilkan diskusi-<br>diskusi sebelumnya dari<br>seluruh guru yang<br>tergabung dalam forum.     |  |
|                       | $\overline{4}$                                                                                                    | Aktor<br>mengetik<br>teks.              | Menampilkan teks yang<br>telah di-input-kan oleh<br>aktor.                                         |  |
|                       | C                                                                                                    | Aktor<br>mengirim<br>tombol<br>"kirim". | Mengirim data ke server                                                                            |  |
|                       | 6                                                                                                    |                                         | Menampilkan teks yang<br>telah dikirim oleh aktor.                                                 |  |
|                       | 7                                                                                                    |                                         | Use Case selesai.                                                                                  |  |
|                       | Langkah                                                                                                    | <b>Aktor</b>                            | <b>Aplikasi</b>                                                                                    |  |
| Alur Perluasan        | 4.1                                                                                                    |                                         | Jika data tidak dapat<br>diambil dari internet,<br>maka halaman tidak akan<br>menampilkan apa-apa. |  |

Tabel 3.23 *Flow of Event* Forum Diskusi Kelas (Siswa)

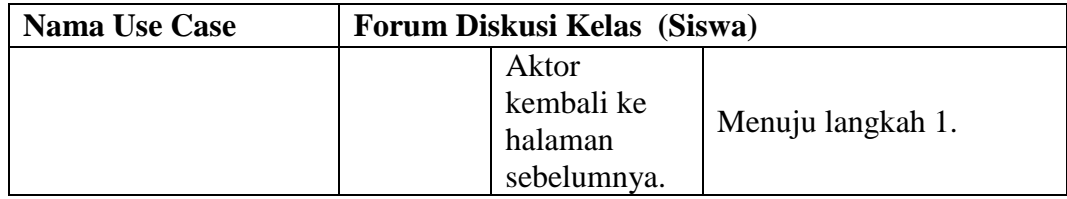

# **23.** *Flow Of Event* **Menampilkan Nilai dan Soal Ujian (Siswa)**

Siswa dapat melihat nilai dari ujian yang diberikan oleh guru. Di setiap soal terdapat nilai yang apabila guru telah selesai menilai. Proses menampilkan nilai dan soal ujian dijelaskan pada [Tabel 3.24:](#page-55-0)

<span id="page-55-0"></span>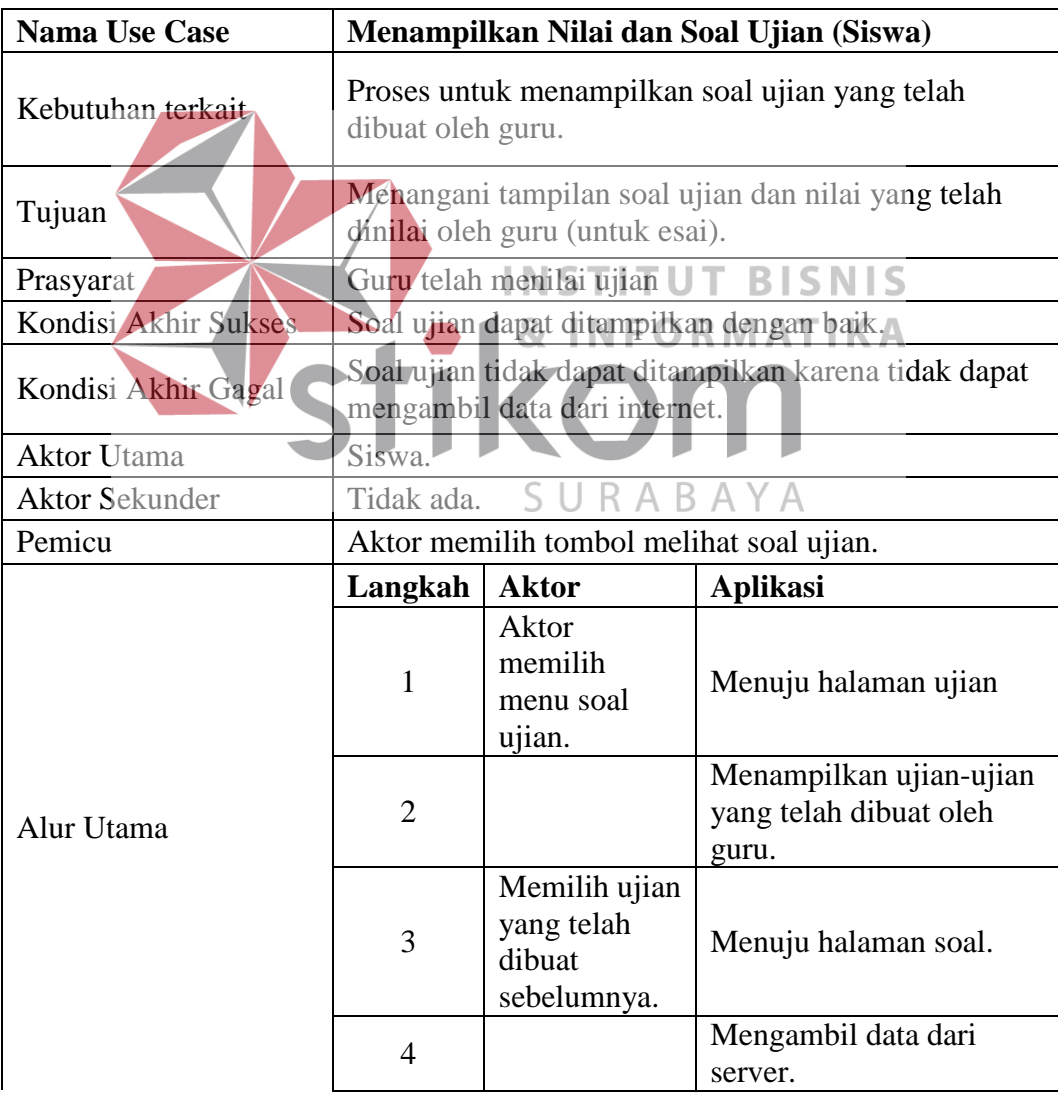

Tabel 3.24 *Flow of Event* Menampilkan Nilai dan Soal Ujian (Siswa)

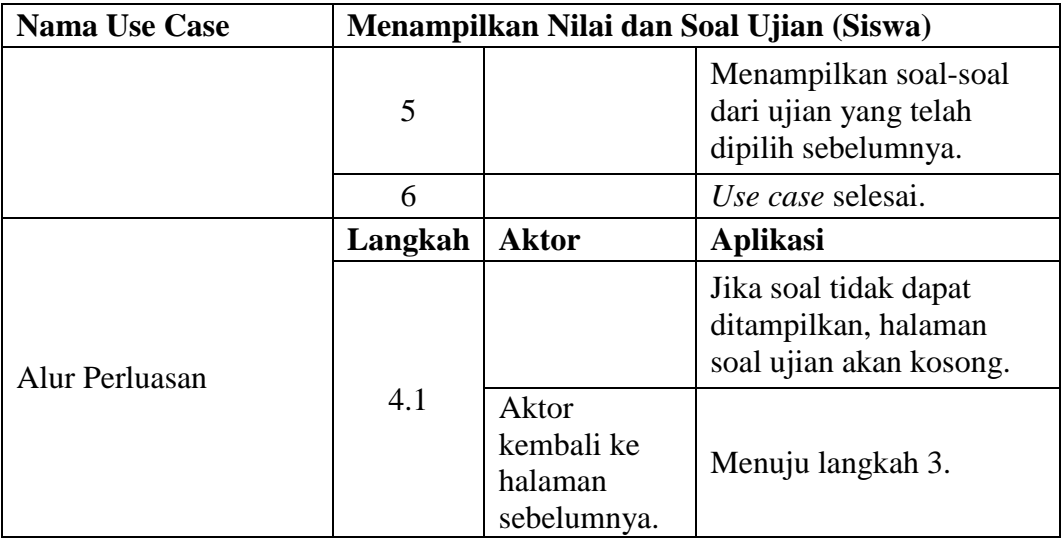

### *3.2.3 Sequence Diagram*

### **1.** *Sequence Diagram* **Menampilkan Kompetensi Dasar (MGMP)**

Aktor MGMP akan membuka kompetensi dasar melalui halaman menu dengan cara klik kompetensi dasar. Setelah halaman pada Android terbuka maka controller\_kompetensi\_dasar akan mengambil data kompetensi dasar yang dimasukkan ke dalam kompetensi\_dasar. Setelah pengambilan data selesai, maka kompetensi dasar langsung ditampilkan dalam bentuk *list*.

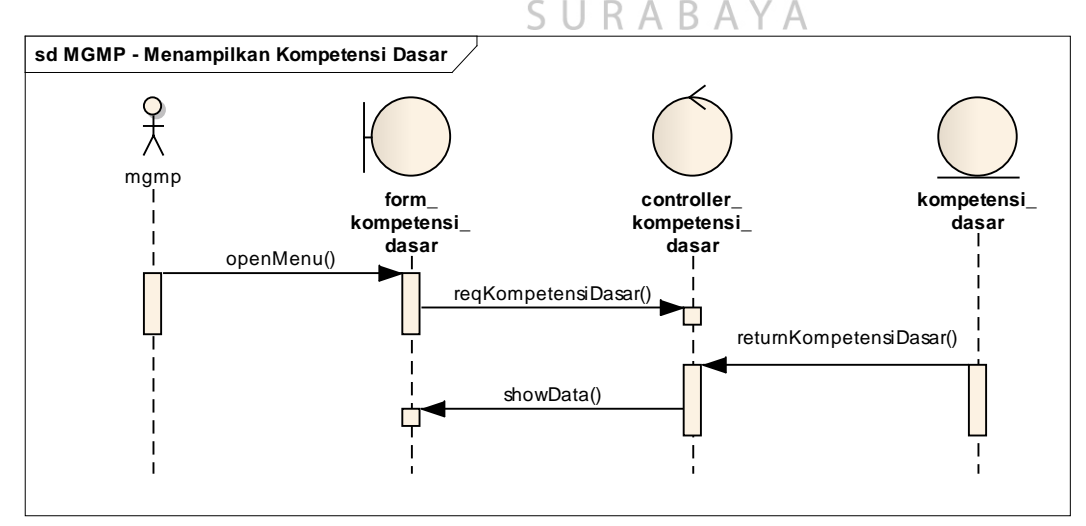

Gambar 3.3 *Sequence Diagram* Menampilkan Kompetensi Dasar (MGMP)

#### **2.** *Sequence Diagram* **Menampilkan Kompetensi Inti (MGMP)**

Aktor MGMP membuka halaman kompetensi dasar kemudian mempilih salah satu kompetensi dasar untuk diklik. Setelah itu akan berpindah halaman kemudian controller\_kompetensi\_inti akan bekerja untuk mengambil data yang dimasukkan ke dalam kompetensi\_inti dan kompetensi\_dasar. Setelah diambil maka kompetensi inti ditampilkan dalam bentuk *list*.

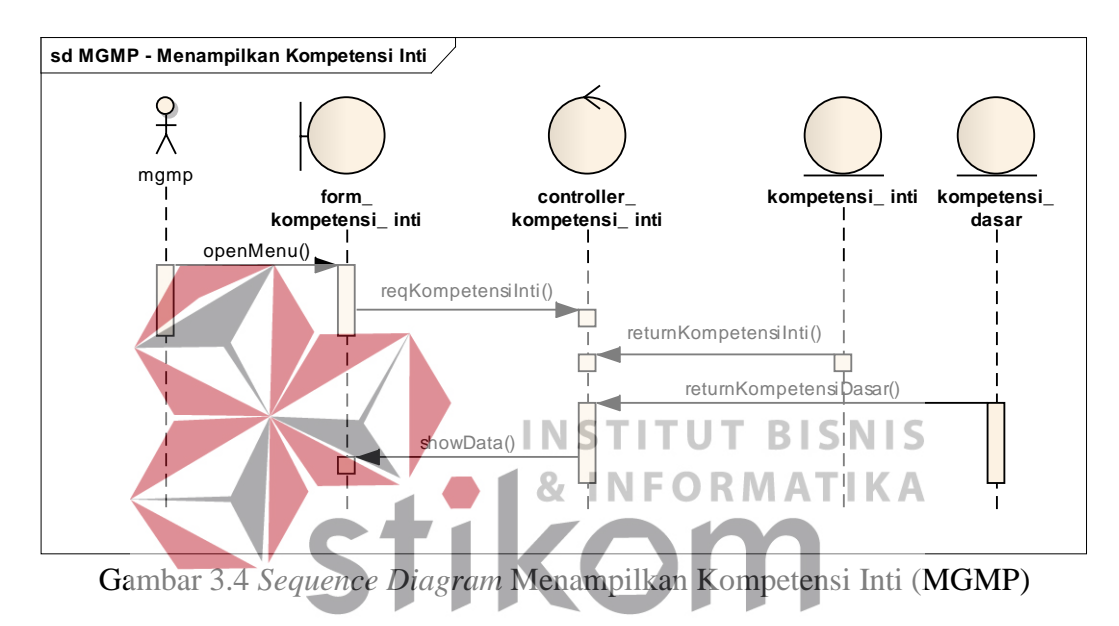

**3.** *Sequence Diagram* **Menampilkan Indikator (MGMP)**

Aktor MGMP membuka *form* kompetensi inti setelah itu memilih salah satu kompetensi inti untuk diklik. Setelah itu aplikasi akan pindah halaman kemudian controller\_indikator akan mengambil data indikator. Setelah itu data tersebut akan disimpan dalam indikator kemudian ditampilkan pada *form*  indikator dalam bentuk *list.* 

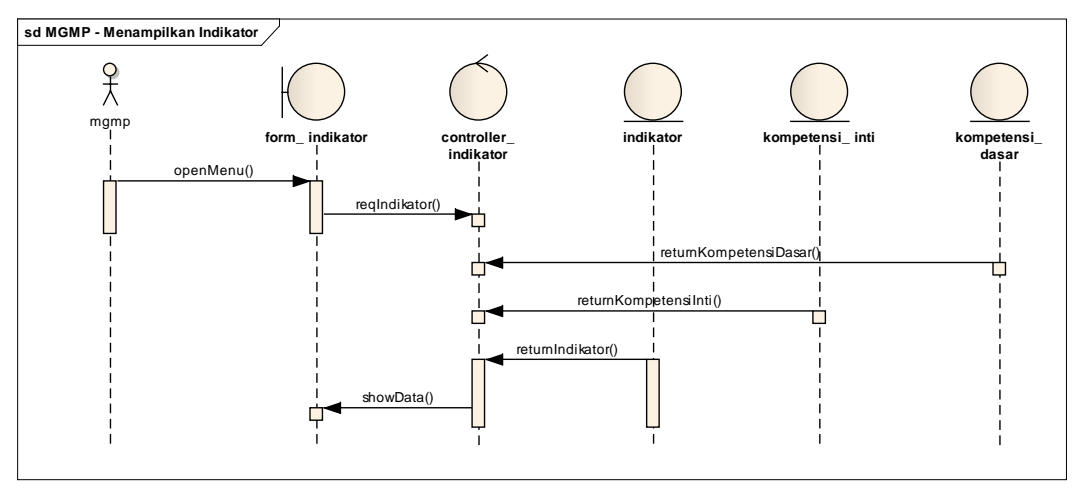

Gambar 3.5 *Sequence Diagram* Menampilkan Indikator (MGMP)

## **4***. Sequence Diagram* **Menampilkan Soal Berdasarkan Kompetensi (MGMP)**

Aktor MGMP membuka form\_kompetensi kemudian controller\_soal meminta data untuk kompetensi dasar, kompetensi inti, dan indikator yang dimasukkan ke dalam indikator, kompetensi\_inti, dan kompetensi\_dasar. Setelah itu kompetensi ditampilkan. MGMP memilih kompetensi lalu aplikasi akan menuju form\_soal untuk menampilkan soal. N F O R M A T I K A

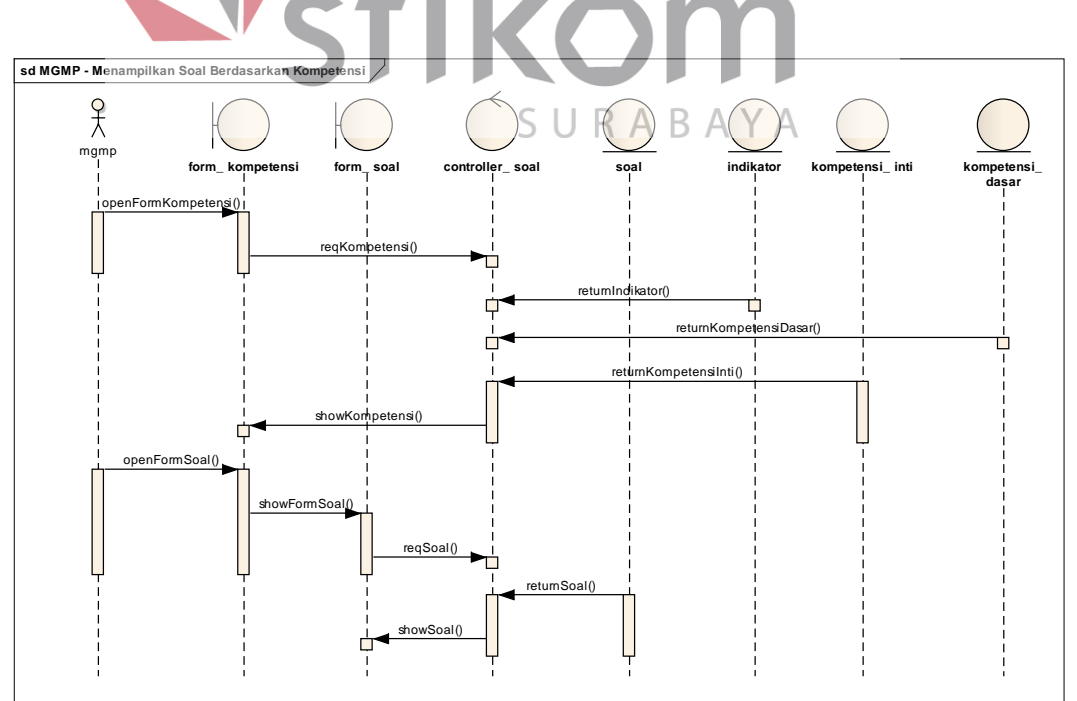

Gambar 3.6 *Sequence Diagram* Menampilkan Soal Berdasarkan Kompetensi (MGMP)

 controller\_soal memanggil soal yang kompetensinya telah dipilih sebelumnya. Setelah itu disimpan dalam soal kemudian ditampilkan pada form\_soal.

### **5.** *Sequence Diagram* **Menampilkan Materi MGMP (MGMP)**

Aktor MGMP membuka form\_materi\_mgmp kemudian controller materi mgmp akan mengambil materi yang disimpan dalam materi\_mgmp berdasarkan mata\_pelajaran. Setelah selesai diambil, materi MGMP langsung ditampilkan pada form\_materi\_mgmp.

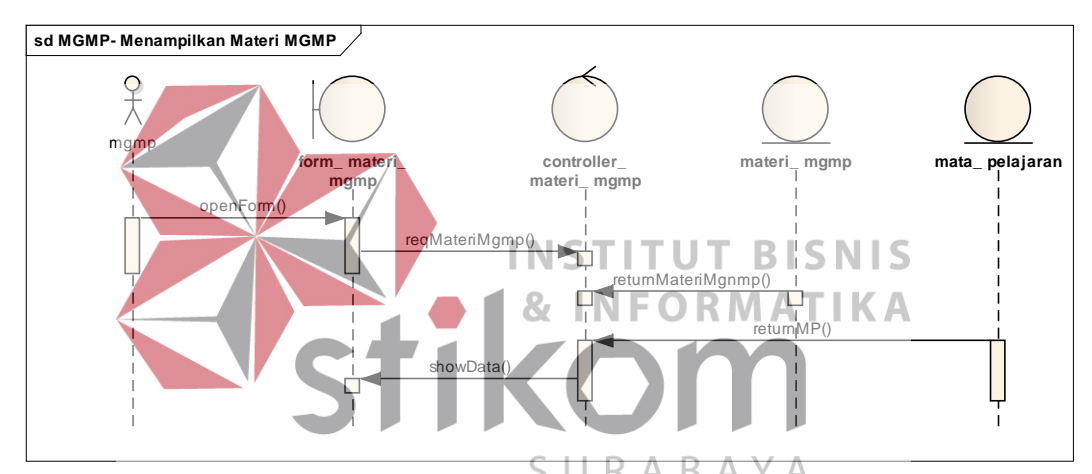

Gambar 3.7 *Sequence Diagram* Menampilkan Materi MGMP (MGMP)

## **6.** *Sequence Diagram* **Menampilkan Materi Guru (MGMP)**

Aktor MGMP membuka form\_materi\_guru kemudian controller\_materi \_guru mengambil data melalui *server.* Setelah itu disimpan pada materi\_guru berdasarkan mata\_pelajaran. Setelah itu langsung ditampilkan pada form materi guru.

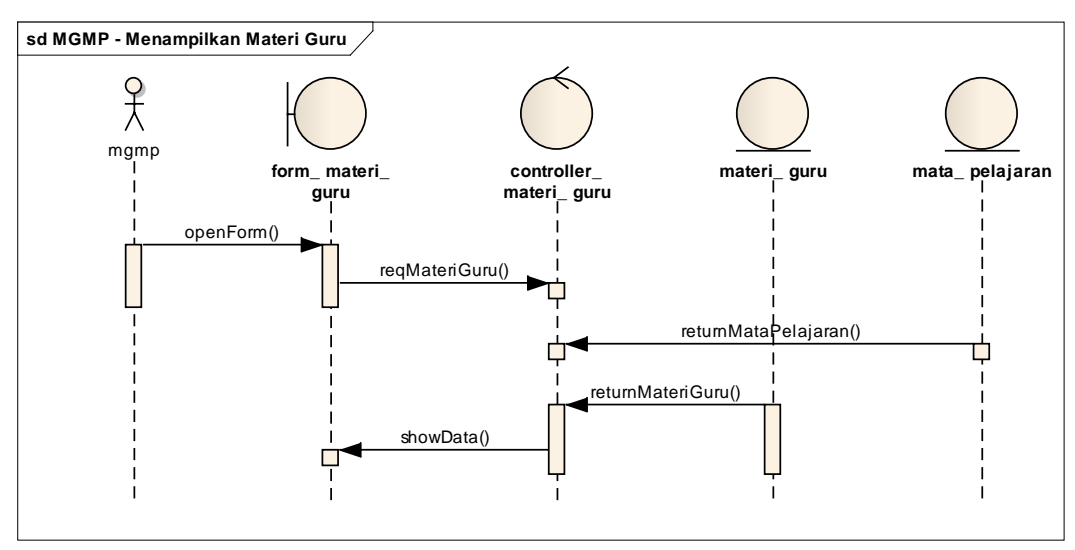

Gambar 3.8 *Sequence Diagram* Menampilkan Materi Guru (MGMP)

### **7.** *Sequence Diagram* **Forum Diskusi Guru dan MGMP (MGMP)**

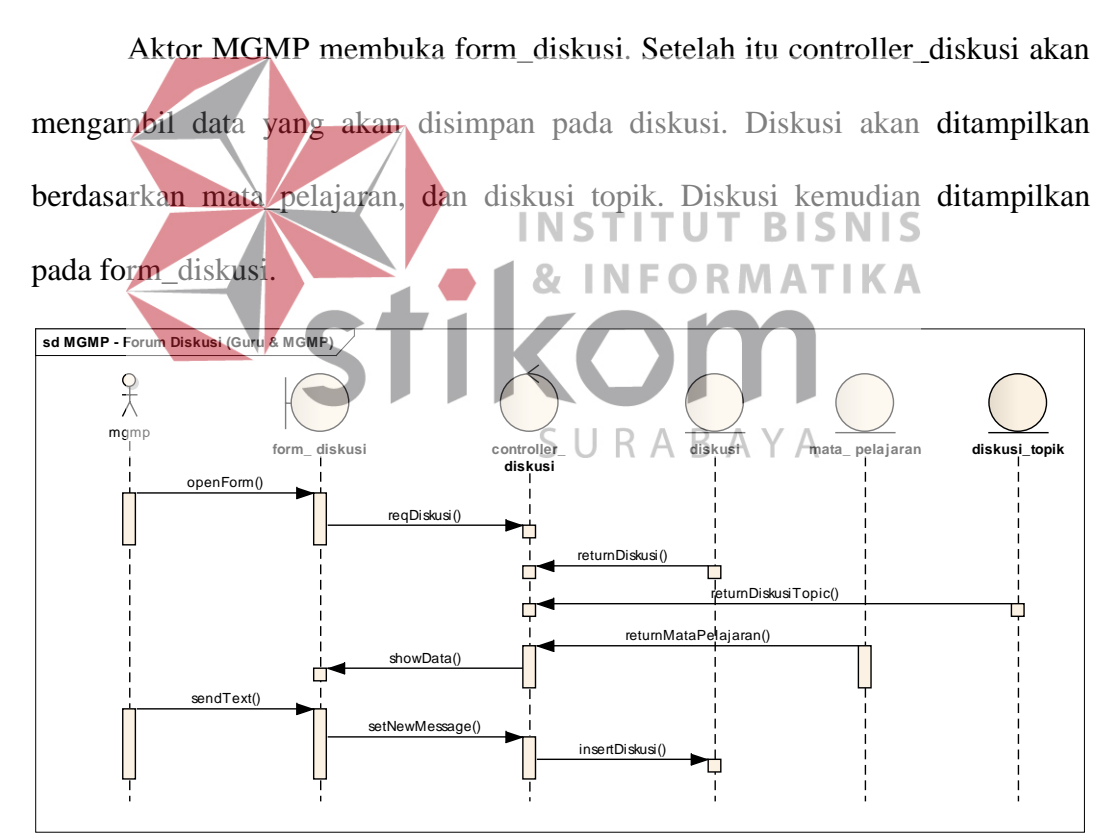

Gambar 3.9 *Sequence Diagram* Forum Diskusi Guru dan MGMP (MGMP)

### **8.** *Sequence Diagram* **Menampilkan Soal Ujian (MGMP)**

 Aktor MGMP memilih ujian melalui form\_pilih\_ujian kemudian controller\_soal akan memanggil soal yang disimpan pada ujian. Setelah itu soal pada ujian akan ditampilkan pada form\_soal.

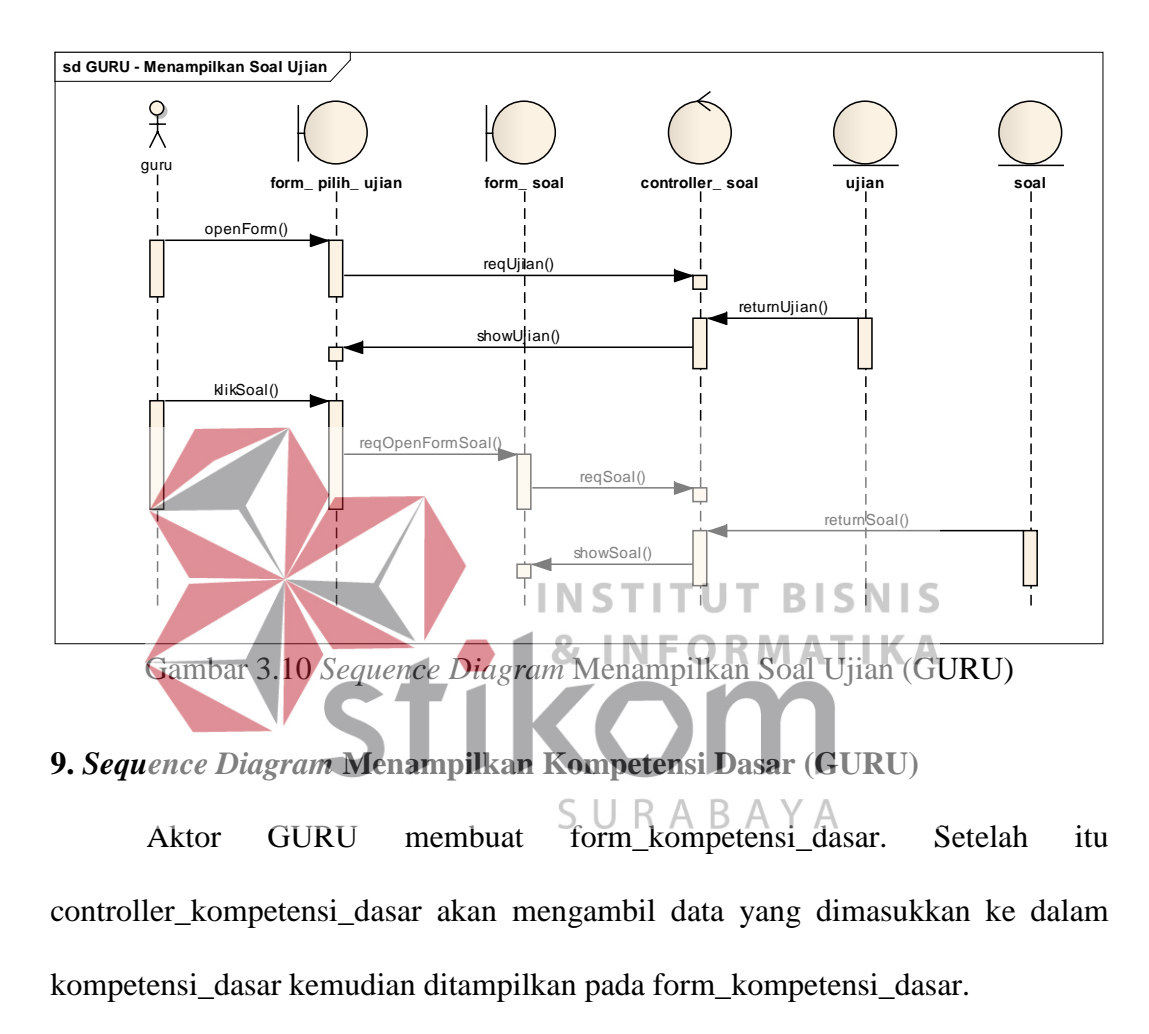

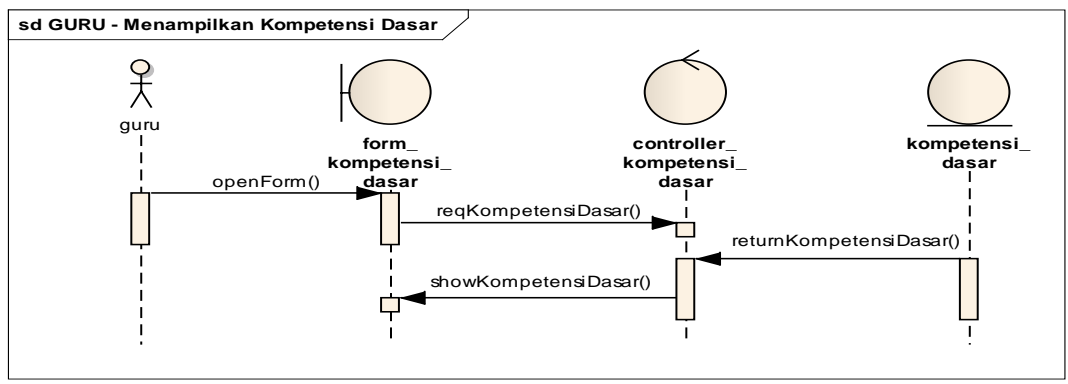

Gambar 3.11 *Sequence Diagram* Menampilkan Kompetensi Dasar (GURU)

#### **10.** *Sequence Diagram* **Menampilkan Kompetensi Inti (GURU)**

Aktor GURU klik salah satu kompetensi dasar kemudian *form* akan menuju form\_kompetensi\_inti. Setelah *form* tersebut dibukalangkah selanjutnya controler kompetensi inti akan memanggil data yang kemdian disimpan dalam kompetensi\_inti. Setelah itu ditampilkan dalam *form.*

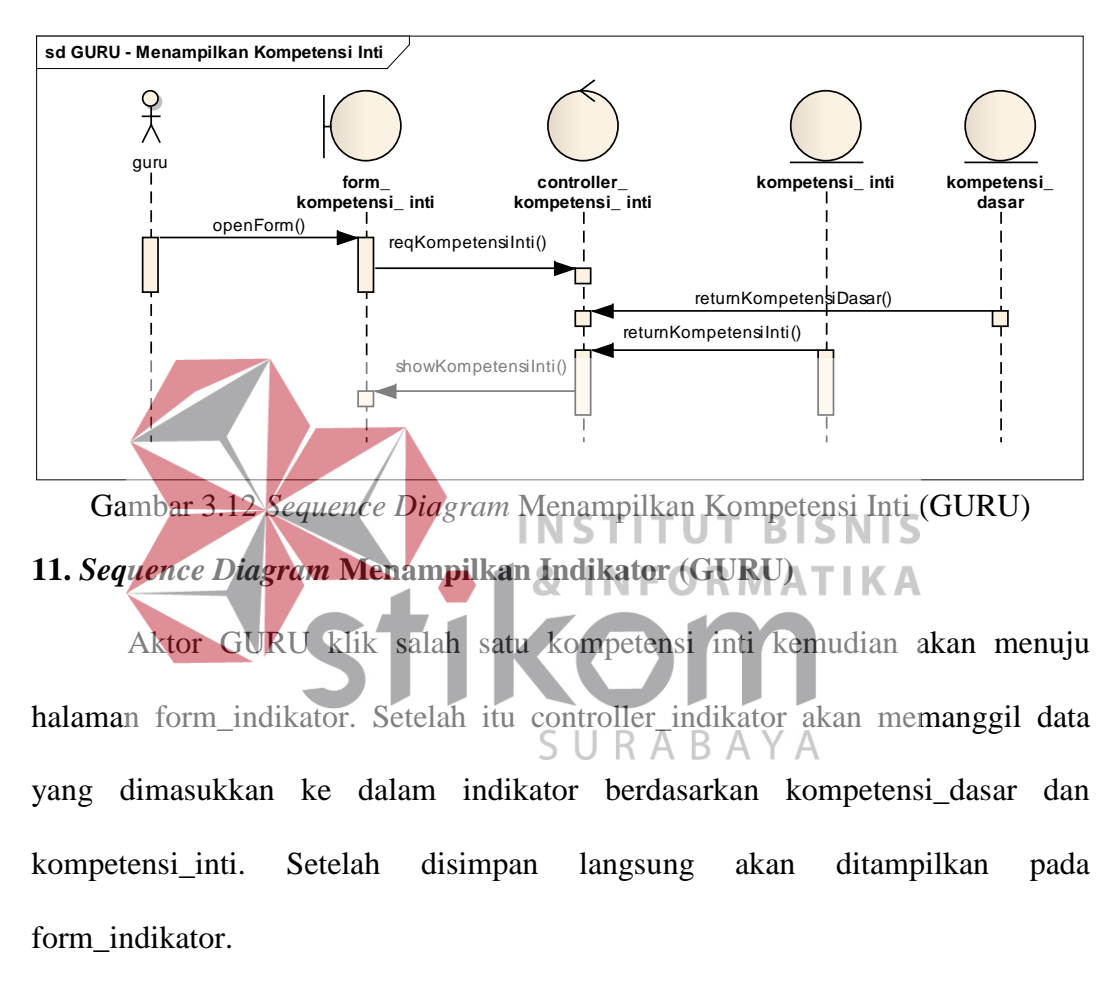

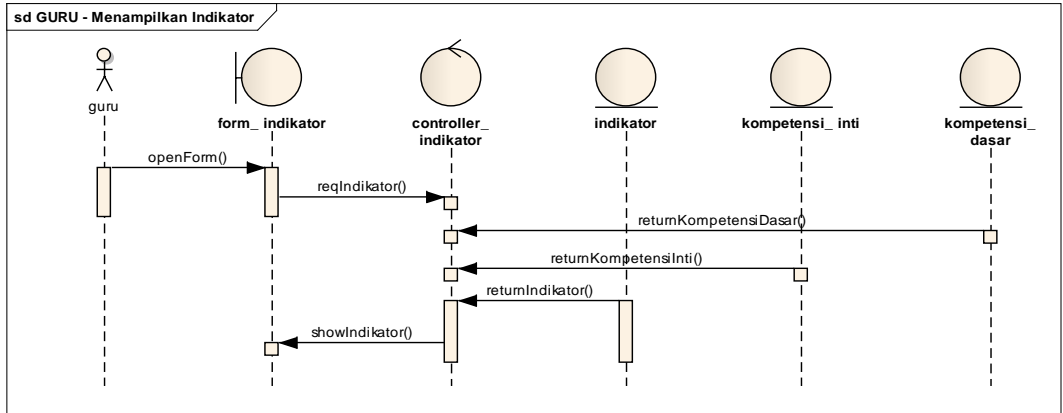

Gambar 3.13 *Sequence Diagram* Menampilkan Indikator (GURU)

#### **12.** *Sequence Diagram* **Menampilkan Materi MGMP (Guru)**

Aktor GURU membuka form\_materi\_mgmp kemudian controller\_materi \_mgmp akan mengambil data yang disimpan pada materi\_mgmp. Pengambilan data berdasarkan mata\_pelajaran.

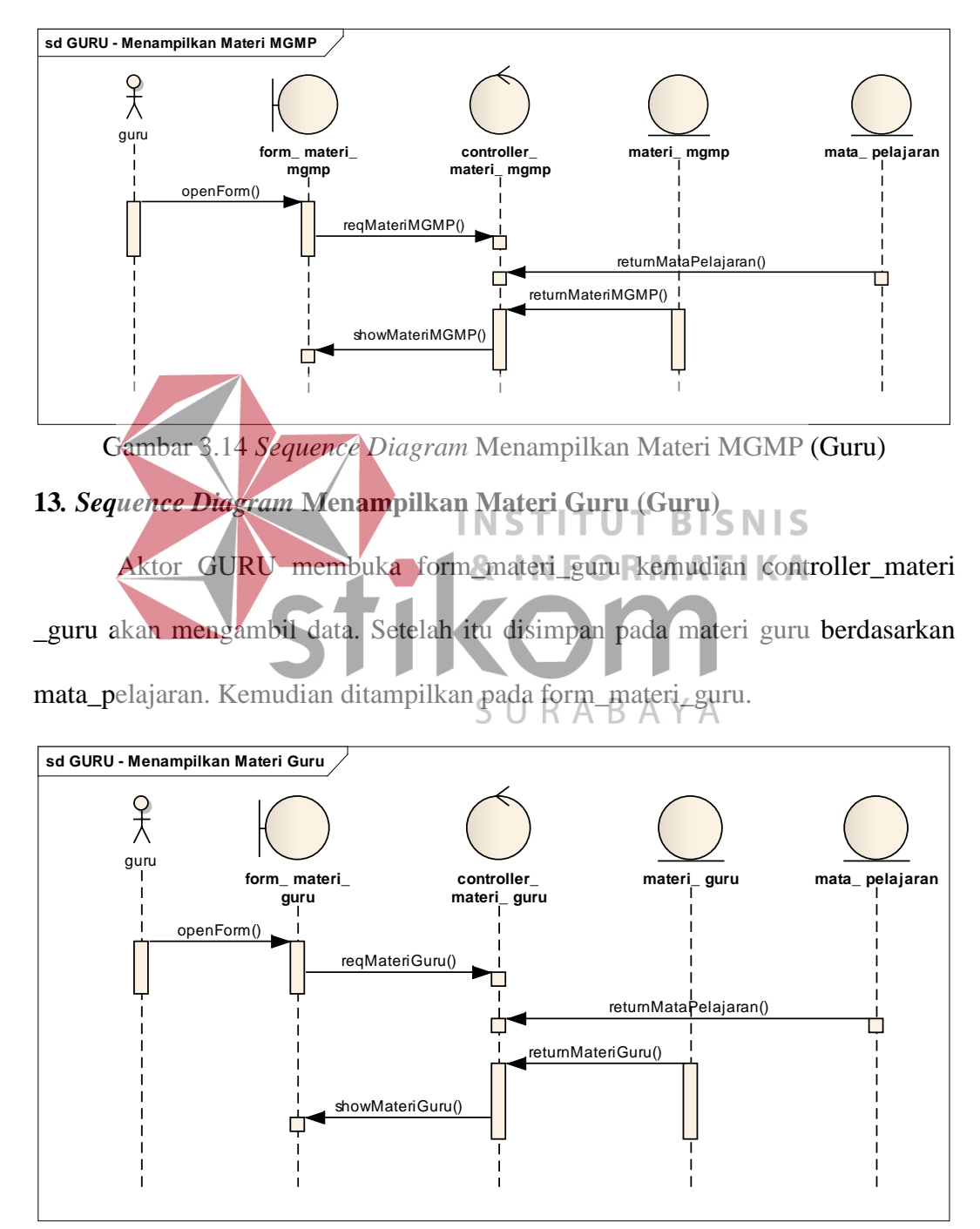

Gambar 3.15 *Sequence Diagram* Menampilkan Materi Guru (Guru)

#### **14.** *Sequence Diagram* **Forum Diskusi Guru dan MGMP (GURU)**

Aktor GURU membuka form\_diskusi. Setelah itu controller\_diskusi akan mengambil data yang kemudian disimpan pada diskusi. Diskusi tersebut diambil berdasarkan mata\_pelajaran dan diskusi\_topik. Setelah itu pesan teks pengguna lainnya dapat ditampilkan. Untuk mengirim pesan, aktor GURU mengirim pesan teks melalui form\_diskusi kemudian akan dikirim lewat controller\_diskusi menuju *server*.

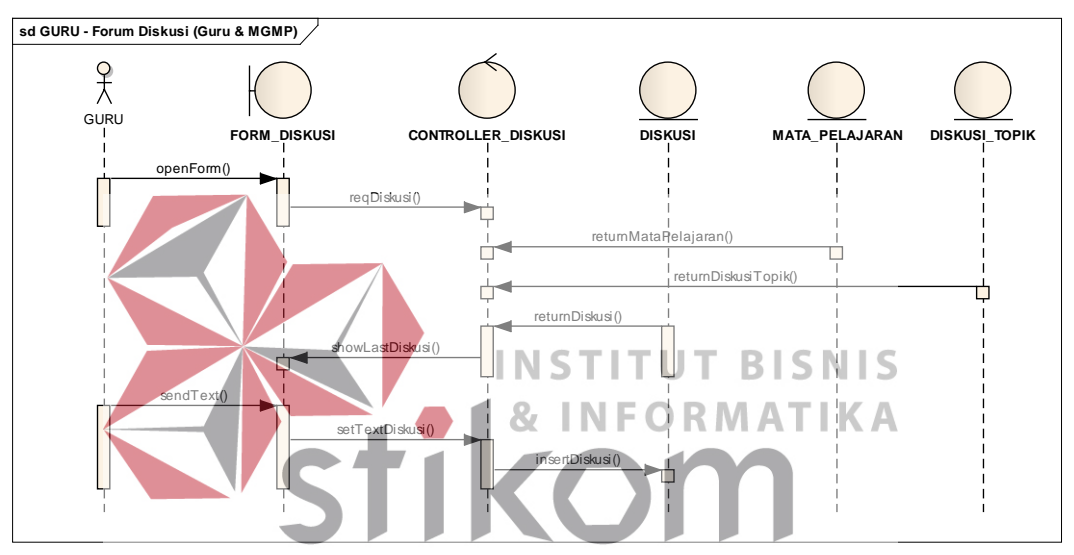

Gambar 3.16 *Sequence Diagram* Forum Diskusi Guru dan MGMP (GURU)

### **15.** *Sequence Diagram* **Forum Diskusi Kelas (GURU)**

Aktor GURU akan masuk pada form\_diskusi\_kelas kemudian controller diskusi kelas akan mengambil pesan dan disimpan dalam diskusi\_kelas. Dikusi\_kelas akan ditampilkan berdasarkan kelas\_diskusi dan mata\_pelajaran. Setelah diambil maka pesan teks akan ditampilkan pada form\_diskusi\_kelas. Mengirim pesan teks dikirim melalui controller\_diskusi\_kelas ke *server*.

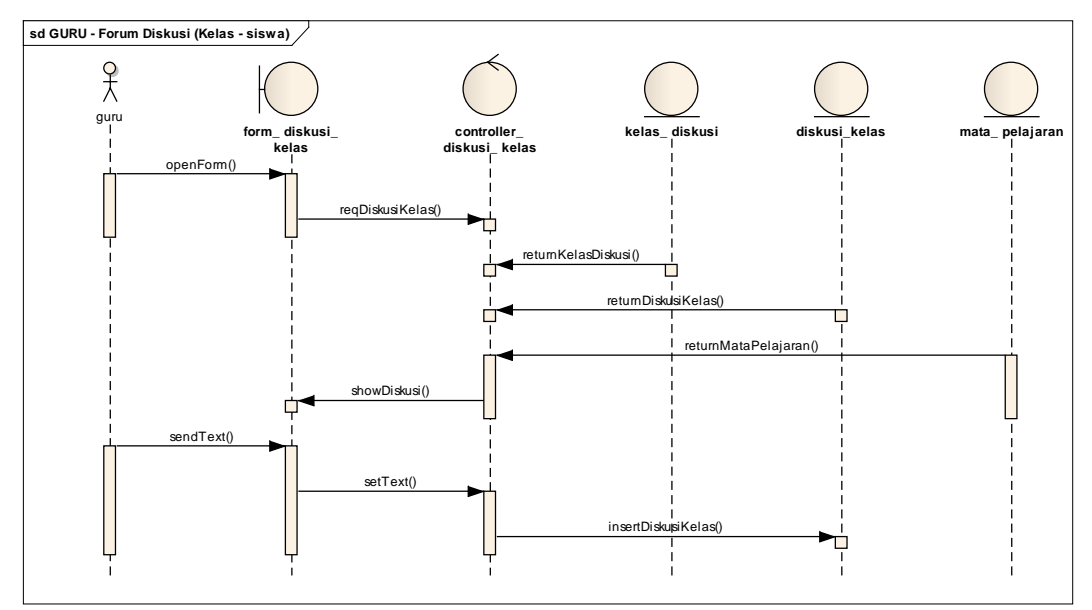

Gambar 3.17 *Sequence Diagram* Forum Diskusi Kelas (GURU)

### **16***. Sequence Diagram* **Menampilkan Tugas (GURU)**

Aktor GURU membuka form\_tugas kemudian controller\_tugas akan mengambil data yang akan disimpan pada tugas. Tugas yang ditampilkan dibutuhkan indikator sebagai standar dari tugas yang telah dibuat. Setelah pengambilan data selesai data langsung ditampilkan pada form\_tugas. **sd GURU- Menampilkan Tugas (Guru)**

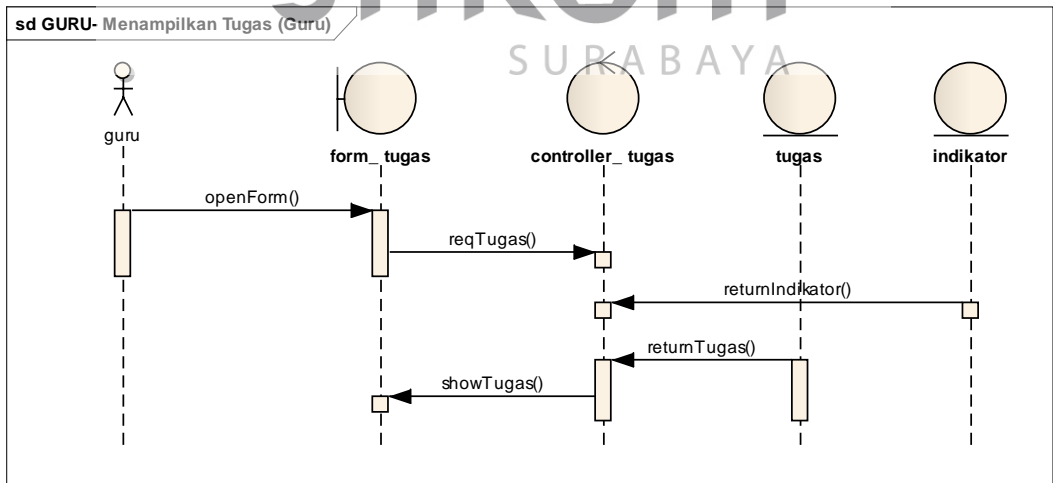

Gambar 3.18 *Sequence Diagram* Menampilkan Tugas (GURU)

## **17.** *Sequence Diagram* **Menilai Tugas (Guru)**

Aktor GURU membuka form\_tugas yang isinya adalah *List* tugas SISWA yang telah mengumpulkan. Kemduain aktor akan klik salah satu siswa yang telah mengumpulkan kemudian aplikasi akan menuju form\_nilai\_tugas. Pada form\_nilai\_tugas, GURU akan enti nilai sesuai dengan hasil kerjaan SISWA yang diunduh oleh GURU. Setelah melakukan entri nilai kemudian nilai tersebut akan dikirim pada controller\_tugas kemudian dimasukkan ke dalam *server.*

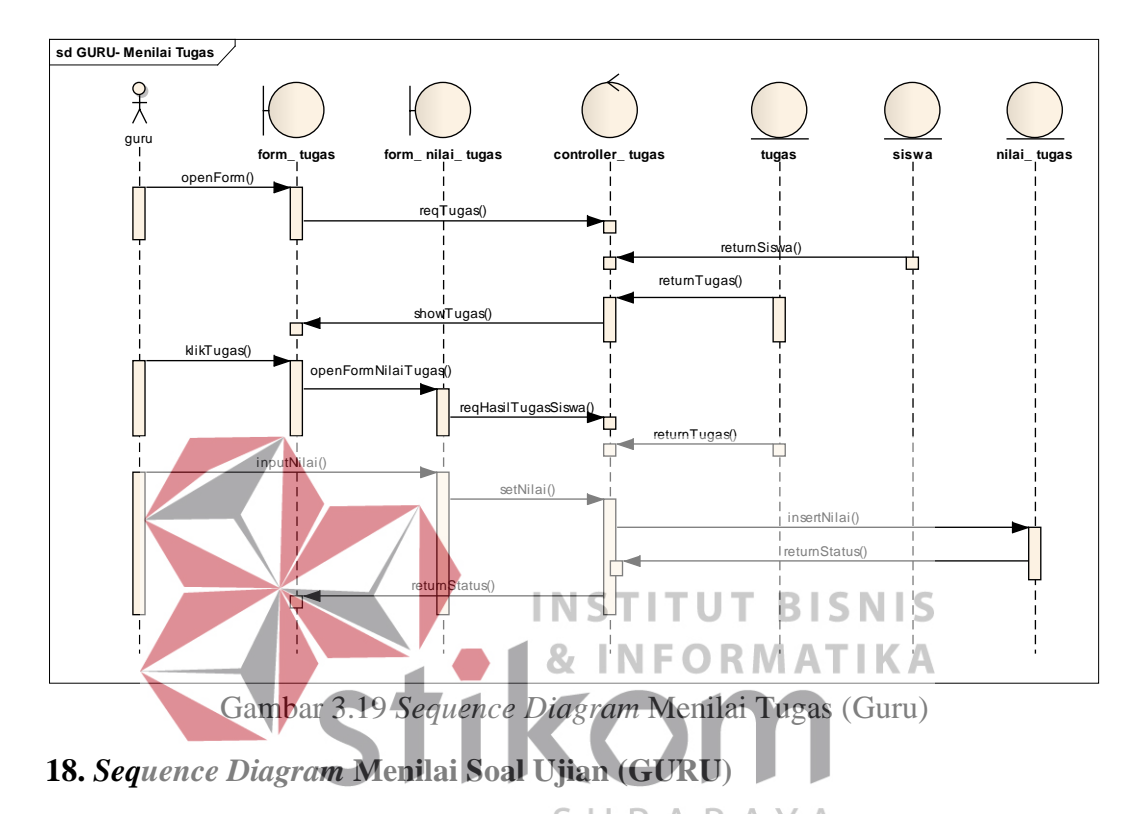

 Aktor GURU membuka form\_ujian yang telah terisi dengan siswa yang telah mengikuti ujian. Setelah itu GURU akan klik salah satu siswa untuk menilai ujian. Aplikasi akan menuju form\_soal kemudian controller\_ujian mengambil soal yang disimpan dalam soal. Setelah itu GURU entri nilai untuk soal esai. Setelah itu disimpan melalui controller\_ujian.

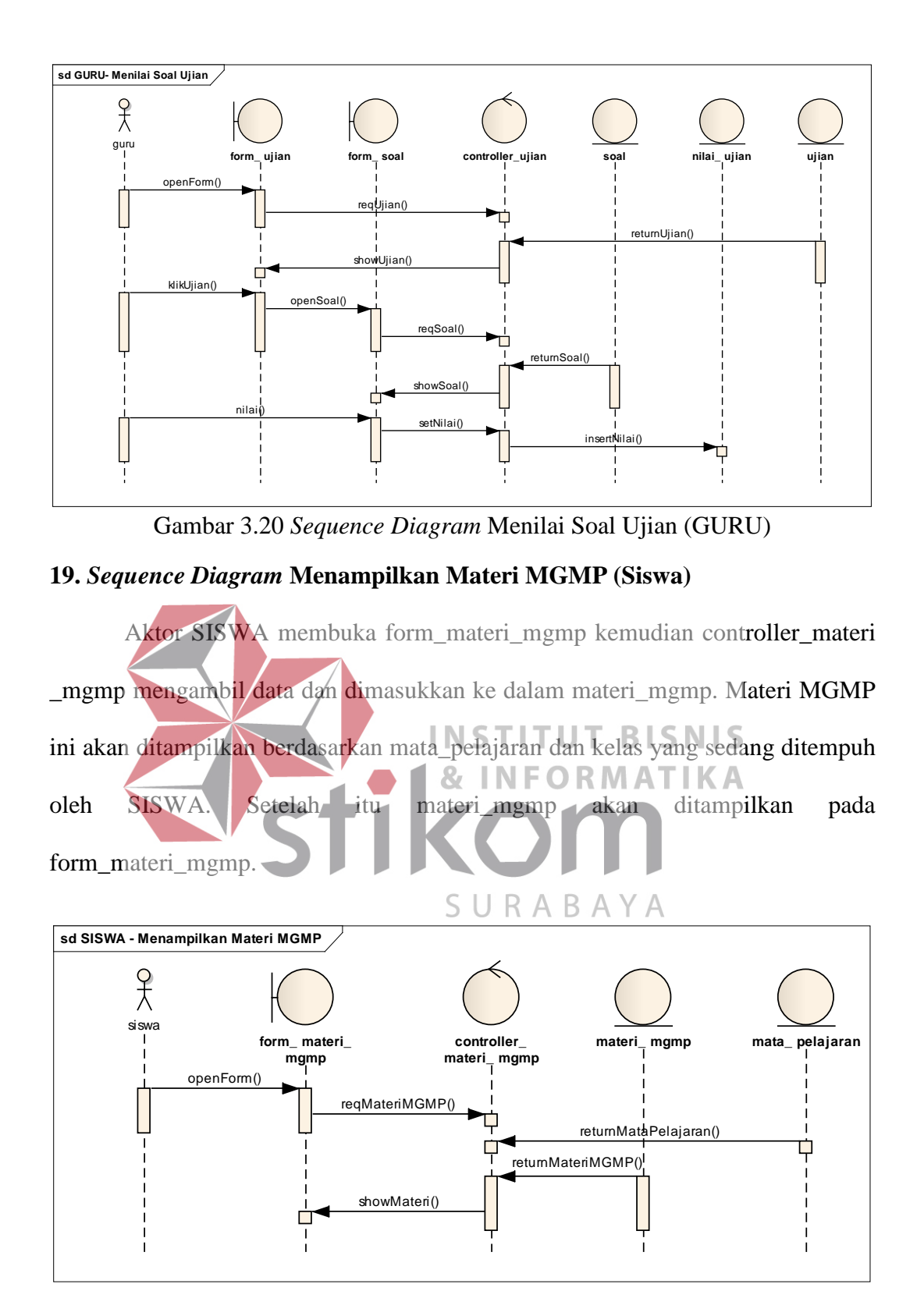

Gambar 3.21 *Sequence Diagram* Menampilkan Materi MGMP (Siswa)

### **20***. Sequence Diagram* **Menampilkan Materi Guru (Siswa)**

 Aktor SISWA membuka form\_materi\_guru kemudian controller\_materi\_guru akan mengambil data yang dimasukkan ke dalam materi\_guru. Materi guru ini akan ditampilkan berdasarkan mata\_pelajaran dan kelas yang ditempuh oleh siswa. materi\_guru yang ditampilkan pada SISWA adalah materi\_guru yang mengajar SISWA di kelas tersebut.

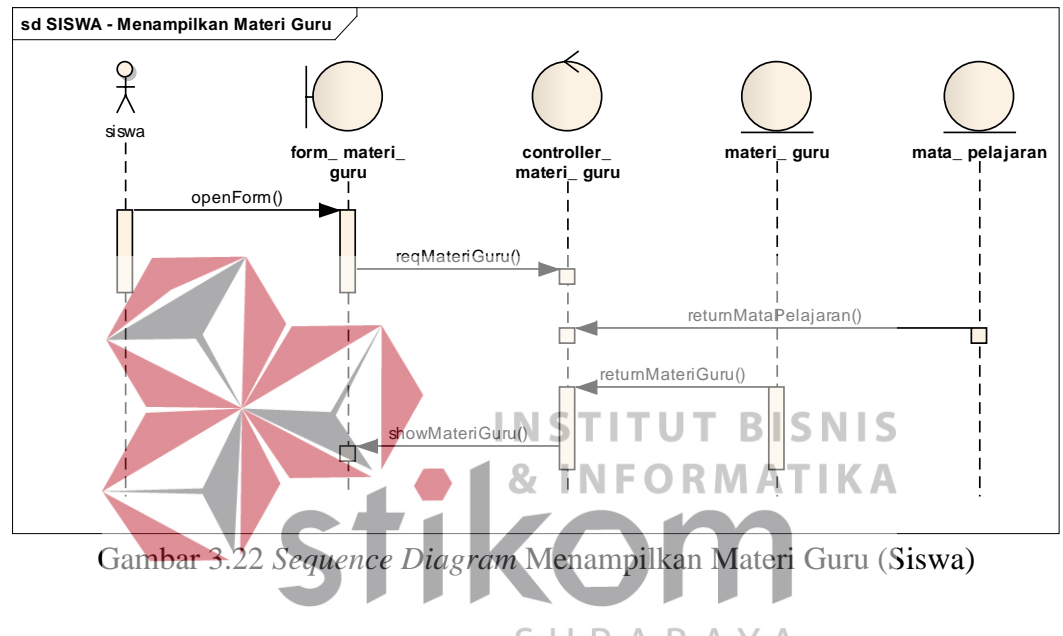

**21.** *Sequence Diagram* **Menampilkan Tugas (Siswa)**

 Aktor SISWA membuka form\_tugas kemudian controller\_tugas akan mengambil data tugas yang disimpan dalam tugas. Ketika menampilkan tugas, nilai\_tugas juga ditampilkan. Setelah pengambilan data selesai maka ditampilkan pada form\_tugas.

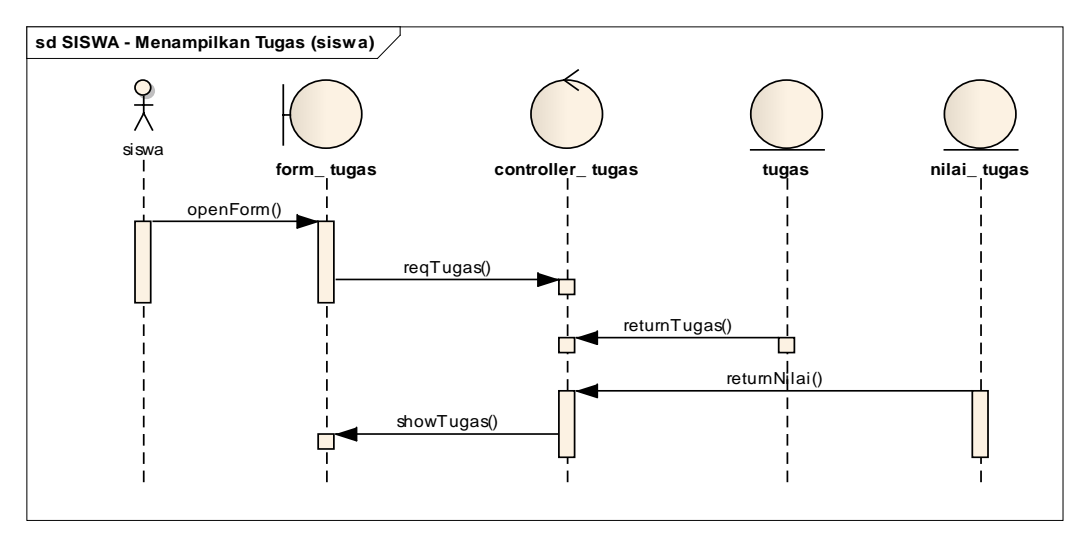

Gambar 3.23 *Sequence Diagram* Menampilkan Tugas (Siswa)

### **22.** *Sequence Diagram* **Forum Diskusi Kelas (Siswa)**

 Aktor SISWA membuka form\_diskusi\_kelas kemudian controller\_diskusi \_kelas akan mengambil pesan teks yang akan disimpan pada diskusi\_kelas. Pesan teks tersebut akan ditampilkan berdasarkan mata pelajaran dan kelas diskusi. Setelah itu pesan teks milik pengguna lain yang masih dalam satu kelas\_diskusi **INFORMATIKA** 87 akan ditampilkan di form\_diskusi\_kelas. Untuk mengirim pesan teks, siswa menulis pesan lalu disimpan melalui controller\_diskusi\_kelas dan dikirim ke server. Setelah itu pesan yang telah masuk akan langsung ditampilkan pada form\_diskusi\_kelas.

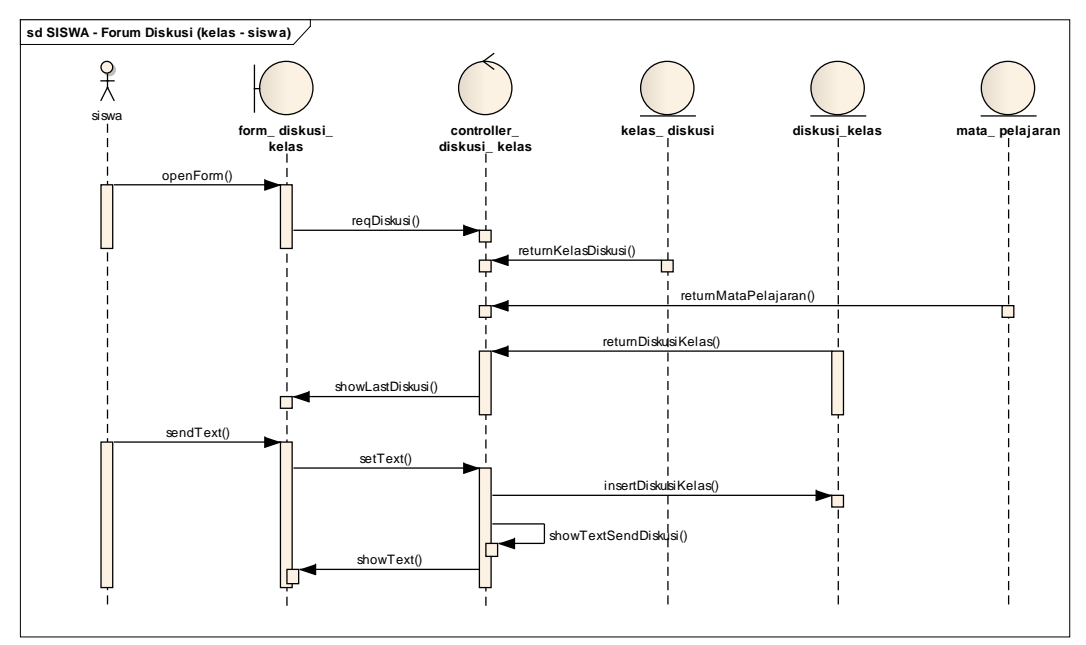

Gambar 3.24 *Sequence Diagram* Forum Diskusi Kelas (Siswa)

**23.** *Sequence Diagram* **Menampilkan Nilai dan Soal Ujian (Siswa)**

Aktor SISWA membuka form\_ujian yang berisi ujian yang diambil melalui controller\_soal. Setelah ujian tampil, siswa bisa klik salah satu dari ujian kemudian aplikasi akan langsung menuju form\_soal. controller\_soal akan memanggil soal-soal yang disimpan dalam soal. Ketika ditampilkan nilai\_ujian juga masuk untuk ditampilkan pada form\_ujian. A B A Y A

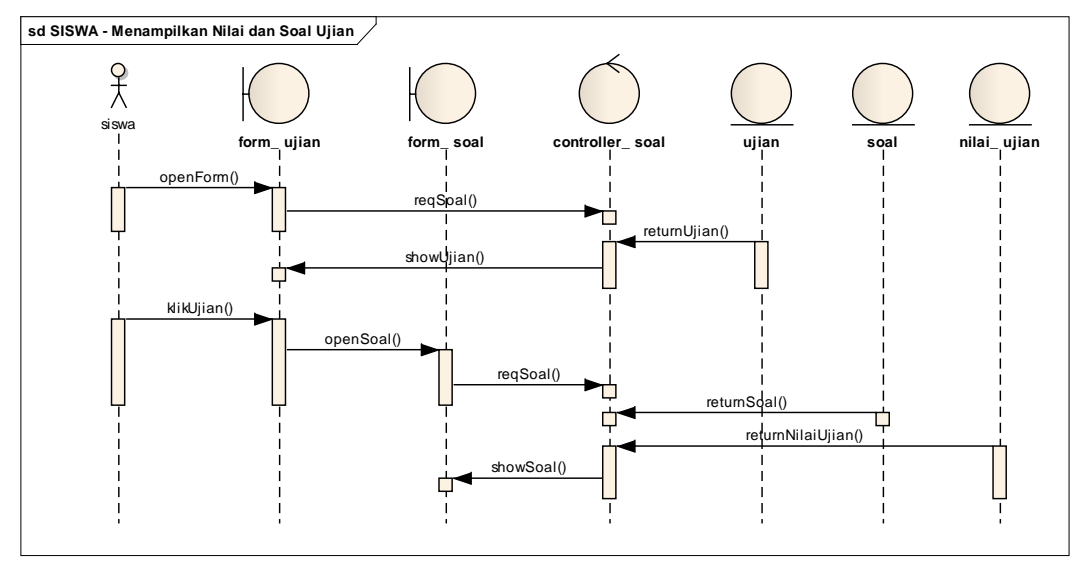

Gambar 3.25 *Sequence Diagram* Menampilkan Nilai dan Soal Ujian (Siswa)

### *3.2.4 Class Diagram*

*Class diagram* digunakan untuk membentuk paket-paket dalam sistem yang di dalamnya terdapat atribut dan operasi yang dibutuhkan untuk memproses data. *Class diagram* salah satu cara untuk merancang perangkat lunak untuk membuat objek-objek setiap benda ataupun entitas.

Perancangan aplikasi berorientasi objek pada *use case,* dibutuhkan *class diagram* untuk memroses dan membangun aplikasi berbasis Android. *Class diagram* yang dibangun akan ditampilkan secara terpisah dan dihubungkan dengan relasi bertujuan untuk mempermudah pembacaan.

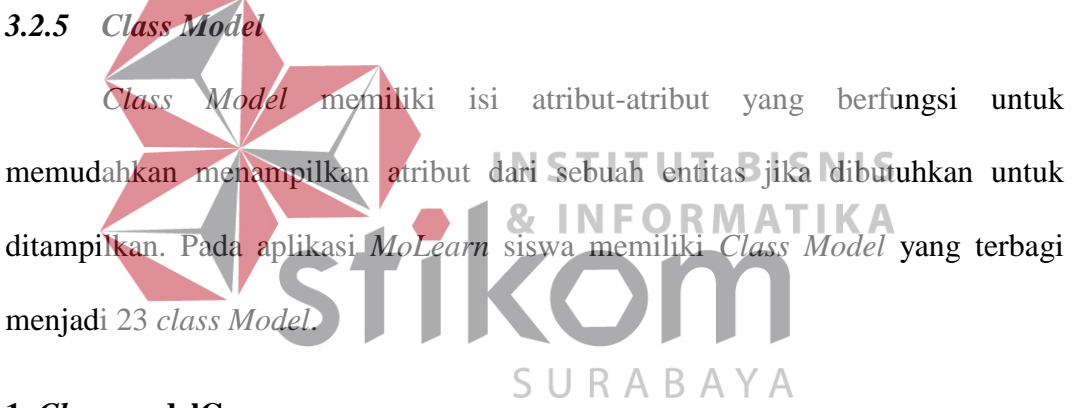

### **1.** *Class* **modelGuru**

*Class* modelGuru menangani pengguna sebagai guru ketika *login*. Semua atribut yang ada di *class* modelGuru dapat ditampilkan di aplikasi Android. *Class* modelGuru terdapat atribut guru\_id, gu\_id, sekolah\_id, sekolah\_nama, guru\_nama, guru\_nuptk, guru\_jk, kota\_id, kota\_nama, guru\_tgl\_lahir, guru\_email, guru\_telp, guru\_password, guru\_status\_aktif, guru\_sekolah\_alamat. Selain itu terdapat dua *constructor* dan *setter getter*.
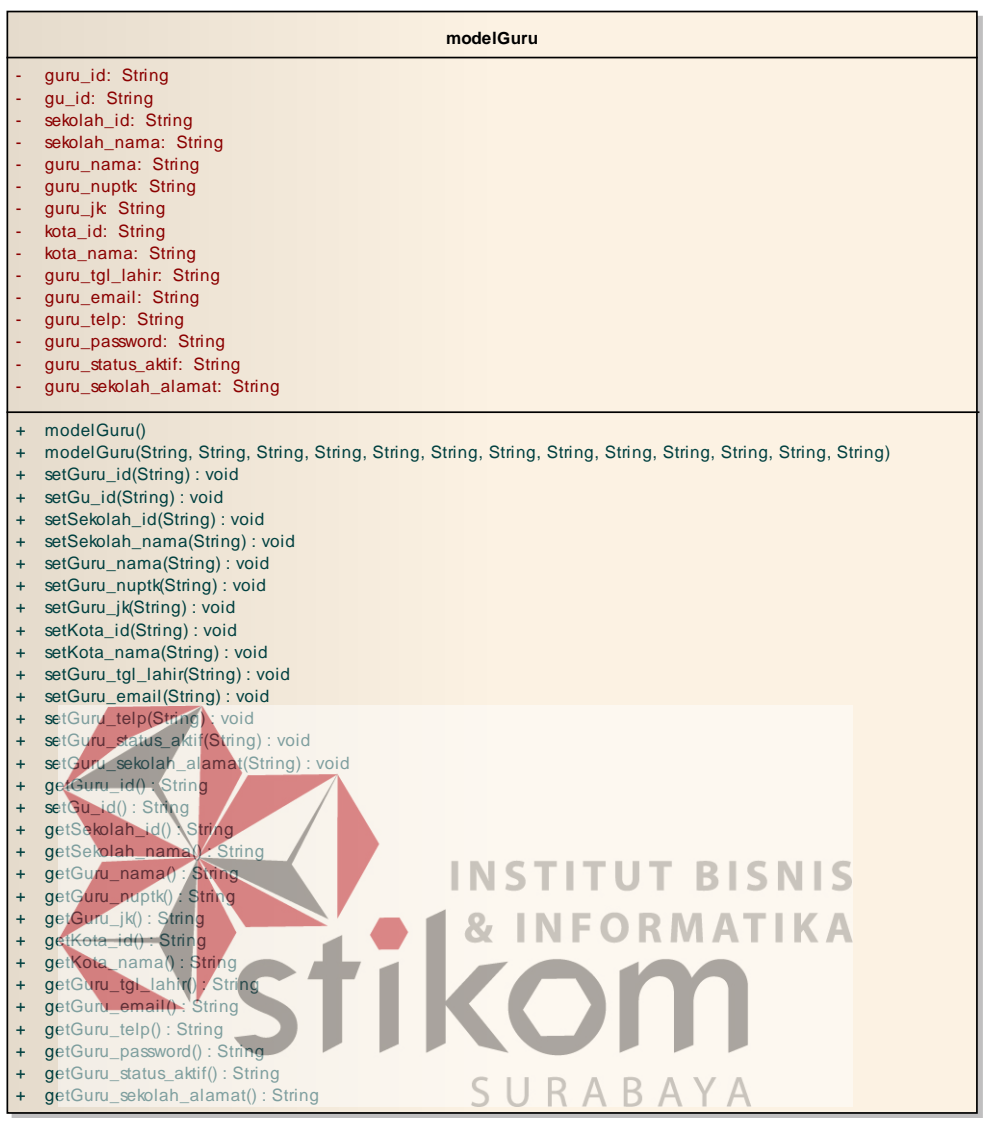

Gambar 3.26 *Class modelGuru*

#### **2.** *Class* **modelSiswa**

Class modelSiswa berguna untuk menangani pengguna sebagai siswa ketika login pada aplikasi Android. Atribut-atribut yang ada pada class modelSiswa yaitu siswa\_tingkat, siswa\_id, sekolah\_id, sekolah\_nama, kota\_id, gu\_id, guru\_nama, siswa\_nisn, siswa\_nama, siswa\_jk, siswa\_tgl\_lahir, siswa\_alamat, siswa\_email, siswa\_telp\_ortu, siswa\_email\_ortu, siswa\_status\_aktif beserta dua *constructor* dan *setter getter*.

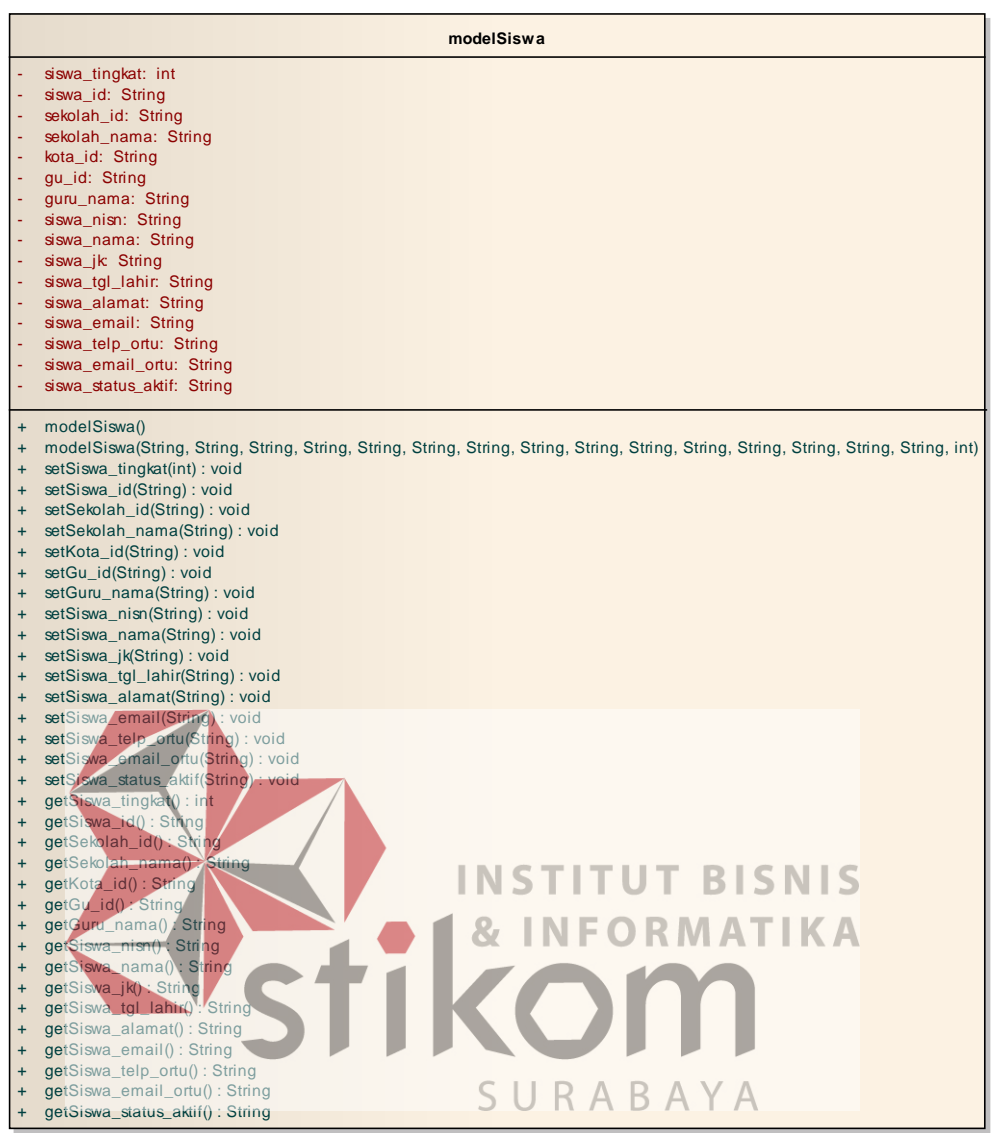

Gambar 3.27 Class modelSiswa

# **3.** *Class* **modelMgmp**

*Class modelMgmp* digunakan untuk menangani ketika pengguna sebagai MGMP *login* pada aplikasi Android. Atribut-atribut yang ada pada *class* modelMgmp yaitu user\_id, user\_nama, user\_status\_aktif beserta dua *constructor* dan *setter getter.* 

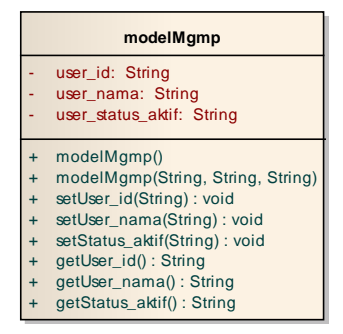

Gambar 3.28 *Class modelMgmp*

## **4.** *Class* **modelChatDiskusiKelas**

*Class modelChatDiskusiKelas* berguna untuk menangani atribut–atribut ketika menampilkan pesan teks untuk forum diskusi kelas. Atribut yang ada pada *class modelChatDiskusiKelas* yaitu kpId, kdiId, kdiPosting, kdiWaktu, kdiUser,

kdiAs, kdiUserName beserta dua *constructor* dan *setter getter*.

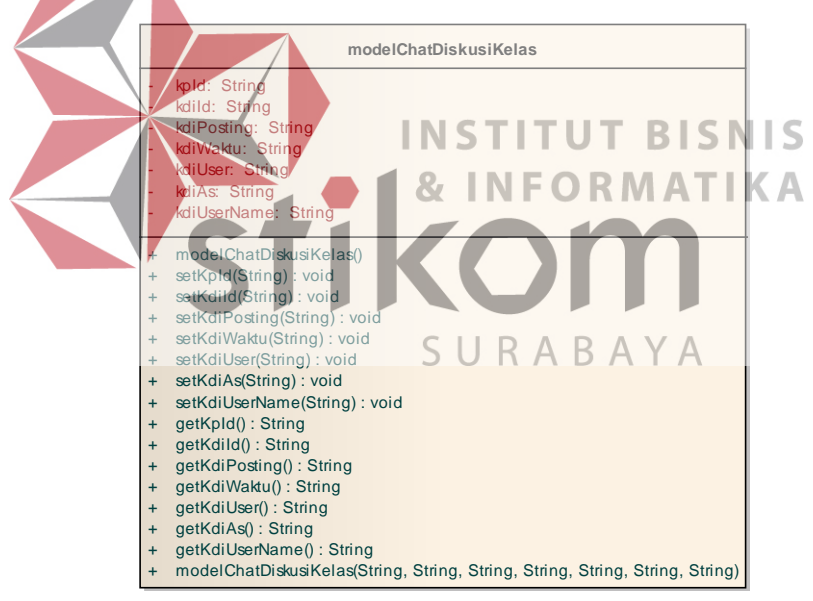

Gambar 3.29 *Class modelChatDiskusiKelas*

# **5.** *Class* **modelChatDiskusiOnline**

*Class modelChatDiskusiOnline* digunakan untuk menangani atribut-atribut yang berhubungan dengan pesan teks forum diskusi guru dan MGMP. Atribut yang ada pada *class modelChatDiskusiOnline* yaitu dkId, doId, doPosting, doUser, doWaktu, doAs, doNama, doStatus beserta dua *constructor* dan *setter getter*.

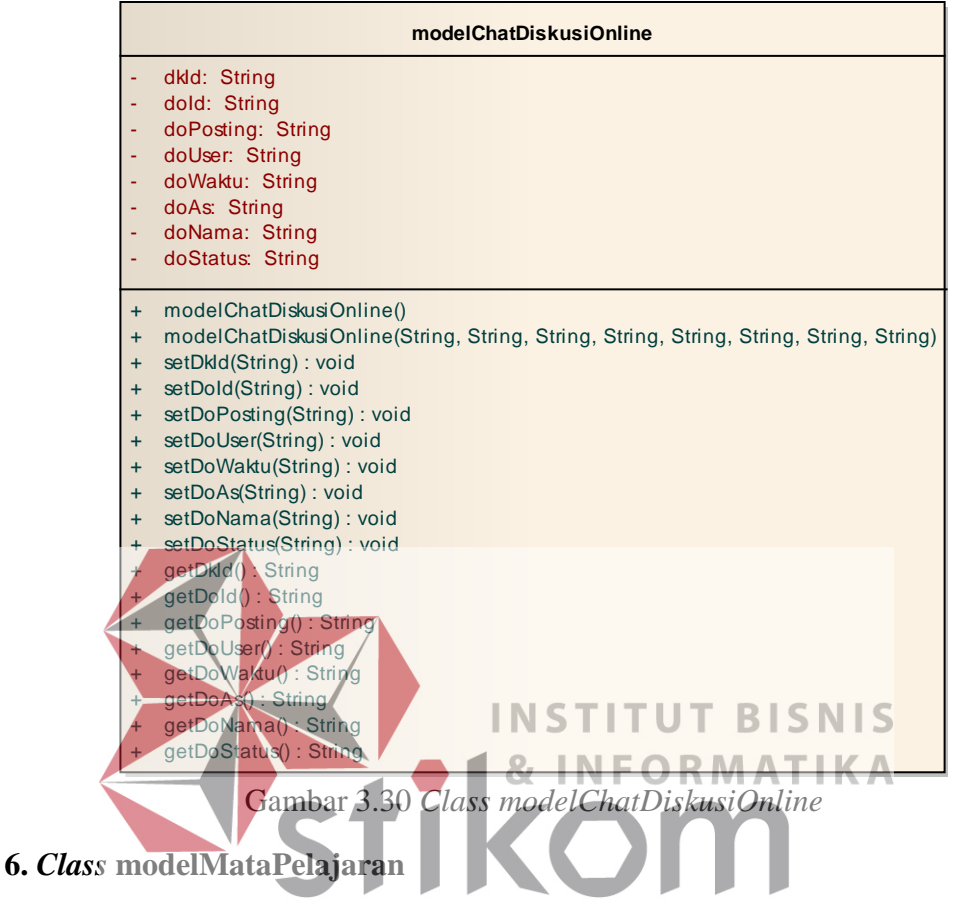

*Class modelMataPelajaran* digunakan Auntuk menangani atribut-atribut

mata pelajaran ketika menampilkan mata pelajaran. Atribut yang ada pada *class modelMataPelajaran* yaitu MP\_ID dan MP\_NAMA beserta dua *constructor* dan *setter getter*.

|                        | modelMataPelajaran                                                                                                    |
|------------------------|----------------------------------------------------------------------------------------------------|
|                        | MP_ID: String<br><b>MP NAMA: String</b>                                                                                                    |
| $\ddot{}$<br>$\ddot{}$ | modelMataPelajaran()<br>modelMataPelajaran(String, String) : void<br>setMp id(String): void<br>setMp_nama(String): void<br>getMp_id(): String<br>getMp_nama(): String |

Gambar 3.31 *Class modelMataPelajaran*

#### **7.** *Class* **modelDiskusiOnline**

*Class modelDiskusiOnline* digunakan untuk menangani atribut ketika menampilkan daftar dari diskusi guru dan MGMP. Atribut yang ada pada c*lass modelDiskusiOnline* yaitu dkId, mpId, dkNama, dkDesc, dkStatus beserta dua *constructor* dan *setter getter*. 

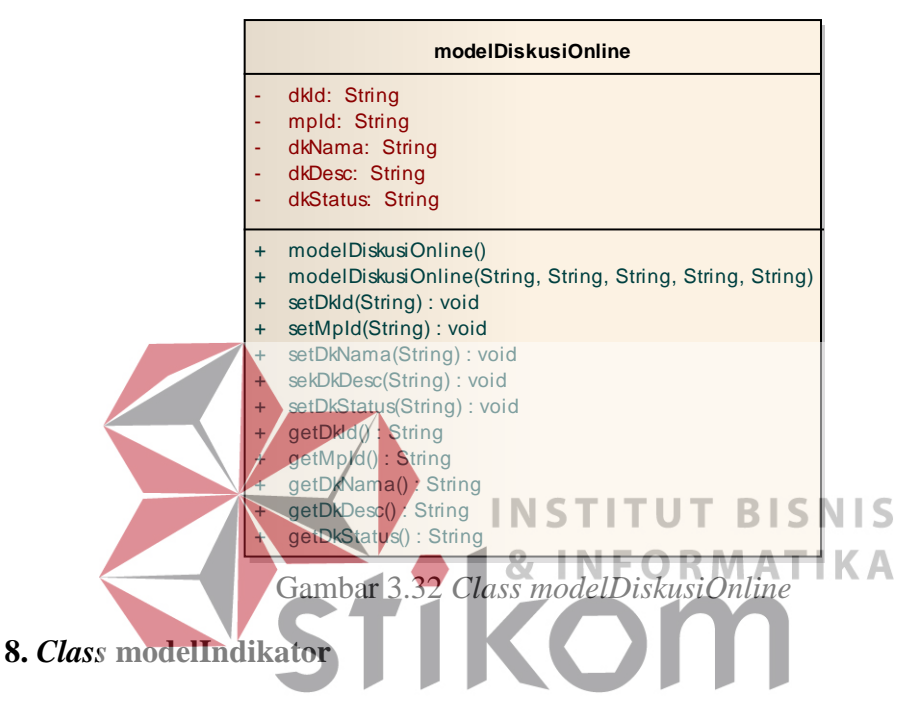

*Class modelIndikator* digunakan Runtuk menangani atribut yang

berhubungan dengan indikator dari mata pelajaran. *Class modelIndikator* memilik atribut yaitu indikator\_id, kd\_id, indikator\_urutan, indikator\_desc beserta dua constructor dan *setter getter*.

|           | modelIndikator                                 |
|-----------|------------------------------------------------|
|           | INDIKATOR_ID: String                           |
|           | KD ID: String                                  |
|           | INDIKATOR_URUTAN: String                       |
|           | <b>INDIKATOR DESC: String</b>                  |
| $\ddot{}$ | modelIndikator()                               |
| $+$       | modelIndikator(String, String, String, String) |
| $\ddot{}$ | setINDIKATOR ID(String): void                  |
| $+$       | setKD ID(String): void                         |
| $+$       | setINDIKATOR_URUTAN(String): void              |
| $\ddot{}$ | setINDIKATOR DESC(String): void                |
| $+$       | getINDIKATOR_ID(): String                      |
| $+$       | getKD ID(): String                             |
| $+$       | getINDIKATOR URUTAN(): String                  |
| $+$       | getINDIKATOR DESC(): String                    |

Gambar 3.33 *Class modelIndikator*

#### **9.** *Class* **modelJawabanSoal**

*Class modelJawabanSoal* digunakan untuk menangani atribut dari jawaban soal ketika soal ditampilkan. *Class modelJawabanSoal* memiliki atribut yaitu jsID, soalID, jsISI, jsStatusAktif beserta dua *constructor* dan *setter getter*.  **modelJawabanSoal VIS** - jsID: String **IKA** soalID: isISI: String sAktif: String odelJawabanSoal() + modelJawabanSoal(String, String, String, String) + setJsID(String) : void setSoalId(String) : void setJsISI(String) : void jsStatusAktif(String) : void getJsID() : String getSoalID() : String getJsISI() : String getJsStatusAktif() : String

Gambar 3.34 *Class modelJawabanSoal*

#### **10.** *Class* **modelJawabanUjianSiswa**

Class modelJawabanUjianSiswa digunakan untuk menangani atribut jawaban soal dari siswa yang telah melakukan ujian. Atribut yang ada pada *class modelJawabanUjianSiswa* yaitu us\_id, soal\_id, jus\_jawaban, jus\_nilai, siswa\_id beserta dua *constructor* dan *setter getter*.

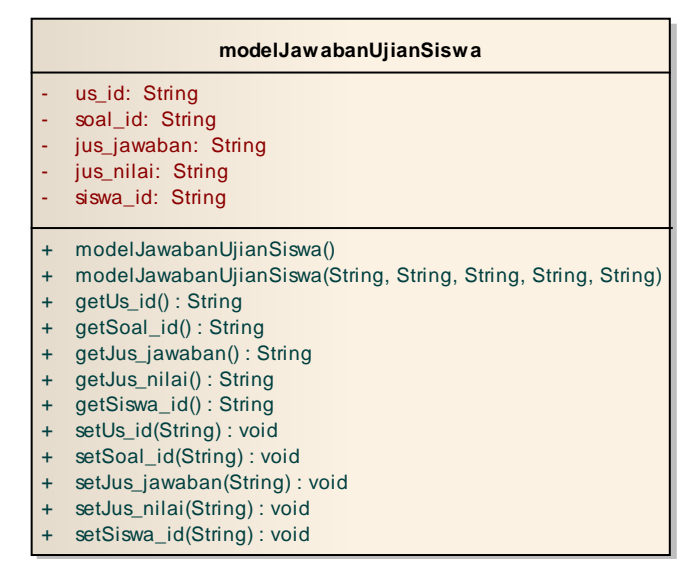

Gambar 3.35 *Class modelJawabanUjianSiswa*

## **11.** *Class* **modelKelasPembelajaran**

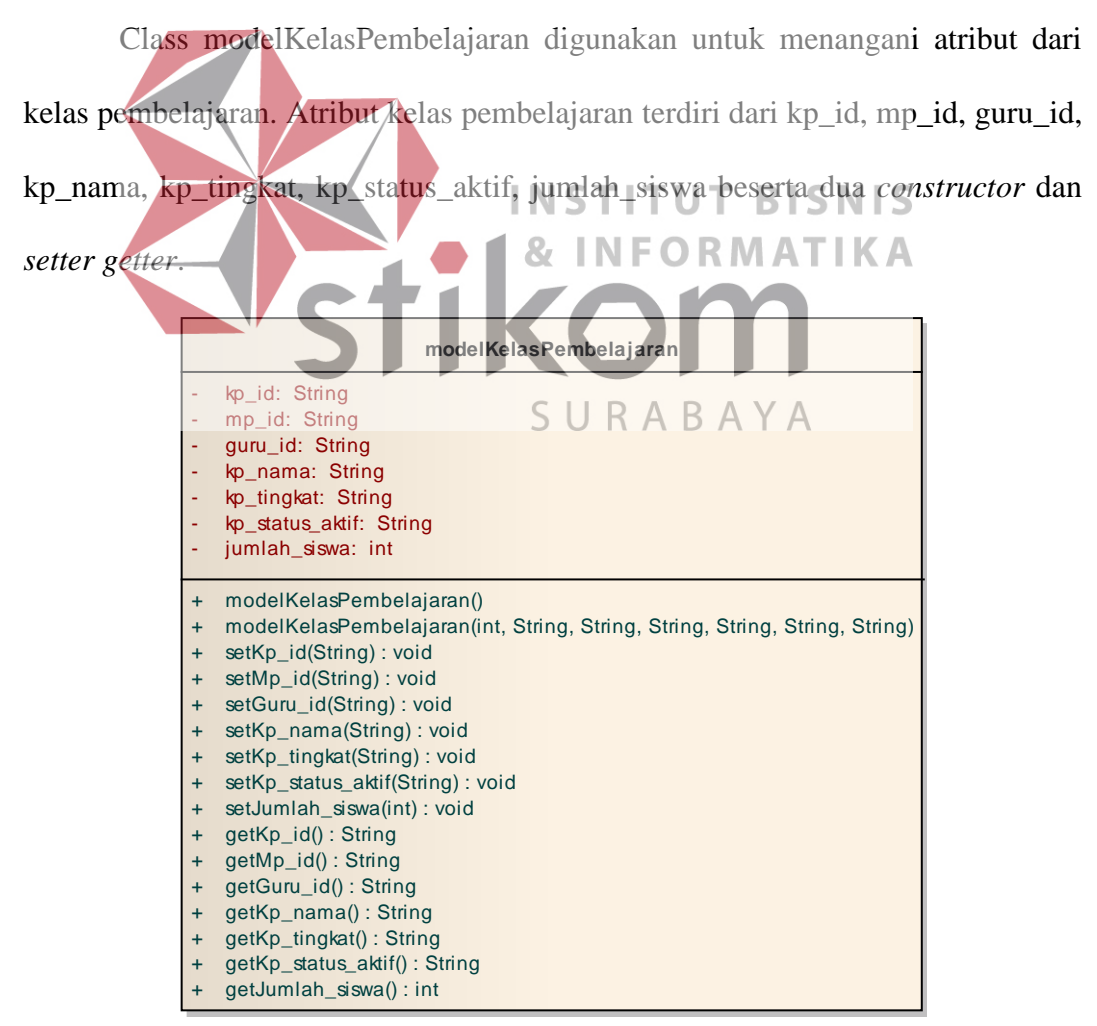

Gambar 3.36 *Class modelKelasPembelajaran*

#### **12.** *Class* **modelKelasTugas**

*Class modelKelasTugas* digunakan untuk menangani atribut kelas yang diberikan tugas oleh guru kepada siswa dalam satu kelas. *Class modelKelasTugas* memiliki atribut yaitu kt\_id, kp\_id, guru\_id, mp\_id, kt\_nama, kt\_deadline, kt\_kelompok, mIndikator beserta dua *constructor* dan *setter getter*. 

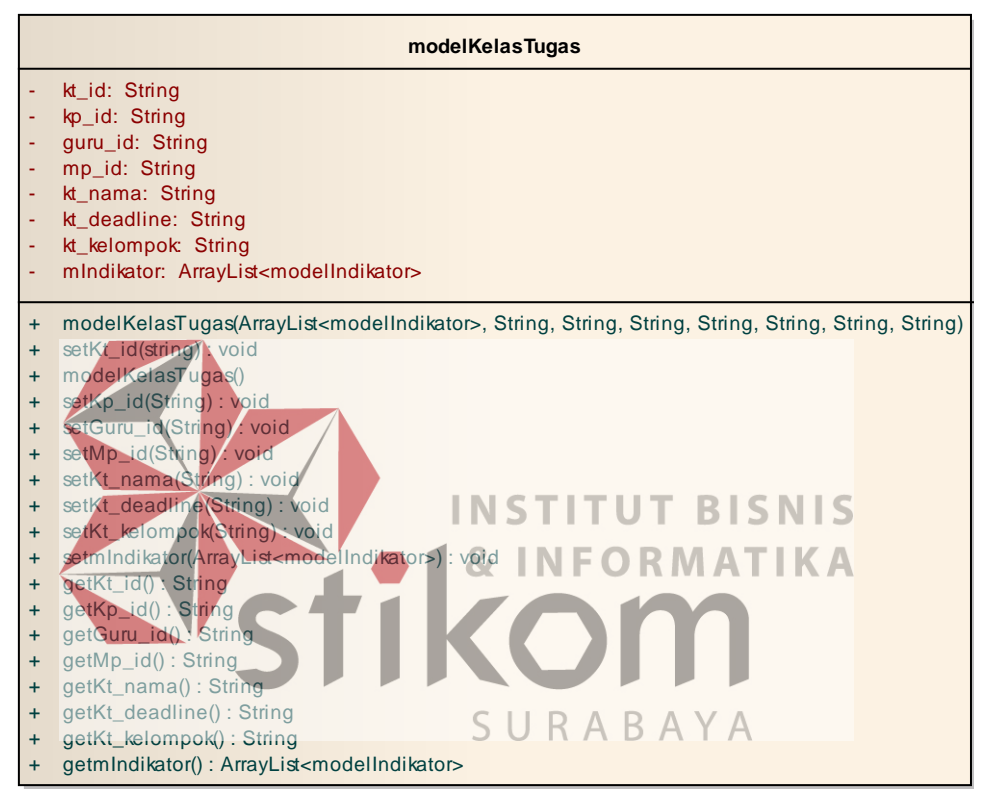

Gambar 3.37 *Class modelKelasTugas*

#### **13.** *Class* **modelKelasUjian**

*Class modelKelasUjian* digunakan untuk menangani atribut kelas ujian dari siswa ketika ada ujian class modelKelasUjian ini berhubungan ketika guru ingin menampilkan siswa yang telah melaksanakan ujian. Atribut *class modelKelasUjian* terdiri dari ku\_id, kp\_id, ku\_nama, ku\_durasi, ku\_expired, ku\_publish beserta dua *constructor* dan *setter getter*.

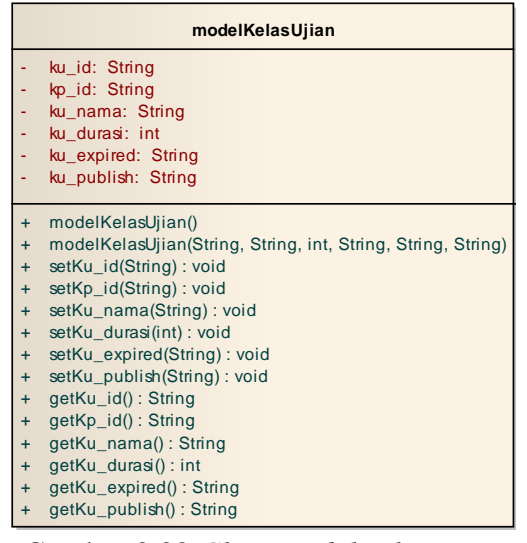

Gambar 3.38 *Class modelKelasUjian*

# **14.** *Class* **modelKelompokUjianSiswa**

| Class modelKelompokUjianSiswa digunakan untuk menangani atribut                                                      |  |
|----------------------------------------------------------------------------------------------------|--|
| yang berhubungan dengan ujian yang dilaksanakan oleh siswa. Atribut class                                            |  |
| modelKelompokUjianSiswa teridiri dari us_id, soal_id, jus_jawaban, jus_nilai,<br><b>INSTITUT RISNIS</b>              |  |
| siswa_id beserta dua constructor dan setter getter. RMATIKA                                                          |  |
|                                                                                                    |  |
| modelKelompokUjianSiswa                                                                                              |  |
| us id: String<br>siswa_id: String                                                                                    |  |
| SURABAYA<br>siswa nama: String<br>ku_id: String                                                                      |  |
| us_mulai: String                                                                                                    |  |
| us_selesai: String<br>us nilai: int                                                                                  |  |
| + modelKelompokUjianSiswa()                                                                                          |  |
| modelKelompokUjianSiswa(int, String, String, String, String, String, String)<br>$+$<br>setUs_id(String): void<br>$+$ |  |
| setSiswa_id:String(): void<br>$+$<br>setSiswa_nama(String): void<br>$+$                                              |  |
| setKu_id(String): void<br>$+$                                                                                        |  |
| setUs_mulai(String): void<br>$+$<br>setUs_selesai(String): void<br>$+$                                               |  |
| setUs_nilai(lnt): void<br>$+$                                                                                        |  |
| getUs_id(): String<br>$+$<br>getSiswa_id(): String<br>$+$                                                            |  |
| getSiswa_nama(): String<br>$+$<br>getKu_id(): String<br>$+$                                                          |  |
| getUs_mulai(): String<br>$\ddot{}$                                                                                   |  |
| getUs selesai(): String<br>getUs_nilai(): int                                                                        |  |

Gambar 3.39 *Class modelKelompokUjianSiswa*

#### **15.** *Class* **modelKompetensi**

*Class modelKompetensi* digunakan untuk menangani atribut dari kompetensi yang ditampilkan ketika ingin menampilkan kompetensi dasar dan kompetensi inti. Atribut *class modelKompetensi* yaitu ki\_id, mp\_id, ki\_urutan, ki\_desc, ki\_tingkat, kd\_id, kd\_urutan beserta dua *constructor* dan *setter getter*. 

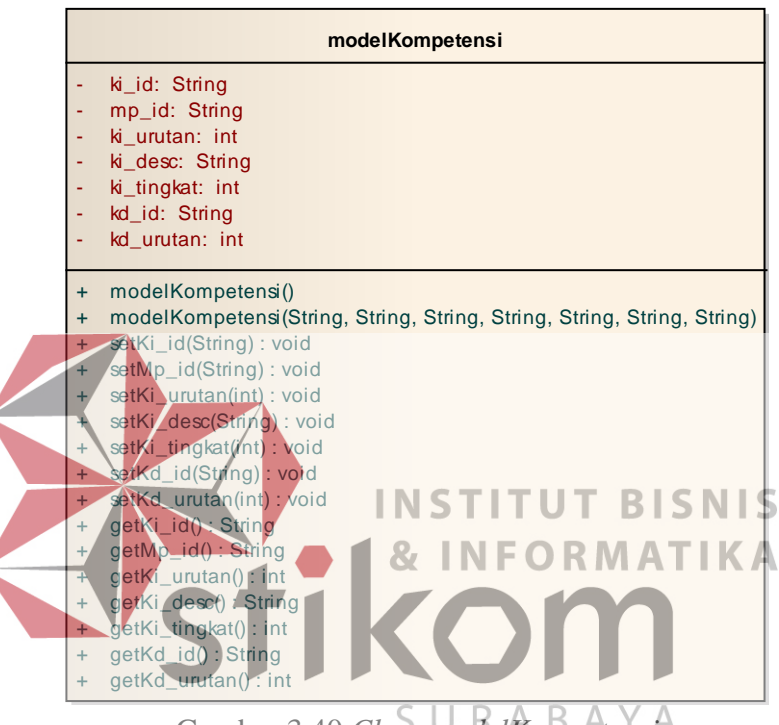

Gambar 3.40 *Class modelKompetensi*

#### **16.** *Class* **modelMateriGuru**

*Class modelMateriGuru* digunakan untuk menangani atribut materi dari guru. *Class modelMateriGuru* memiliki atribut yaitu mg\_id, guru\_id, guru\_nama, mp\_id, mp\_nama, mg\_tingkat, mg\_judul, mg\_file, mg\_tipe, mg\_waktu\_upload, mg\_share, mg\_donwload, sekolah\_nama, kompetensi beserta dua *constructor* dan *setter getter.*

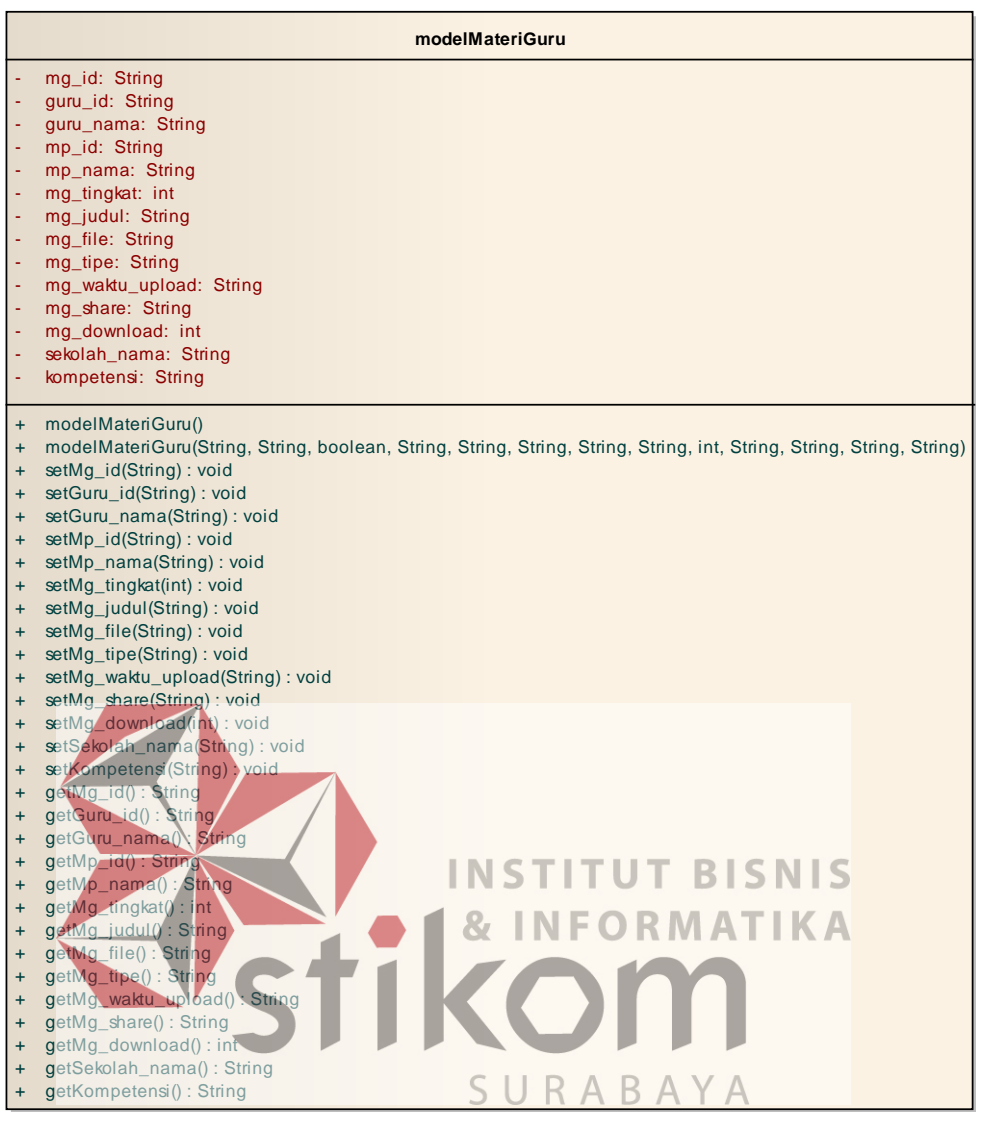

Gambar 3.41 *Class modelMateriGuru*

#### **17.** *Class* **modelMateriMgmp**

*Class modelMatergiMGMP* digunakan untuk menangani atribut yang berhubungan dengan materi yang berasal dari MGMP. Atribut yang ada pada *class modelMateriMGMP* yaitu mf\_id, kd\_id, user\_id, mf\_judul, mf\_file, mf\_waktu\_upload, kompetensi, mf\_share, mf\_download, dan mf\_tipe beserta dua *constructor* dan *setter getter*.

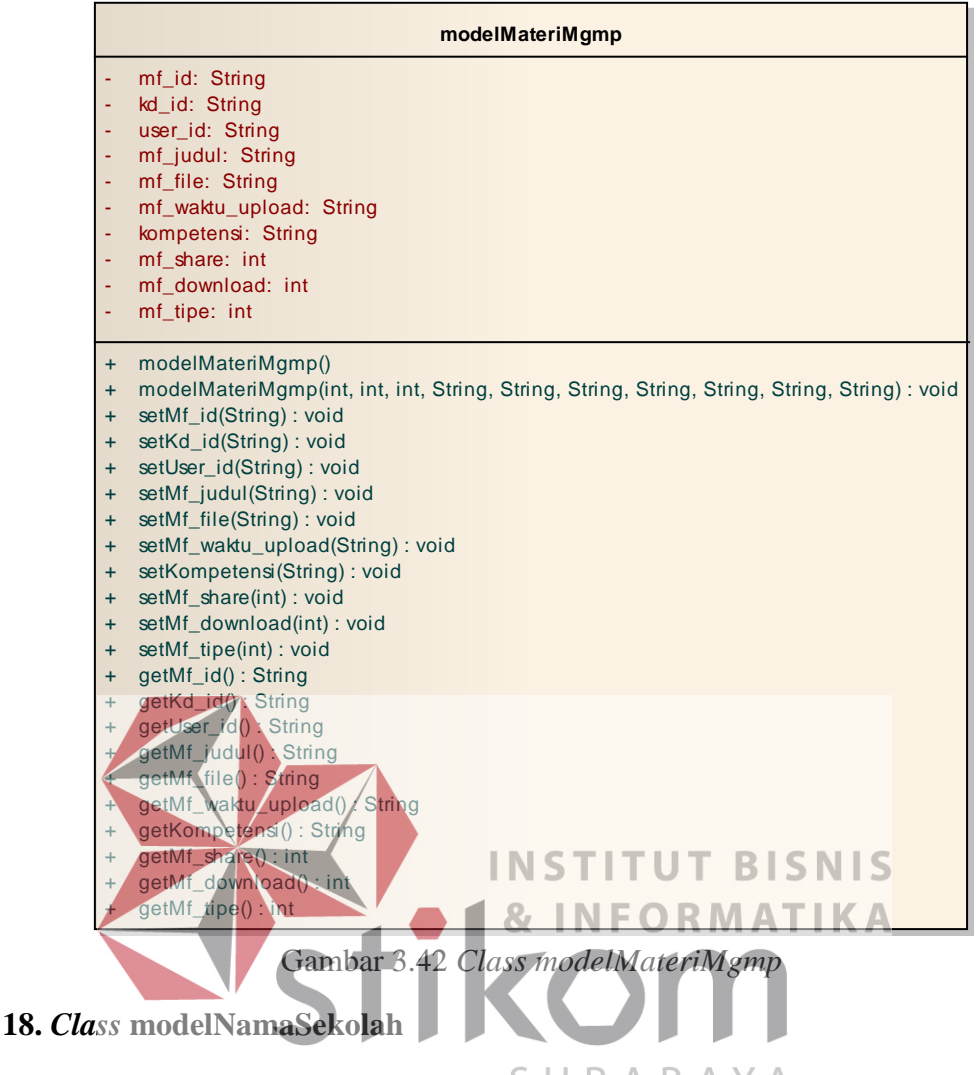

*Class modelNamaSekolah* digunakan untuk menangani nama sekolah ketika *login* ke dalam aplikasi. Atribut yang ada pada class modelNamaSekolah yaitu sekolah\_id dan sekolah\_nama beserta dua constructor dan setter getter. 

|                                     | modelNamaSekolah                                                                                                    |
|-------------------------------------|----------------------------------------------------------------------------------------------------|
|                                     | sekolah_id: String<br>sekolah_nama: String                                                                                                    |
| $\ddot{}$<br>$\ddot{}$<br>$\ddot{}$ | modelNamaSekolah()<br>modelNamaSekolah (String, String): void<br>setSekolah_id(String): void<br>setSekolah_nama(String): void<br>getSekolah_id(): String<br>getSekolah_nama(): String |

Gambar 3.43 *Class modelNamaSekolah*

#### **19.** *Class* **modelSiswaTugasKelas**

Class modelSiswaTugasKelas digunakan untuk menangani atribut dari tugas kelas siswa yang telah mengumpulkan tugas. *Class modelSiswaTugasKelas* memiliki atribut yaitu siswa\_id, siswa\_nisn, siswa\_nama, tk\_file, tk\_waktu\_pengumpulan, tk\_tipe, tk\_nilai beserta dua *constructor* dan *setter getter*.

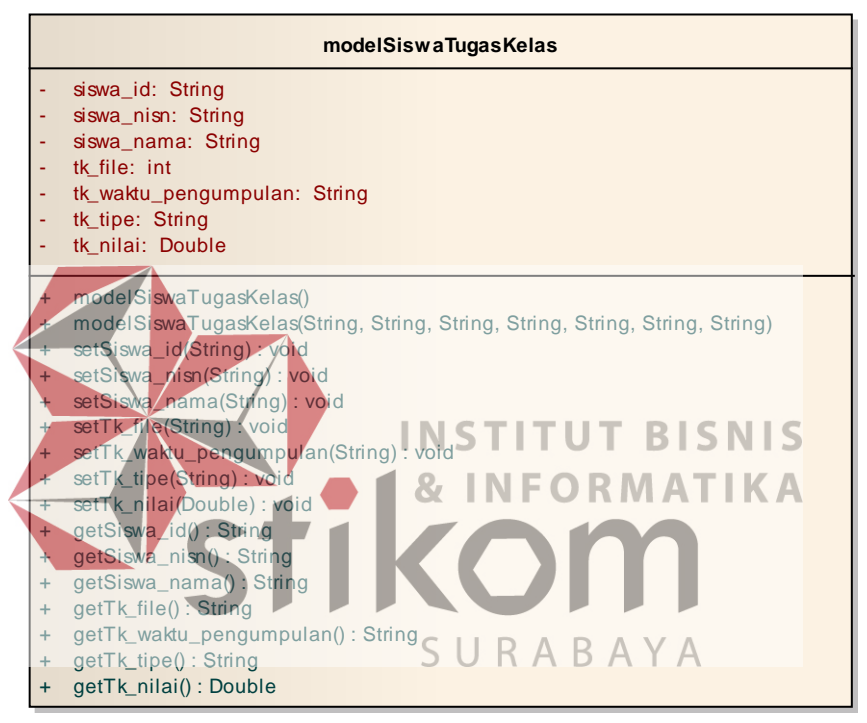

Gambar 3.44 *Class modelSiswaTugasKelas*

## **20.** *Class* **modelSoal**

*Class modelSoal* digunakan untuk menangani atribut soal yang akan ditampilkan. Atribut pada *class modelSoal* yaitu soal\_id, indikator\_id, soal\_pertanyaan, soal\_tipe, soal\_jawaban, soal\_status\_aktif, soal\_level, arrayListModelJawabanoal, mJawabanUjianSiswa beserta dua *constructor* dan *setter getter*.

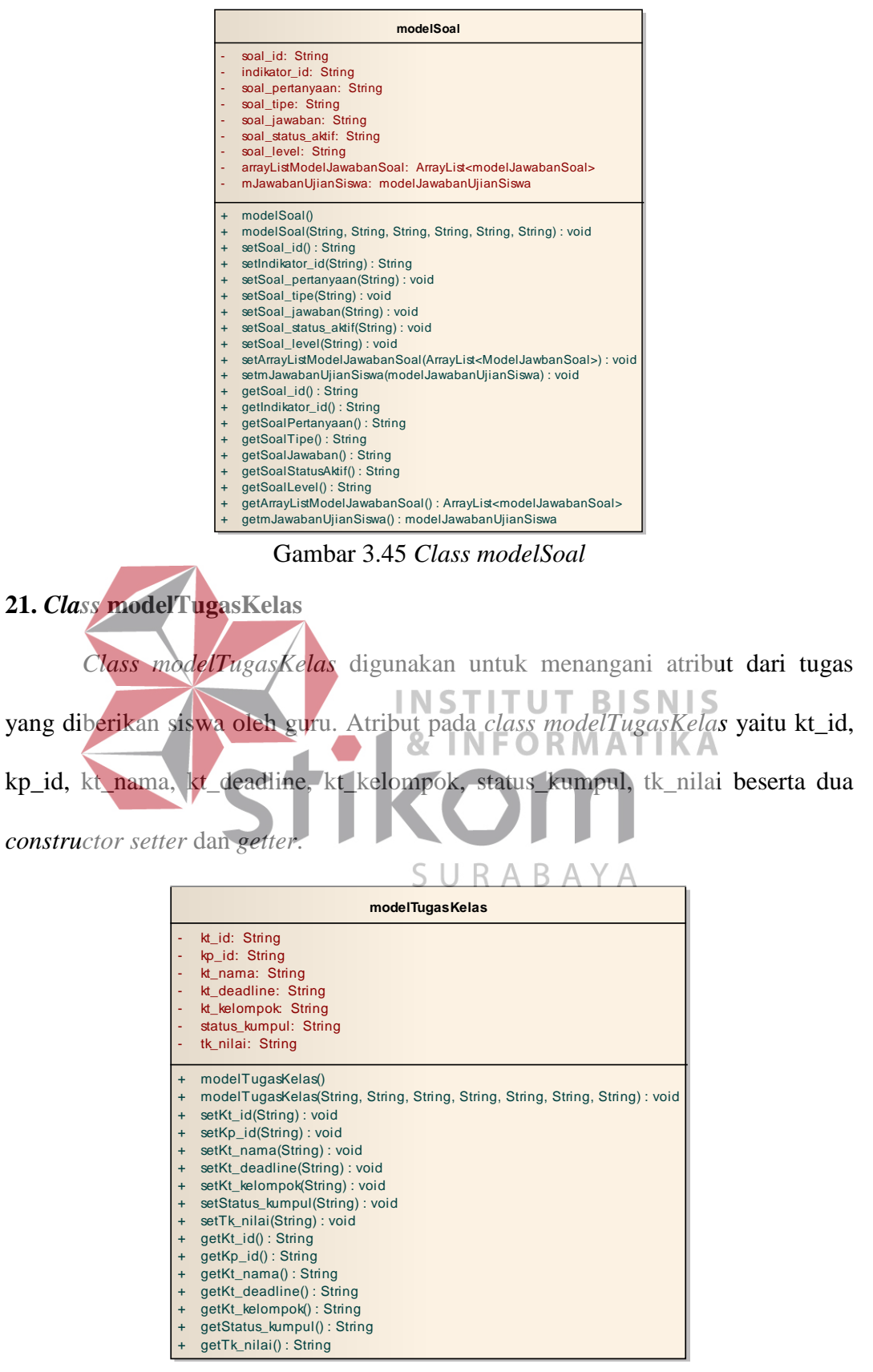

Gambar 3.46 *Class modelTugasKelas*

#### **22.** *Class* **modelSoalMgmp**

*Class modelSoalMgmp* digunakan untuk menangani atribut soal ketika login sebagai MGMP. Atribut dari *class modelSoalMgmp* yaitu soalID, indikatorID, soalPertanyaan, soalTipe, soalJawaban, soalStatusAktif, soalLevel, modelJawabanSoalList beserta dua *constructor* dan *setter getter*. 

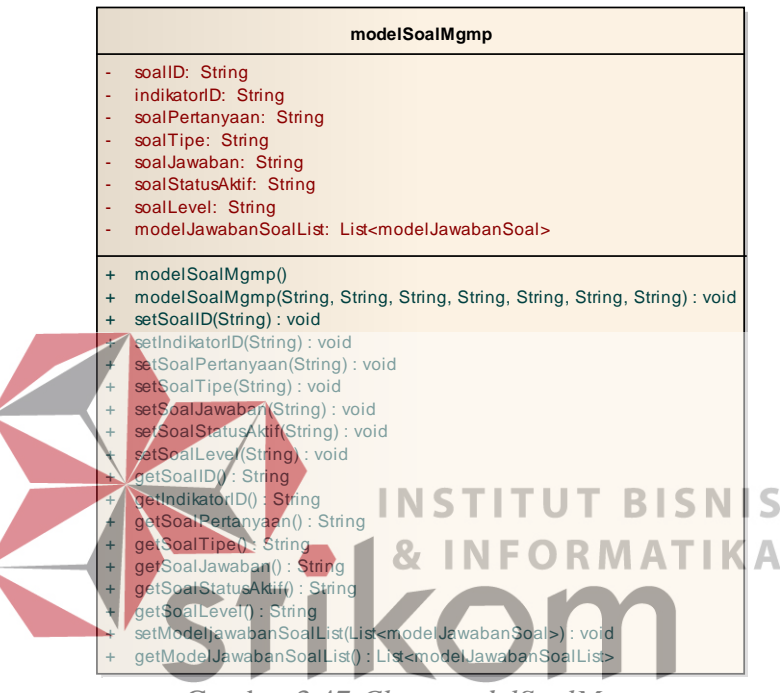

Gambar 3.47 *Class modelSoalMgmp*

# **23.** *Class* **modelUjianSiswa**

*Class modelUjianSiswa* digunakan untuk menangani atribut ujian yang ditampilkan ketika login sebagai siswa. *Class modelUjianSiswa* memiliki atribut yaitu us\_id, siswa\_id, siswa\_nama, ku\_id, us\_mulai, us\_selesai, us\_nilai beserta dua constructor dan *setter getter.*

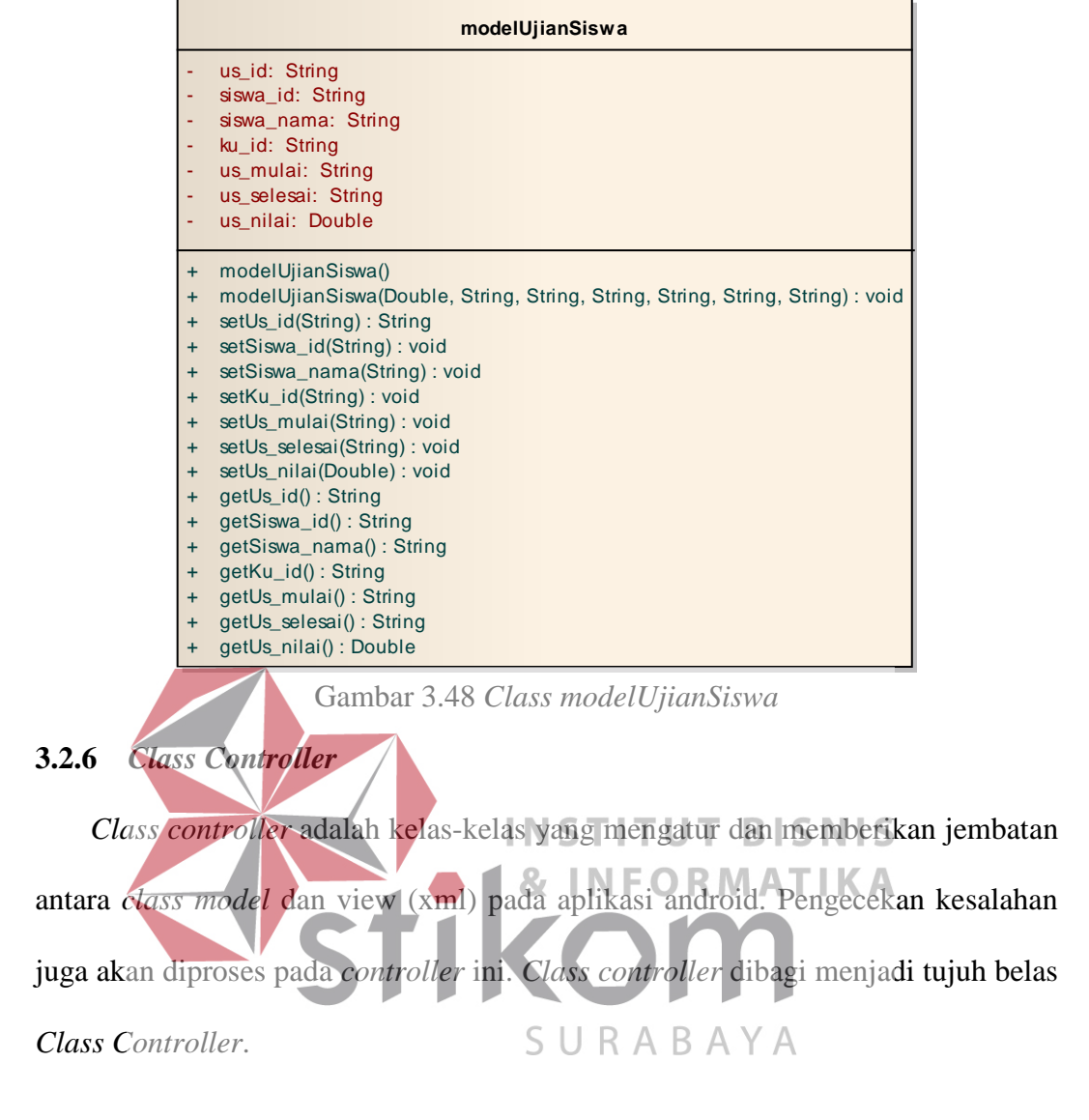

#### **1.** *Class* **controllerChatGuruMgmp**

*Class controlleChatGuruMgmp* digunakan untuk menangani pesan teks yang diambil dari *server* yang akan ditampilkan pada *client* antar pengguna sebagai guru dan pengguna sebagai MGMP. Selain itu controller ini juga digunakan untuk mengirim pesan teks yang akan tersimpan pada *server.* 

|           | controllerChatGuruMGMP                                                                  |
|-----------|-----------------------------------------------------------------------------------------|
|           | modelChatDiskusiOnlineList: List <modelchatdiskusionline></modelchatdiskusionline>      |
|           | modelDiskusiOnlineList: List <modeldiskusionlinelist></modeldiskusionlinelist>          |
|           | mChatDiskusiOnline: modelChatDiskusiOnline                                              |
| $\ddot{}$ | controllerChatKelas()                                                                   |
| $\ddot{}$ | setNewModelChatDiskusiOnlineList(): void                                                |
| $\ddot{}$ | getModelChatDiskusiOnlienList(): List <modelchatdiskusionline></modelchatdiskusionline> |
| $\ddot{}$ | getmChatDiskusiOnline(): modelChatDiskusiOnline                                         |
| $\ddot{}$ | setmChatDiskusiOnline(): void                                                           |
| $\ddot{}$ | setParcelableChatDiskusiOnline(): void                                                  |
| $\ddot{}$ | addModelDiskusiOnlineList(): void                                                       |
| $\ddot{}$ | removaArray(): void                                                                     |
| $\ddot{}$ | getChatDiskusiOnlineVolley(): void                                                      |
| $\ddot{}$ | getChatDiskusiOnlinePagingVolley(): void                                                |
| $\ddot{}$ | setChatGuruMGMP(): void                                                                 |

Gambar 3.49 *Class controllerChatGuruMGMP*

# **2.** *Class* **controllerDownloadFile**

*Class controllerDownloadFile* digunakan untuk menangani unduh materi ketika materi guru ataupun materi MGMP berbentuk berkas yang diunduh pada *server*. **ISNIS controllerDownloadFile** - context: Context **ATIKA** - activity: Activity - apkStorage: File - outputFile: File - callBackFile: CallBackFile controllerDownloadFile onPreExecute() : void doInBackGround() : String onProgressUpdate() : void onPostExecute() : void

Gambar 3.50 *Class controllerDownloadFile*

# **3.** *Class* **controllerDetilUjian**

*Class controllerUjian* digunakan untuk menangani ketika menampilkan detil dari ujian sebagai pengguna guru ataupun pengguna siswa. Selain itu controller digunakan untuk menangani penilaian soal untuk pengguna guru.

|                                                                                      | controllerDetilUjian                                                                                                    |
|--------------------------------------------------------------------------------------|----------------------------------------------------------------------------------------------------|
|                                                                                      | modelDetilUjianArrayList: List <modelkelasujian><br/>mKelasPembelajaran: List<modelkelaspembelajaran></modelkelaspembelajaran></modelkelasujian>                                                                                                    |
| $\ddot{}$<br>$\div$<br>$\ddot{}$<br>$\ddot{}$<br>$\ddot{}$<br>$\ddot{}$<br>$\ddot{}$ | getArrayListModelDetilUjian(): List <modelkelasujian><br/>getmKelasUjianList(): List<modelkelasujian><br/>getmKelasPembelajaran(): List<modelkelaspembelajaran><br/>addModelKelasPembelajaran(): void<br/>getSizeArrayListModelDetilUjian(): void<br/>addDetilUjian(): void<br/>getKelasUjianForSiswaVolley(): void</modelkelaspembelajaran></modelkelasujian></modelkelasujian> |

Gambar 3.51 *Class controllerDetilUjian*

## **4.** *Class* **controllerKelasTugas**

*Class controllerKelasTugas* digunakan untuk menangani pengambilan data dari *server* untuk menampilkan kelas yang berisi tugas-tugas siswa. Data kelas tugas akan diambil melalui *server*. 

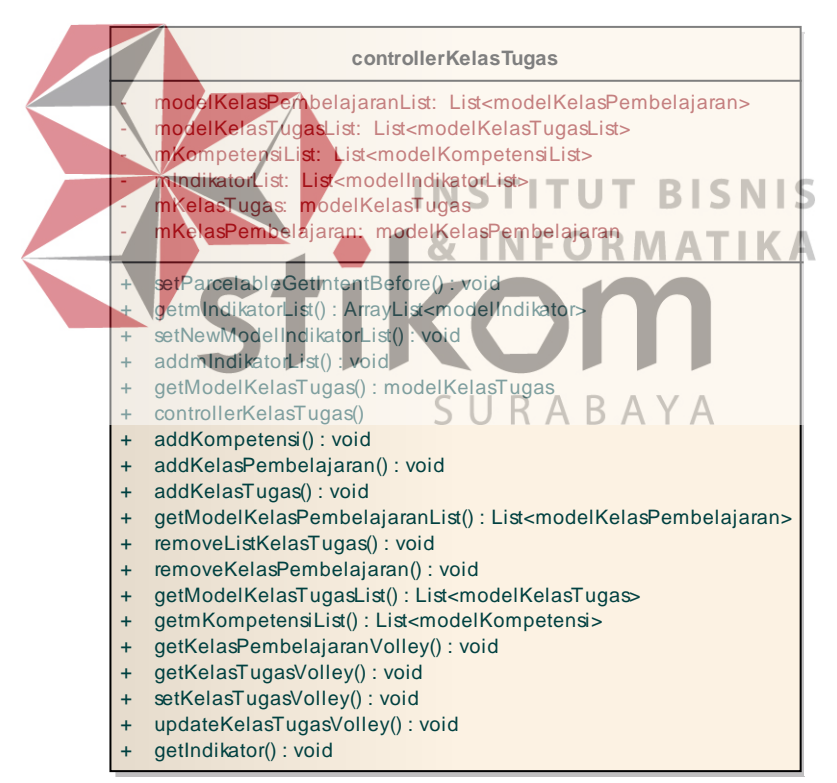

Gambar 3.52 *Class controllerKelasTugas*

# **5.** *Class* **controllerChatKelas**

*Class controllerChatKelas* digunakan untuk menangani pengambilan data lewat server yang ditampilkan dalam bentuk pesan teks pada pengguna guru ataupun pengguna siswa.

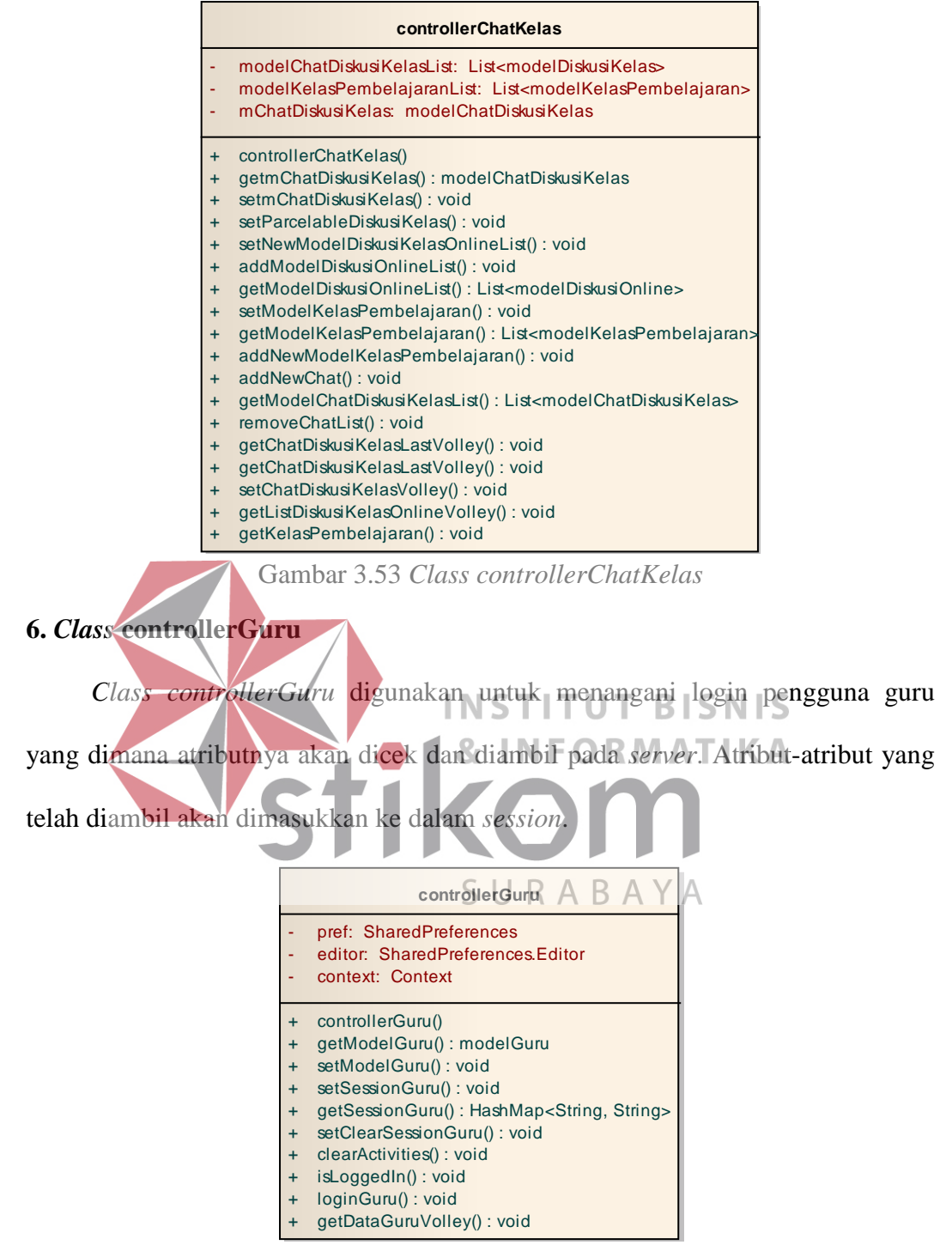

Gambar 3.54 *Class controllerGuru*

#### **7.** *Class* **controllerKompetensi**

Class controllerKompetensi digunakan untuk menangani pengambilan data dari server dan menampilkan isi kompetensi untuk kompetensi dasar, kompetensi inti, dan indikator. 

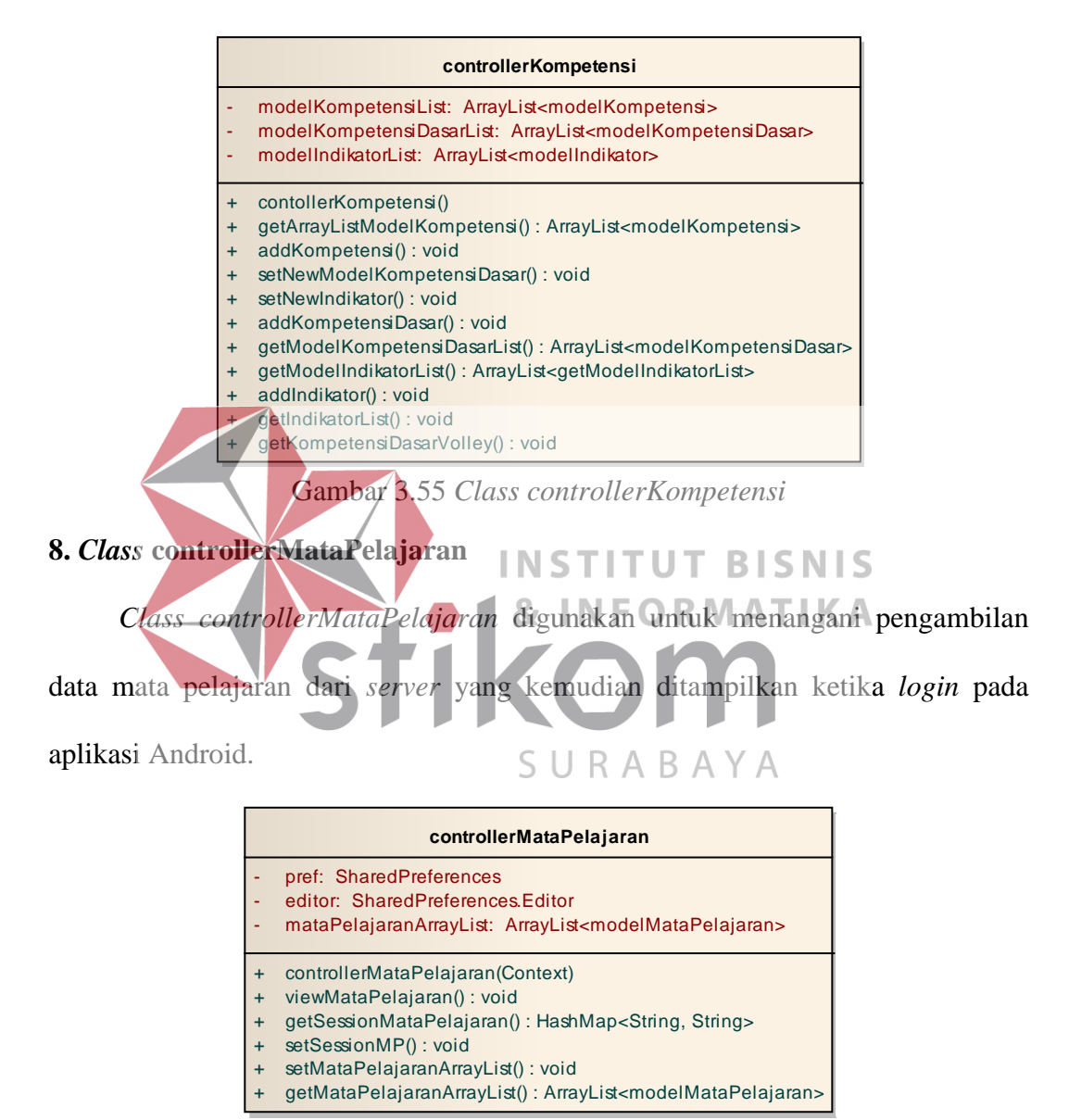

Gambar 3.56 *Class controllerMataPelajaran*

#### **9.** *Class* **controllerMateriGuru**

*Class controllerMateriGuru* digunakan untuk menangani pengambilan materi guru dari *server*. Materi-materi tersebut akan ditampilkan untuk pengguna sebagai guru, pengguna sebagai siswa, dan pengguna sebagai MGMP.

|                                                                           | controllerMateriGuru                                                                                                    |
|---------------------------------------------------------------------------|----------------------------------------------------------------------------------------------------|
|                                                                           | modelMateriGuruArrayList: ArrayList <modelmateriguru><br/>mMateriGuru: modelMateriGuru</modelmateriguru>                                                                                                    |
| $\ddot{}$<br>÷<br>$\ddot{}$<br>÷<br>$\ddot{}$<br>$\ddot{}$<br>÷<br>$\div$ | getModelMateriGuru(): modelMateriGuru<br>setParcelableGetIntenBefore(): void<br>setModelMateriGuru(): void<br>controllerMateriGuru()<br>addMateriGuru(): void<br>addMateriGuruMGMP(): void<br>uploadMateriGuru(): void<br>countMateriguru() : void |

Gambar 3.57 *Class controllerMateriGuru*

## **10.** *Class* **controllerMateriMgmp**

*Class controllerMateriMgmp* digunakan untuk menangani pengambilan materi MGMP dari *server*. Setelah materi MGMP diambil kemudian ditampilkan pada aplikasi Android untuk pengguna MGMP, pengguna guru, dan pengguna siswa. **controllerMateriMGMP**

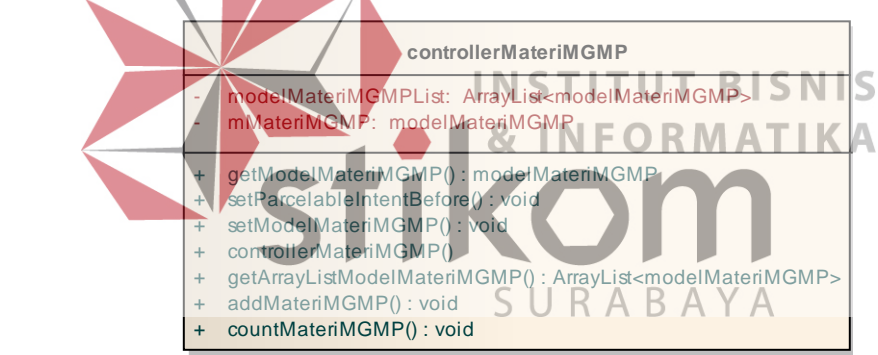

Gambar 3.58 *Class controllerMateriMGMP*

# **11.** *Class* **controllerMgmp**

*Class controllerMgmp* digunakan untuk menangani pengambilan data dari server ketika login MGMP dan *session* ketika pengguna sebagai MGMP membuka aplikasi.

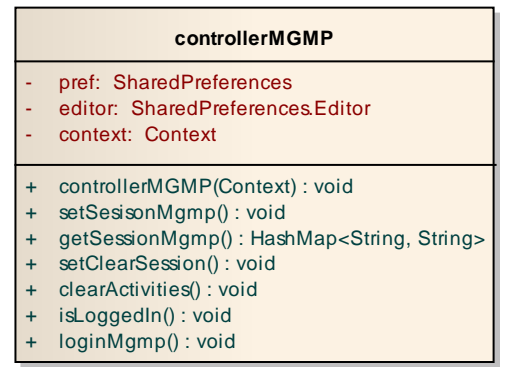

Gambar 3.59 *Class controllerMGMP*

#### **12.** *Class* **controllerNilaiUjian**

*Class controllerNilaiUjian* digunakan untuk menangani dalam pengambilan nilai ujian berdasarkan soal yang telah dijawab oleh siswa. Selain itu menangani

penilaian ketika pengguna guru ingin menilai soal esai dari seorang siswa. 

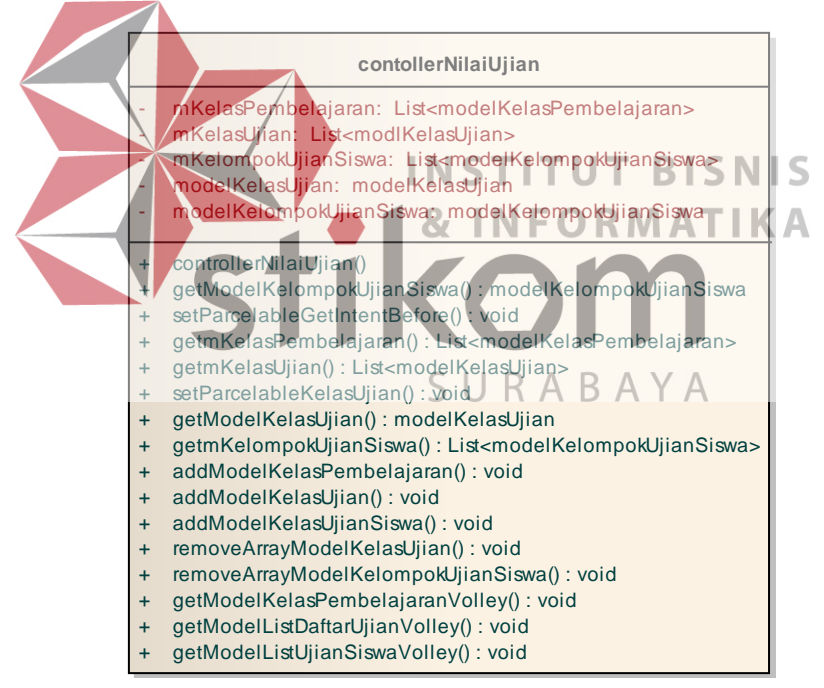

Gambar 3.60 *Class controllerNilaiUjian*

## **13.** *Class* **controllerSekolah**

*Class controllerSekolah* digunakan untuk menangani pengambilan data nama sekolah yang kemudian ditampilkan pada aplikasi Android. Pilihan sekolah ini digunakan untuk *login* sebagai guru maupun siswa.

|                                                                         | controllerSekolah                                                                                                    |
|-------------------------------------------------------------------------|----------------------------------------------------------------------------------------------------|
|                                                                         | modelNamaSekolahArrayList: ArrayList <modelnamasekolah></modelnamasekolah>                                                                                                    |
| $\div$<br>$\ddot{}$<br>$\ddot{}$<br>$\ddot{}$<br>$\ddot{}$<br>$\ddot{}$ | controllerSekolah()<br>initModelNamaSekolahArrayList(): void<br>getModelNamaSekolahArrayList(): ArrayList <modelnamasekolah><br/>addNamaSekolai(): void<br/>removeNamaSekolahList(): void<br/>getNamaSekolahVolley(): void</modelnamasekolah> |

Gambar 3.61 *Class controllerSekolah*

## **14.** *Class* **controllerSiswa**

*Class controllerSiwa* digunankan untuk menangani pengambilan data dari *server* ketika login sebagai siswa. Setelah *login class controllerSiswa* akan menyimpan *session* sebagai pengguna siswa beserta atribut yang lainnya. 

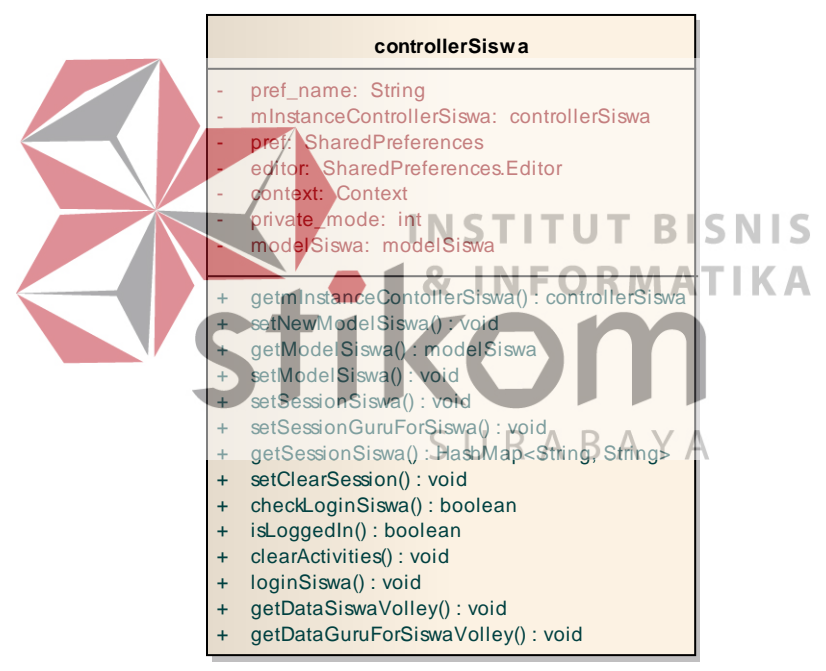

Gambar 3.62 *Class controllerSiswa*

#### **15.** *Class* **controllerSoal**

*Class controllerSoal* digunakan untuk menangani pengambilan setiap soal yang ada di ujian. Soal yang ditampilkan pada pengguna guru akan menampilkan jawaban siswa dan jawaban sebenarnya, dan soal yang ditampilkan pada siswa hanya jabawan yang telah dijawab oleh siswa itu sendiri.

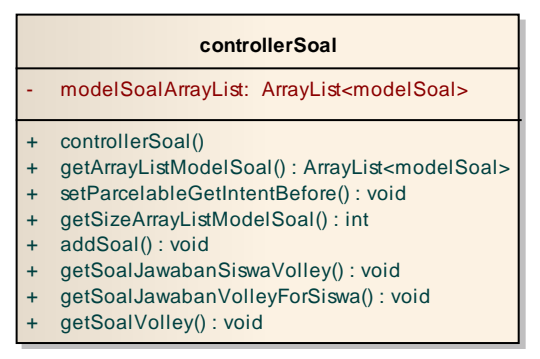

Gambar 3.63 *Class controllerSoal*

# **16.** *Class* **contollerSoalForMgmp**

*Class controllerSoalForMgmp* digunakan untuk menangani dalam mengambil data soal dari *server.* Soal yang ditampilan pada pengguna MGMP akan menampilkan jawaban yang sebenarnya. 

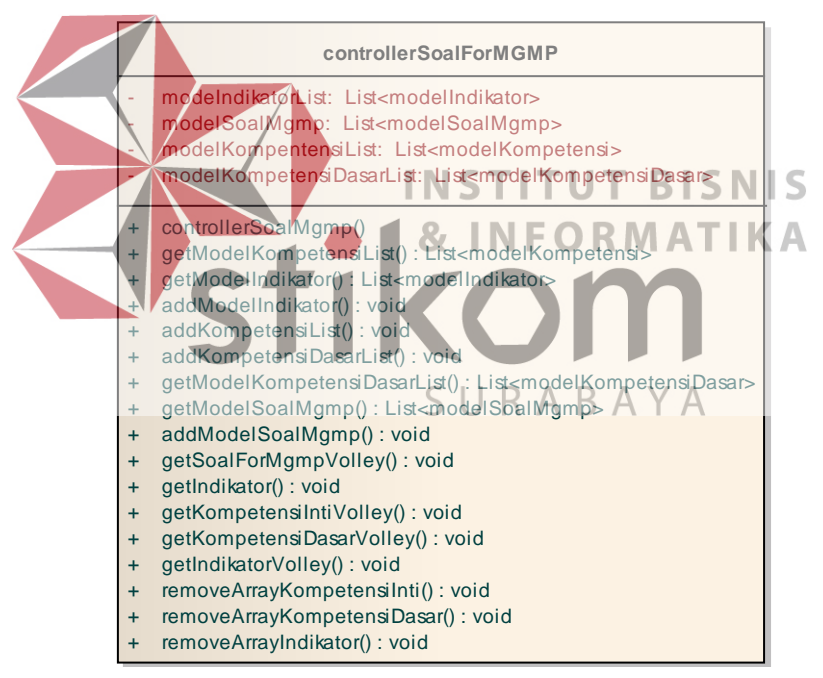

Gambar 3.64 *Class controllerSoalForMGMP*

## **17.** *Class* **controllerTugasKelas**

*Class controllerTugasKelas* digunakan untuk mengambil tugas-tugas berdasarkan kelas pembelajaran dari *server* kemudian ditampilkan dalam bentuk tugas kelas. Tugas kelas ini akan ditampilkan pada guru dan siswa sesuai dengan kelas pembelajaran.

|           | controllerTugasKelas                                                      |
|-----------|---------------------------------------------------------------------------|
| ۳         | mTugas: List <modeltugaskelas></modeltugaskelas>                          |
| ۰         | mSiswaTugasKelas: List <modelsiswatugaskelas></modelsiswatugaskelas>      |
| ٠         | modelSiswaTugasKelas: modelSiswaTugasKelas                                |
| ٠         | modelTugasKelas: modelTugasKelas                                          |
| $+$       | setModelTugasKelas(): void                                                |
| $+$       | setParcelableGetIntentBefore(): void                                      |
| $+$       | getModelSiswaTugasKelas(): modelSiswaTugasKelas                           |
| $\ddot{}$ | getmSiswaTugasKelas(): List <modelsiswatugaskelas></modelsiswatugaskelas> |
| $+$       | removeSiswaTugasKelasList(): void                                         |
| $+$       | addSiswaTugasKelas(): void                                                |
| $+$       | controllerTugasKelas()                                                    |
| $+$       | getmTugasKelas(): List <modeltugaskelas></modeltugaskelas>                |
| $\ddot{}$ | addTugasKelas(): void                                                     |
| $+$       | removeArrayListTugasKelas(): void                                         |
| $+$       | getTugasKelasVolley(): void                                               |
| $+$       | getSiswaTugasKelasVolley(): void                                          |
| $+$       | setNilaiSiswaTugasKelas(): void                                           |

Gambar 3.65 *Class ControllerTugasKelas*

# **3.2.7 Relasi** *Class Diagram* **dengan Entitas**

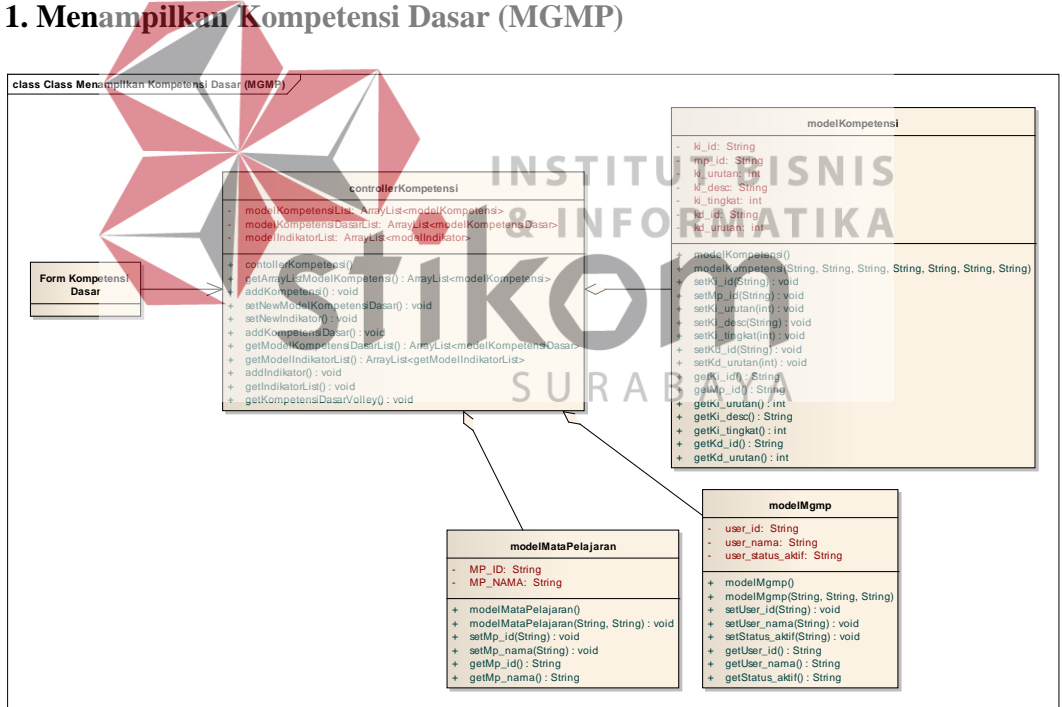

Gambar 3.66 Relasi *class diagram* menampilkan kompetensi dasar

Relasi *class diagram* "menampilkan kompetensi dasar" menjelaskan hubungan antara modelKompetensi, modelMgmp, dan modelMataPelajaran yang memiliki hubungan agregasi dengan controllerKompetensi. Semua entitas yang berhubungan dengan kompetensi dasar sebagai model akan ditampilkan melalui controllerKompetensi pada Form Kompetensi Dasar.

#### **2. Menampilkan Kompetensi Inti (MGMP)**

Relasi *class diagram* "menampilkan kompetensi inti" menjelaskan hubungan antara modelKompetensi, modelMataPelajaran, modelMgmp dengan contollernKompetensi yang memiliki hubungan agregasi. Semua entitas yang berhubungan dengan kompetensi inti akan ditampilkan melalui controllerKompetensi pada Form Kompetensi Inti.

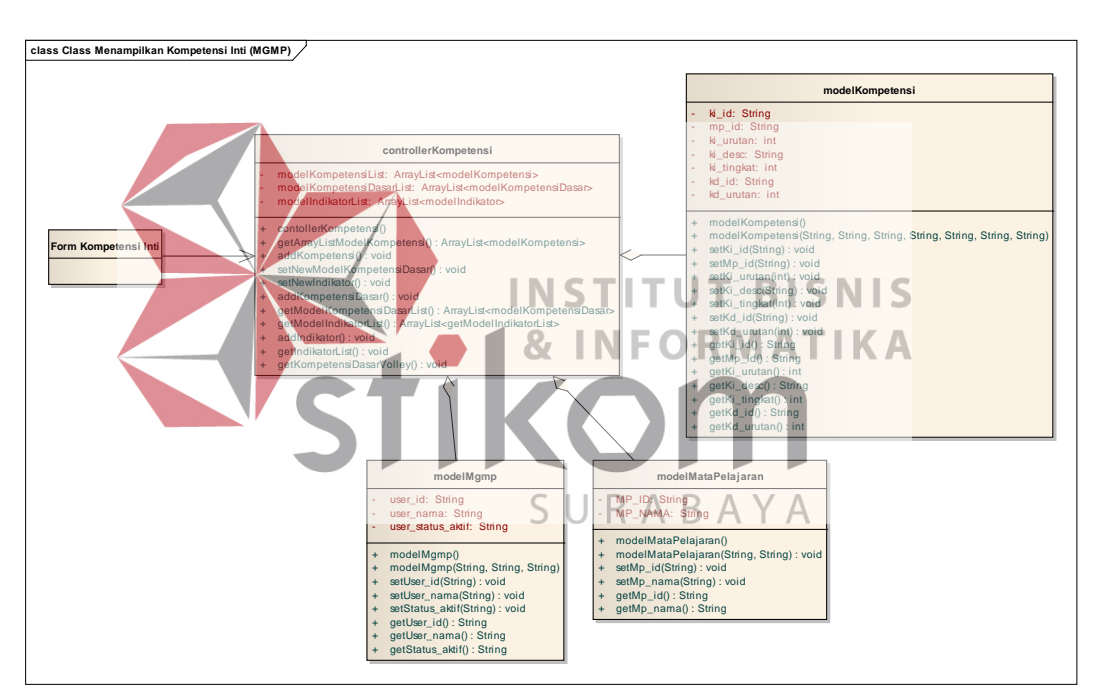

Gambar 3.67 Relasi *class diagram* menampilkan kompetensi inti

#### **3. Menampilkan Indikator (MGMP)**

Relasi *class diagram* "menampilkan indikator" menjelaskan hubungan antara modelIndikator, modelMgmp, modelMataPelajaran yang memiliki hubungan agregasi dengan controllerKompetensi. Entitas model yang berhubungan dengan indikator akan ditampilkan melalui controllerIndikator pada Form Kompetensi Indikator.

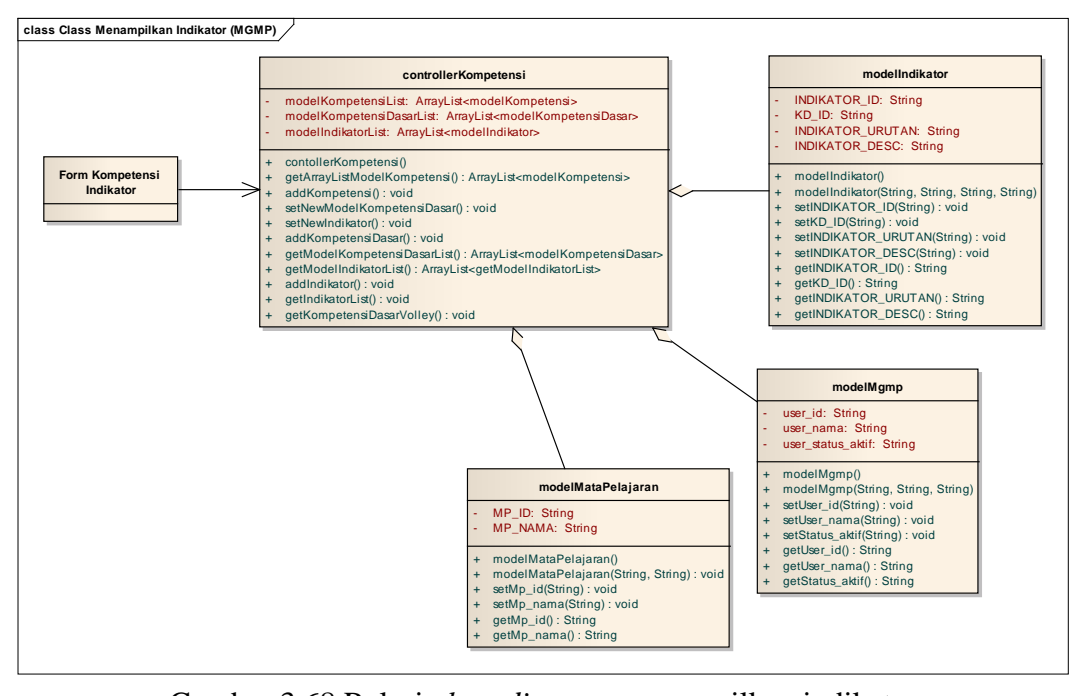

Gambar 3.68 Relasi *class diagram* menampilkan indikator

**4. Menampilkan Soal Berdasarkan Kompetensi (MGMP)**

Relasi *class diagram* "menampilkan soal berdasarkan kompetensi" **INSTITUT BISNIS** menjelaskan tentang hubungan antara modelKompetensi, modelSoal, modelMgmp, modelMataPelajaran yang memiliki hubungan agregasi dengan controllerSoalForMgmp yang nantinya soal-soal akan ditampilkan pada Form SURABAYA Soal.

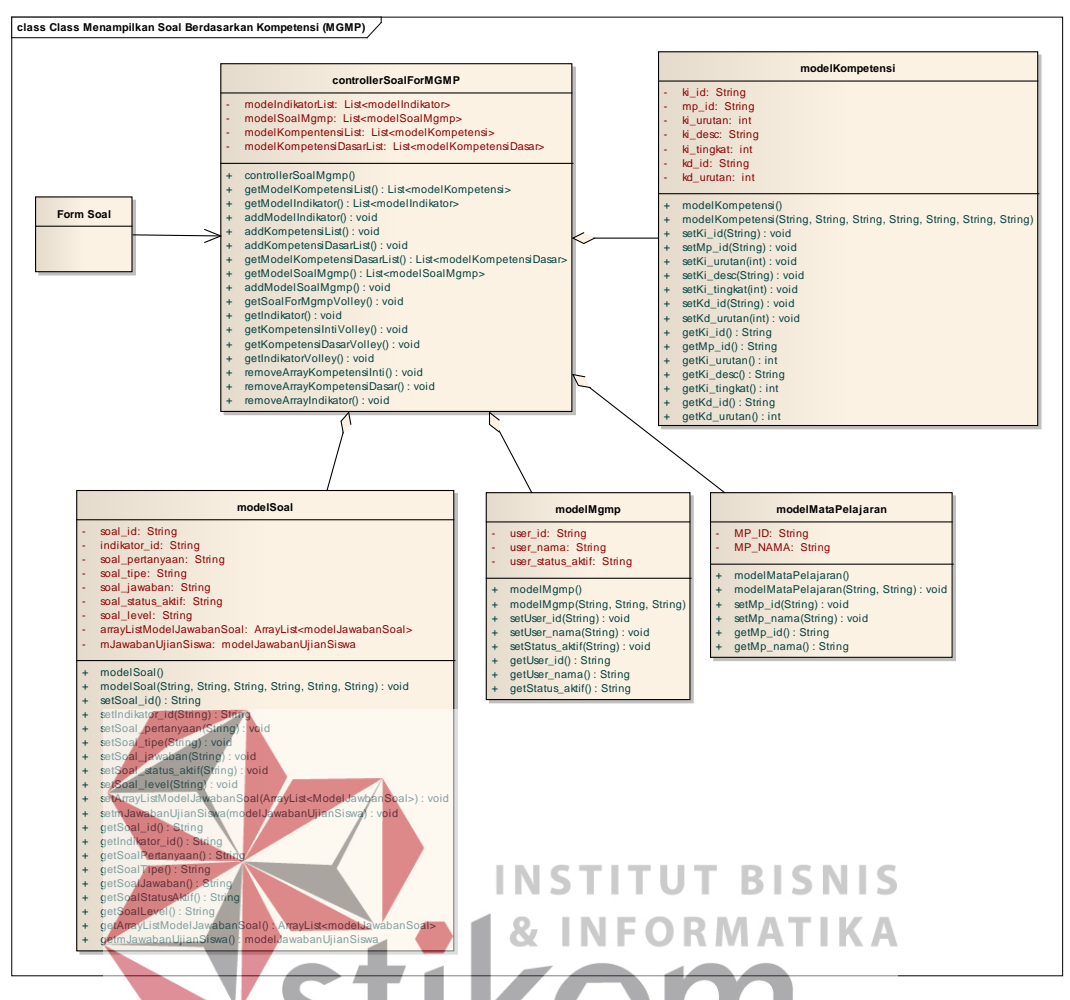

Gambar 3.69 Relasi *class diagram* menampilkan soal berdasarkan kompetensi **5. Menampilkan Materi MGMP (MGMP)** R A B A Y A

Relasi *class diagram* "menampilkan materi MGMP" menjelaskan hubungan antara modelMateriMgmp, modelKompetensi, modelMgmp, modelMataPelajaran yang memiliki hubungan agregasi dengan controllerMateriMgmp. Materi yang akan ditampilkan ada pada Form Materi MGMP.

# **6. Menampilkan Materi Guru (MGMP)**

Relasi *class diagram* "menampilkan materi guru" menjelaskan hubungan antara modelMateriGuru, modelMgmp, modelKompetensi yang memiliki hubungan agregasi dengan controllerMateriGuru. Semua entitas yang berhubungan dengan materi guru akan ditampilkan melalui controllerMateriGuru yang nantinya akan ditampilkan ada pada *Form* Materi Guru. Relasi dapat dilihat di [Gambar 3.71.](#page-101-0)

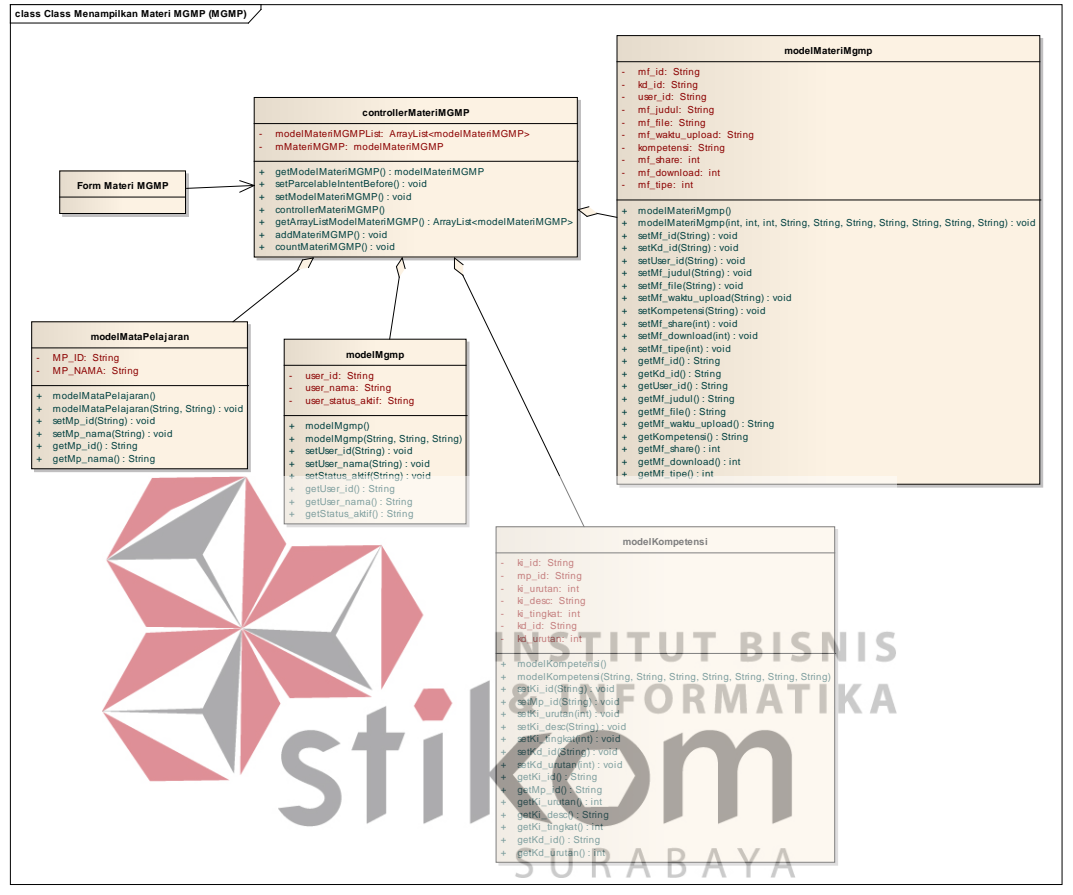

Gambar 3.70 Relasi *class diagram* menampilkan materi MGMP

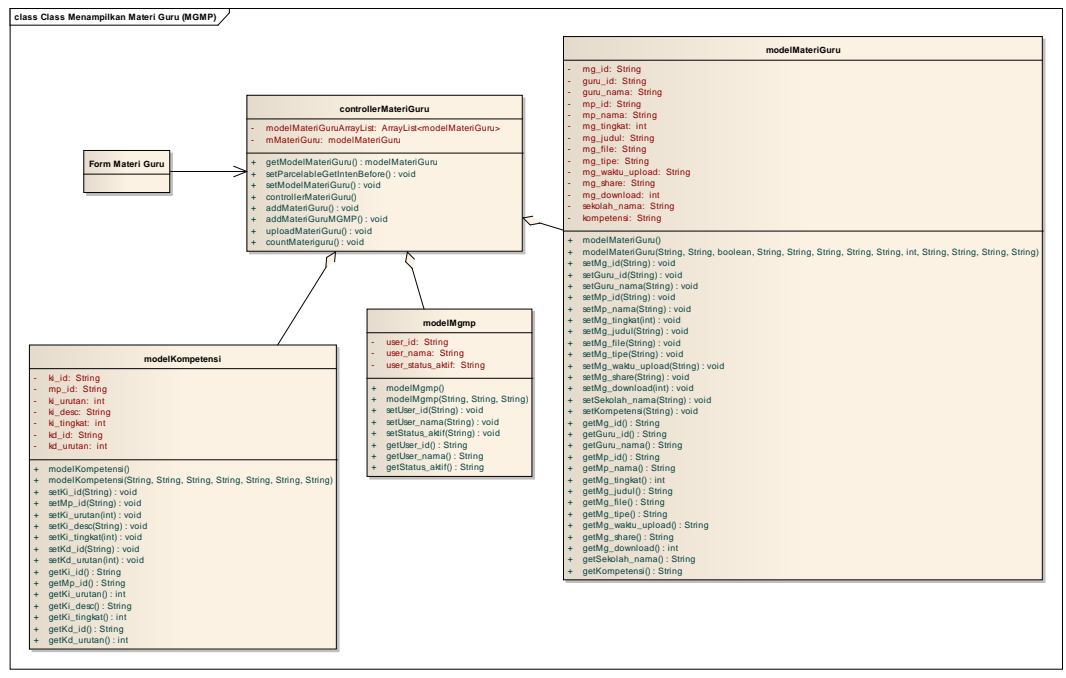

<span id="page-101-0"></span>Gambar 3.71 Relasi *class diagram* menampilkan materi guru **7. Forum Diskusi Guru dan MGMP (MGMP)**

Relasi *class diagram* "forum diskusi guru dan MGMP" menjelaskan tentang hubungan antara modelChatDiskusiOnline, modelGuru, modelMataPelajaran, modelMgmp yang memiliki hubungan agregasi dengan controllerChatGuruMGMP. Semua entitas model yang berhubungan dengan controllerChatGuruMGMP akan ditampilkan pada Form Diskusi Guru & MGMP.

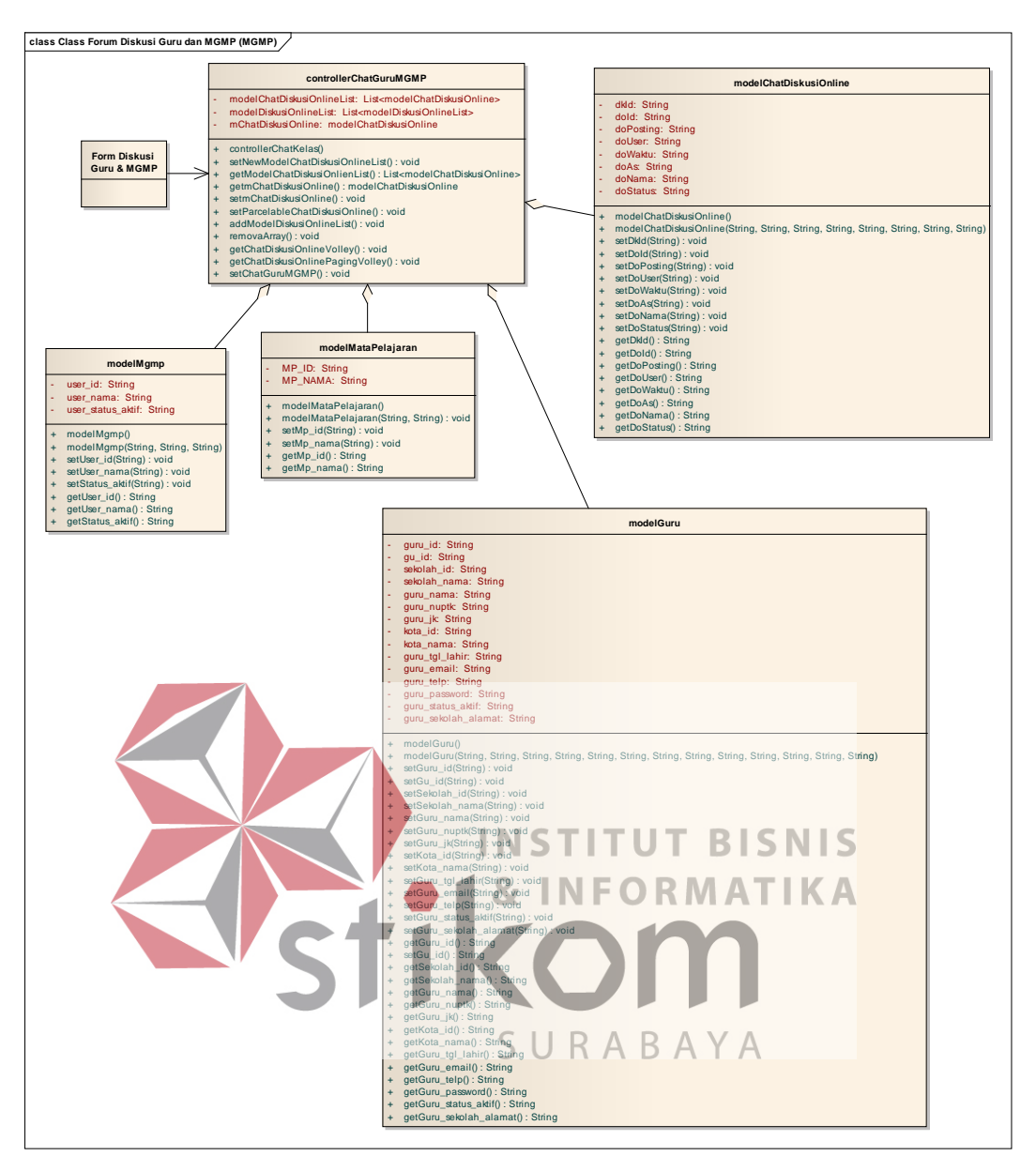

Gambar 3.72 Relasi *class diagram* forum diskusi guru dan MGMP

# **8. Menampilkan Soal Ujian (GURU)**

Relasi *class diagram* "menampilkan soal ujian" menjelaskan hubungan modelGuru, modelMataPelajaran yang terhubung secara agregasi controllerDetilUjian untuk menampilkan data pada Form Lihat Ujian. Form Soal akan terhubung asosiatif pada controllerDetilUjian sebagai parameter untuk menampilkan soal pada controllerSoal melalui modelSoal yang terhubung secara agregasi.

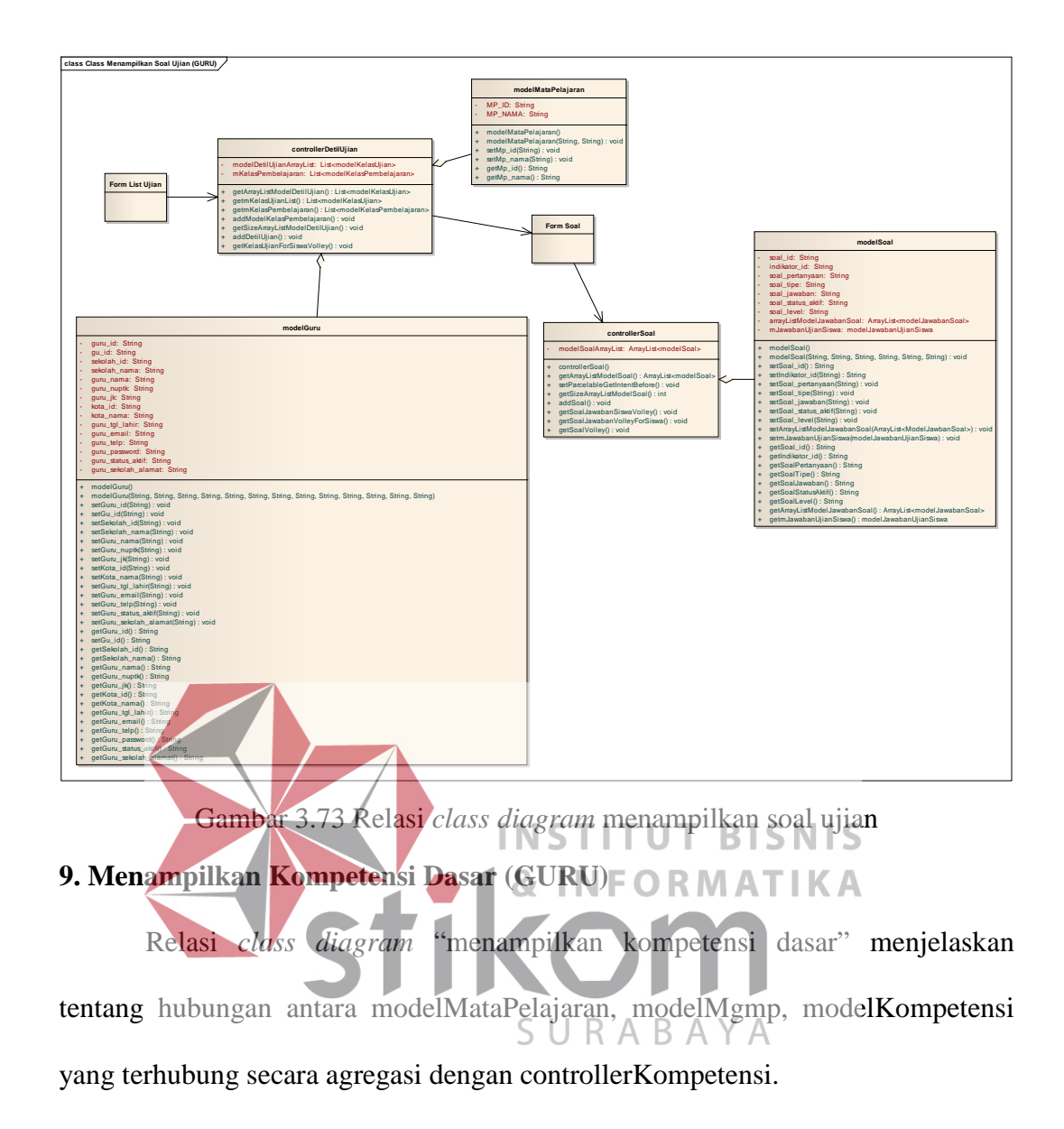

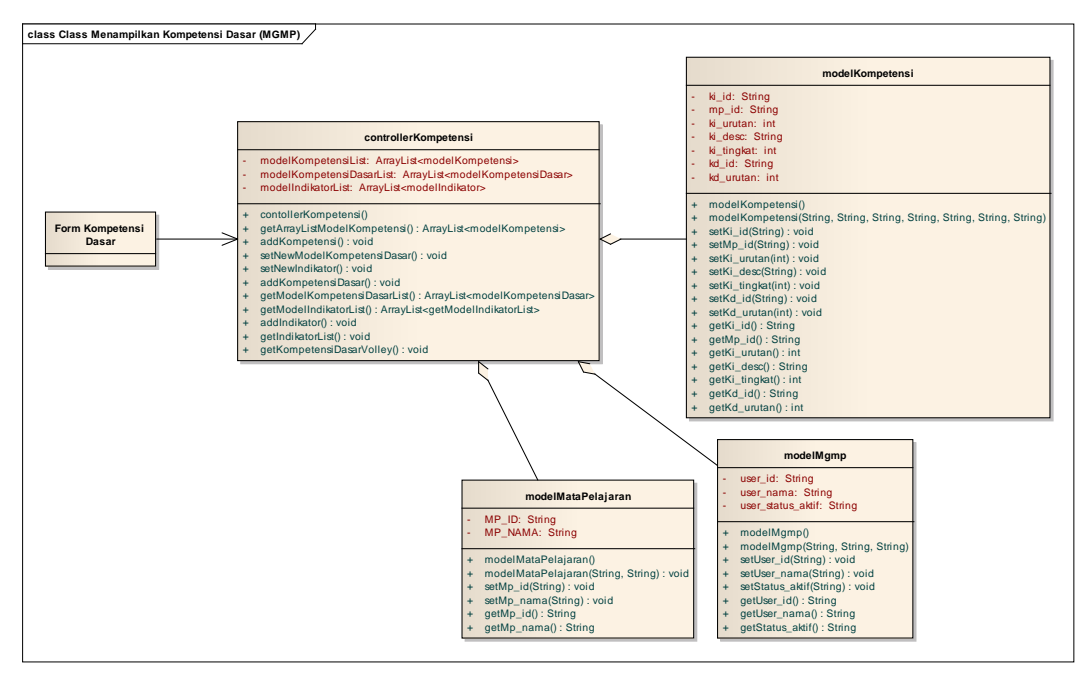

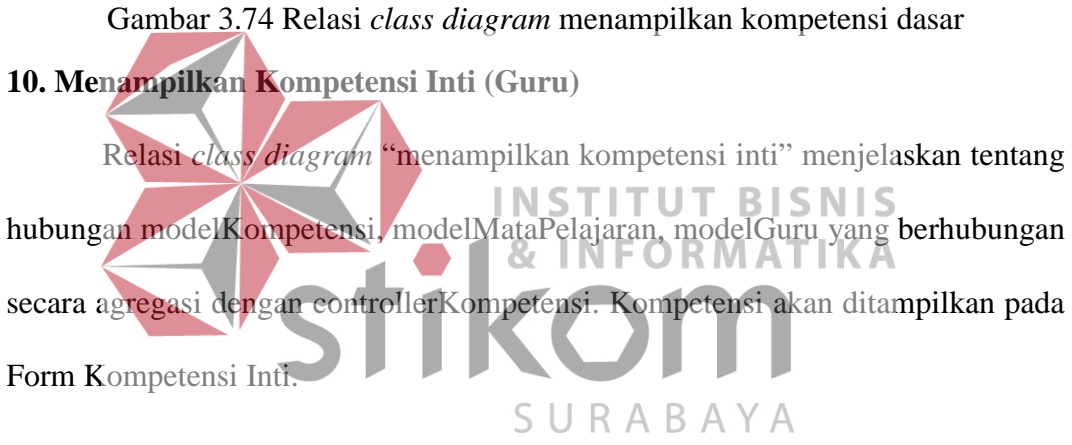

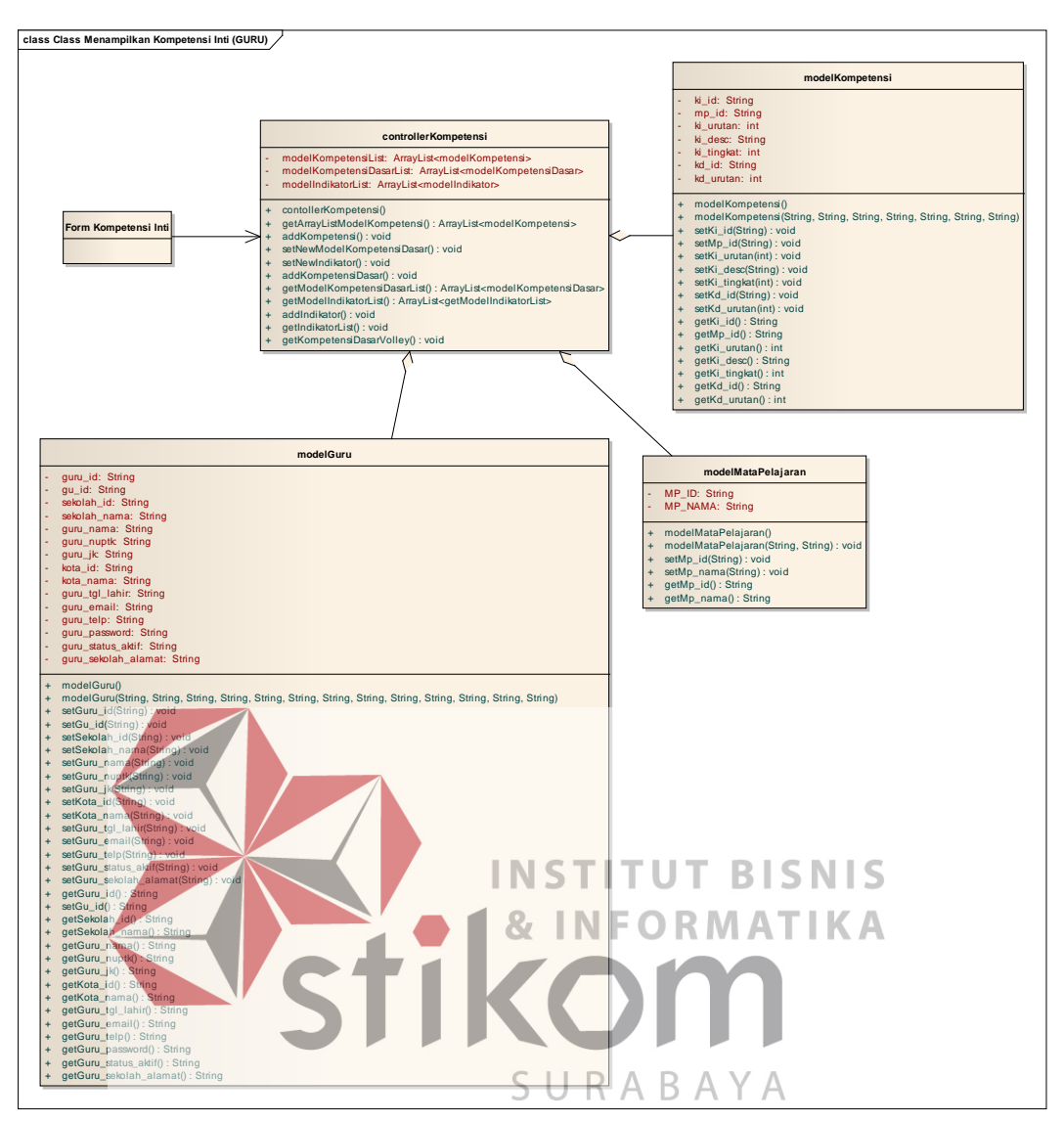

Gambar 3.75 Relasi *class diagram* menampilkan kompetensi inti

# **11. Menampilkan Indikator (Guru)**

Relasi *class diagram* "menampilkan indikator" menjelaskan hubungan modelIndikator, modelGuru, modelMataPelajaran yang terhubung secara agregasi dengan controllerKompetensi. Indikator akan ditampilkan pada Form Kompetensi Indikator.

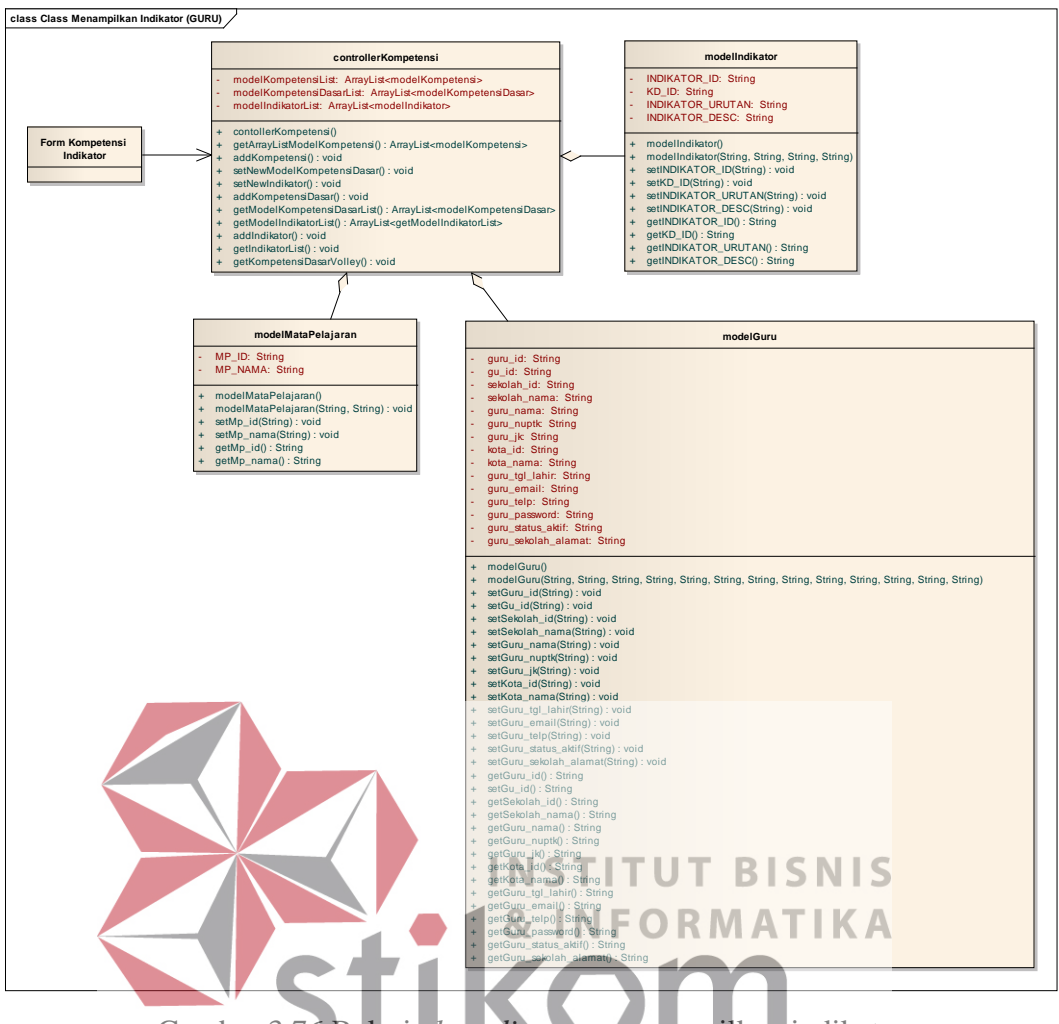

Gambar 3.76 Relasi *class diagram* menampilkan indikator

12. Menampilkan Materi MGMP (Guru<sup>y</sup>) R A B A Y A

Relasi *class diagram* "menampilkan materi MGMP" menjelaskan hubungan modelMateriMgmp, modelKompetensi, modelGuru, modelMataPelajaran dengan controllerMateriMgmp secara agregasi. Materi MGMP akan ditampilkan pada Form Materi MGMP.

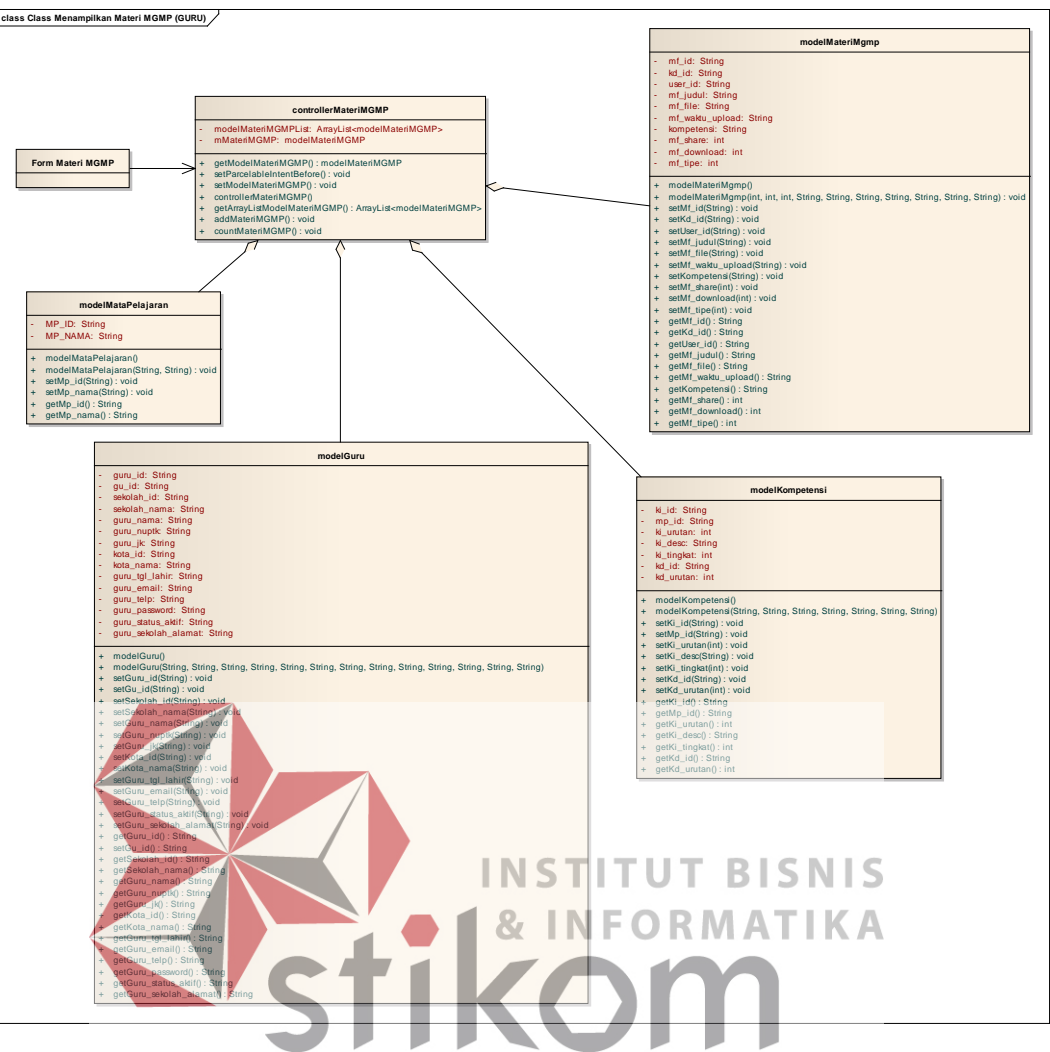

Gambar 3.77 Relasi *class diagram* menampilkan materi MGMP

# **13. Menampilkan Materi Guru (Guru)**

Relasi *class diagram* "menampilkan materi guru" menjelaskan tentang hubungan antara modelMateriGuru, modelGuru, modelKompetensi dengan controllerMateriGuru secara agregasi. Materi guru akan ditampilkan pada Form Materi Guru.
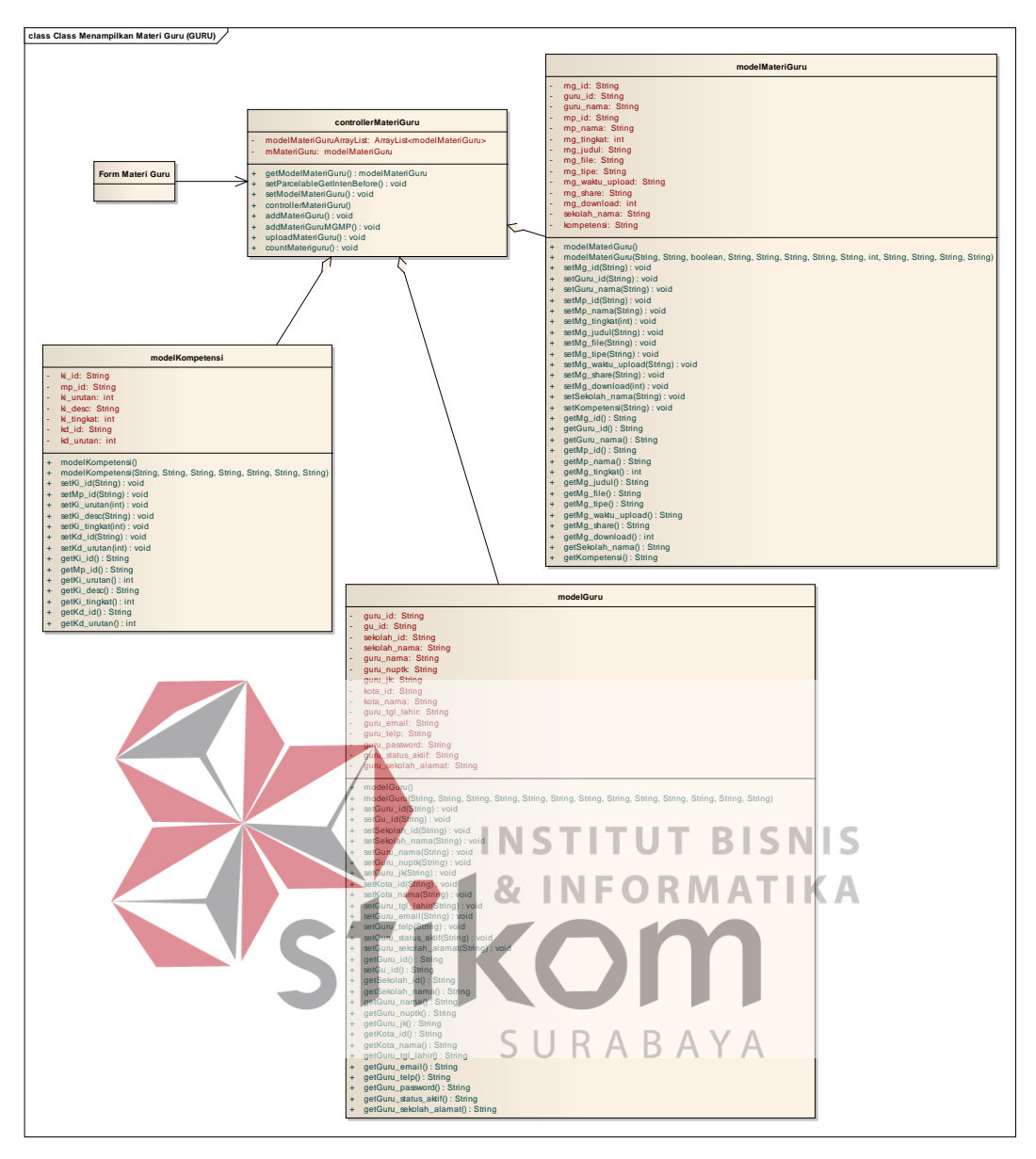

Gambar 3.78 Relasi *class diagram* menampilkan materi guru

# **14. Forum Diskusi Guru dan MGMP (Guru)**

Relasi *class diagram* "forum diskusi guru dan MGMP" menjelaskan hubungan antara modelChatDiskusiOnline, modelGuru, modelMataPelajaran, modelMgmp yang terhubung dengan controllerChatGuruMgmp secara agregasi. Diskusi akan ditampilkan pada Form Diskusi Guru dan MGMP.

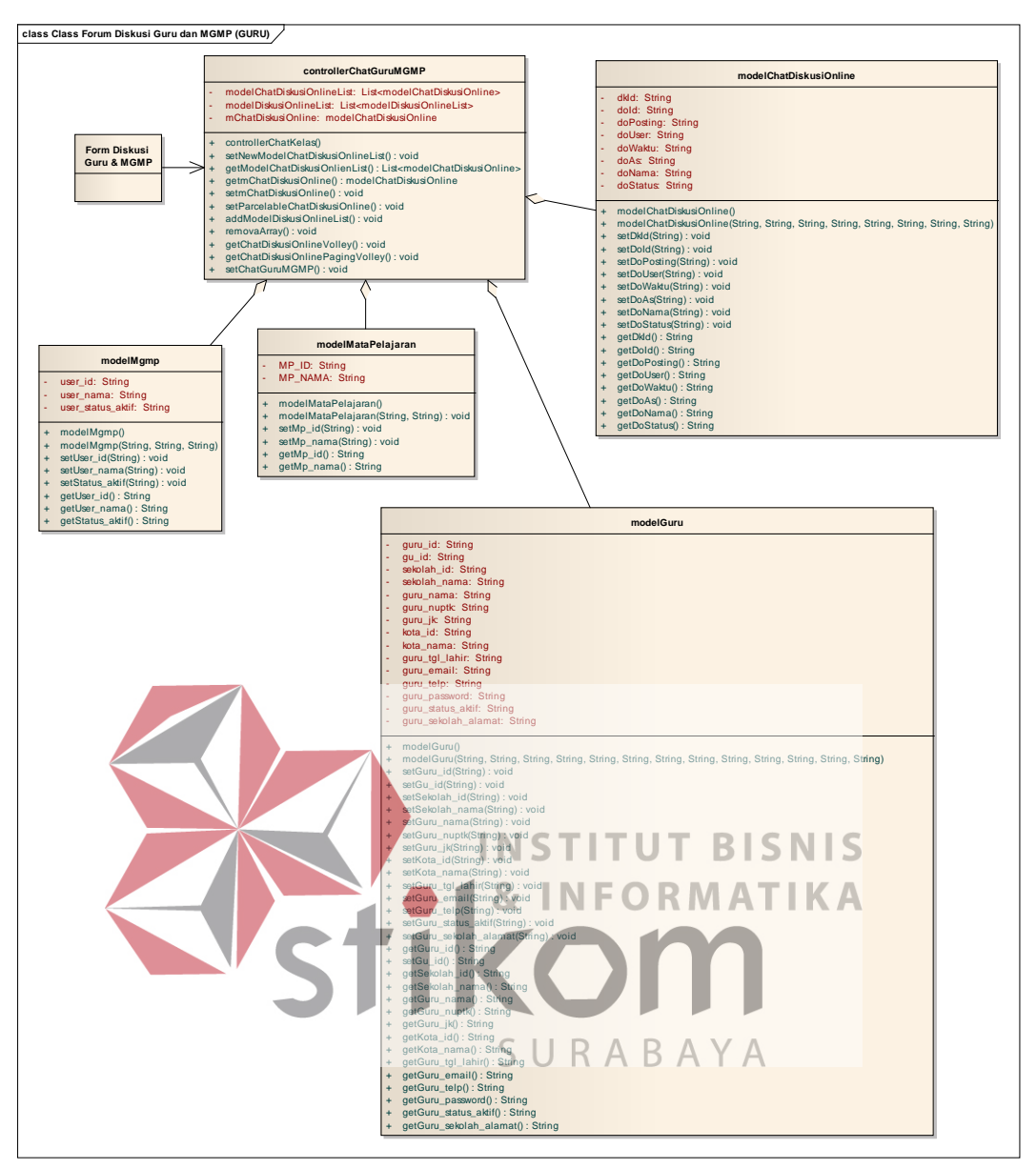

Gambar 3.79 Relasi *class diagram* forum diskusi guru dan MGMP

# **15. Forum Diskusi Kelas (Guru)**

Relasi *class diagram* "forum diskusi kelas" menjelaskan tentang hubungan antara modelGuru, modelSiswa yang dihubungkan dengan controllerChatKelas secara agregasi. Forum akan ditampilkan pada *Form* Diskusi Kelas.

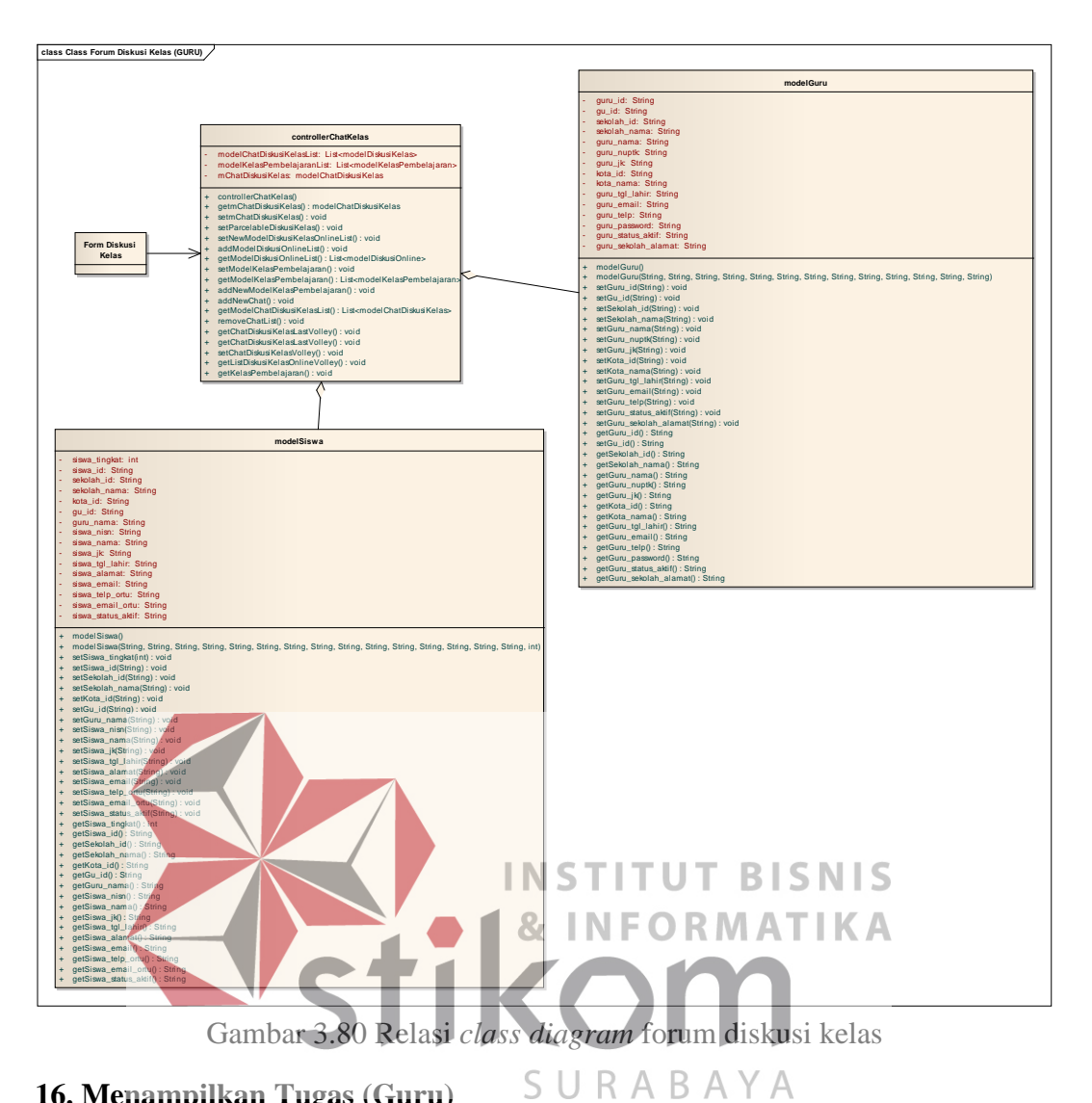

**16. Menampilkan Tugas (Guru)**

Relasi *class diagram* "menampilkan tugas" menjelaskan hubungan antara modelKelasTugas, modelMataPelajaran, modelKelasPembelajaran, modelGuru yang dihubungkan dengan controllerTugas secara agregasi. Tugas akan ditampilkan pada Form Tugas.

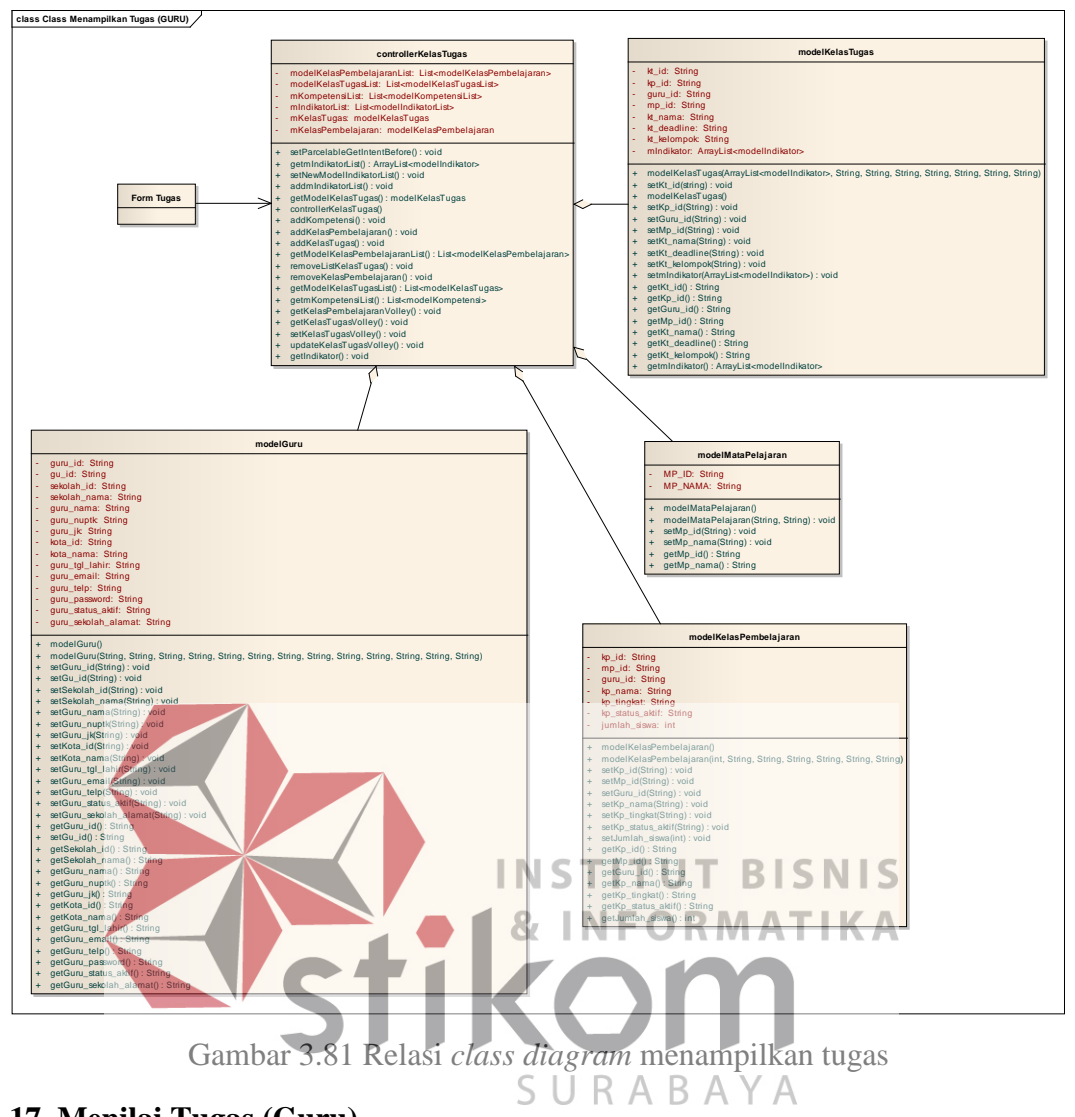

# **17. Menilai Tugas (Guru)**

Relasi *class diagram* "menilai tugas" menjelaskan hubungan antara modelSiswaTugasKelas, modelGuru, dan controllerTugasKelas yang terhubung secara agrerasi. Menilai tugas akan dilakukan pada Form Menilai Tugas.

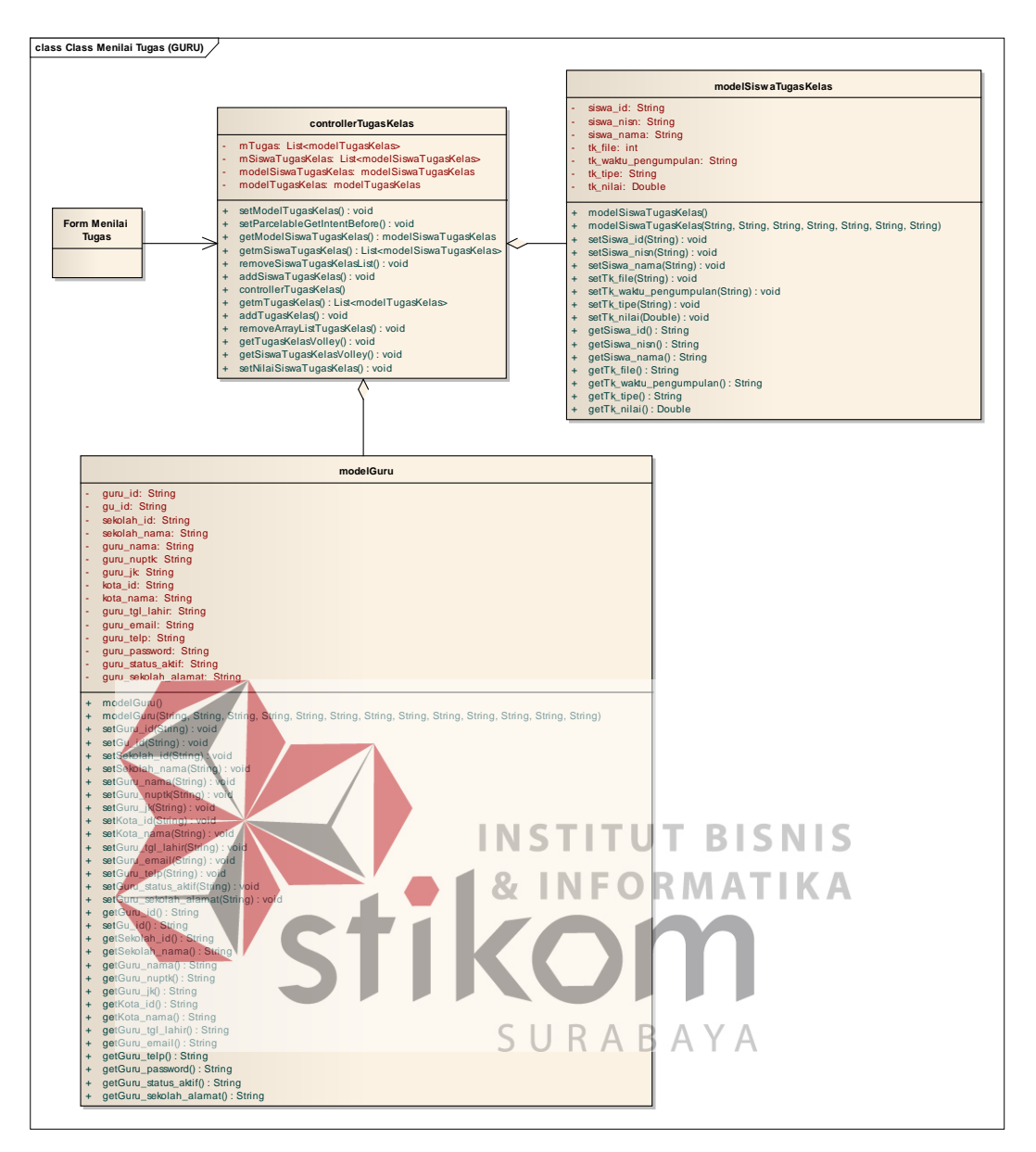

Gambar 3.82 Relasi *class diagram* menilai tugas

### **18. Menilai Soal Ujian (Guru)**

Relasi *class diagram* "menilai soal ujian" memiliki hubungan dengan modelSoal, modelMataPelajaran, modelSiswa yang berhubungan dengan controllerNilaiUjian secara agregasi. Menilai soal ujian aka dilakukan pada Form Menilai Soal Ujian.

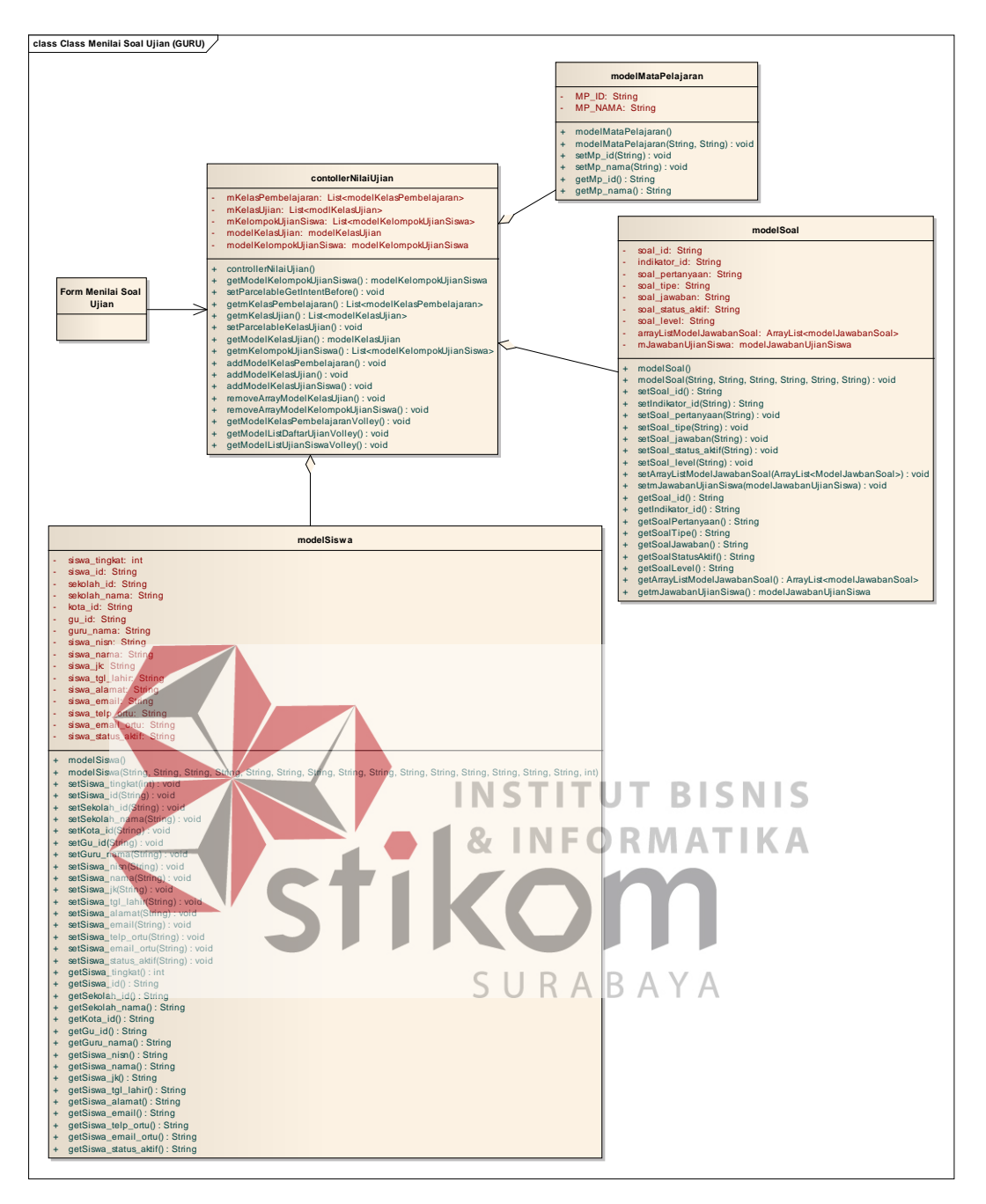

Gambar 3.83 Relasi *class diagram* menilai soal ujian

### **19. Menampilkan Materi MGMP (Siswa)**

Relasi *class diagram* "materi MGMP" menjelaskan hubungan dengan modelMateriMgmp, modelKompetensi, modelSiswa, modelMataPelajaran, yang berhubungan dengan controllerMateriMGMP. Materi MGMP akan ditampilkan ketika Form Materi MGMP dibuka.

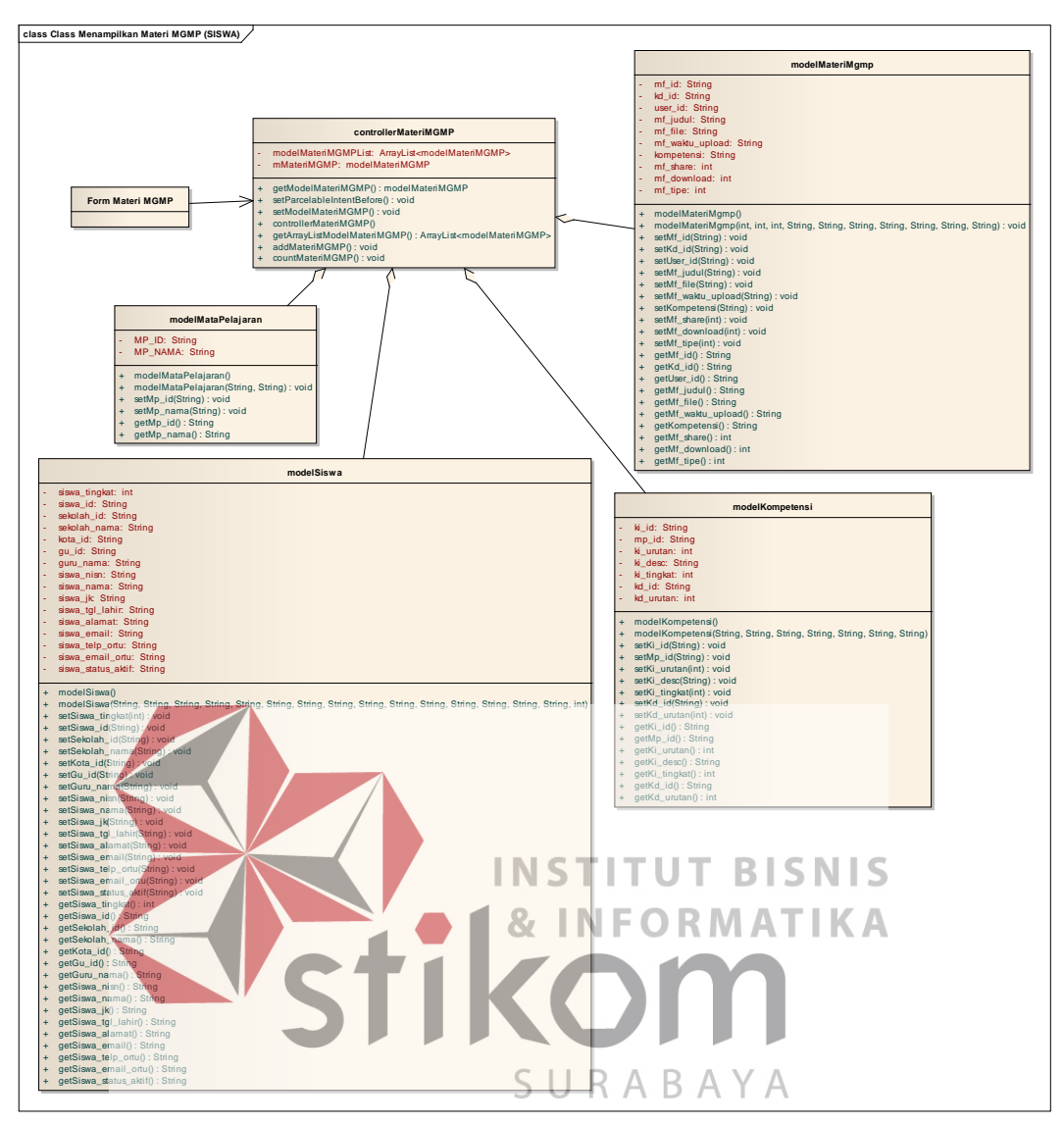

Gambar 3.84 Relasi *class diagram* menampilkan materi MGMP

# **20. Menampilkan Materi Guru (Siswa)**

Relasi *class diagram* "menampilkan materi guru" menjelaskan tentang hubungan modelMateriGuru, modelKelasPembelajaran, modelSiswa, modelKompetensi yang berhubungan dengan controllerMateriGuru secara agregasi. Materi Guru akan ditampilkan pada Form Materi Guru.

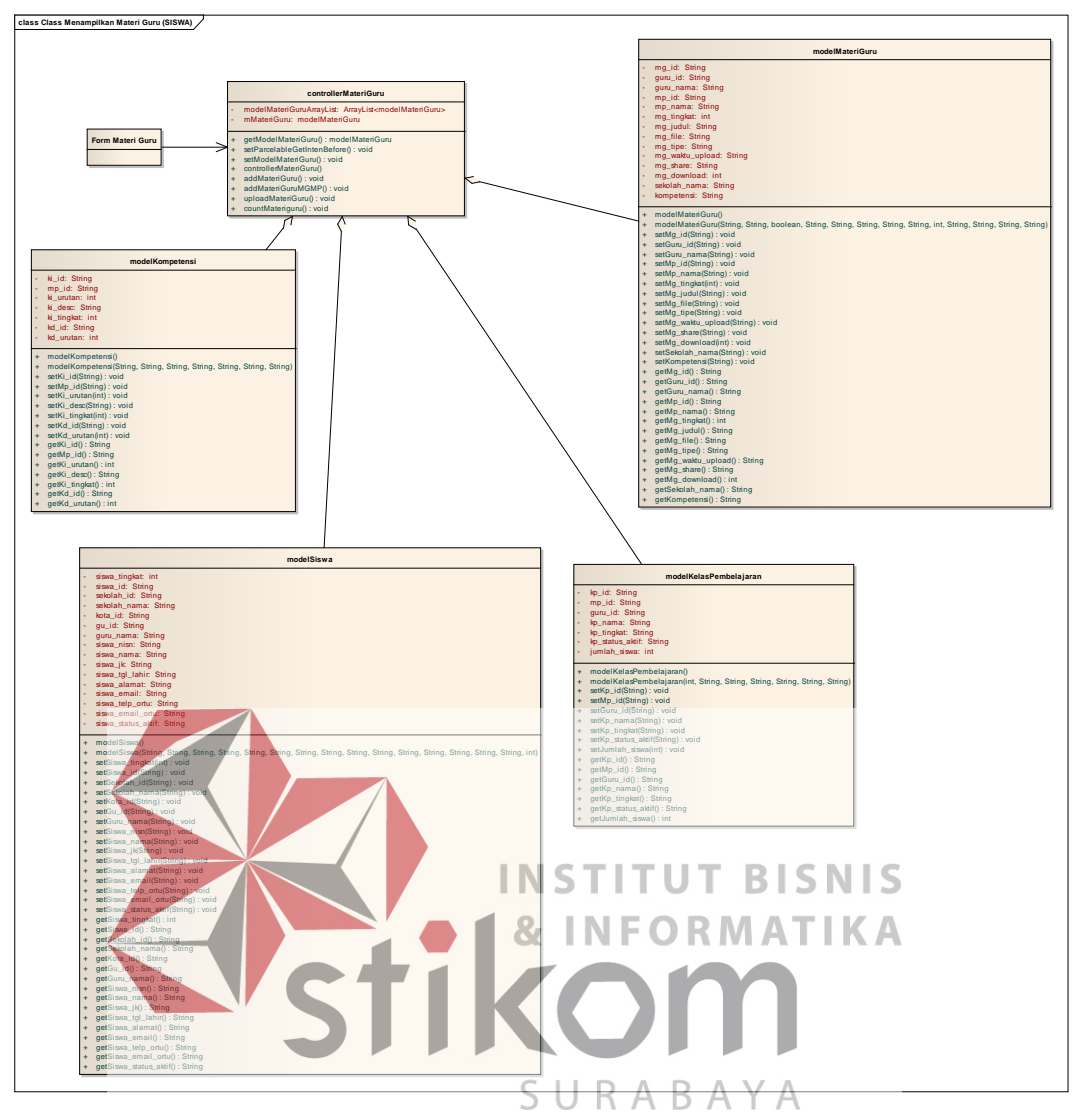

Gambar 3.85 Relasi class diagram relasi *class diagram* menampilkan materi guru **21. Menampilkan Tugas (Siswa)**

Relasi *class diagram* "menampilkan tugas" menjelaskan hubungan modelKelasTugas, modelMataPelajaran, modelKelasPembelajaran, modelSiswa yang berhubungan dengan controllerKelasTugas secara agregasi. Tugas akan ditampilkan pada Form Tugas.

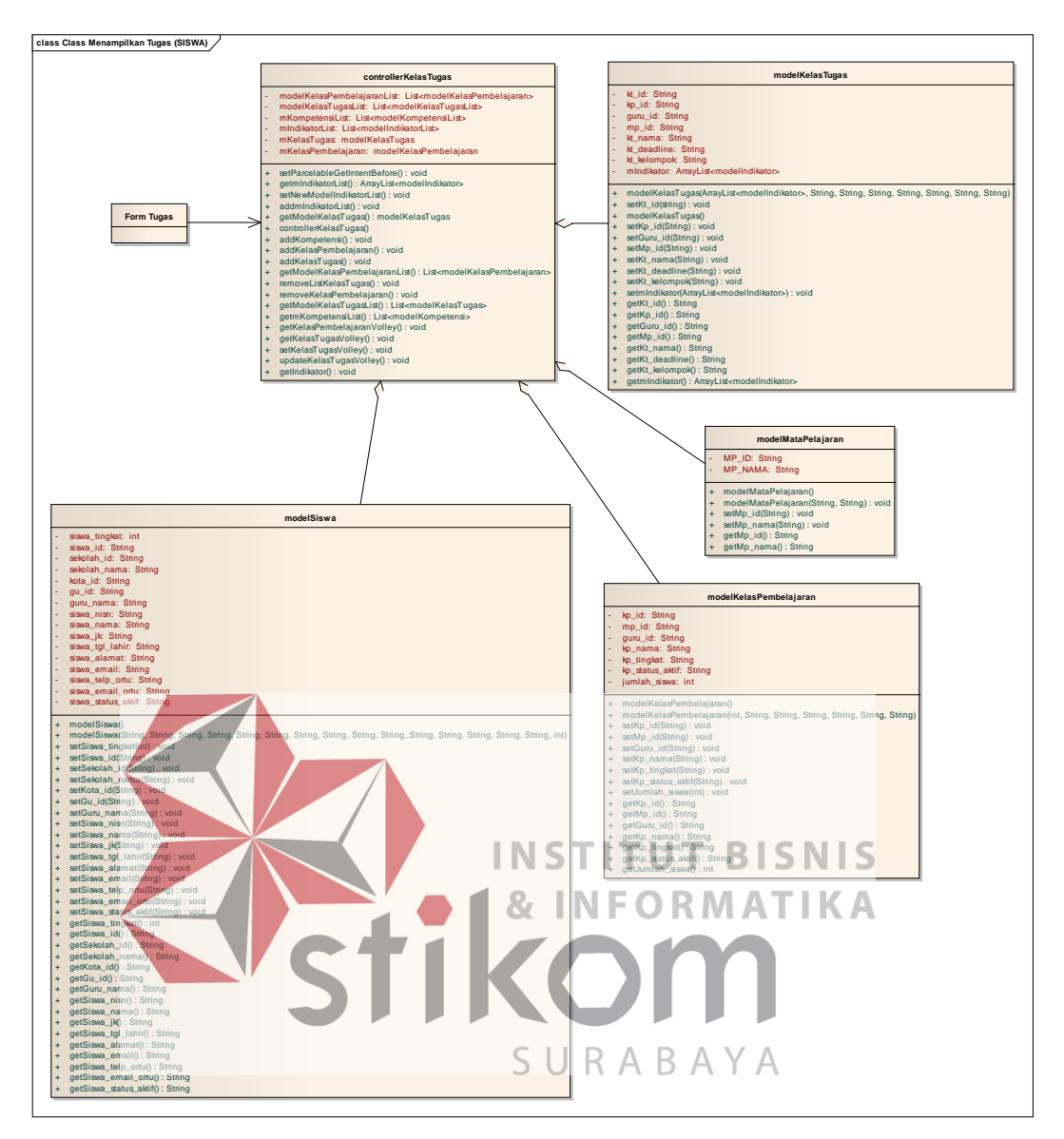

Gambar 3.86 Relasi *class diagram* menampilkan tugas

# **22. Forum Diskusi Kelas (Siswa)**

Relasi *class diagram* "forum diskusi kelas" menjelaskan hubungan modelGuru, modelSiswa, dan controllerChatKelas yang dihubungkan secara agregasi. Forum akan ditampilkan pada Form Kelas Diskusi.

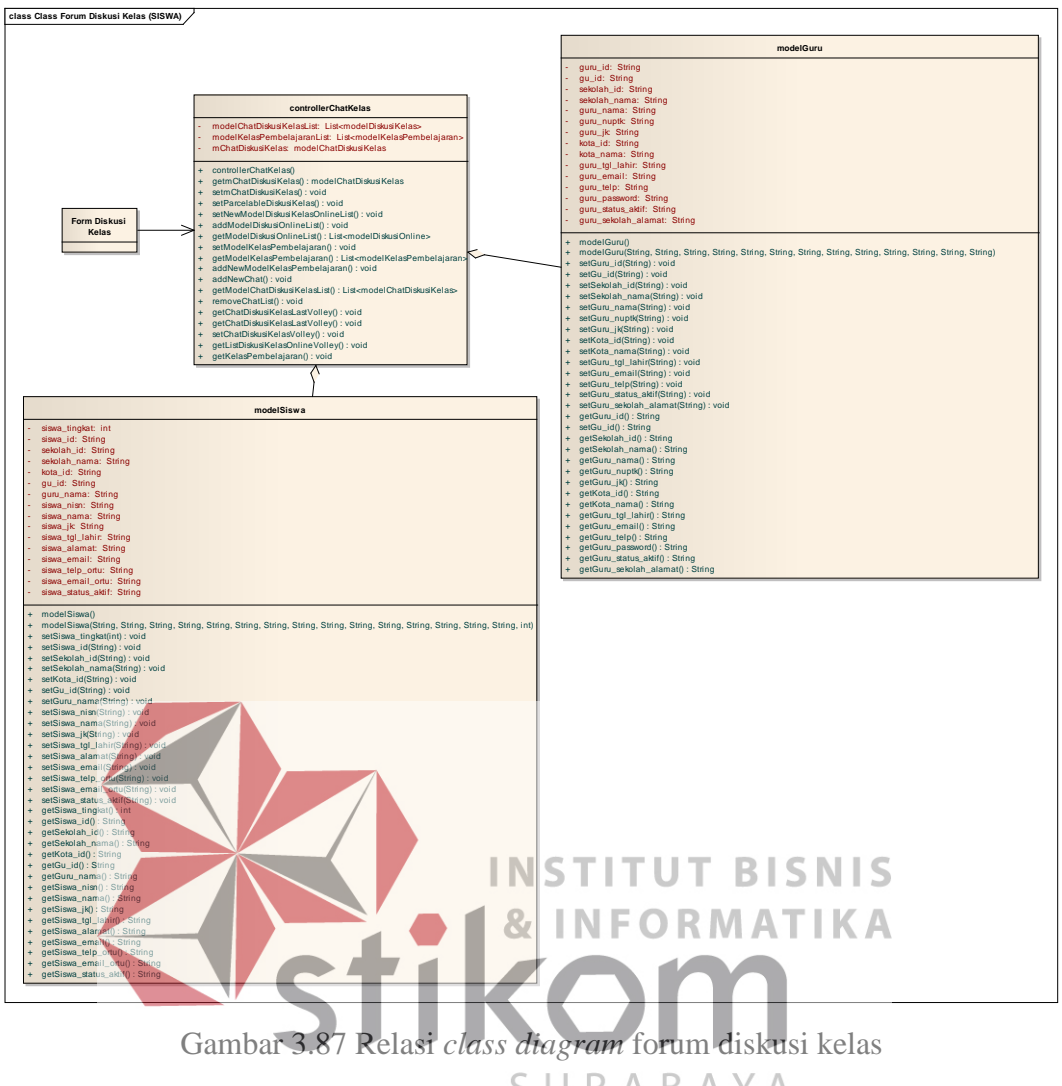

**23. Menampilkan Nilai dan Soal Ujian (Siswa)**

Relasi *class diagram* "menampilkan nilai dan soal ujian" menjelaskan hubungan antara modelSiswa, modelSoal, yang terhubung secara agregasi dengan controllerSoal. Form yang ditampilkan pertama kali yaitu Form List Ujian kemudian menuju Form Soal melalui controllerDetilUjian.

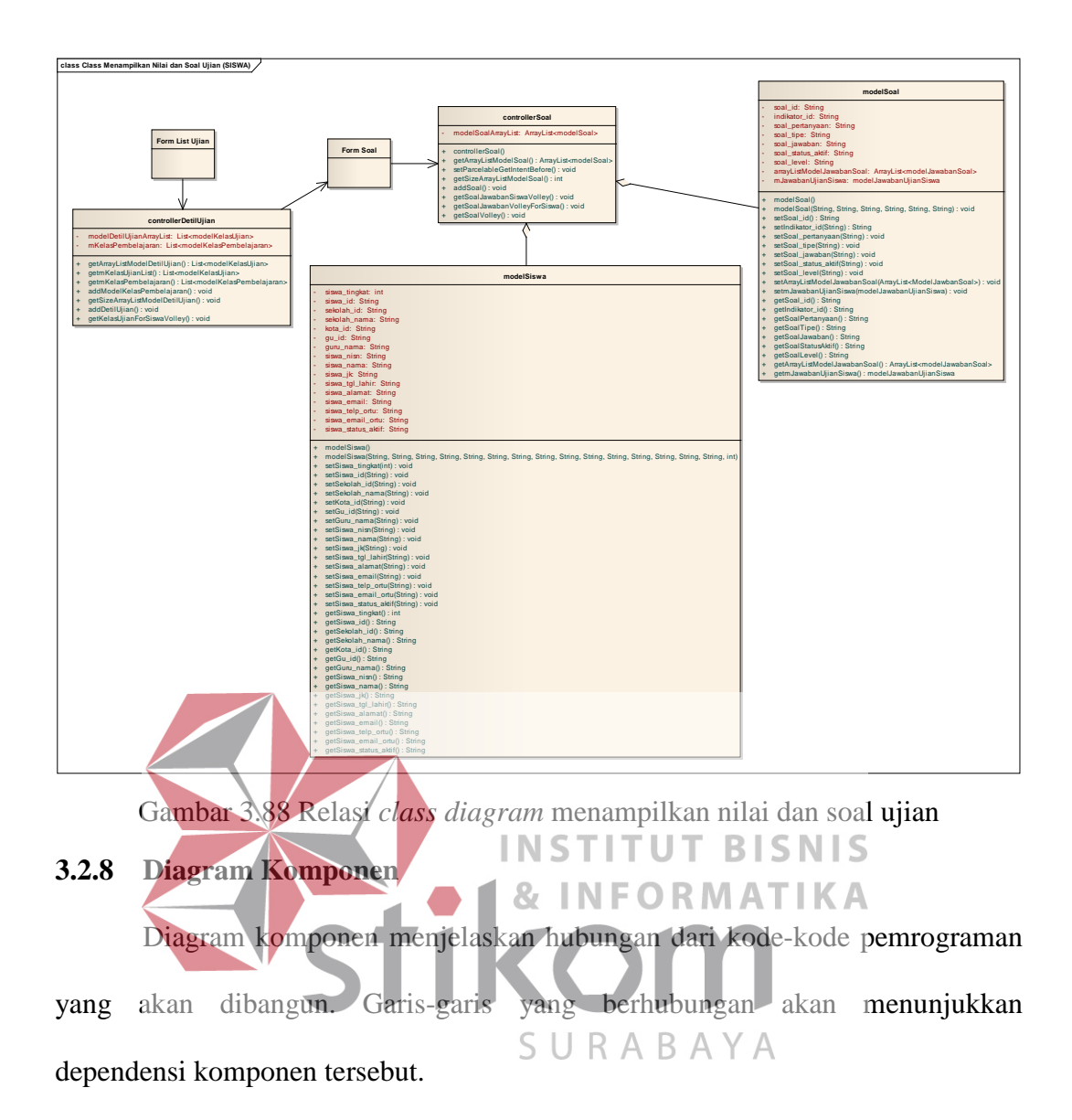

Halaman web yang ditandai dengan CI\_View langsung berkomunikasi pada server melalui *controller* yang ditandai dengan CI\_Controller. Komponen controller merupakan sekumpulan proses-proses yang dibutuhkan untuk manipulasi data dibantu dengan model yang ditandai dengan CI\_Model untuk memasukkan data ke dalam *database*.

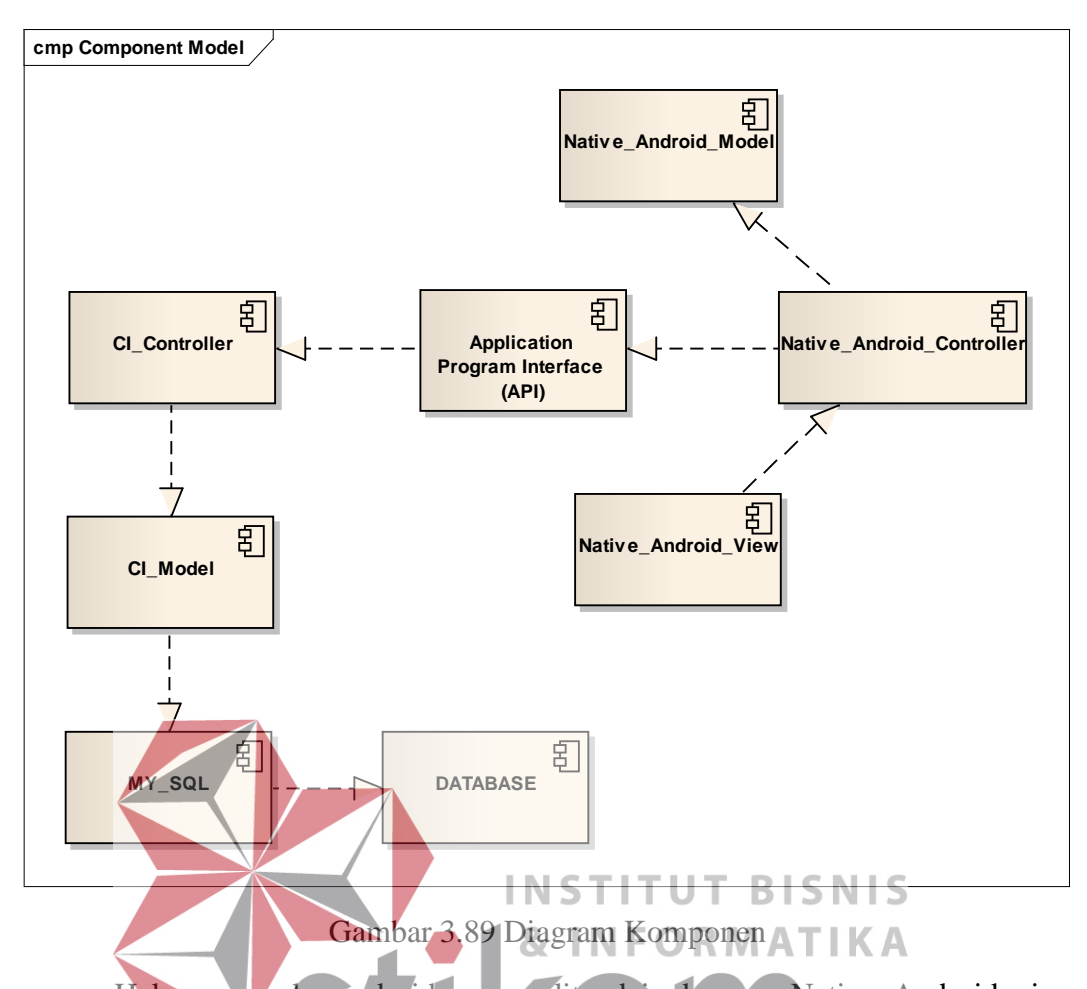

Halaman pada android yang ditandai dengan Native\_Android\_view berkomunikasi dengan controller yang ada pada android. Controller pada Android R.  $\Delta$ B ditandai dengan Native\_Android\_Controller yang isinya proses-proses fungsi untuk manipulasi data yang disiapkan dikirim pada server. Manipulasi data pada controller tentunya dibantu dengan model sebagai atributnya. Aplikasi pada android dapat berkomunikasi dengan server melalui sebuah perantara yang disebut dengan Application Program Interface (API) dimana API tersebut langsung berinteraksi dengan CI\_Controller. Setelah itu CI\_Controller akan berfungsi sebagaimana mestinya untuk menyimpan data pada *database*.

#### **3.2.9 Diagram** *Deployment*

Diagram *deployment* berfungsi untuk menggambarkan peralatan-peralatan dan prosesor-prosesor yang saling berhubungan.

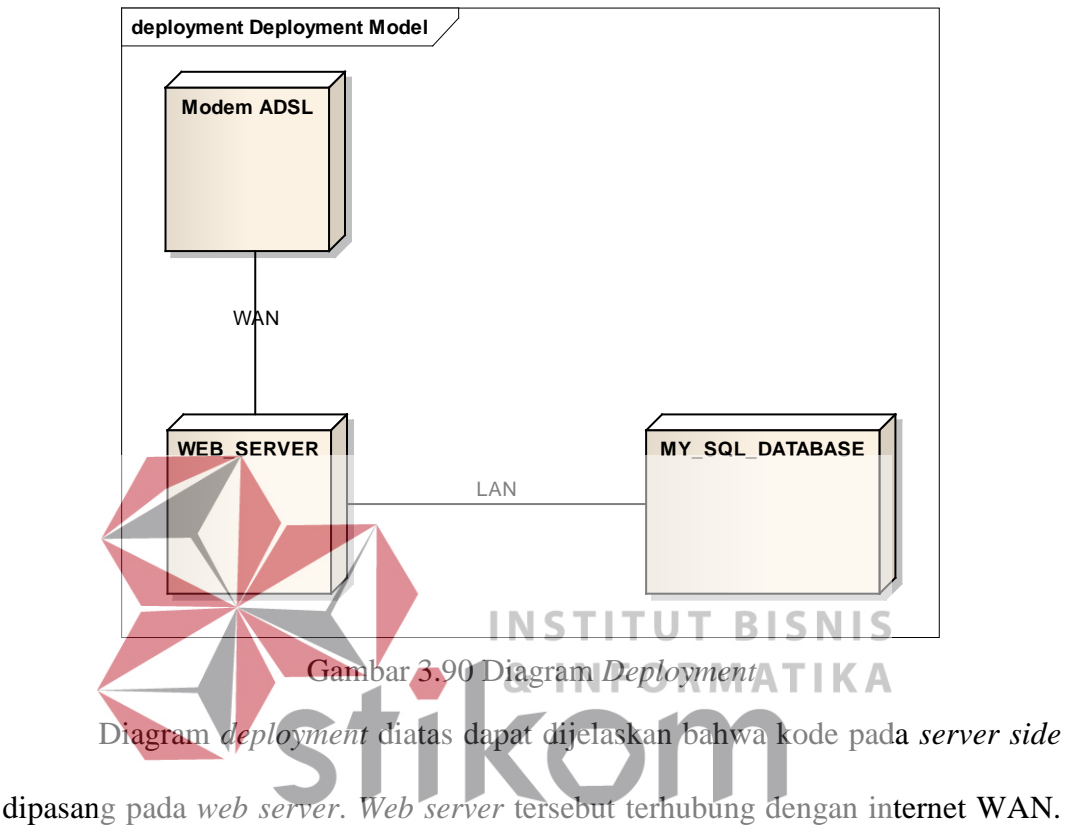

SURABAY Web server juga terhubung pada MySql *Database Server* melalui LAN.

### **3.2.10 Disain** *Input* **/** *Output*

Disain *input/output* digunakan untuk menampilkan rancangan dari sebuah tampilan yang disesuaikan dengan kebutuhan pengguna. Fungsi dari *form-form* yang telah disesuaikan dengan kebutuhan akan dijelaskan disini. Tujuan adanya disain *input/output* adalah agar pengembang mengerti tampilan yang akan dibangun.

#### **1. Disain** *Input* **/** *Output* **Halaman Kompetensi Inti (MGMP)**

Halaman kompetensi dasar memiliki tampilan sebagai MGMP yang isinya adalah kompetensi berdasarkan kelas X, kelas XI, dan kelas XII. Kompetensi Inti akan ditampilkan ke bawah. Halaman ini dibuat dengan tujuan agar MGMP dapat melihat kompetensi dasar yang digunakan untuk membuat materi, tugas, dan soal ujian.

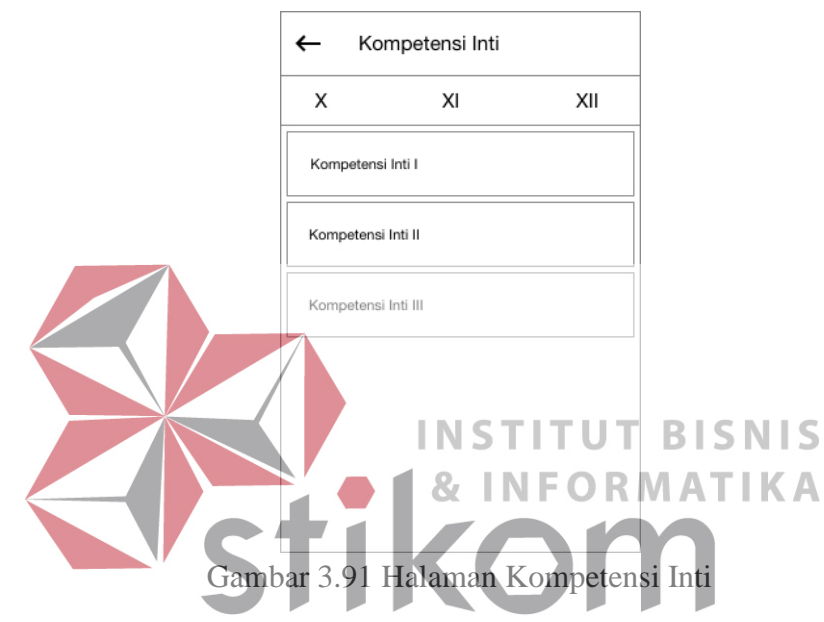

<span id="page-121-0"></span>**2. Disain** *Input* **/** *Output* **Halaman Kompetensi Dasar (MGMP)**

Halaman kompetensi dasar merupakan halaman detil dari kompetensi inti.

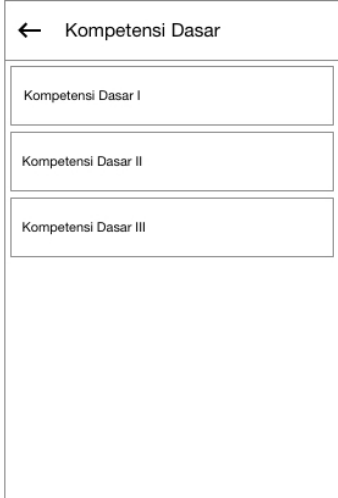

<span id="page-121-1"></span>Gambar 3.92 Halaman Kompetensi Dasar

Tampilan kompetensi dasar untuk MGMP yang bertujuan untuk melihat kesesuaian kompetensi inti. Bentuk tampilannya dalam bentuk daftar ke bawah yang berisikan teks macam-macam kompetensi dasar.

### **3. Disain** *Input* **/** *Output* **Halaman Indikator (MGMP)**

Halaman indikator adalah halaman yang berisikan detil dari kompetensi inti. Halaman indikator ini sama dengan kompetensi inti dalam bentuk daftar yang berisikan teks indikator.

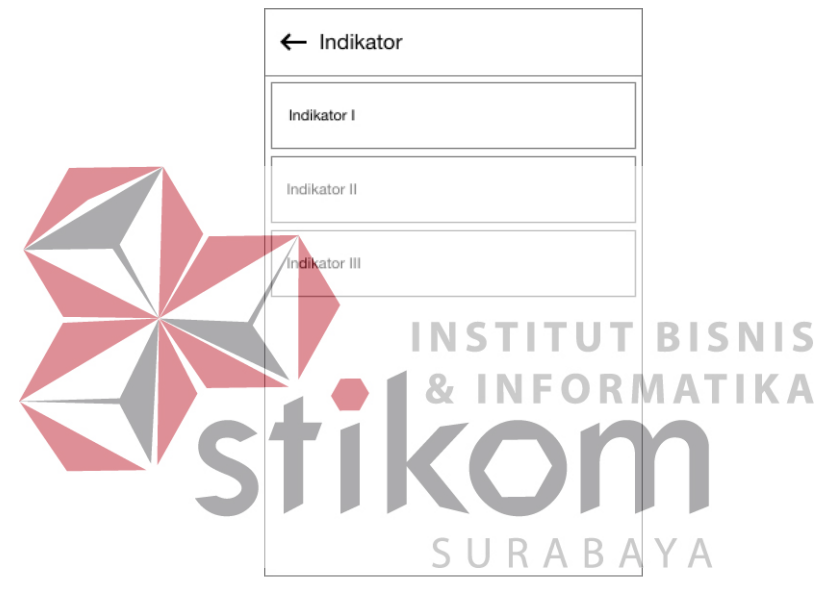

Gambar 3.93 Halaman Indikator

# <span id="page-122-0"></span>**4. Disain** *Input* **/** *Output* **Halaman Soal Berdasarkan Kompetensi (MGMP)**

Halaman soal berdasarkan kompetensi ini adalah halaman yang dapat diakses oleh MGMP agar MGMP dalam melihat soal dan jawaban yang berdasarkan kompetensi. Soal dibagi menjadi tiga yaitu soal essay, soal *multiple choice,* soal *multiple answer* yang disetiap soal ditampilkan pertanyaan dan jawabannya.

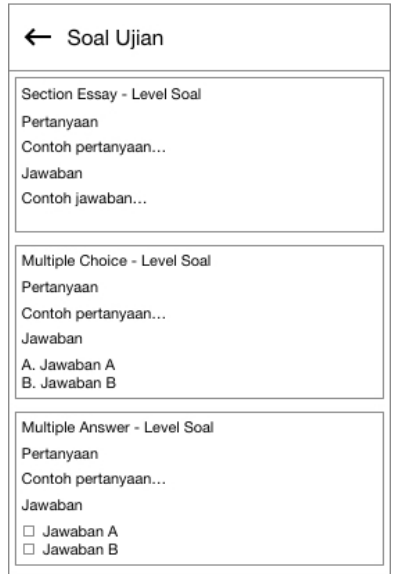

Gambar 3.94 Halaman Soal Ujian

# <span id="page-123-0"></span>**5. Disain** *Input* **/** *Output* **Halaman Materi MGMP (MGMP)**

Halaman materi MGMP ini adalah halaman untuk menampilkan seluruh materi dari MGMP. Setiap materi akan menampilkan judul materi, nama admin I S MGMP, tanggal unggah, dan jumlah klik oleh pengguna lainnya. 8, I N F **RMAT**  $\circ$ Materi MGMP  $\chi$  $\overline{X}$ ΧI F Judul Materi MGMP Nama Admin MGMP Tanggal Upload XX Kali on off Judul Materi MGMP<br>Nama Admin MGMP  $on$  off Tanggal Upload XX Kali Judul Materi MGMP<br>Nama Admin MGMP Tanggal Upload XX Kali on off

Gambar 3.95 Halaman Materi MGMP

# **6. Disain** *Input* **/** *Output* **Halaman Materi Guru (MGMP)**

Halaman materi guru digunakan untuk menampilkan guru yang dilihat oleh MGMP. Setiap materi diberikan informasi judul materi, nama guru, tanggal unggah, jumlah klik dari pengguna yang lain.

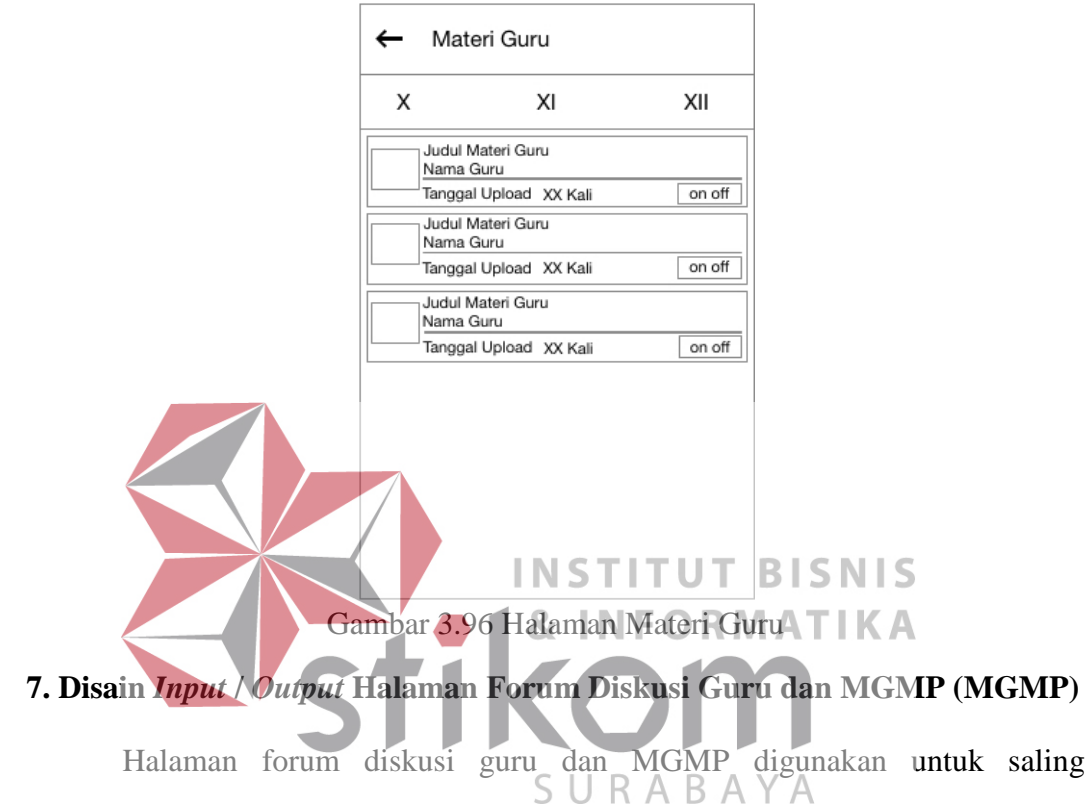

berdiskusi seperti layaknya *chatting*

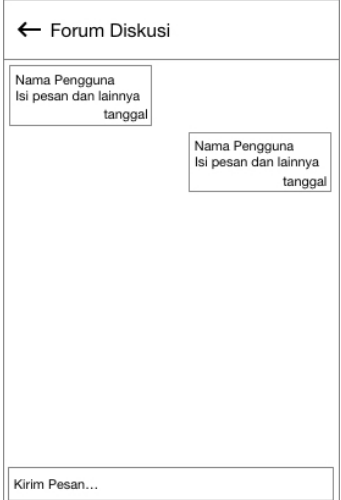

Gambar 3.97 Halaman Forum Diskusi Guru dan MGMP

Pesan yang ditampilkan pada halaman ini adalah pesan dari pengguna dan pesan dari pengguna lain yang tergabung dalam satu diskusi.

#### **8. Disain** *Input* **/** *Output* **Halaman Soal Ujian (MGMP)**

Halaman soal ujian digunakan oleh guru untuk melihat soal-soal dalam satu ujian. Soal-soal dibagi menjadi tiga jenis (Gambar 3.93) disertai pertanyaan, pilihan jawaban, dan jawaban yang benar.

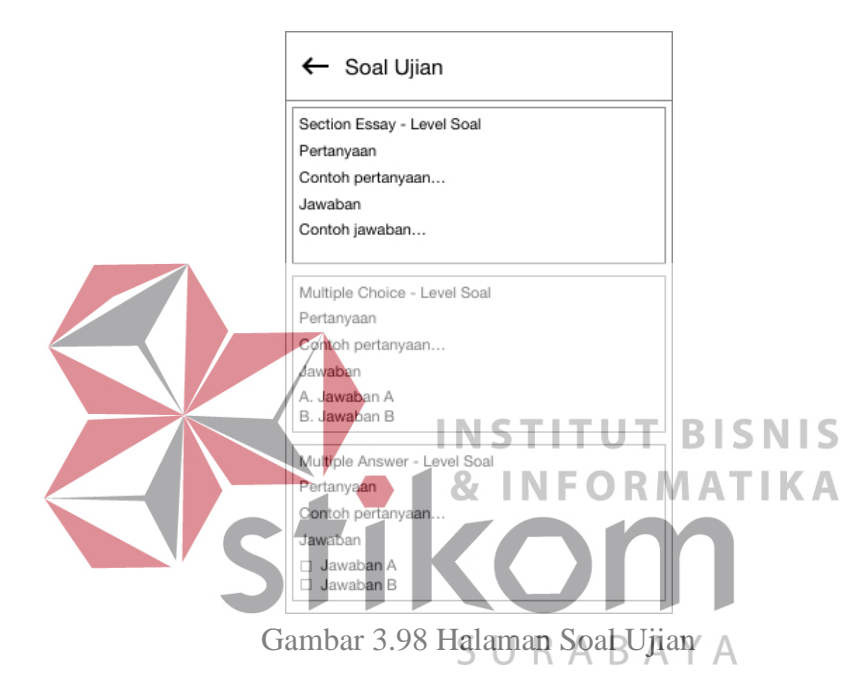

#### **9. Disain** *Input* **/** *Output* **Halaman Kompetensi Inti (GURU)**

Halaman kompetensi inti memiliki tampilan sebagai guru yang isinya adalah kompetensi berdasarkan kelas X, kelas XI, dan kelas XII. Kompetensi inti akan ditampilkan ke bawah. Halaman ini dibuat dengan tujuan agar guru dapat melihat kompetensi inti yang digunakan untuk membuat materi, tugas, dan soal ujian.

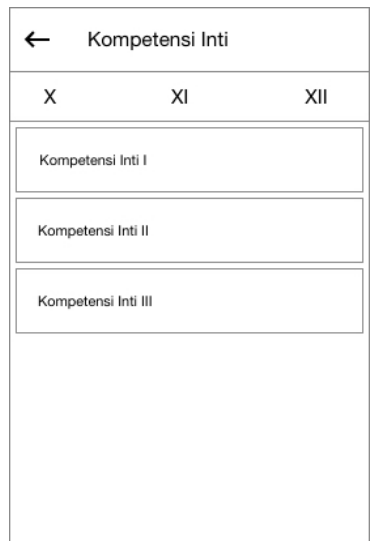

Gambar 3.99 Halaman Kompetensi Inti

# **10. Disain** *Input* **/** *Output* **Halaman Kompetensi Dasar (Guru)**

Halaman kompetensi dasar merupakan halaman detil dari kompetensi inti. Tampilan kompetensi dasar/untuk guru yang bertujuan untuk melihat kesesuain kompetensi inti. Bentuk tampilannya dalam bentuk daftar ke bawah yang berisikan teks macam-macam kompetensi inti. FORMATIKA Kompetensi Dasar Kompetensi Dasar I S U R A B A Y A Kompetensi Dasar II Kompetensi Dasar III

Gambar 3.100 Halaman Kompetensi Dasar

# **11. Disain** *Input* **/** *Output* **Halaman Indikator (Guru)**

Halaman indikator adalah halaman yang berisikan detil dari kompetensi inti. Halaman indikator ini sama dengan kompetensi inti dalam bentuk daftar yang berisikan teks indikator.

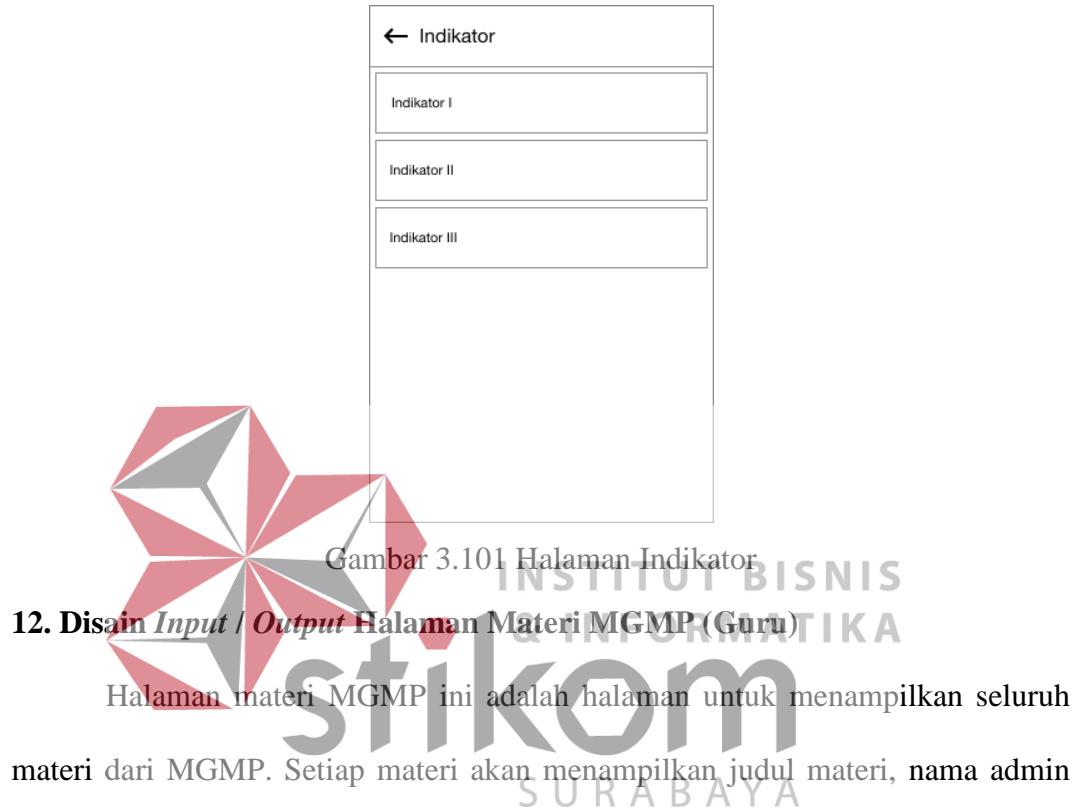

MGMP, tanggal unggah, dan jumlah klik oleh pengguna lainnya.

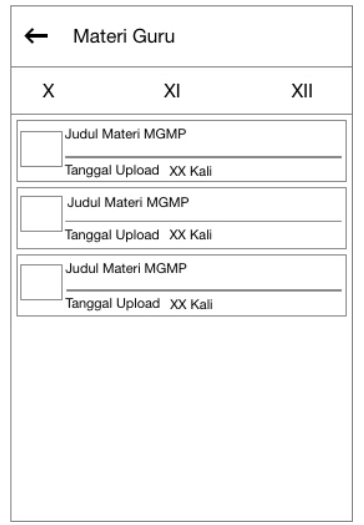

Gambar 3.102 Halaman Materi MGMP

# **13. Disain** *Input* **/** *Output* **Halaman Materi Guru (Guru)**

Halaman materi guru digunakan untuk menampilkan guru yang dilihat oleh guru. Setiap materi diberikan informasi judul materi, nama guru, tanggal unggah, jumlah klik dari pengguna yang lain.

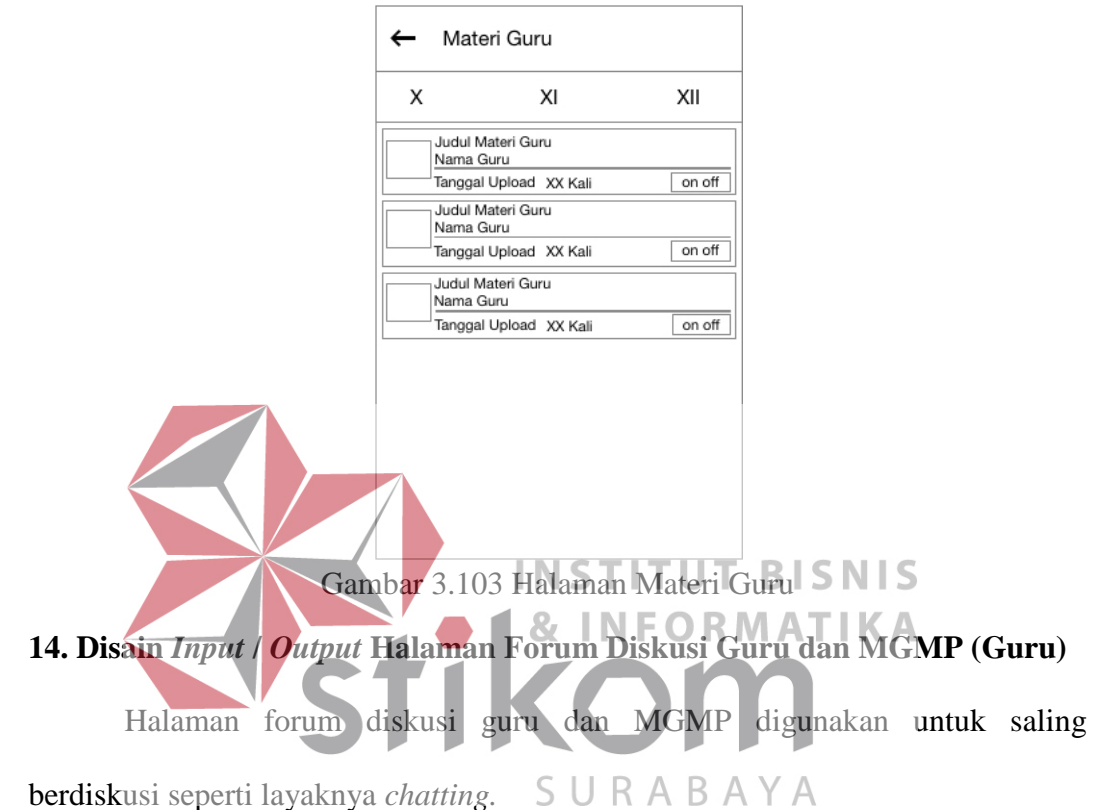

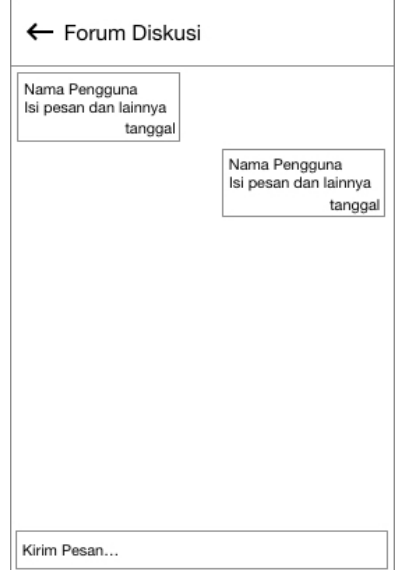

Gambar 3.104 Halaman Forum Diskusi Guru dan MGMP

Pesan yang ditampilkan pada halaman ini adalah pesan dari pengguna dan pesan dari pengguna lain yang tergabung dalam satu diskusi.

### **15. Disain** *Input* **/** *Output* **Halaman Forum Diskusi Kelas (Guru)**

Halaman forum diskusi kelas digunakan untuk saling berdiskusi bersama siswa dalam satu kelas seperti layaknya *chatting.* Pesan yang ditampilkan pada halaman ini adalah pesan dari pengguna dan pesan dari pengguna lain yang tergabung dalam satu diskusi.

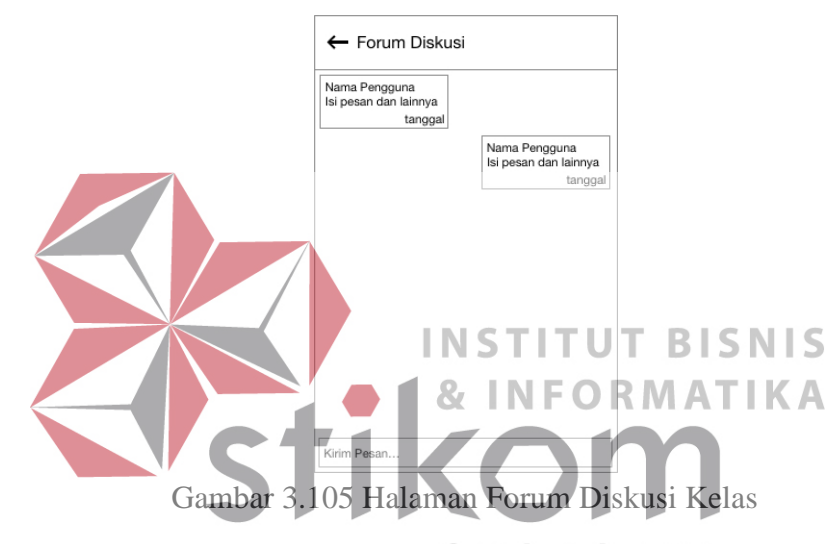

**16. Disain** *Input* **/ Output Halaman Tugas (Guru)** $\beta$   $\land$   $\gamma$   $\land$ 

Halaman tugas digunakan untuk menampilkan tugas yang telah diberikan oleh guru dalam satu kelas.

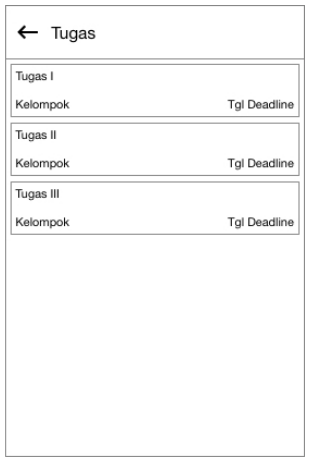

Gambar 3.106 Halaman Tugas

# **17. Disain** *Input* **/** *Output* **Halaman Menilai Tugas (Guru)**

Halaman menilai tugas digunakan oleh guru untuk menilai setiap siswa yang telah mengumpulkan tugas. Halaman ini berisikan NIS / NISN, nama siswa, unduh *file* tugas, isi nilai, dan tombol simpan.

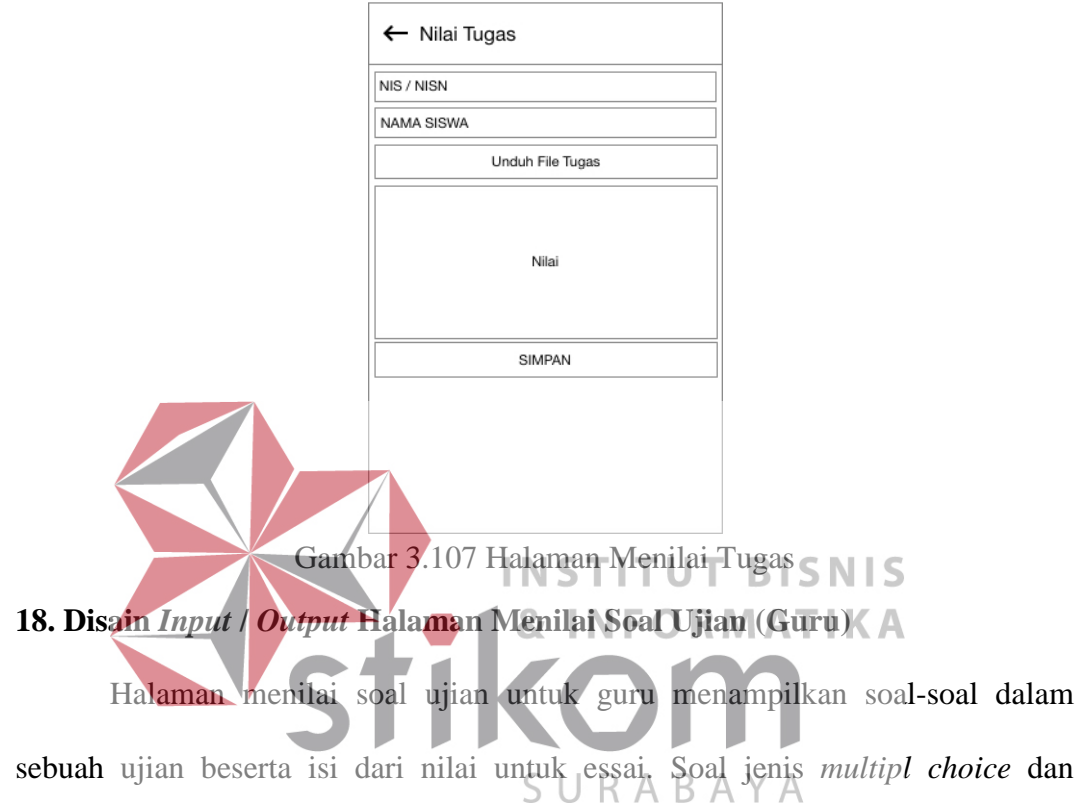

*multiple answer* telah diisi oleh sistem.

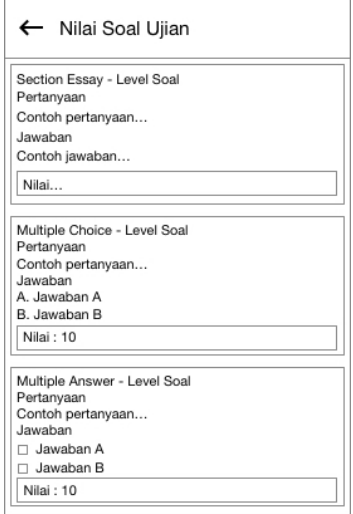

Gambar 3.108 Halaman Menilai Soal Ujian

#### **19. Disain** *Input* **/** *Output* **Halaman Materi MGMP (Siswa)**

Halaman materi MGMP ini adalah halaman untuk menampilkan seluruh materi dari MGMP. Setiap materi akan menampilkan judul materi, nama admin MGMP, tanggal unggah, dan jumlah klik oleh pengguna lainnya.

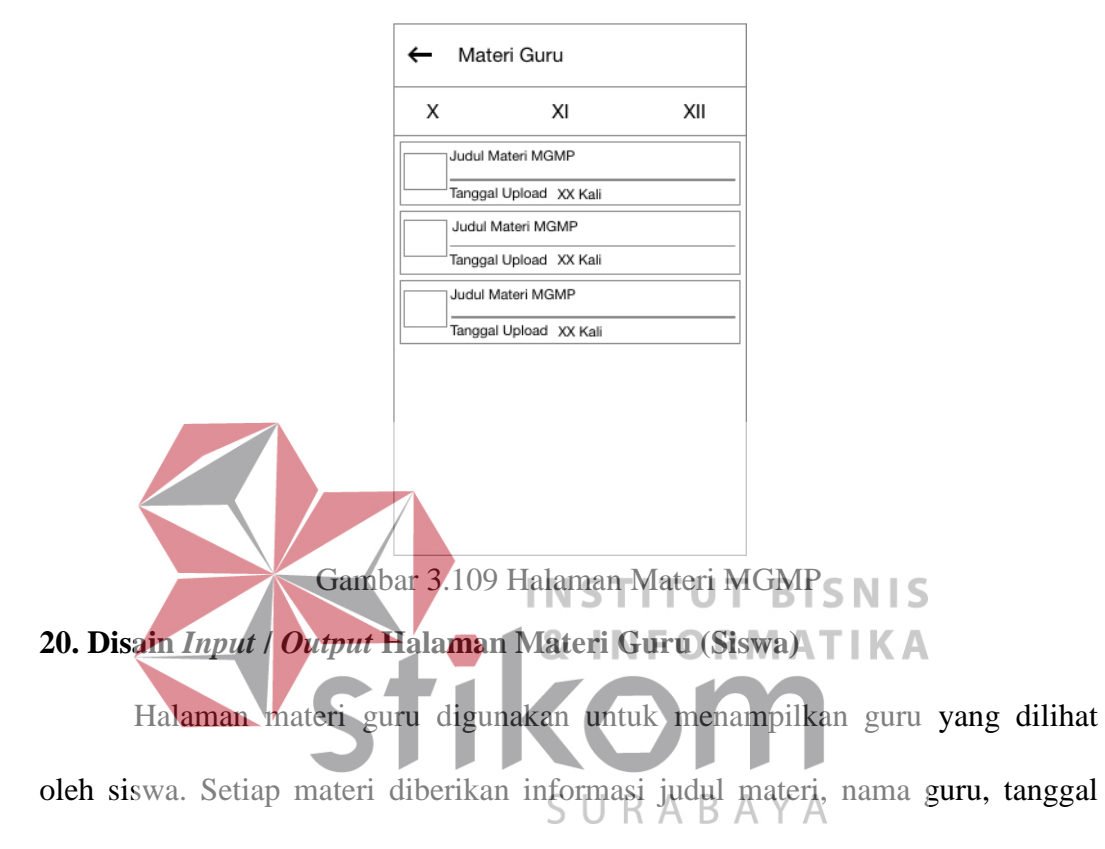

unggah, jumlah klik dari pengguna yang lain.

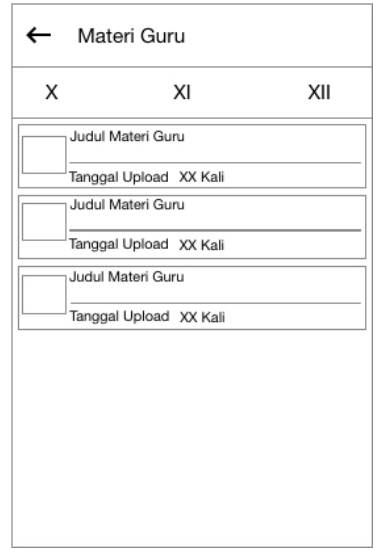

Gambar 3.110 Halaman Materi Guru

# **21. Disain** *Input* **/** *Output* **Halaman Tugas (Siswa)**

Halaman tugas digunakan untuk menampilkan tugas yang telah diberikan oleh guru dalam satu kelas. Tugas ditampilkan dalam bentuk list yang berisi nama tugas, kelompok, tanggal *deadline*.

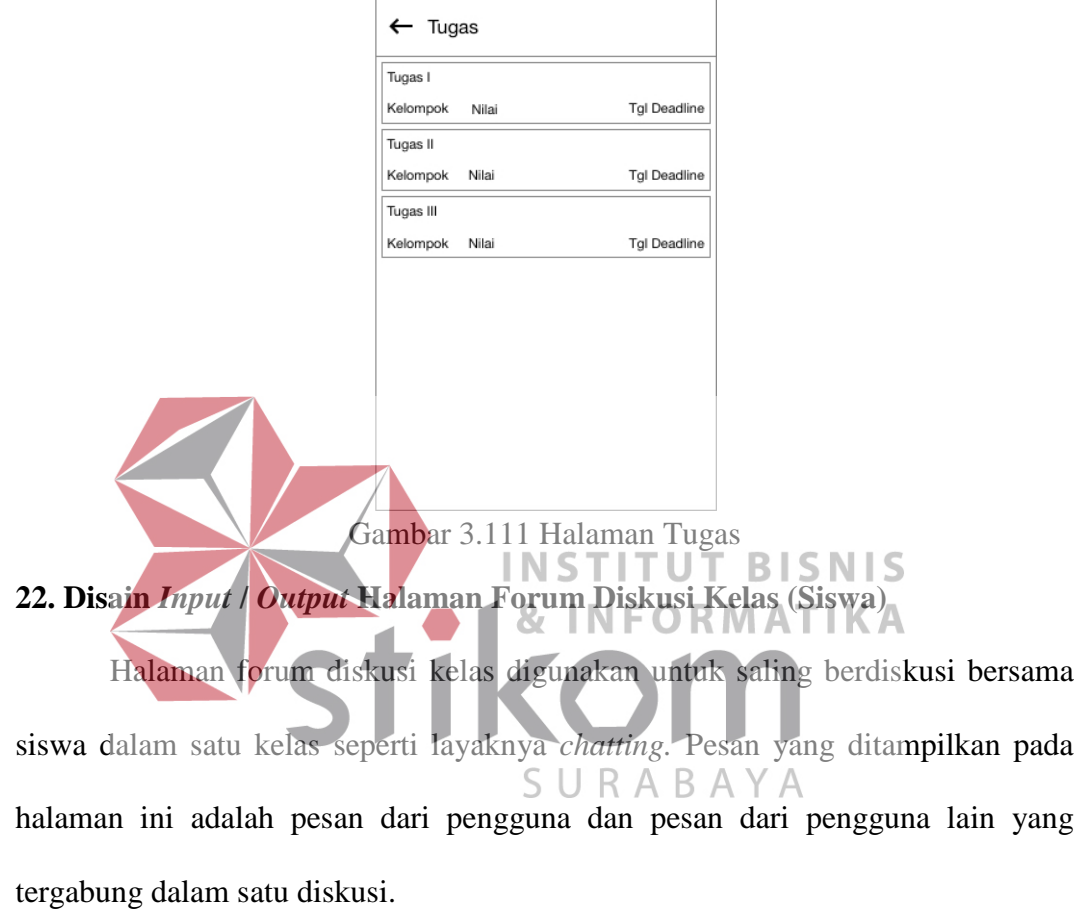

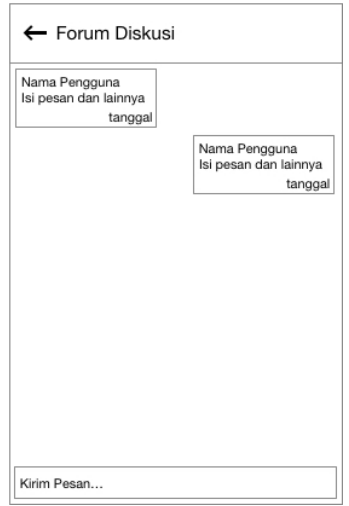

Gambar 3.112 Halaman Forum Diskusi

# **23. Disain** *Input* **/** *Output* **Halaman Nilai dan Soal Ujian (Siswa)**

Halaman nilai soal dan ujian ditampilkan pada siswa untuk melihat soal dan nilai yang telah diberikan oleh guru pengajar.

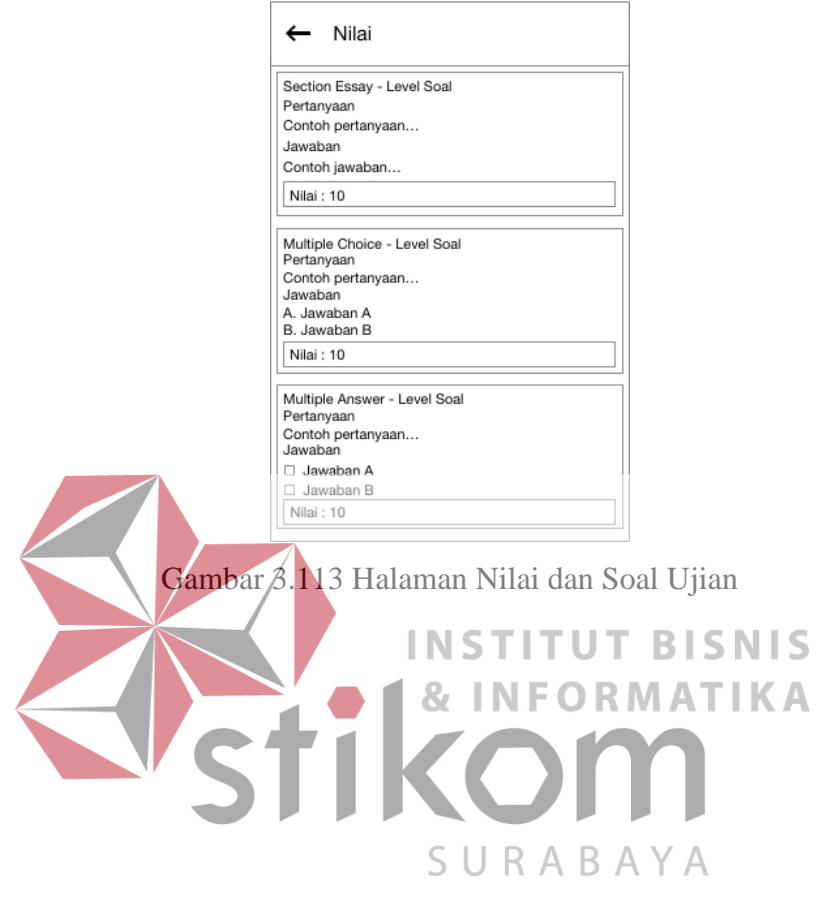

# **BAB IV**

# **IMPLEMENTASI DAN EVALUASI**

#### **4.1 Implementasi** *Scrum*

Pada tahap ini akan diimplementasikan penggunaan kerangka *scrum* untuk pengembangan aplikasi *MoLearn* berbasis Android ini. Sesuai yang dijelaskan pada tahap ketiga dokumentasi *scrum* yang terdiri dari *product backlog, Sprint planning, Sprint,* dan *Sprint Backlog*.

#### **4.1.1** *Product Backlog*

*Product backlog* yang telah direncanakan akan dikerjakan *sprint planning* selama tiga minggu sebanyak empat kali *sprint*. Sehingga total *sprint* sebanyak dua belas minggu. Isi dari *product backlog* pertama kali adalah fitur-fitur yang akan dimasukkan ke dalam *MoLearn*.

Fitur-fitur yang dimasukkan ke dalam *MoLearn* ada pada [Gambar 3.1](#page-22-0)  [Blok Diagram Aplikasi](#page-22-0) *MoLearn*. Fitur-fitur tersebut akan dikerjakan selama empat kali *sprint*. *Sprint* pertama akan fokus pada pembuatan fitur untuk pengguna sebagai MGMP. *Sprint* kedua akan fokus pada pembuatan fitur untuk pengguna guru. *Sprint* ketiga akan fokus pada pembuatan fitur untuk pengguna sebagai siswa. Kemudian *sprint* keempat akan dilaksanakan *User Acceptance Testing*.

Untuk lebih jelasnya *product backlog* akan ditampilkan dalam bentuk tabel yang fitur dari aplikasi yang akan dibangun.

Tabel 4.1 *Product Backlog* 

| No. | <b>Fitur</b>                 |
|-----|------------------------------|
|     | Menampilkan kompetensi dasar |

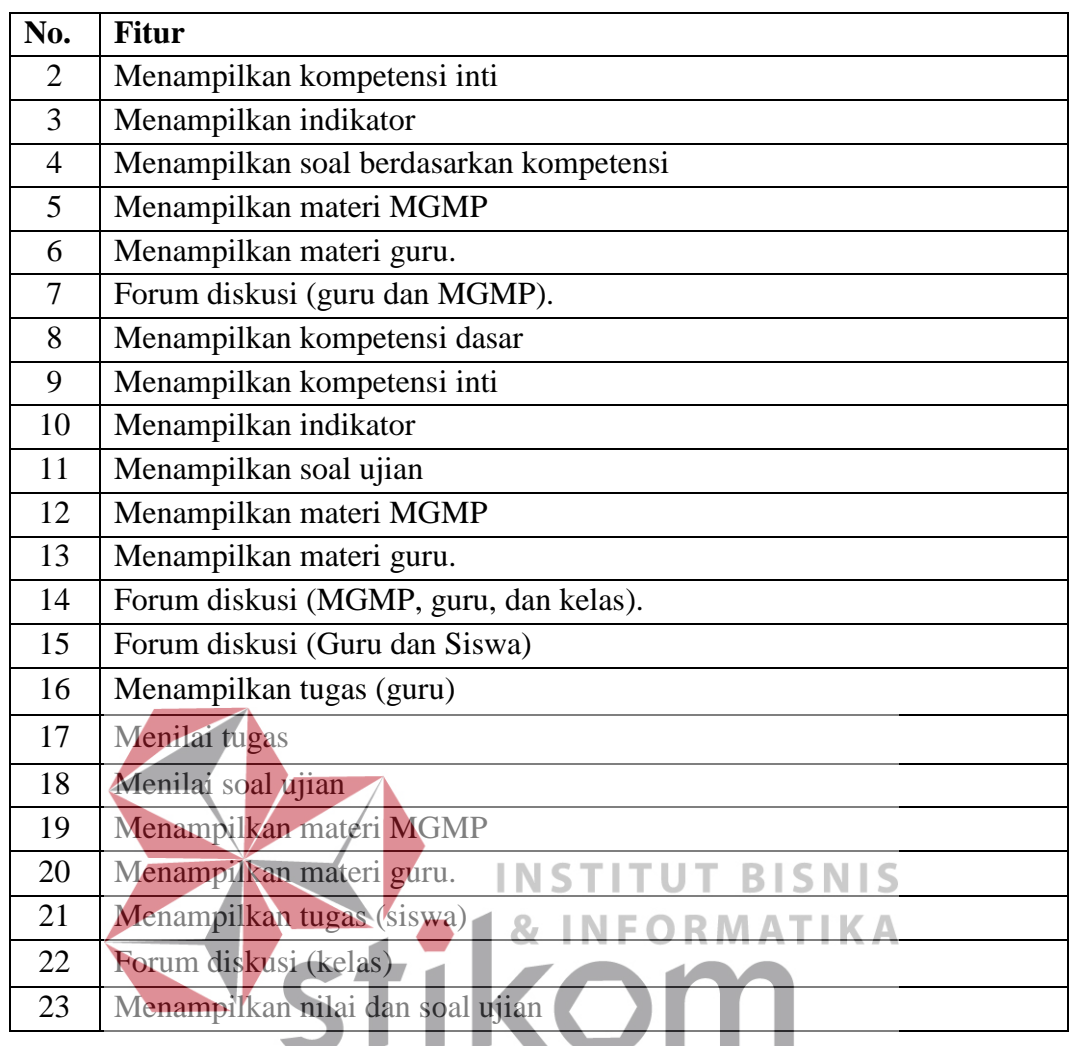

# **4.1.2** *Sprint* **Ke-1**

# **A.** *Sprint Planning*

*Sprint planning* ke-1 difokuskan pada pembuatan fitur-fitur yang tercatat pada *product backlog* yang akan digunakan oleh pengguna sebagai MGMP. Ada beberapa fitur yang akan digunakan sebagai pengguna MGMP yang akan dikembangkan pada *sprint planning* ke-1 ini.

SURABAYA

| Tuber 1.2 optim Buckley Menumpinkun Rompetensi Busur |                              |  |  |  |  |
|------------------------------------------------------|------------------------------|--|--|--|--|
| <b>Prioritas</b>                                     | Mendesak                     |  |  |  |  |
| <b>Sprint ke</b>                                     | $1$ (Satu)                   |  |  |  |  |
| <b>Tipe Pengguna</b>                                 | <b>MGMP</b>                  |  |  |  |  |
| Fitur                                                | Menampilkan Kompetensi Dasar |  |  |  |  |
| Detil Pengerjaan                                     |                              |  |  |  |  |

Tabel 4.2 *Sprint Backlog* Menampilkan Kompetensi Dasar

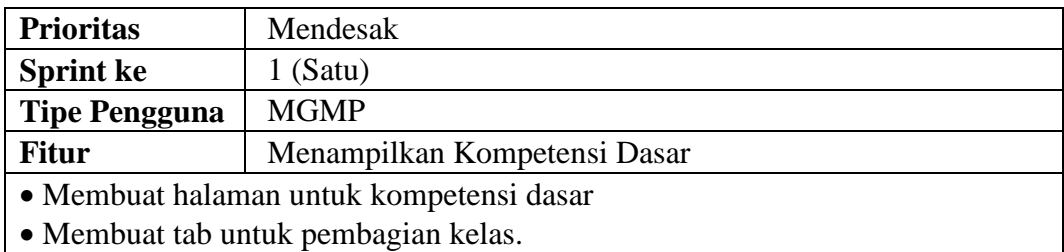

- Membut *query* untuk menampilkan kompetensi dasar berdasarkan kelas
- Membuat *end-point* untuk ditampilkan pada Android.
- Membuat *model* untuk kompetensi dasar.
- Membuat *controller* untuk kompetensi dasar.

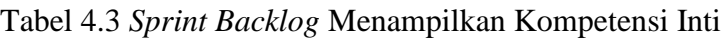

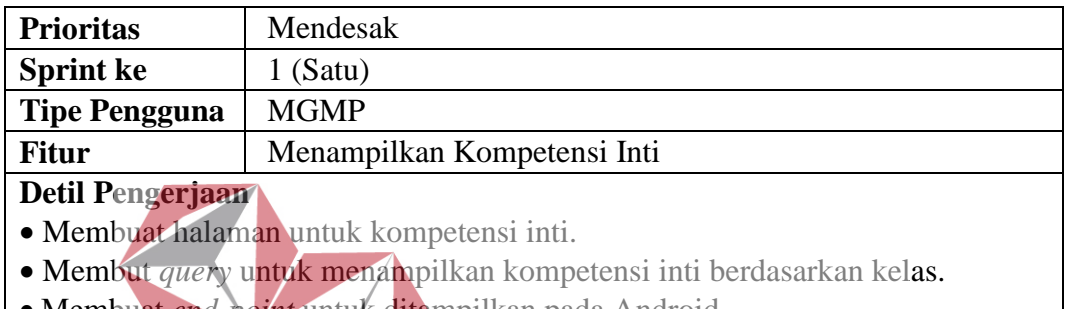

- Membuat *end-point* untuk ditampilkan pada Android.
- Membuat *model* untuk kompetensi inti. STITUT BISNIS
- Membuat *controller* untuk kompetensi inti. **TIKA**

# Tabel 4.4 *Sprint Backlog* menampilkan indikator

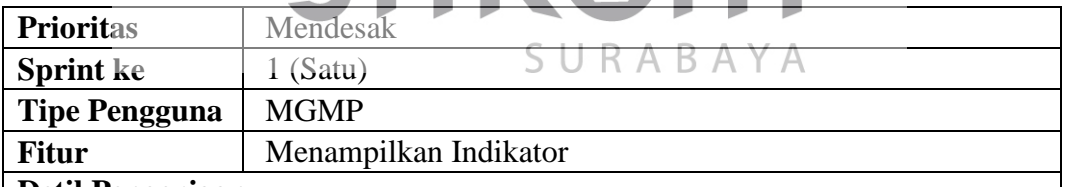

# **Detil Pengerjaan**

- Membuat halaman untuk indikator.
- Membut *query* untuk menampilkan indikator berdasarkan kelas.
- Membuat *end-point* untuk ditampilkan pada Android.
- Membuat *model* untuk indikator.
- Membuat *controller* untuk indikator.

### Tabel 4.5 *Sprint Backlog* menampilkan soal berdasarkan kompetensi

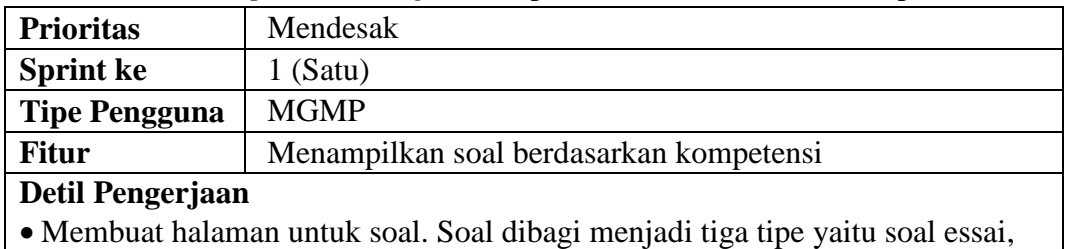

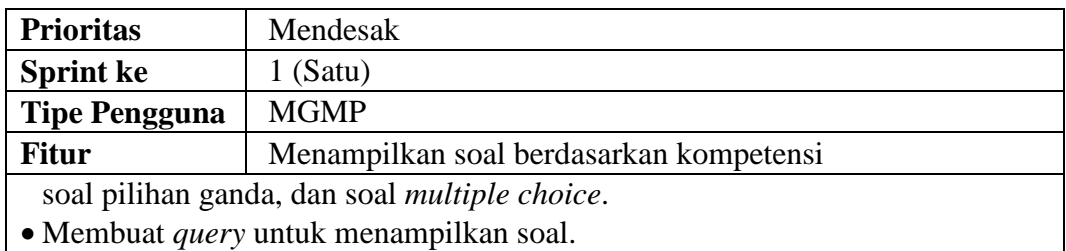

- Membuat *model* untuk soal.
- Membuat *controller* untuk soal.

## Tabel 4.6 *Sprint Backlog* menampilkan materi MGMP

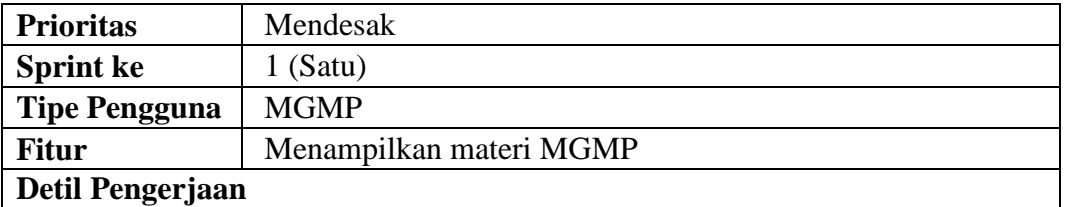

- Membuat halaman untuk menampilkan materi MGMP.
- Membuat *query* untuk menampilkan materi MGMP.
- Membuat *model* untuk meteri MGMP.
- Membuat *controller* untuk materi MGMP.

# Tabel 4.7 *Sprint Backlog* menampilkan materi guru

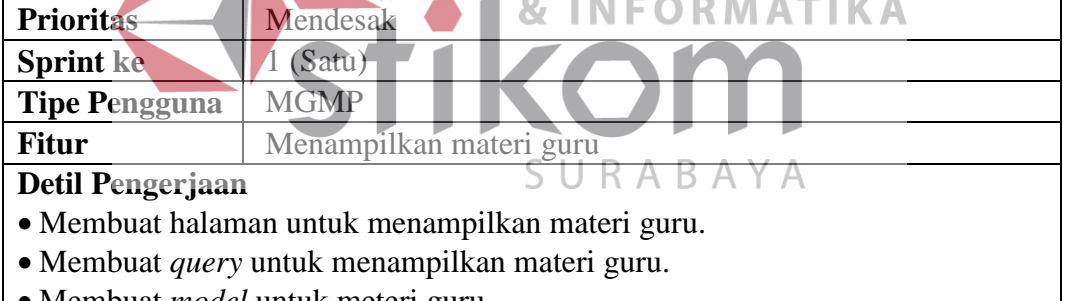

- Membuat *model* untuk meteri guru.
- Membuat *controller* untuk materi guru.

### Tabel 4.8 *Sprint Backlog* forum diskusi (Guru dan MGMP)

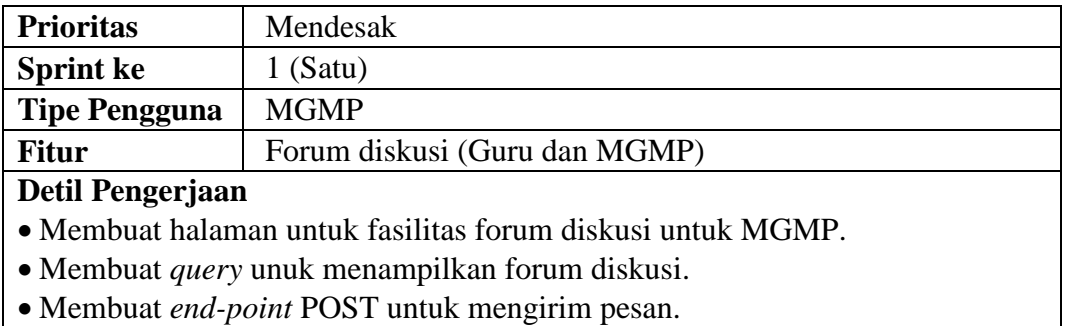

• Membuat *end-point* untuk menampilkan isi forum.

• Membuat notifikasi untuk ditampilkan pada Android.

Setelah *Sprint Planning* ke-1 telah dilaksanakan maka langkah selanjutnya adalah masuk ke dalam *daily sprint.*

### **B.** *Sprint Review*

Disain analisa telah dilakukan dengan mengacu pada perancangan sistem pada Bab III. Pada Bab III terdapat perancangan sistem berorientasi objek dimulai dari *use case diagram*, *flow of event*, dan *sequence diagram*. Setelah sinkronisasi maka akan digunakan untuk pembuatan aplikasi.

# **1. Halaman Kompetensi Dasar (MGMP)**

Halaman kompetensi dasar memiliki *flow of event* pada [Tabel 3.2](#page-26-0) *Flow of Event* [Menampilkan Kompetensi Dasar \(MGMP\),](#page-26-0) *sequence diagram* [Gambar 3.3](#page-56-0)  *Sequence Diagram* [Menampilkan Kompetensi Dasar \(MGMP\),](#page-56-0) dan disain aplikasi pada [Gambar 3.91.](#page-121-0) Halaman kompetensi dasar ini memiliki isi kompetensi dasar berdasarkan mata pelajaran. Halaman ini dibangun agar pengguna MGMP dapat SURABAYA melihat kompetensi dasar.

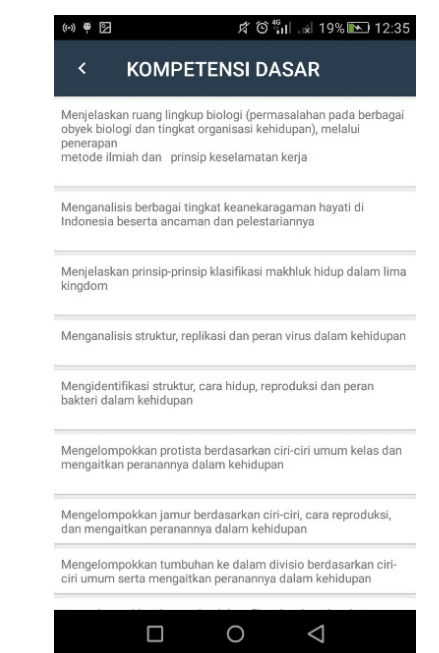

Gambar 4.1 Halaman Kompetensi Dasar

Sesuai dengan prinsip *sprint*, maka ada evaluasi terhadap halaman kompetensi dasar yang mencakup [Tabel 4.9:](#page-139-0)

# Tabel 4.9 *Testing* halaman kompetensi dasar

<span id="page-139-0"></span>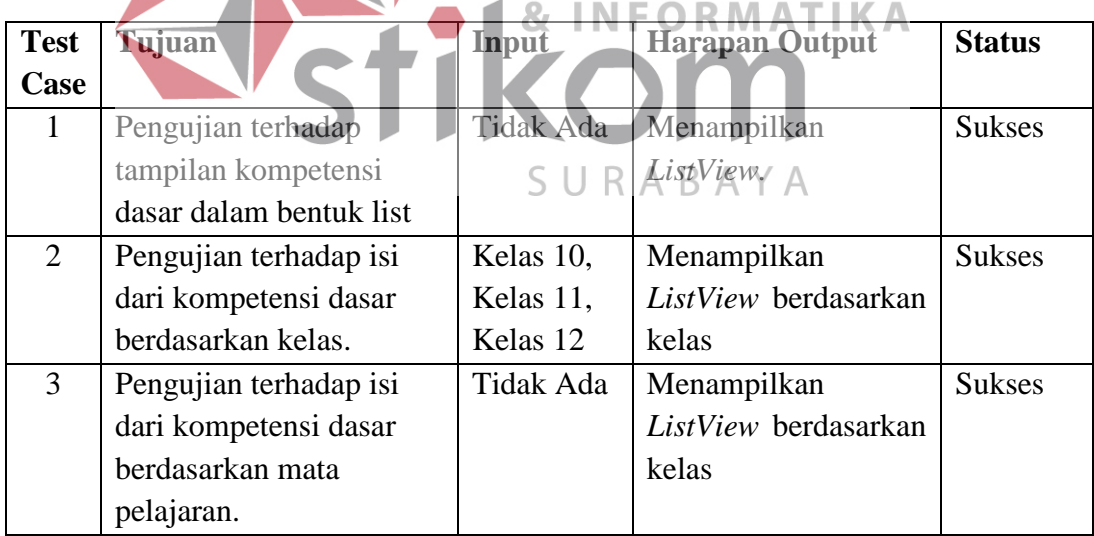

*Sprint review* untuk kompetensi dasar ini adalah:

Tabel 4.10 *Sprint review* kompetensi dasar

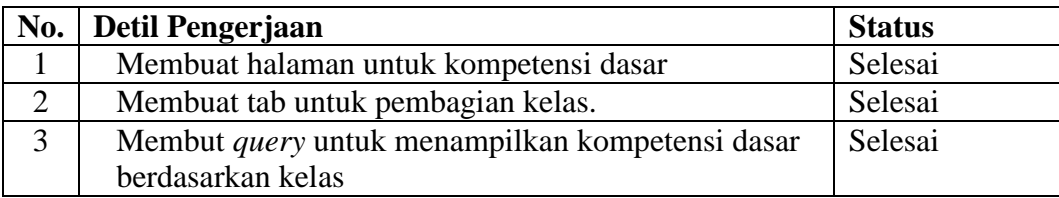

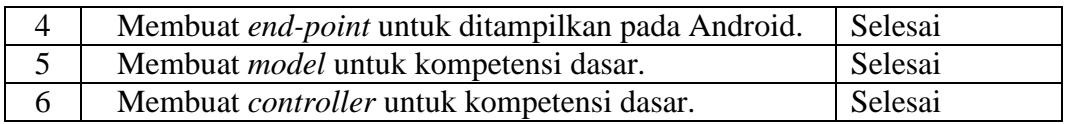

# **2. Halaman Kompetensi Inti (MGMP)**

Halaman kompetensi inti memiliki *flow of event* pada [Tabel 3.3,](#page-27-0) *sequence diagram* [Gambar 3.4,](#page-57-0) dan disain aplikasi pada [Gambar 3.92.](#page-121-1) Halaman kompetensi inti ini memiliki isi kompetensi inti berdasarkan kompetensi dasar yang dipilih sebelumnya. Halaman ini dibangun agar pengguna MGMP dapat melihat kompetensi inti.

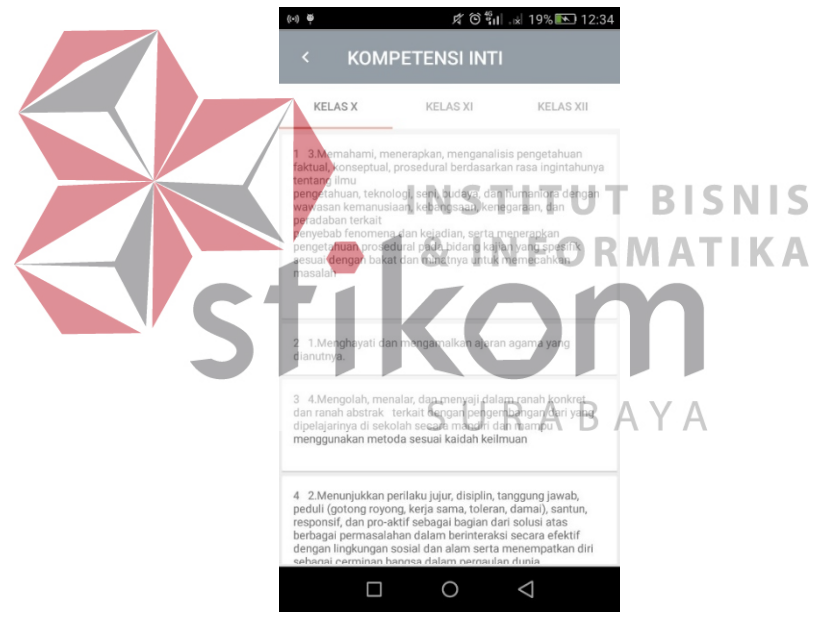

Gambar 4.2 Halaman Kompetensi Inti

Sesuai dengan prinsip *sprint*, maka ada evaluasi terhadap halaman kompetensi dasar yang mencakup [Tabel 4.11:](#page-140-0)

<span id="page-140-0"></span>

| <b>Test</b> | Tujuan                  | Input     | <b>Harapan Output</b> | <b>Status</b> |
|-------------|-------------------------|-----------|-----------------------|---------------|
| Case        |                         |           |                       |               |
|             | Pengujian terhadap      | Tidak Ada | Menampilkan           | <b>Sukses</b> |
|             | tampilan kompetensi     |           | ListView.             |               |
|             | dasar dalam bentuk list |           |                       |               |

Tabel 4.11 *Testing* halaman kompetensi inti

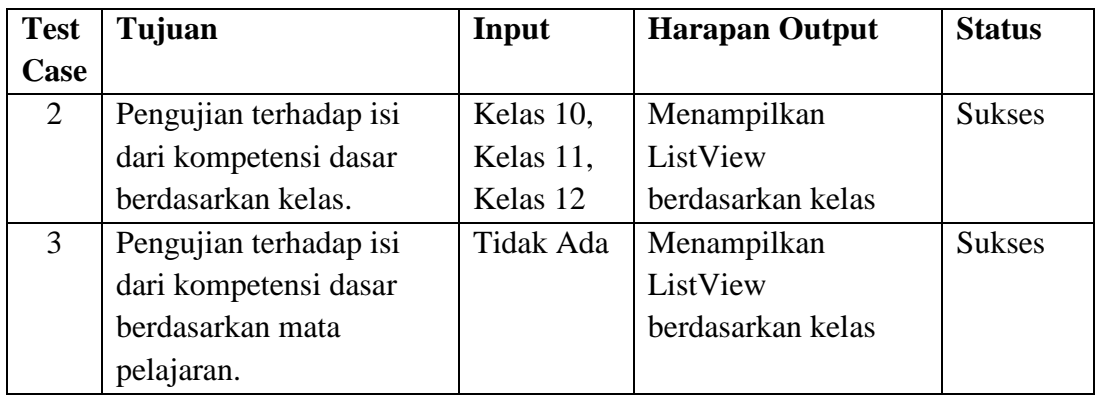

*Sprint review* untuk kompetensi inti adalah:

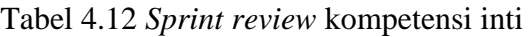

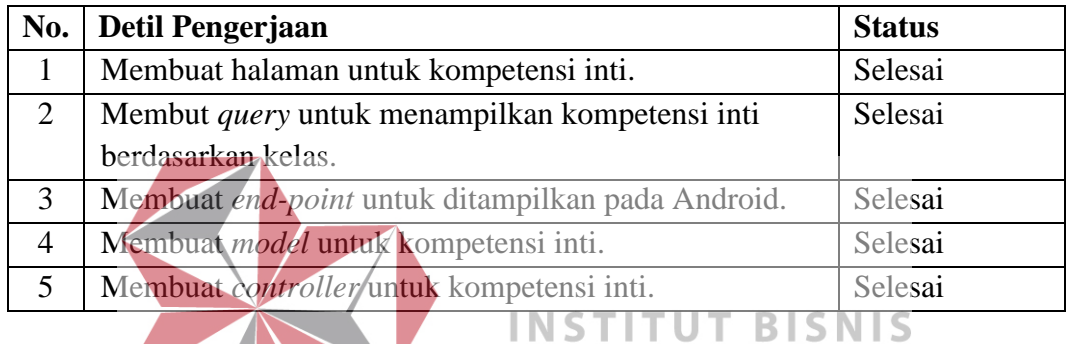

**3. Halaman Indikator (MGMP) & INFORMATIKA** 

Halaman indikator memiliki *flow of event* pada [Tabel 3.4,](#page-28-0) *sequence* 

*diagram* [Gambar 3.5,](#page-58-0) dan disain aplikasi pada [Gambar 3.93.](#page-122-0)

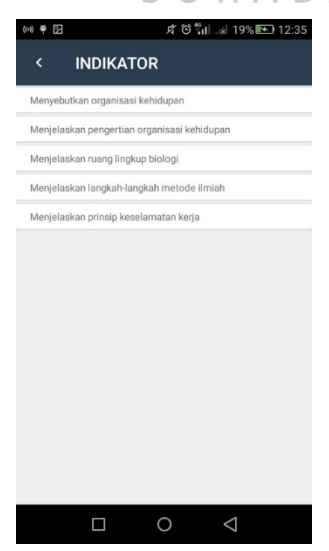

Gambar 4.3 Halaman Indikator

Halaman indikator ini memiliki isi indikator berdasarkan kompetensi inti yang dipilih sebelumnya. Halaman ini dibangun agar pengguna MGMP dapat melihat indikator. Sesuai dengan prinsip *sprint*, maka ada evaluasi terhadap halaman indikator yang mencakup [Tabel 4.13:](#page-142-0)

<span id="page-142-0"></span>

| <b>Test</b> | Tujuan                 | Input            | <b>Harapan Output</b> | <b>Status</b> |
|-------------|------------------------|------------------|-----------------------|---------------|
| Case        |                        |                  |                       |               |
|             | Pengujian terhadap     | <b>Tidak Ada</b> | Menampilkan           | <b>Sukses</b> |
|             | tampilan indikator     |                  | ListView.             |               |
|             | dalam bentuk list      |                  |                       |               |
| 2           | Pengujian terhadap isi | ID               | Menampilkan           | <b>Sukses</b> |
|             | dari indikator         | Kompetensi       | ListView              |               |
|             | berdasarkan kompetensi | Inti             | berdasarkan           |               |
|             | inti yang dipilih      |                  | kompetensi dasar      |               |

Tabel 4.13 *Testing* halaman indikator

*Sprint review* untuk indikator adalah:

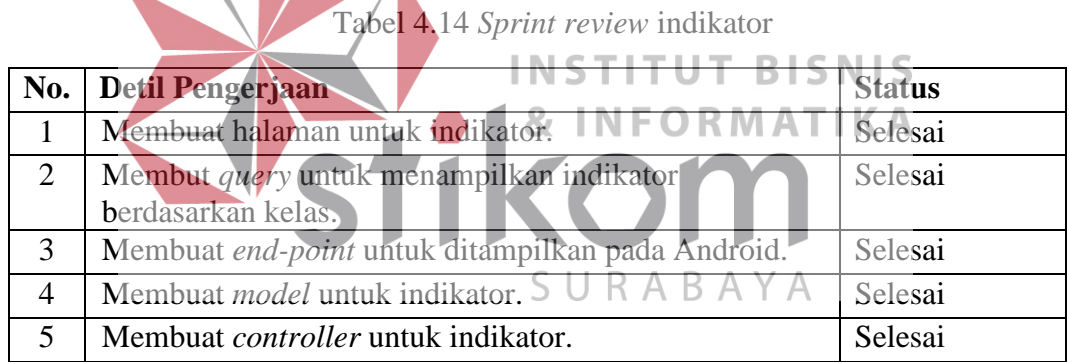

### **4. Halaman Soal Berdasarkan Kompetensi (MGMP)**

Halaman soal berdasarkan kompetensi memiliki *flow of event* pada Tabel 3.5, *sequence diagram* [Gambar 3.6,](#page-58-1) dan disain aplikasi pada [Gambar 3.94.](#page-123-0) Halaman indikator ini memiliki isi seluruh soal-soal berdasarkan kompetensi. Halaman ini dibuat agar pengguna MGMP agar pengguna dapat melihat soal dan jawabannya.

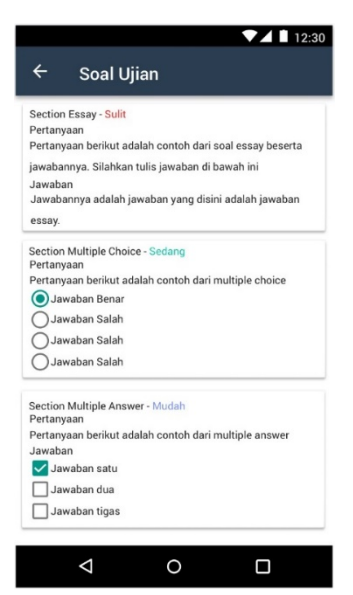

Gambar 4.4 Halaman Soal Berdasarkan Kompetensi

Sesuai dengan prinsip *sprint*, maka ada evaluasi terhadap halaman soal

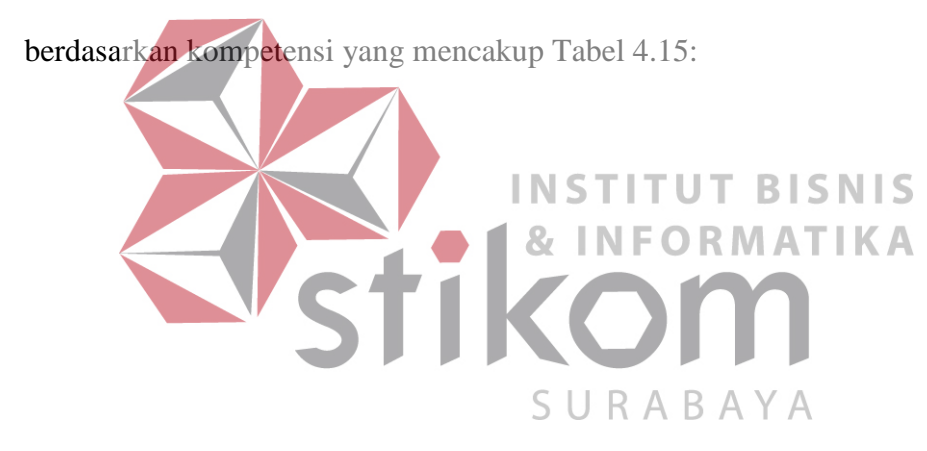
| <b>Test</b><br>Case | Tujuan              | Input     | <b>Harapan Output</b> | <b>Status</b> |
|---------------------|---------------------|-----------|-----------------------|---------------|
|                     | Pengujian terhadap  | Tidak Ada | Menampilkan           | <b>Sukses</b> |
|                     | tampilan soal dalam |           | ListView soal.        |               |
|                     | bentuk list         |           |                       |               |

Tabel 4.15 *Testing* halaman soal berdasarkan kompetensi

*Sprint review* untuk halaman soal berdasarkan kompetensi adalah:

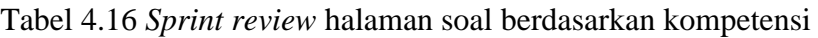

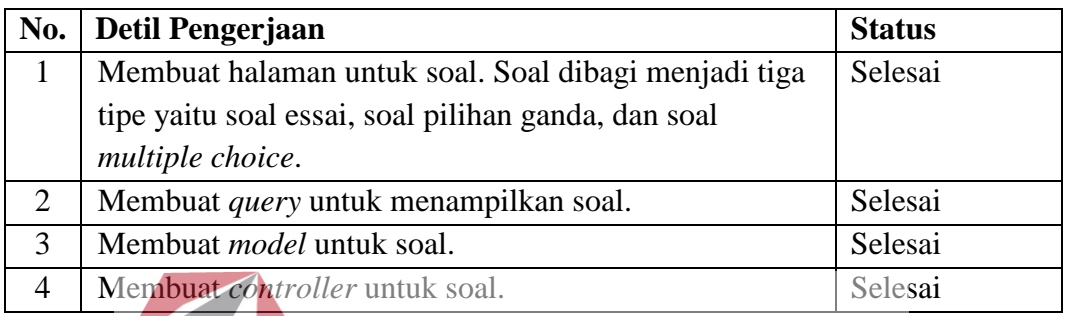

# **5. Halaman Materi MGMP (MGMP)**

Halaman materi MGMP memiliki *flow of event* pada [Tabel 3.6](#page-31-0) *Flow of Event* [Menampilkan Materi MGMP \(MGMP\),](#page-31-0) *sequence diagram* [Gambar 3.7,](#page-59-0) dan ٠ disain aplikasi pada [Gambar 3.102.](#page-127-0)

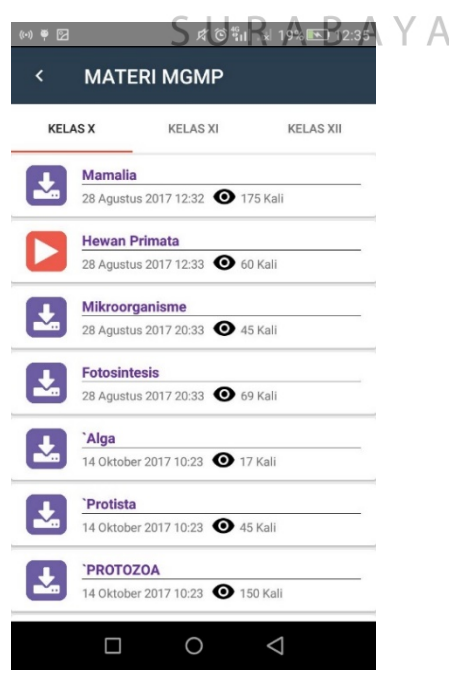

Gambar 4.5 Halaman Materi MGMP

Halaman materi MGMP ini memiliki isi seluruh materi dari pengguna MGMP. Halaman ini dibangun agar pengguna MGMP dapat menampilkan seluruh materi MGMP.

Sesuai dengan prinsip *sprint*, maka ada evaluasi terhadap halaman materi MGMP yang mencakup [Tabel 4.17:](#page-145-0)

<span id="page-145-0"></span>

| <b>Test</b> | Tujuan                   | Input            | <b>Harapan Output</b> | <b>Status</b> |
|-------------|--------------------------|------------------|-----------------------|---------------|
| Case        |                          |                  |                       |               |
|             | Pengujian terhadap       | <b>ID</b> Mata   | Menampilkan           | <b>Sukses</b> |
|             | tampilan materi dalam    | Pelajaran        | ListView.             |               |
|             | bentuk list.             |                  |                       |               |
| 2           | Pengujian terhadap isi   | <b>ID</b> Materi | Menampilkan materi    | <b>Sukses</b> |
|             | dari materi yang terdiri | <b>MGMP</b>      | sesuai dengan jenis   |               |
|             | dari tiga jenis.         |                  | materi.               |               |

Tabel 4.17 *Testing* halaman materi MGMP

**INSTITUT BISNIS** 

*Sprint review* untuk materi MGMP adalah:

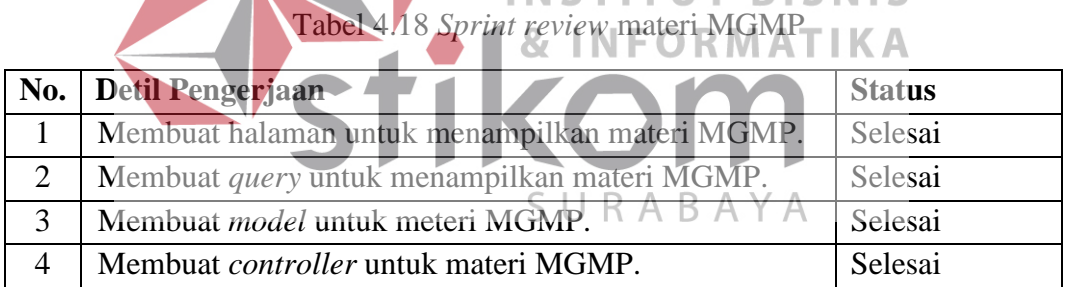

## **6. Halaman Materi Guru (MGMP)**

Halaman materi guru memiliki *flow of event* pada Tabel 3.7 *[Flow of Event](#page-33-0)* [Menampilkan Materi Guru \(MGMP\),](#page-33-0) *sequence diagram* [Gambar 3.8,](#page-60-0) dan disain aplikasi pada [Gambar 3.96.](#page-124-0) Halaman materi guru ini memiliki isi seluruh materi yang berasal dari guru itu sendiri.

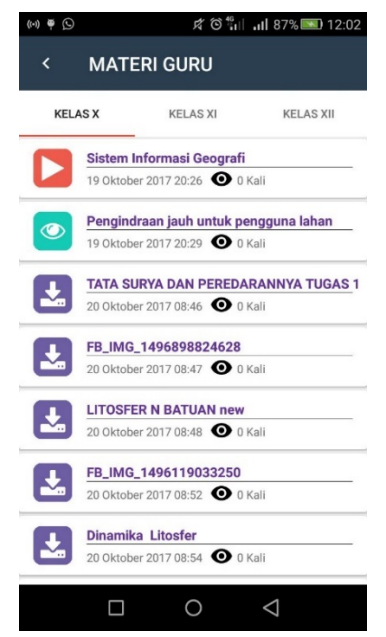

Gambar 4.6 Halaman Materi Guru

Sesuai dengan prinsip *sprint*, maka ada evaluasi terhadap halaman materi

<span id="page-146-0"></span>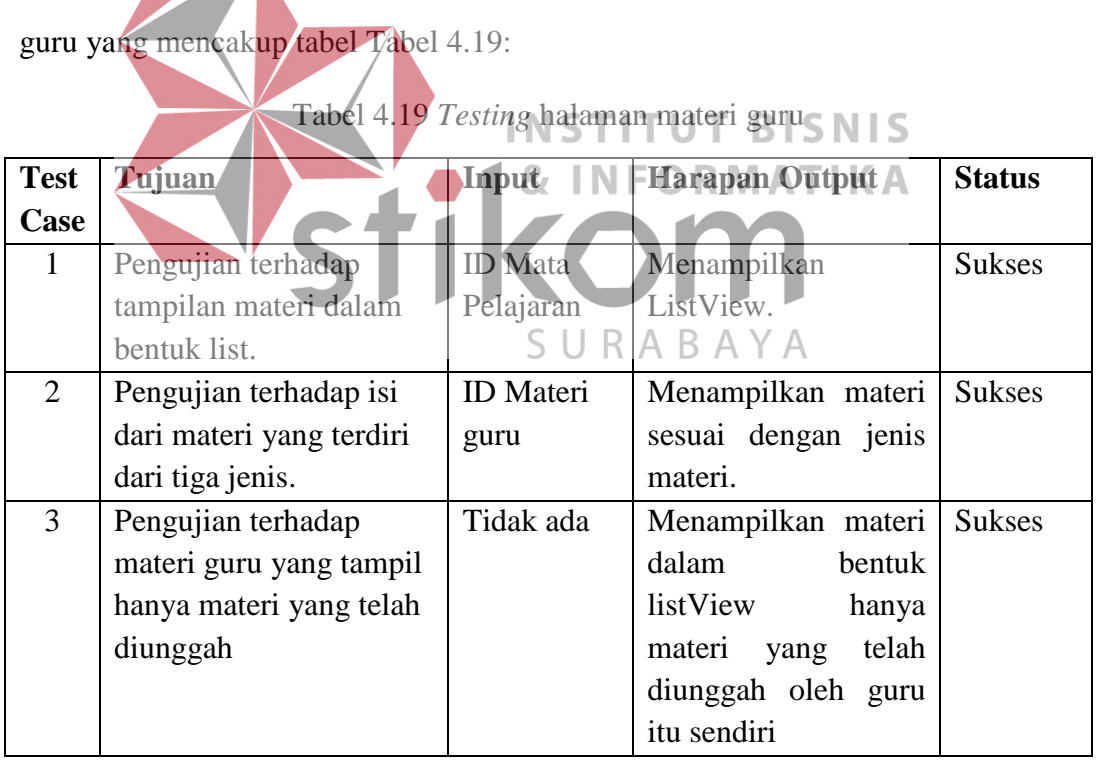

*Sprint review* materi guru adalah:

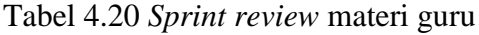

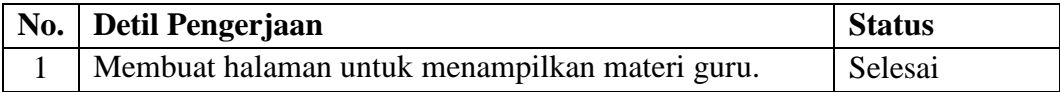

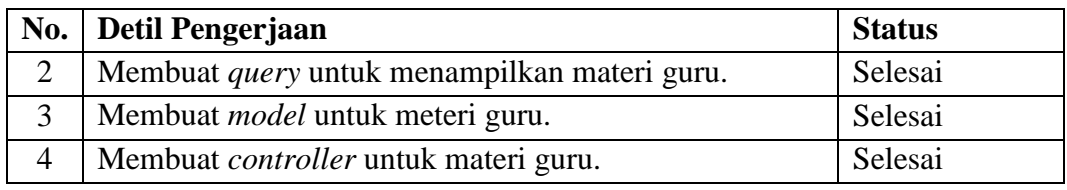

#### **7. Halaman Forum Diskusi Guru dan MGMP (MGMP)**

Halaman forum diskusi guru dan MGMP memiliki *flow of event* pada Tabel 3.8 *Flow of Event* [Forum Diskusi Guru dan MGMP \(MGMP\),](#page-34-0) *sequence diagram* [Gambar 3.9,](#page-60-1) dan disain aplikasi pada [Gambar 3.97.](#page-124-1) Halaman ini digunakan untuk saling berinteraksi melalui pesan teks yang akan terhubung dengan seluruh MGMP dan guru yang terhubung dalam satu aplikasi. Pengguna mengirimkan pesan melalui sebuah teks yang telah disediakan kemudian tekan kirim maka pesan akan langsung tersebar pada smartphone masing-masing.

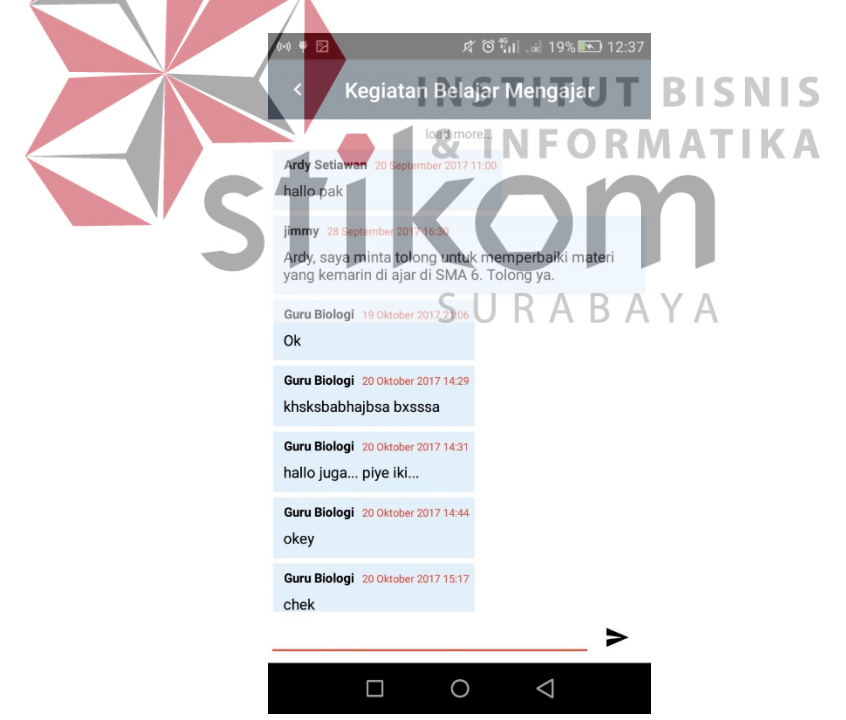

Gambar 4.7 Halaman Forum Diskusi Guru dan MGMP

Sesuai dengan prinsip *sprint*, maka ada evaluasi terhadap halaman forum

diskusi guru dan MGMP yang mencakup Tabel 4.21:

| <b>Test</b><br>Case | Tujuan                                             | Input                                            | <b>Harapan Output</b>                                                                        | <b>Status</b> |
|---------------------|----------------------------------------------------|--------------------------------------------------|----------------------------------------------------------------------------------------------|---------------|
|                     | Pengujian terhadap<br>tampilan pesan teks          | <b>ID</b> Forum<br>diskusi,<br>Mata<br>Pelajaran | Menampilkan<br>seluruh pesan<br>teks<br>berbagai<br>dari<br>pengguna guru dan<br><b>MGMP</b> | <b>Sukses</b> |
| 2                   | Pengujian terhadap<br>pengiriman teks ke<br>forum. | Pesan teks                                       | Menampilkan<br>pesan<br>teks terakhir.                                                       | <b>Sukses</b> |

Tabel 4.21 *Testing* halaman forum diskusi guru dan MGMP

*Sprint review* forum diskusi guru dan MGMP adalah:

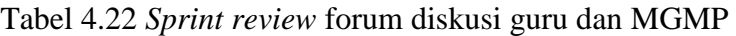

| No.            | Detil Pengerjaan                                                      | <b>Status</b> |  |  |  |
|----------------|-----------------------------------------------------------------------|---------------|--|--|--|
|                | Membuat halaman untuk fasilitas forum diskusi untuk                   | Selesai       |  |  |  |
|                | MGMP.                                                                 |               |  |  |  |
| 2              | Membuat <i>query</i> unuk menampilkan forum diskusi.                  | Selesai       |  |  |  |
| 3              | Membuat end-point POST untuk mengirim pesan. $\mathbb{R}$   $\subset$ | Selesai       |  |  |  |
| $\overline{A}$ | Membuat end-point untuk menampilkan isi forum.                        | Selesai       |  |  |  |
| 5              | Membuat notifikasi untuk ditampilkan pada Android.                    | Selesai       |  |  |  |
|                |                                                                       |               |  |  |  |
|                | <b>C. Sprint Retrospective</b>                                        |               |  |  |  |

**C.** *Sprint Retrospective*

*Sprint Retrospective* untuk sprint pertama memiliki beberapa kendala karena baru pertama kali mengerjakan walaupun secara fungsional telah selesai semua. Beberapa kendala adalah:

- 1. Kendala pada emulator yang tidak lancar ketika *compile*. Kendala ini diselesaikan dengan cara menggunakan *device* asli ketika *compile*.
- 2. Kendala pada pembuatan notifikasi secara *realtime* untuk membuat sebuah forum diskusi. Kendala ini diselesaikan dengan cara mempelajari secara terus menerus cara menggunakan *firebase* untuk notifikasi.

3. Penulisan *syntax* yang tidak rapi. Penulisan syntax yang tidak rapi diselesaikan dengan cara mengubah pola pemrograman yang ditulis pada Android Studio.

#### **4.1.3** *Sprint* **Ke-2**

#### **A.** *Sprint Planning*

*Sprint planning* ke-2 difokuskan pada pembuatan fitur-fitur yang dicatat pada *product backlog* yang akan digunakan oleh pengguna sebagai guru. Ada beberapa fitur yang akan digunakan sebagai pengguna guru yang akan dikembangkan pada *sprint planning* ke-2 ini.

|                         | <b>rauge</b> : 20 <i>Sprint Ducklog</i> menampinkan kompetensi uasar     |
|-------------------------|--------------------------------------------------------------------------|
| <b>Prioritas</b>        | Mendesak                                                                 |
| <b>Sprint ke</b>        | 2(Dua)                                                                   |
| <b>Tipe Pengguna</b>    | Guru                                                                     |
| <b>Fitur</b>            | Menampilkan kompetensi dasar TBISNIS                                     |
| <b>Detil Pengerjaan</b> |                                                                          |
|                         | · Halaman kompetensi dasar telah dibuat sehingga dapat ditampilkan pada  |
| guru.                   |                                                                          |
|                         | • Membuat pengecekan pengguna yang login ke aplikasi dengan tujuan untuk |
|                         | mengetahui hak akses mana yang boleh mengakses kompetensi dasar.         |
|                         |                                                                          |

Tabel 4.23 *Sprint Backlog* menampilkan kompetensi dasar

Tabel 4.24 *Sprint Backlog* menampilkan kompetensi inti

| <b>Prioritas</b>                                                             | Mendesak                    |  |  |
|------------------------------------------------------------------------------|-----------------------------|--|--|
| <b>Sprint ke</b>                                                             | 2(Dua)                      |  |  |
| <b>Tipe Pengguna</b>                                                         | Guru                        |  |  |
| <b>Fitur</b>                                                                 | Menampilkan kompetensi inti |  |  |
| Detil Pengerjaan                                                             |                             |  |  |
| • Halaman kompetensi inti telah dibuat sehingga dapat ditampilkan pada guru. |                             |  |  |
| • Membuat pengecekan pengguna yang login ke aplikasi dengan tujuan untuk     |                             |  |  |

mengetahui hak akses mana yang dapat akses kompetensi inti.

| <b>Prioritas</b>     | Mendesak              |
|----------------------|-----------------------|
| <b>Sprint ke</b>     | 2(Dua)                |
| <b>Tipe Pengguna</b> | Guru                  |
| <b>Fitur</b>         | Menampilkan indikator |

Tabel 4.25 *Sprint Backlog* menampilkan indikator

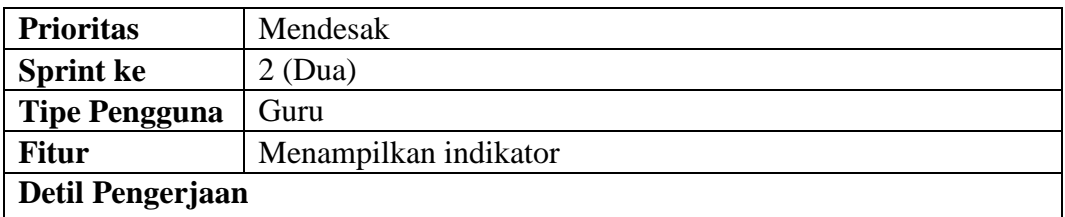

• Halaman indikator telah dibuat sehingga dapat ditampilkan pada guru.

• Membuat pengecekan pengguna yang *login* ke aplikasi dengan tujuan agar aplikasi dapat cek pengguna yang dapat akses indikator.

Tabel 4.26 *Sprint Backlog* menampilkan soal ujian

| <b>Prioritas</b>                                      | Mendesak                                      |  |  |
|-------------------------------------------------------|-----------------------------------------------|--|--|
| <b>Sprint ke</b>                                      | $2$ (Dua)                                     |  |  |
| <b>Tipe Pengguna</b>                                  | Guru                                          |  |  |
| <b>Fitur</b>                                          | Menampilkan soal ujian                        |  |  |
| Detil Pengerjaan                                      |                                               |  |  |
|                                                       | • Membuat halaman pemilihan kompetensi.       |  |  |
|                                                       | · Membuat halaman menampilkan soal ujian.     |  |  |
|                                                       | • Membuat query untuk menampilkan soal ujian. |  |  |
| • Membuat end-point untuk menampilkan soal ujian.     |                                               |  |  |
| · Membuat <i>model</i> untuk soal ujian.              |                                               |  |  |
| • Membuat controller untuk soal ujian. NSTITUT BISNIS |                                               |  |  |
|                                                       |                                               |  |  |
| Tabel 4.27 Sprint Backlog menampilkan materi MGMP     |                                               |  |  |
| <b>Prioritas</b>                                      | Mendesak                                      |  |  |
| <b>Sprint</b> ke                                      | 2(Dua)                                        |  |  |
| <b>Tipe Pengguna</b>                                  | Guru                                          |  |  |
| <b>Fitur</b>                                          | Menampilkan materi MGMP                       |  |  |

**Detil Pengerjaan**

• Halaman materi MGMP telah dibuat sehingga dapat ditampilkan pada guru.

• Membuat pengecekan pengguna yang *login* ke aplikasi dengan tujuan agar

aplikasi dapat cek pengguna yang dapat akses materi MGMP.

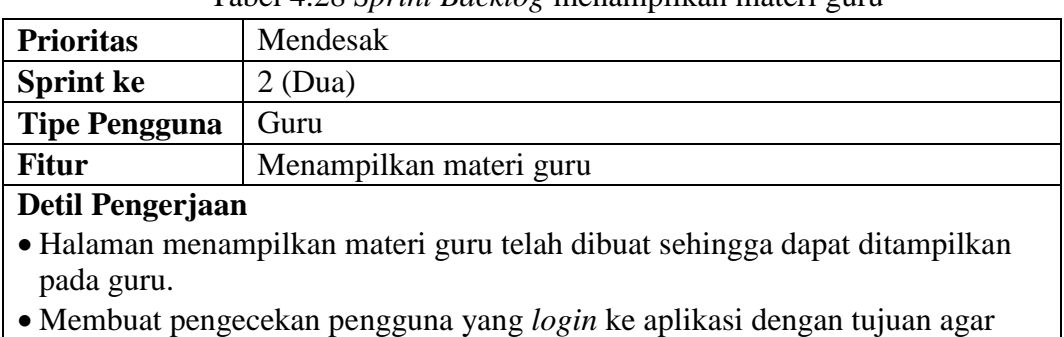

Tabel 4.28 *Sprint Backlog* menampilkan materi guru

aplikasi dapat cek pengguna yang dapat akses materi guru.

Tabel 4.29 *Sprint Backlog* forum diskusi (MGMP dan Guru)

| <b>Prioritas</b>                                                          | Mendesak                                                               |  |  |  |
|---------------------------------------------------------------------------|------------------------------------------------------------------------|--|--|--|
| <b>Sprint ke</b>                                                          | $2$ (Dua)                                                              |  |  |  |
| <b>Tipe Pengguna</b>                                                      | Guru                                                                   |  |  |  |
| <b>Fitur</b>                                                              | Forum diskusi (MGMP dan Guru)                                          |  |  |  |
| Detil Pengerjaan                                                          |                                                                        |  |  |  |
| • Halaman forum diskusi MGMP telah dibuat sehingga dapat ditampilkan pada |                                                                        |  |  |  |
| guru.                                                                     |                                                                        |  |  |  |
|                                                                           | Mombust nongoogless nonggung yong lagin ke onlikesi dangan tujuan agam |  |  |  |

• Membuat pengecekan pengguna yang *login* ke aplikasi dengan tujuan agar aplikasi dapat cek pengguna yang dapat forum diskusi ini.

Tabel 4.30 *Sprint Backlog* forum diskusi (Guru dan Siswa)

| <b>Prioritas</b>       | Mendesak                                                                |
|------------------------|-------------------------------------------------------------------------|
| <b>Sprint ke</b>       | 2(Dua)                                                                  |
| <b>Tipe Pengguna</b>   | Guru                                                                    |
| <b>Fitur</b>           | Forum diskusi (Guru dan Siswa)                                          |
| Detil Pengerjaan       |                                                                         |
|                        | · Halaman forum diskusi guru dan siswa telah dibuat sehingga dapat-     |
| ditampilkan pada guru. |                                                                         |
|                        | · Membuat pengecekan pengguna yang login ke aplikasi dengan tujuan agar |
|                        | aplikasi dapat cek pengguna yang dapat akses forum diskusi ini.         |
|                        |                                                                         |

# Tabel 4.31 *Sprint Backlog* menampilkan tugas

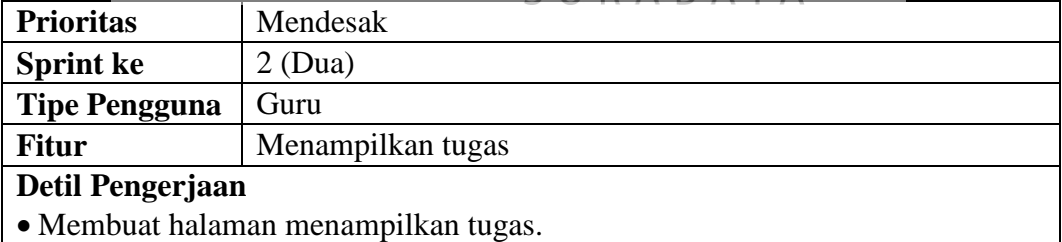

- 
- Membuat *query* untuk menampilkan tugas.
- Membuat *end-point* untuk menampilkan tugas.
- Membuat *model* untuk menampilkan tugas.
- Membuat *controller* untuk menampilkan tugas.

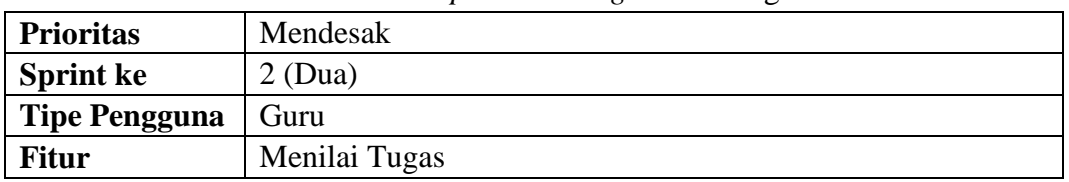

#### Tabel 4.32 *Sprint Backlog* menilai tugas

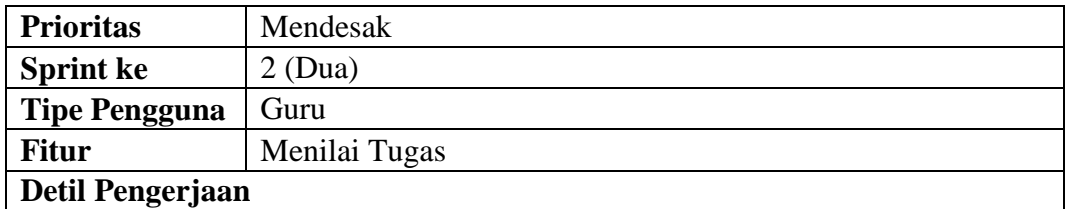

• Membuat halaman menilai tugas.

- Membuat *query* untuk menampilkan nama siswa dan *file* untuk *download*.
- Membuat *end-point* untuk menampilkan list siswa dalam sebuah tugas.
- Membuat *model* untuk menilai tugas.
- Membuat *controller* untuk menilai tugas.

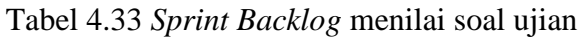

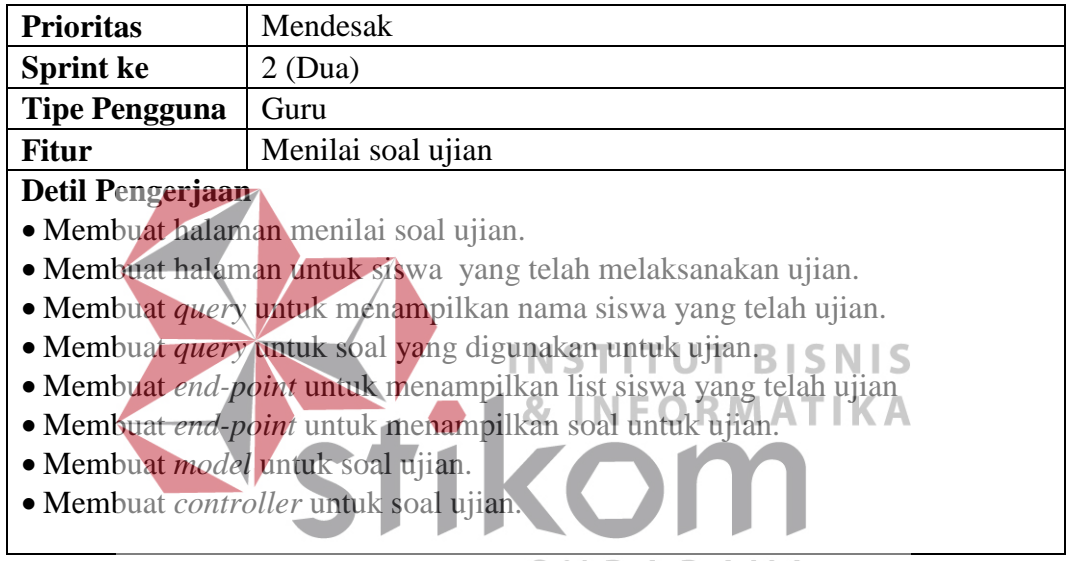

Setelah *Sprint Planning* ke-2 telah dilaksanakan maka langkah selanjutnya

adalah masuk ke dalam *daily sprint.*

#### **B.** *Sprint Review*

#### **1. Halaman Kompetensi Dasar (GURU)**

Halaman kompetensi dasar memiliki *flow of event* pada [Tabel 3.10,](#page-37-0)

*sequence diagram* [Gambar 3.11,](#page-61-0) dan disain aplikasi pada [Gambar 3.99.](#page-126-0)

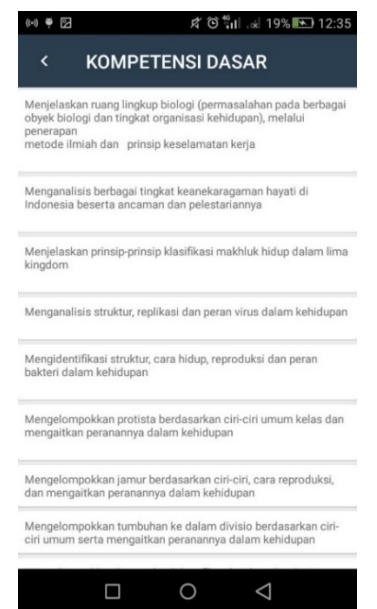

Gambar 4.8 Gambar Kompetensi Dasar

Halaman kompetensi dasar ini memiliki isi kompetensi dasar berdasarkan

mata pelajaran. Halaman ini dibangun agar pengguna guru dapat melihat standar

kompetensi dasar.

# **INSTITUT BISNIS**

Sesuai dengan prinsip *sprint*, maka ada evaluasi terhadap halaman

kompetensi dasar yang mencakup [Tabel 4.34:](#page-153-0)

<span id="page-153-0"></span>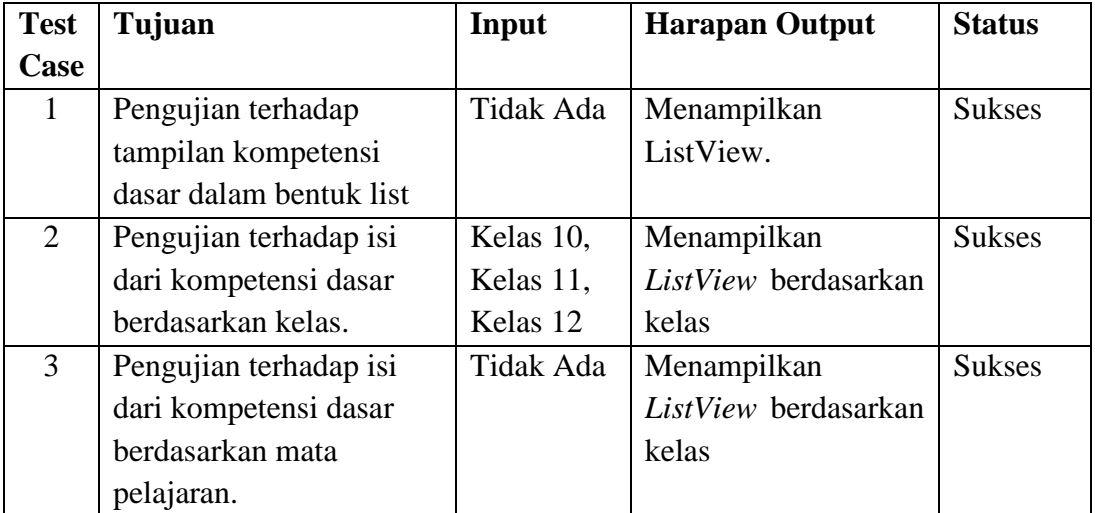

Tabel 4.34 *Testing* halaman kompetensi dasar

*Sprint review* untuk kompetensi dasar adalah:

Tabel 4.35 *Sprint review* kompetensi dasar untuk guru

| No.      | Detil Pengerjaan                                     | <b>Status</b> |
|----------|------------------------------------------------------|---------------|
|          | Halaman kompetensi dasar telah dibuat sehingga dapat | Selesai       |
|          | ditampilkan pada guru.                               |               |
| $\gamma$ | Membuat pengecekan pengguna yang login ke aplikasi   | Selesai       |
|          | dengan tujuan untuk mengetahui hak akses mana yang   |               |
|          | boleh mengakses kompetensi dasar.                    |               |

### **2. Halaman Kompetensi Inti (GURU)**

Halaman kompetensi inti memiliki *flow of event* pada [Tabel 3.11,](#page-38-0) *sequence diagram* [Gambar 3.12,](#page-62-0) dan disain aplikasi pada [Gambar 3.100.](#page-126-1) Halaman kompetensi initi ini memiliki isi kompetensi berdasarkan kompetensi dasar yang dipilih sebelumnya. Halaman ini dibangun agar pengguna guru dapat melihat kompetensi inti. **BISNIS THE R O <sup>16</sup> II** & 19% **N** 12:34 **TENSI INTI ATIKA** л ogi, seni, budaya, dan humanipra dengan **Al**<br>an, kebangsaan, kenegaraan, dan **D** YΑ wawasan kemanusiaan, kebangsala Prenjederalin, dan peradaban terkait<br>peryebab fenomena dan kejadian, serta menerapkan<br>penyebab fenomena dan kejadian, serta menerapkan<br>pengetahuan prosedural pada bidang kajian yang spesifik 2 1.Menghayati dan mengamalkan ajaran agama yang<br>dianutnya. 3 4.Mengolah, menalar, dan menyaji dalam ranah konkret<br>dan ranah abstrak terkait dengan pengembangan dari yang<br>dipelajarinya di sekolah secara mandiri dan mampu<br>menggunakan metoda sesuai kaidah kelimuan 4 2.<br>Menunjukkan perilaku jujur, disiplin, tanggung jawab, peduli (gotong royong, kerja sama, toleran, damai), santun, responsif, dan pro-aktif sebagai bagian dari solusi atas berbagai permasalahan dalam berinteraksi seca  $\bigcirc$  $\Box$  $\triangle$ 

Gambar 4.9 Gambar Kompetensi Inti

Sesuai dengan prinsip *sprint*, maka ada evaluasi terhadap halaman kompetensi inti yang mencakup [Tabel 4.36:](#page-155-0)

<span id="page-155-0"></span>

| <b>Test</b> | Tujuan                 | Input      | <b>Harapan Output</b> | <b>Status</b> |
|-------------|------------------------|------------|-----------------------|---------------|
| Case        |                        |            |                       |               |
|             | Pengujian terhadap     | Tidak Ada  | Menampilkan           | <b>Sukses</b> |
|             | tampilan kompetensi    |            | ListView.             |               |
|             | inti dalam bentuk list |            |                       |               |
| 2           | Pengujian terhadap isi | ID         | Menampilkan           | <b>Sukses</b> |
|             | dari kompetensi inti   | Kompetensi | ListView              |               |
|             | berdasarkan kompetensi | dasar      | berdasarkan           |               |
|             | dasar yang dipilih     |            | kompetensi dasar      |               |

Tabel 4.36 *Testing* halaman kompetensi inti

*Sprint review* kompetensi inti untuk guru adalah:

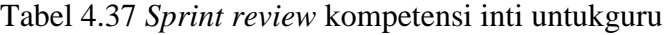

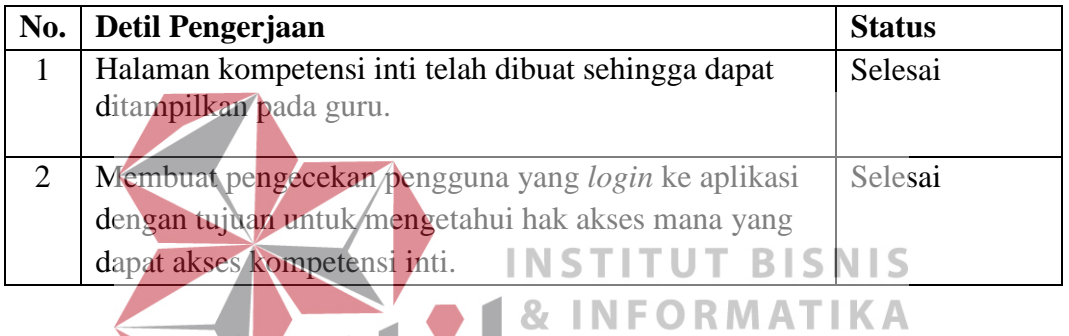

**3. Halaman Indikator (GURU)** 

Halaman indikator memiliki *flow of event* pada [Tabel 3.12,](#page-39-0) *sequence diagram* [Gambar 3.13,](#page-62-1) dan disain aplikasi pada [Gambar 3.101.](#page-127-1) Halaman indikator ini memiliki isi indikator berdasarkan kompetensi inti yang dipilih sebelumnya. Halaman ini dibangun agar pengguna MGMP dapat melihat indikator.

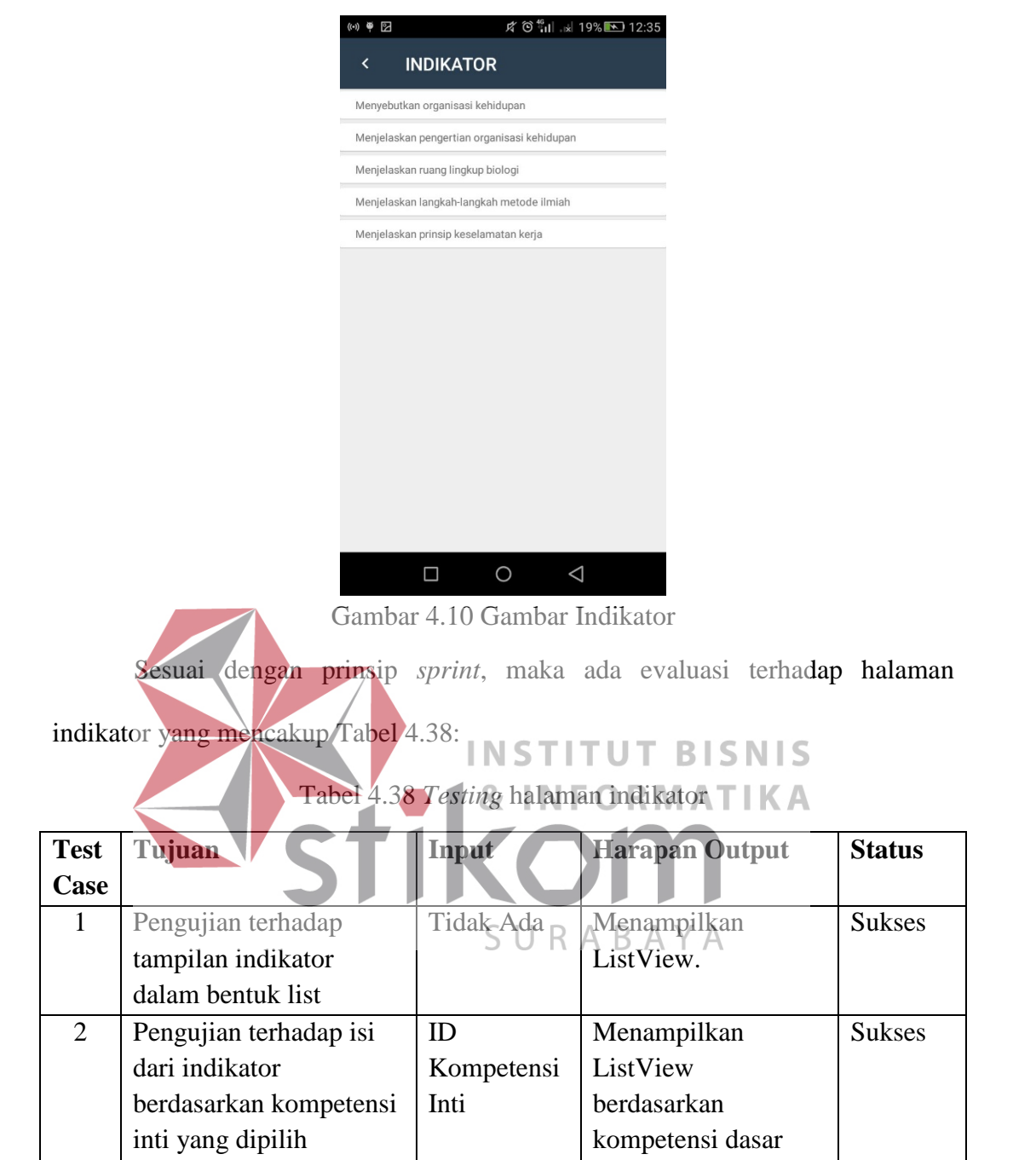

<span id="page-156-0"></span>*Sprint review* menampilkan indikator untuk guru adalah:

Tabel 4.39 *Sprint review* menampilkan indikator untuk guru

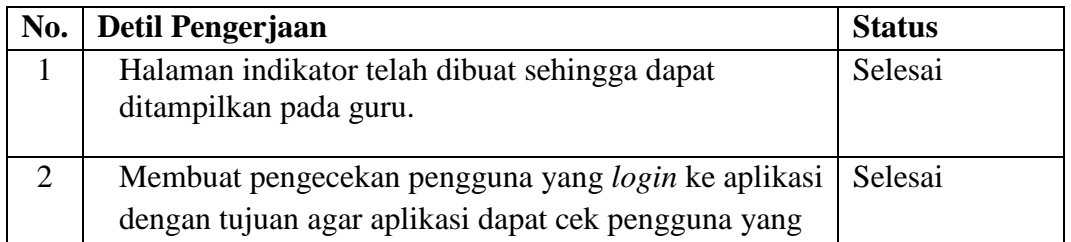

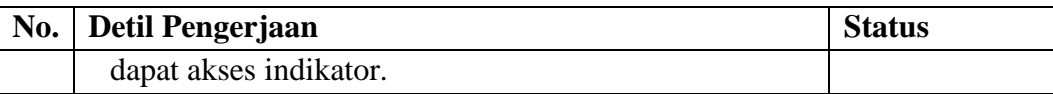

## **4. Halaman Materi MGMP (GURU)**

Halaman materi MGMP memiliki *flow of event* pada [Tabel 3.13,](#page-41-0) *sequence diagram* [Gambar 3.14,](#page-63-0) dan disain aplikasi pada [Gambar 3.109.](#page-131-0) Halaman materi MGMP ini memiliki isi seluruh materi dari pengguna guru. Halaman ini dibangun agar pengguna guru dapat menampilkan seluruh materi MGMP.

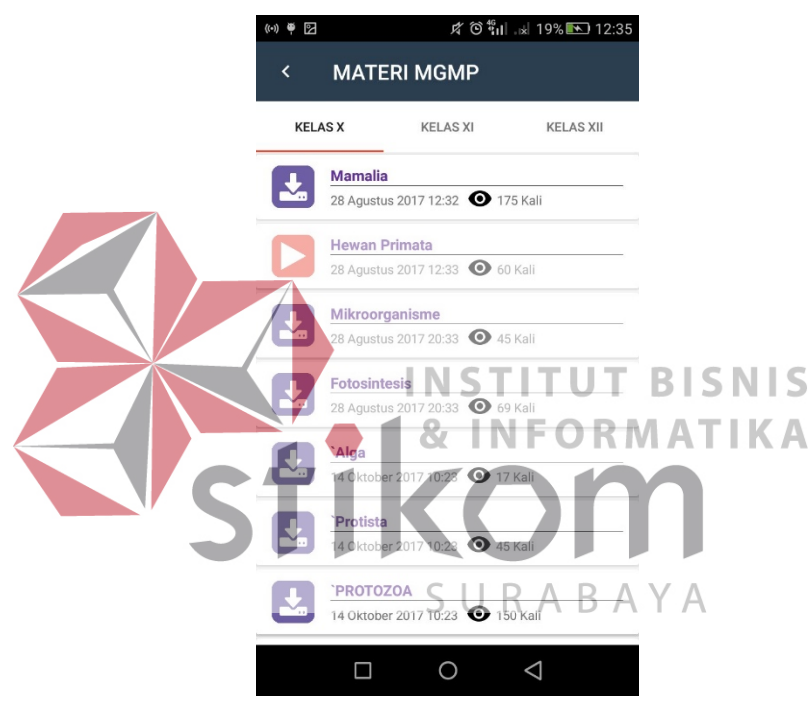

Gambar 4.11 Halaman Materi MGMP

Sesuai dengan prinsip *sprint*, maka ada evaluasi terhadap halaman materi

MGMP yang mencakup [Tabel 4.40:](#page-157-0)

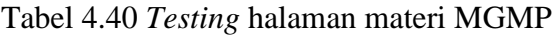

<span id="page-157-0"></span>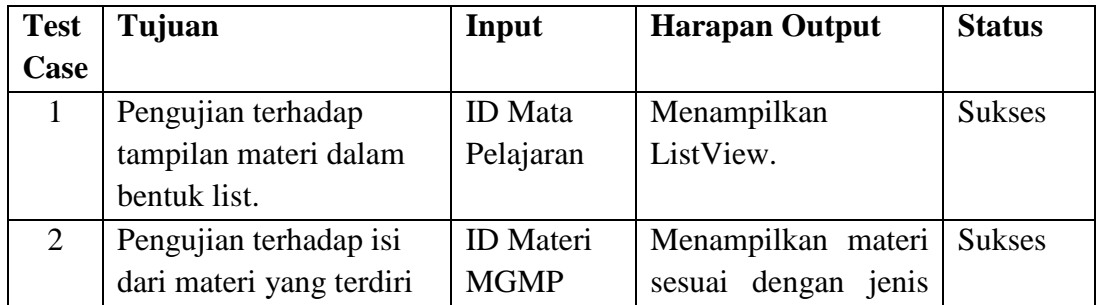

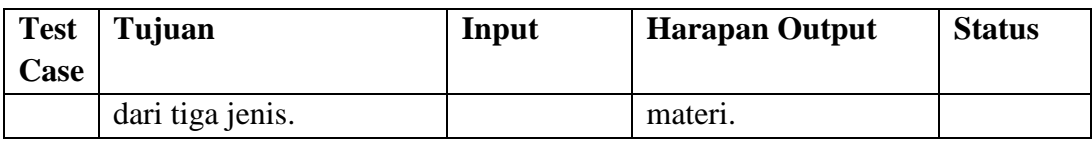

*Sprint review* materi MGMP untuk guru adalah:

#### Tabel 4.41 *Sprint review* materi MGMP untuk guru

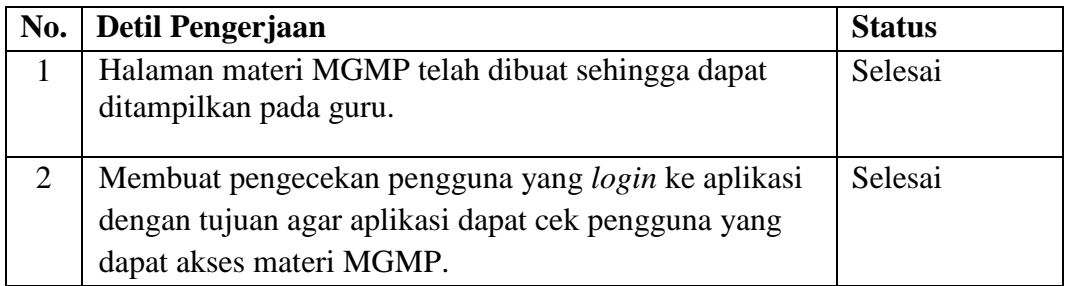

#### **5. Halaman Materi Guru (GURU)**

Halaman materi guru memiliki *flow of event* pada [Tabel 3.14,](#page-42-0) *sequence* 

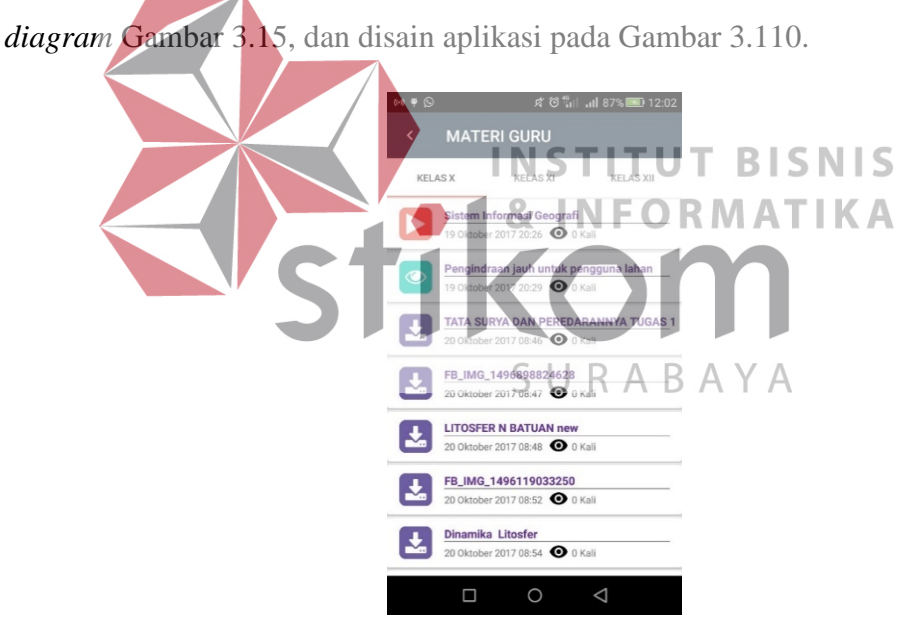

Gambar 4.12 Halaman Materi Guru

Halaman materi guru ini memiliki isi seluruh materi yang berasal dari guru itu sendiri. Sesuai dengan prinsip *sprint*, maka ada evaluasi terhadap halaman materi guru yang mencakup Tabel 4.42:

| <b>Test</b>    | Tujuan                   | Input            | <b>Harapan Output</b>   | <b>Status</b> |
|----------------|--------------------------|------------------|-------------------------|---------------|
| Case           |                          |                  |                         |               |
| $\mathbf{1}$   | Pengujian terhadap       | <b>ID</b> Mata   | Menampilkan             | <b>Sukses</b> |
|                | tampilan materi dalam    | Pelajaran        | ListView.               |               |
|                | bentuk list.             |                  |                         |               |
| $\overline{2}$ | Pengujian terhadap isi   | <b>ID</b> Materi | Menampilkan materi      | <b>Sukses</b> |
|                | dari materi yang terdiri | guru             | sesuai dengan jenis     |               |
|                | dari tiga jenis.         |                  | materi.                 |               |
| 3              | Pengujian terhadap       | Tidak ada        | Menampilkan materi      | <b>Sukses</b> |
|                | materi guru yang tampil  |                  | dalam<br>bentuk         |               |
|                | hanya materi yang telah  |                  | listView<br>hanya       |               |
|                | diunggah                 |                  | telah<br>materi<br>yang |               |
|                |                          |                  | diunggah oleh guru      |               |
|                |                          |                  | itu sendiri             |               |

Tabel 4.42 *Testing* halaman materi guru

*Sprint review* halaman materi guru adalah:

Tabel 4.43 *Sprint review* materi guru

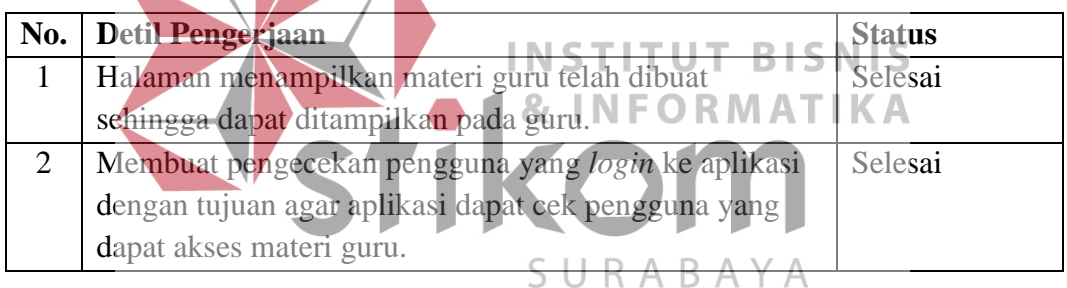

## **6. Halaman Forum Diskusi Guru dan MGMP (GURU)**

Halaman forum diskusi guru dan MGMP memiliki *flow of event* pada [Tabel 3.15,](#page-44-0) *sequence diagram* [Gambar 3.16,](#page-64-0) dan disain aplikasi pada [Gambar](#page-128-0)  [3.104.](#page-128-0) Halaman ini digunakan untuk saling berinteraksi melalui pesan teks yang akan terhubung dengan seluruh MGMP dan guru yang terhubung dalam satu aplikasi. Pengguna mengirimkan pesan melalui sebuah teks yang telah disediakan kemudian tekan kirim maka pesan akan langsung tersebar pada smartphone masing-masing.

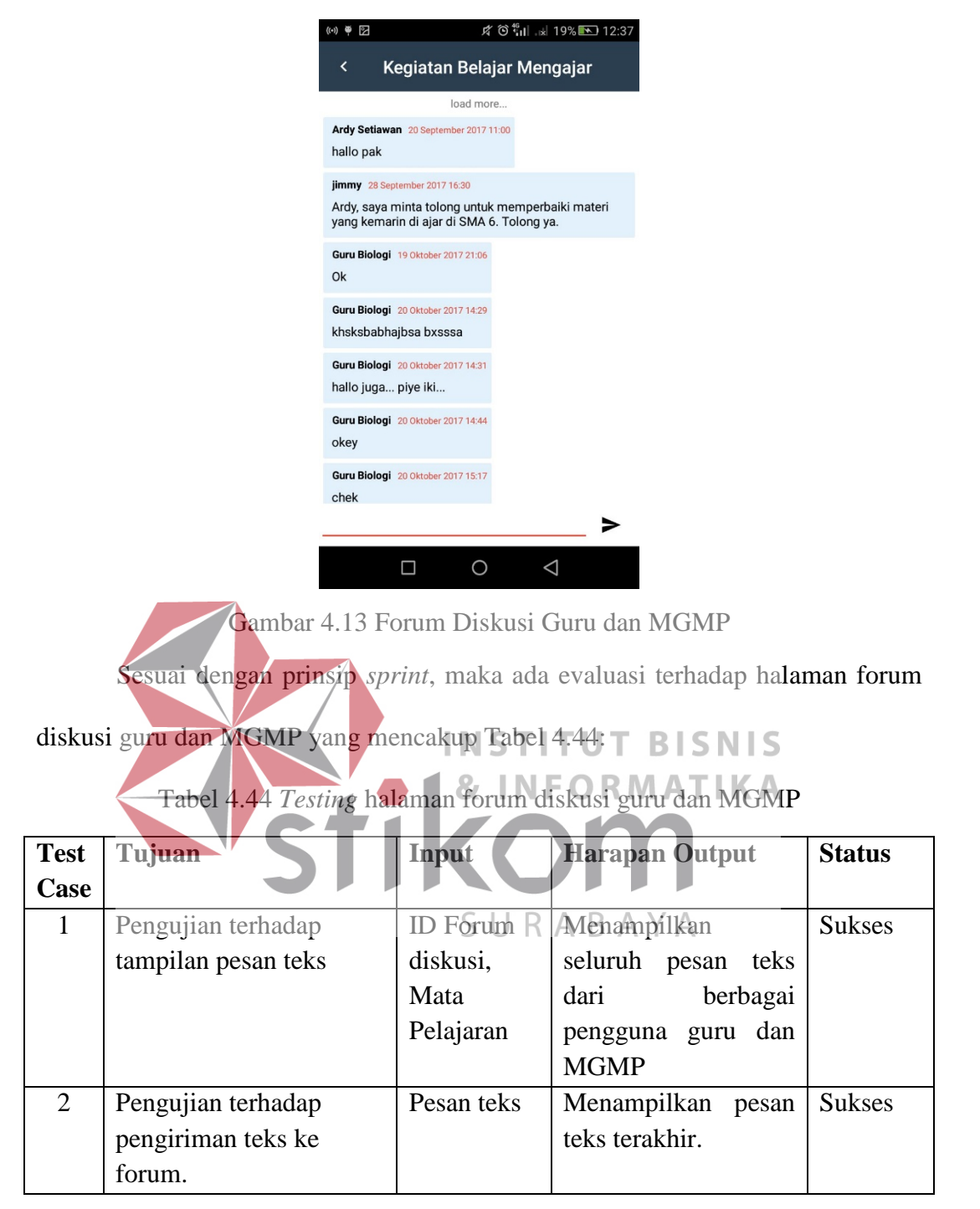

<span id="page-160-0"></span>*Sprint review* forum diskusi guru dan MGMP adalah:

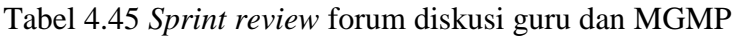

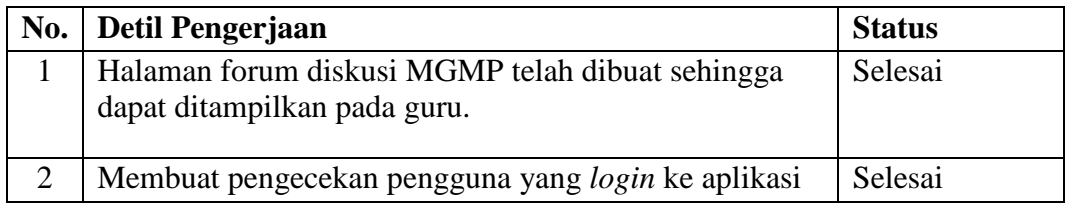

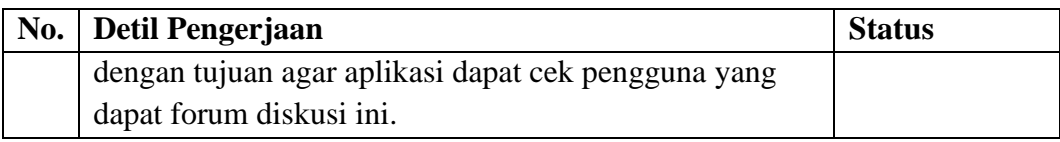

#### **7. Halaman Forum Diskusi Kelas (GURU)**

Halaman forum diskusi kelas memiliki *flow of event* pada [Tabel 3.16,](#page-45-0) *sequence diagram* [Gambar 3.17,](#page-65-0) dan disain aplikasi pada [Gambar 3.105.](#page-129-0) Halaman ini digunakan untuk saling berinteraksi melalui pesan teks yang akan terhubung dengan seluruh siswa dalam satu kelas yang terhubung dalam satu aplikasi. Pengguna mengirimkan pesan melalui sebuah teks yang telah disediakan kemudian tekan kirim maka pesan akan langsung tersebar pada smartphone

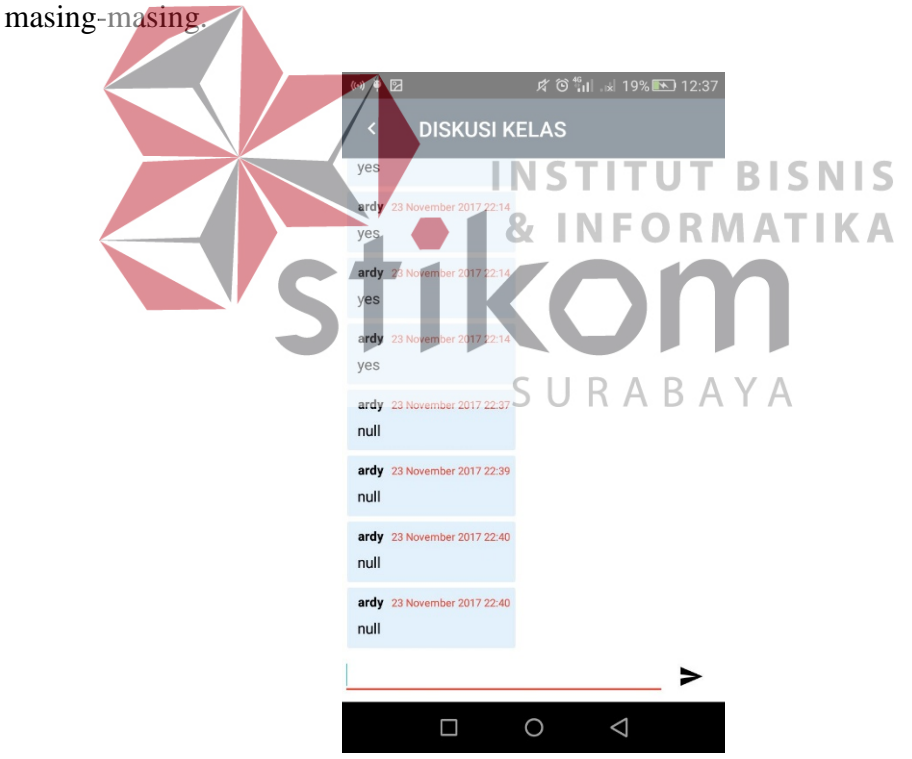

Gambar 4.14 Diskusi Kelas

Sesuai dengan prinsip *sprint*, maka ada evaluasi terhadap halaman forum

diskusi kelas yang mencakup Tabel 4.46:

| <b>Test</b><br>Case | Tujuan                                             | Input                                            | <b>Harapan Output</b>                                                                                                    | <b>Status</b> |
|---------------------|----------------------------------------------------|--------------------------------------------------|----------------------------------------------------------------------------------------------------|---------------|
| 1                   | Pengujian terhadap<br>tampilan pesan teks          | <b>ID</b> kelas<br>diskusi,<br>Mata<br>Pelajaran | Menampilkan<br>seluruh pesan<br>teks<br>berbagai<br>dari<br>pengguna guru<br>atau<br>siswa dalam<br>satu<br>kelas pembelajaran | <b>Sukses</b> |
| $\overline{2}$      | Pengujian terhadap<br>pengiriman teks ke<br>forum. | Pesan teks                                       | Menampilkan pesan<br>teks terakhir.                                                                                            | <b>Sukses</b> |

Tabel 4.46 *Testing* halaman forum diskusi kelas

*Sprint review* forum diskusi kelas adalah:

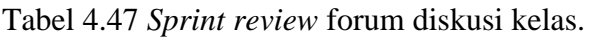

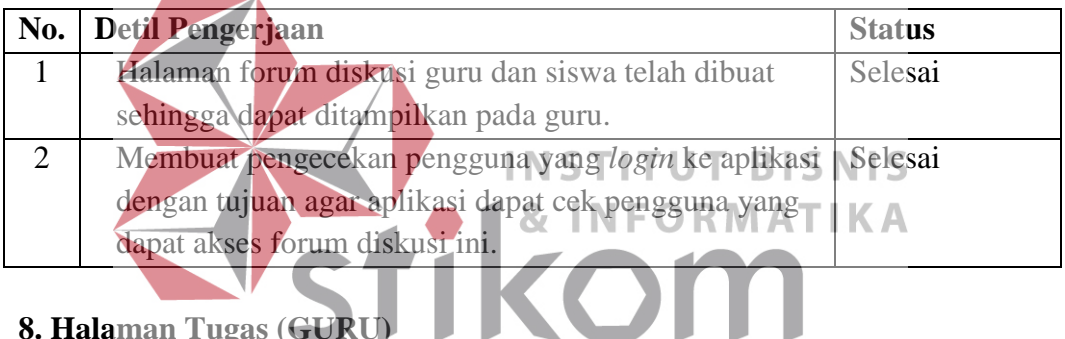

**8. Halaman Tugas (GURU)** 

Halaman tugas memiliki *flow of event* pada [Tabel 3.17,](#page-47-0) *sequence diagram* [Gambar 3.18,](#page-65-1) dan disain aplikasi pada [Gambar 3.106.](#page-129-1) Halaman tugas ini memiliki isi *list* tugas yang telah dibuat sebelumnya untuk kelas ajar. Halaman ini dibangun untuk menampilkan tugas-tugas dalam kelas ajar guru.

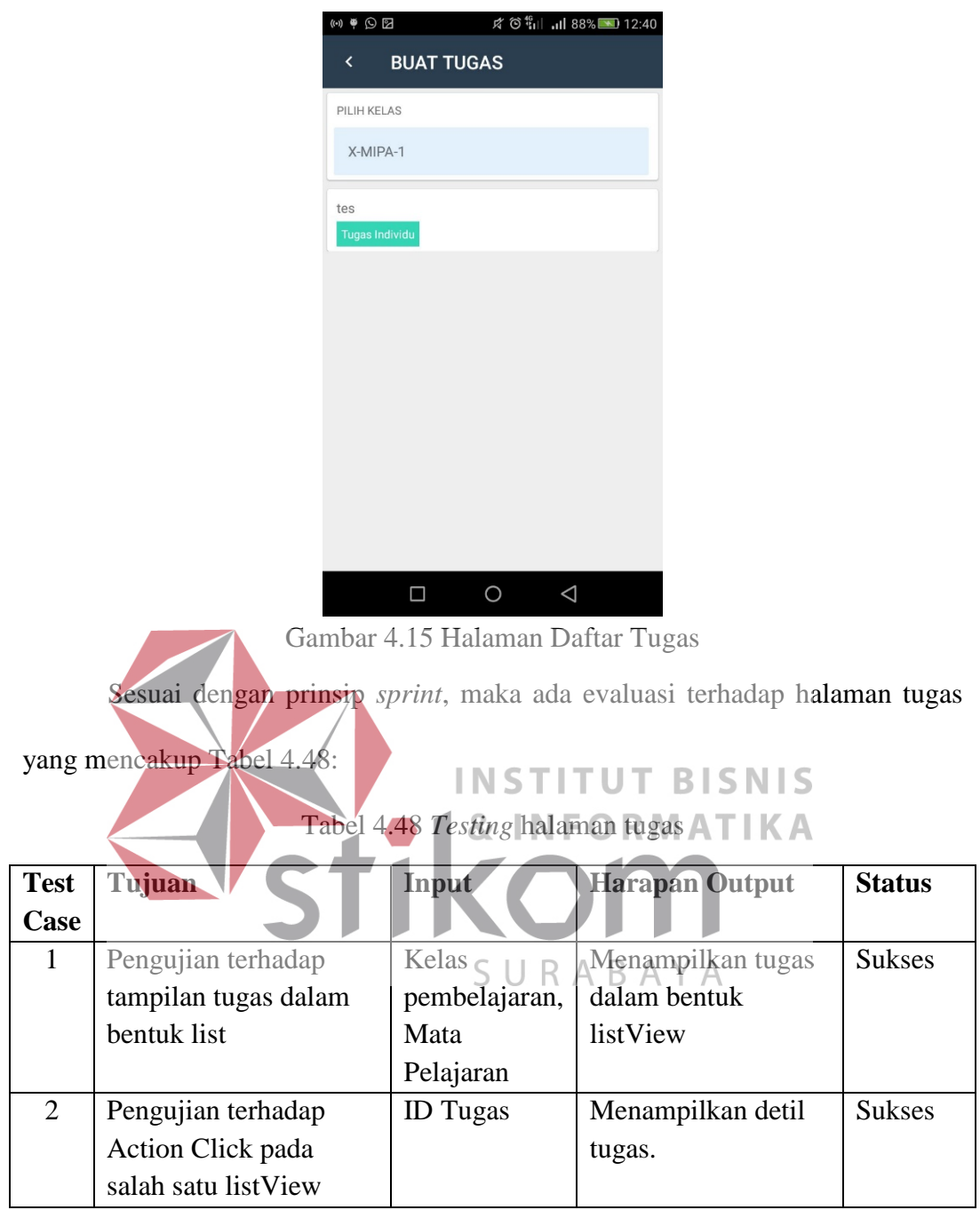

<span id="page-163-0"></span>*Sprint review* halaman tugas adalah:

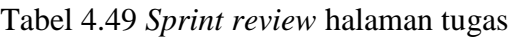

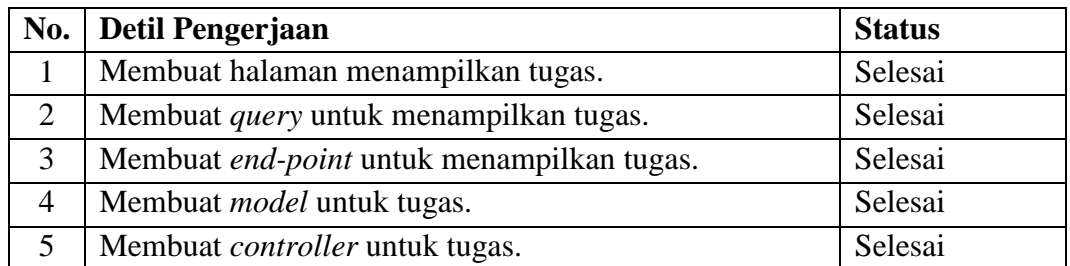

## **9. Halaman Menilai Tugas (GURU)**

Halaman menilai tugas memiliki *flow of event* pada [Tabel 3.18,](#page-48-0) *sequence diagram* [Gambar 3.19,](#page-66-0) dan disain aplikasi pada [Gambar 3.107.](#page-130-0)

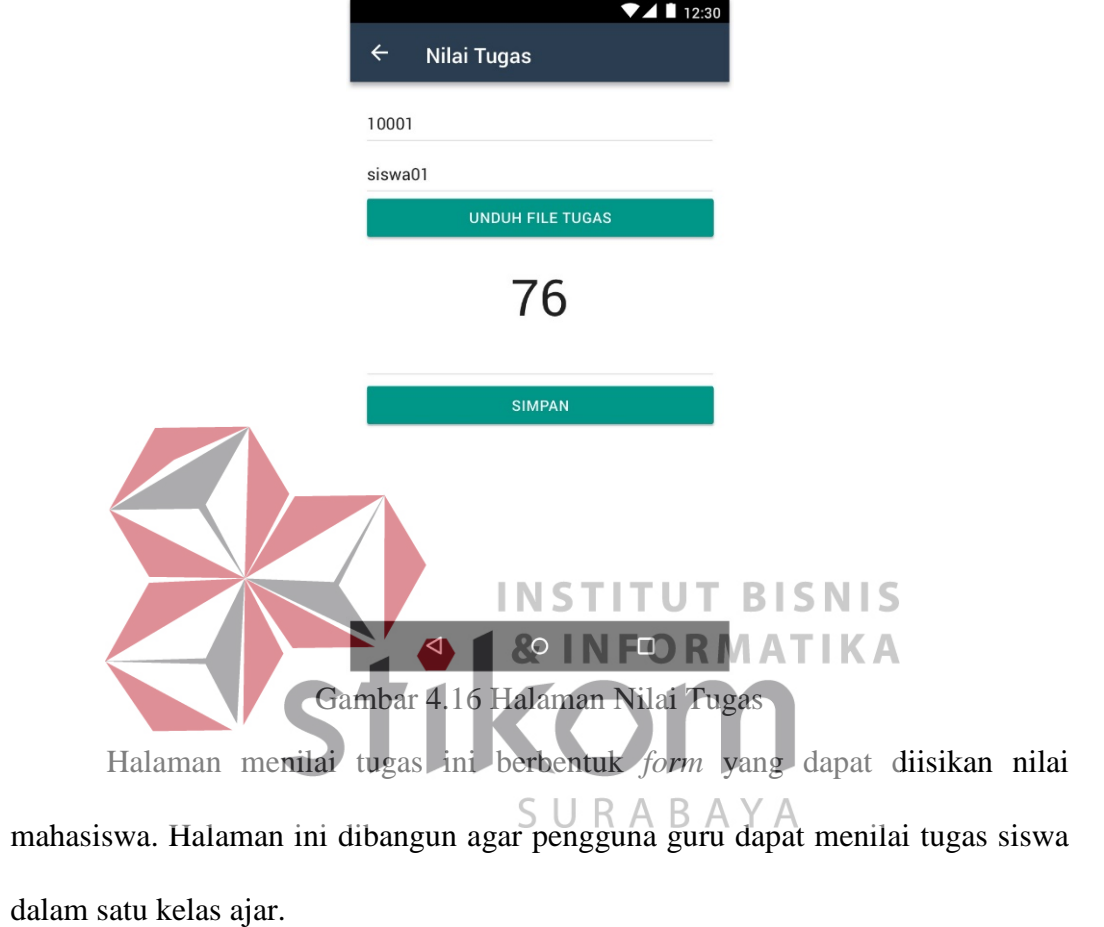

Sesuai dengan prinsip *sprint*, maka ada evaluasi terhadap halaman menilai tugas yang mencakup [Tabel 4.50:](#page-164-0)

<span id="page-164-0"></span>

| <b>Test</b><br>Case | Tujuan                                                    | Input                                       | <b>Harapan Output</b>                               | <b>Status</b> |
|---------------------|-----------------------------------------------------------|---------------------------------------------|-----------------------------------------------------|---------------|
|                     | Pengujian terhadap<br>tampilan tugas dalam<br>bentuk list | Kelas<br>pembelajaran,<br>Mata<br>Pelajaran | Menampilkan<br>tugas<br>bentuk<br>dalam<br>listView | <b>Sukses</b> |
| 2                   | Pengujian terhadap<br>Action Click pada                   | <b>ID</b> Tugas                             | Menampilkan<br>detil<br>tugas.                      | <b>Sukses</b> |

Tabel 4.50 *Testing* halaman menilai tugas

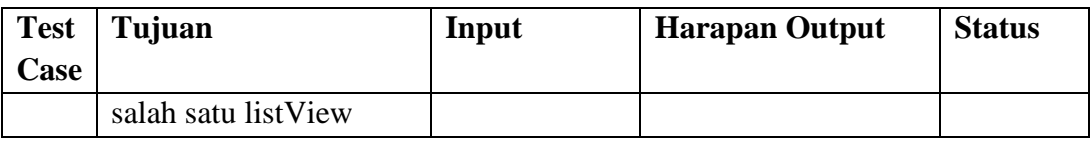

*Sprint review* menilai tugas adalah:

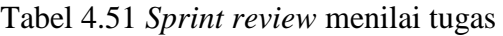

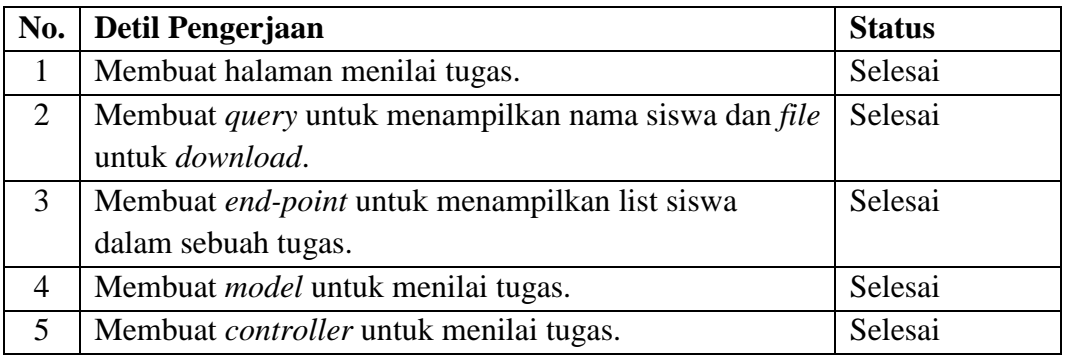

**10. Halaman Menilai Soal Ujian (GURU)** 

Halaman menilai soal ujian memiliki *flow of event* pada [Tabel 3.19,](#page-49-0) *sequence diagram* [Gambar 3.20,](#page-67-0) dan disain aplikasi pada [Gambar 3.108.](#page-130-1) Halaman menilai soal ujian ini memiliki isi soal dan *form* untuk menilai khusus untuk essai. Halaman ini membantu pengguna guru untuk menilai soal ujian siswa yang telah SURABAYA dikerjakan sebelumnya.

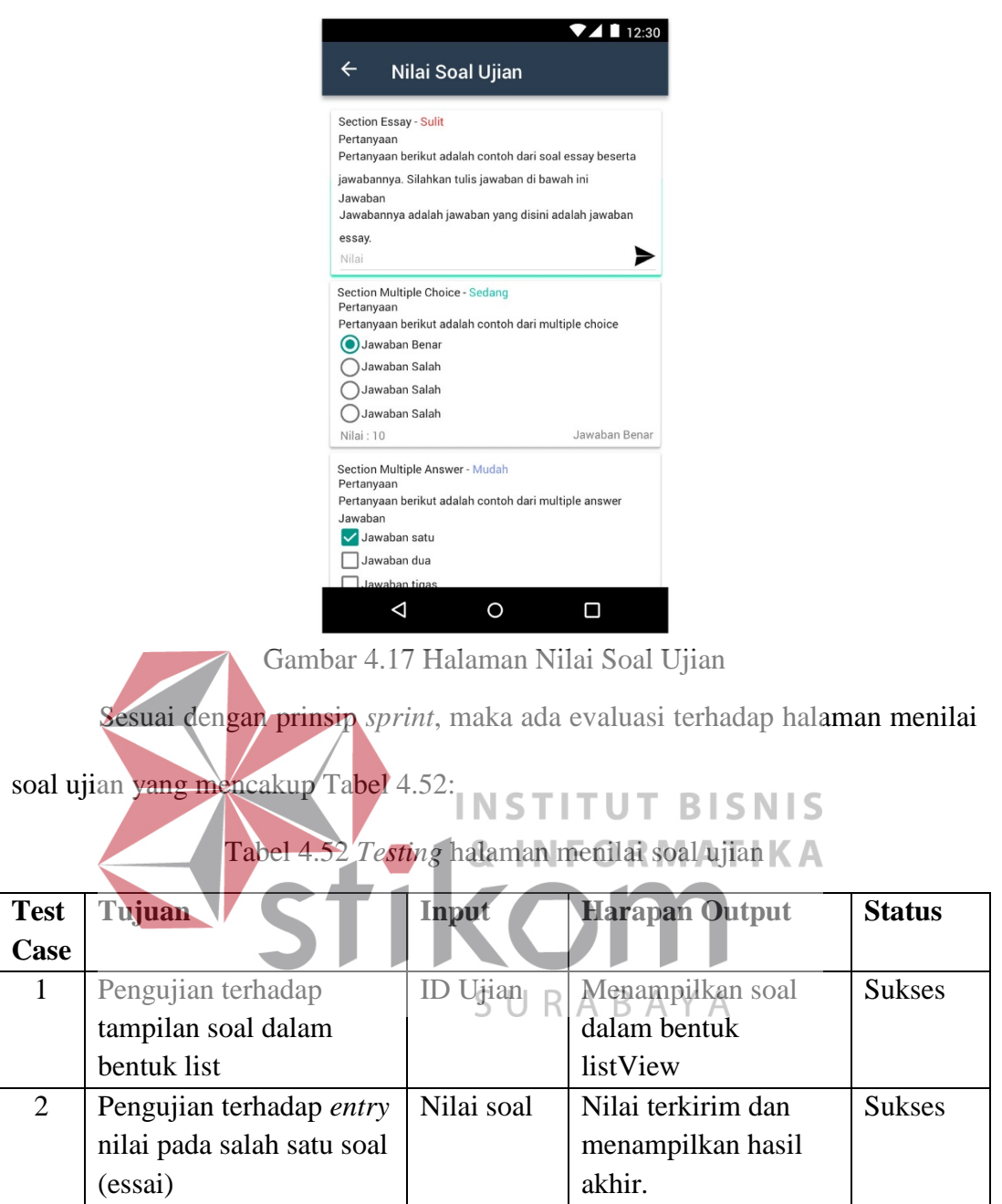

<span id="page-166-0"></span>*Sprint review* menilai soal ujian adalah:

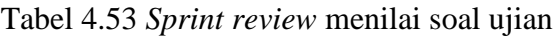

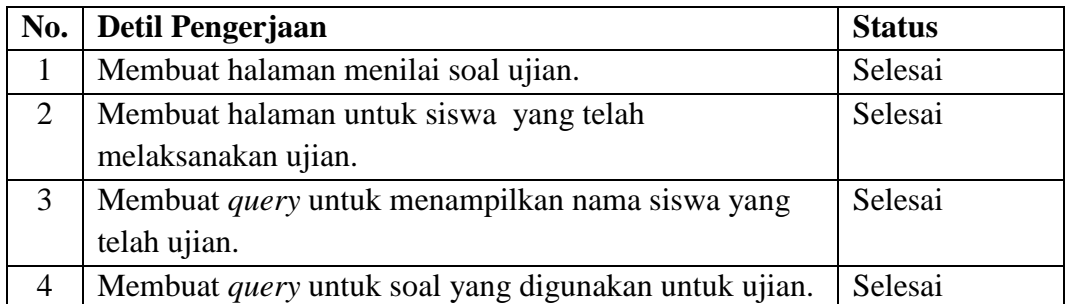

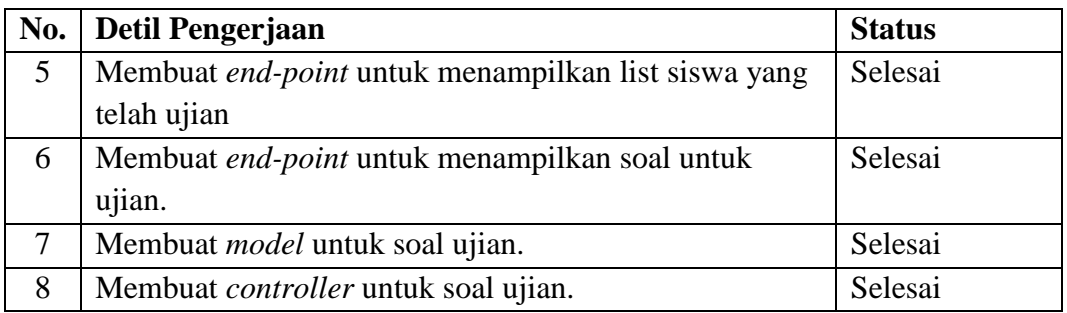

#### **11. Halaman Menampilkan Soal Ujian (Guru)**

Halaman menampilkan soal ujian memiliki *flow of event* pada [Tabel 3.9,](#page-36-0) *sequence diagram* [Gambar 3.10,](#page-61-1) dan disain aplikasi pada [Gambar 3.94.](#page-123-0) Halaman ini digunakan untuk menampilkan soal ketika pengguna MGMP membutuhkan soal berdasarkan kompetensi.

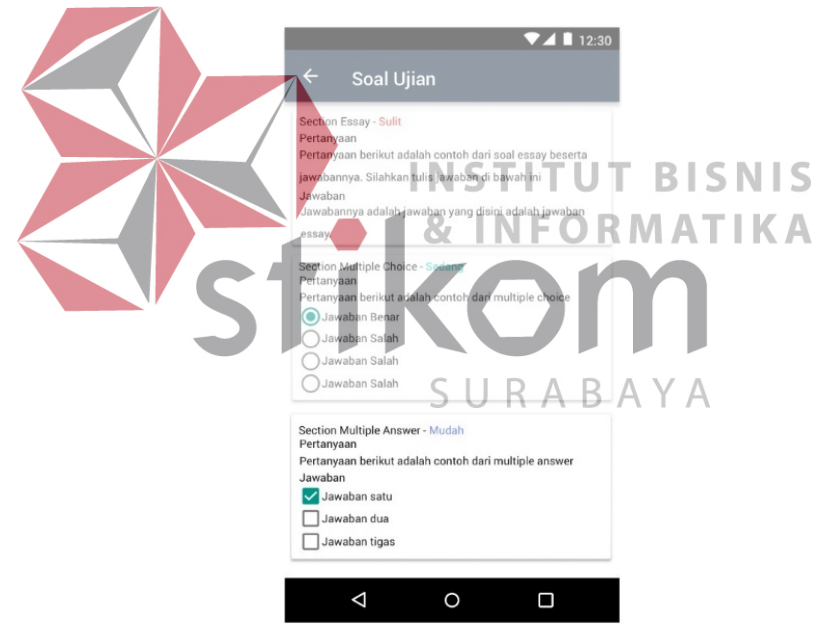

Gambar 4.18 Halaman Menampilkan Soal Ujian

Sesuai dengan prinsip *sprint*, maka ada evaluasi terhadap halaman menampilkan soal ujian yang mencakup Tabel 4.54:

| <b>Test</b><br><b>Case</b> | Tujuan              | Input    | <b>Harapan Output</b> | <b>Status</b> |
|----------------------------|---------------------|----------|-----------------------|---------------|
|                            | Pengujian terhadap  | ID Ujian | Menampilkan soal      | <b>Sukses</b> |
|                            | tampilan soal dalam |          | dalam bentuk          |               |
|                            | bentuk list         |          | listView              |               |

Tabel 4.54 *Testing* halaman menampilkan soal ujian

*Sprint review* menampilkan soal ujian adalah:

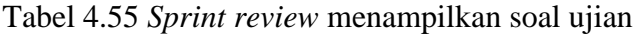

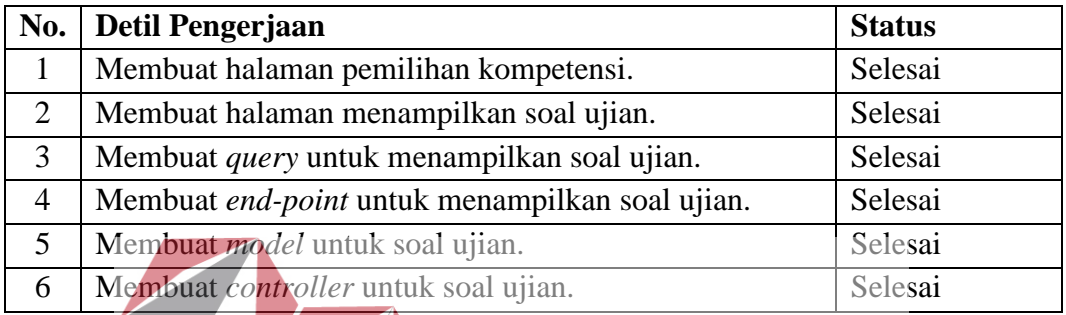

#### **C.** *Sprint Retrospective*

**INS NIS** *Sprint Retrospective* untuk sprint ke-2 ini mulai lancar. Catatan pada sprint

- ke-3 ini sebagai berikut:
- 1. Penulisan *syntax* yang sudah mulai rapi. Penulisan telah diubah menjadi pola

pemrograman *model-view-controller*.

2. Sudah mulai terbiasa pembuatan notifikasi secara *realtime* di Android.

## **4.1.4** *Sprint* **Ke-3**

## **A.** *Sprint Planning*

*Sprint planning* ke-3 difokuskan pada pembuatan fitur-fitur yang dicatat pada *product backlog* yang akan digunakan oleh pengguna sebagai siswa. Ada beberapa fitur yang akan digunakan sebagai pengguna siswa yang akan dikembangkan pada *sprint planning* ke-3 ini.

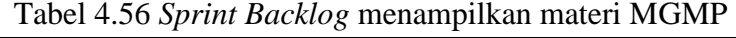

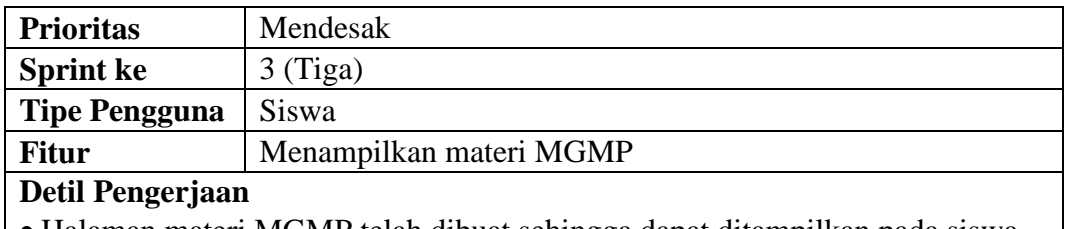

- Halaman materi MGMP telah dibuat sehingga dapat ditampilkan pada siswa.
- Membuat pengecekan pengguna yang *login* ke aplikasi dengan tujuan agar aplikasi dapat cek pengguna yang dapat akses materi MGMP ini.

Tabel 4.57 *Sprint Backlog* menampilkan materi guru

| <b>Prioritas</b>                        | Mendesak   |  |
|-----------------------------------------|------------|--|
| <b>Sprint ke</b>                        | $3$ (Tiga) |  |
| <b>Tipe Pengguna</b>                    | Siswa      |  |
| Menampilkan materi guru<br><b>Fitur</b> |            |  |
| Detil Pengerjaan                        |            |  |

- Halaman materi guru telah dibuat sehingga dapat ditampilkan pada siswa.
- Membuat pengecekan kelas yang ditempuh oleh siswa.
- Membuat pengecekan pengguna yang *login* ke aplikasi dengan tujuan agar aplikasi dapat cek pengguna yang dapat akses materi guru ini.

## Tabel 4.58 *Sprint Backlog* menampilkan tugas

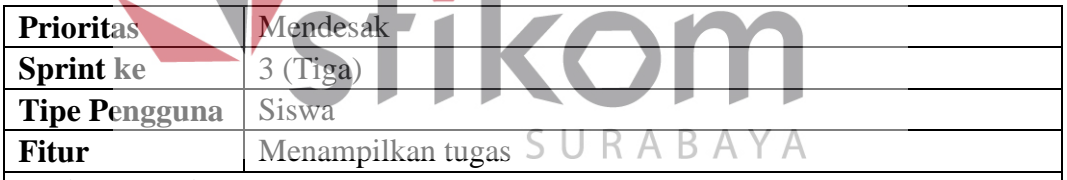

## **Detil Pengerjaan**

- Membuat halaman untuk menampilkan tugas.
- Membuat *query* untuk menampilkan tugas berdasarkan kelas dan guru yang mengajar.
- Membuat *end-point* untuk menampilkan tugas.
- Membuat *model* untuk tugas.
- Membuat *controller* untuk tugas.

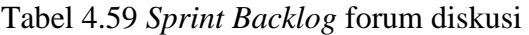

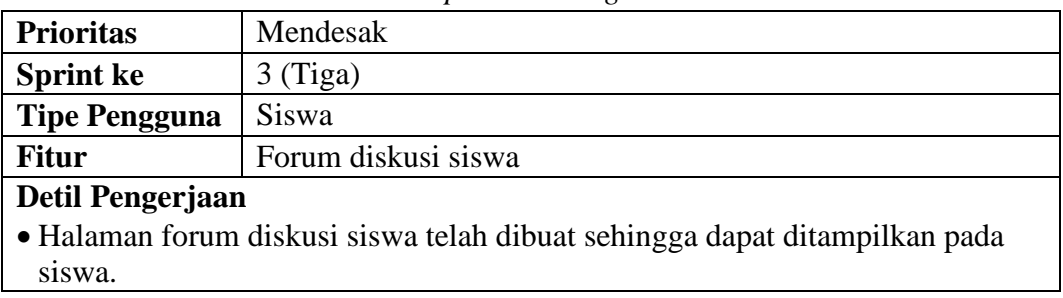

| <b>Prioritas</b>                                                                                                    | Mendesak            |  |  |
|----------------------------------------------------------------------------------------------------|---------------------|--|--|
| <b>Sprint ke</b>                                                                                                    | $3$ (Tiga)          |  |  |
| <b>Tipe Pengguna</b>                                                                                                    | Siswa               |  |  |
| <b>Fitur</b>                                                                                                    | Forum diskusi siswa |  |  |
| $\bullet$ Membuat pengecekan pengguna yang login ke aplikasi dengan tujuan agar<br>aplikasi dapat cek pengguna yang dapat akses forum diskusi ini. |                     |  |  |

Tabel 4.60 *Sprint Backlog* menampilkan nilai dan soal ujian

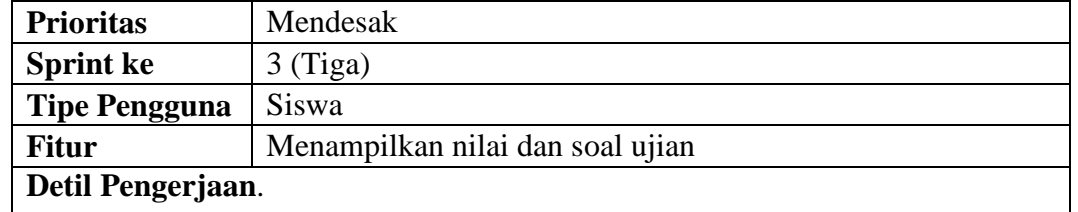

- Membuat halaman untuk ujian yang telah dilaksanakan.
- Membuat *query* untuk soal yang digunakan untuk ujian.
- Membuat *end-point* untuk menampilkan soal untuk ujian.
- Membuat *model* untuk soal ujian.
- Membuat *controller* untuk soal ujian.

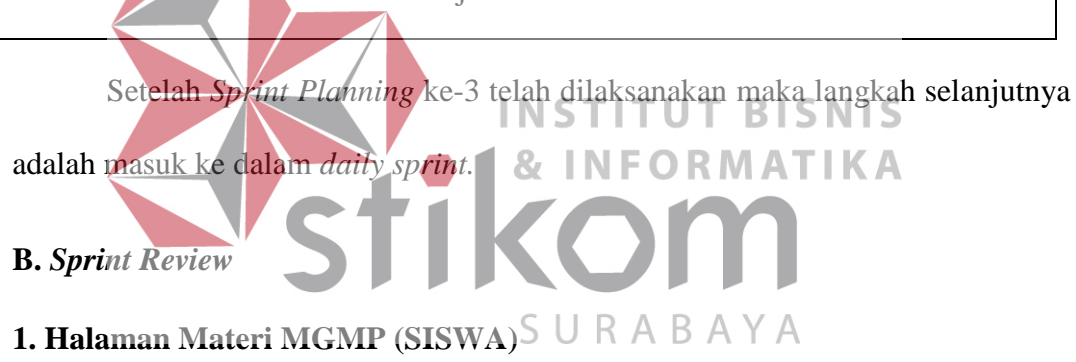

Halaman materi MGMP memiliki *flow of event* pada [Tabel 3.20,](#page-50-0) *sequence* 

*diagram* [Gambar 3.21,](#page-67-1) dan disain aplikasi pada [Gambar 3.109.](#page-131-0)

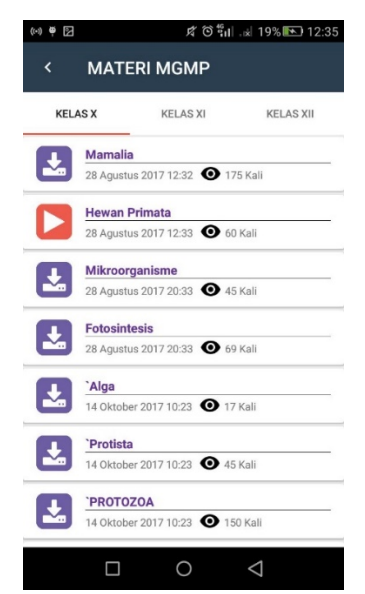

Gambar 4.19 Halaman Materi MGMP

Halaman materi MGMP ini memiliki isi seluruh materi dari pengguna siswa. Halaman ini dibangun agar pengguna guru dapat menampilkan seluruh materi MGMP sebagai bahan ajar selain dari materi guru. Sesuai dengan prinsip *sprint*, maka ada evaluasi terhadap halaman materi MGMP yang mencakup [Tabel](#page-171-0)  **INFORMATIKA** 87 [4.61:](#page-171-0)

Tabel 4.61 *Testing* halaman materi MGMP

<span id="page-171-0"></span>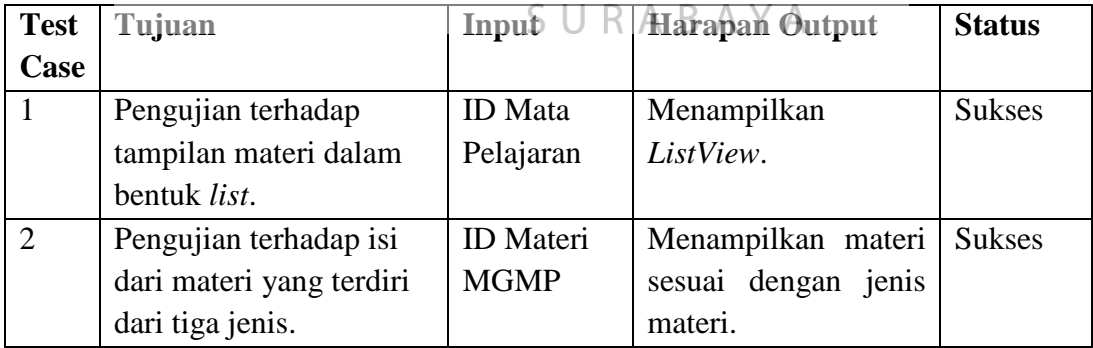

*Sprint review* materi MGMP untuk siswa adalah:

Tabel 4.62 *Sprint review* materi MGMP untuk siswa

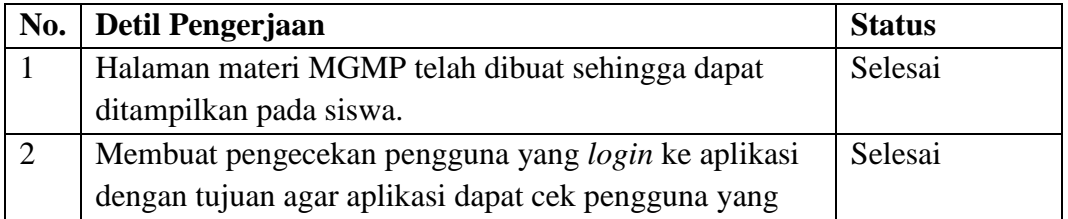

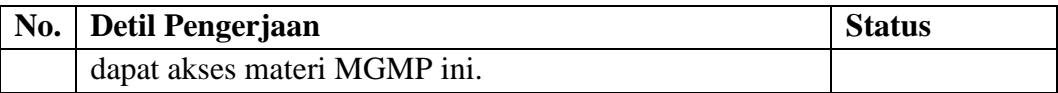

## **2. Halaman Materi Guru (SISWA)**

Halaman materi guru memiliki *flow of event* pada [Tabel 3.21,](#page-51-0) *sequence diagram* [Gambar 3.22,](#page-68-0) dan disain aplikasi pada [Gambar 3.110.](#page-131-1)

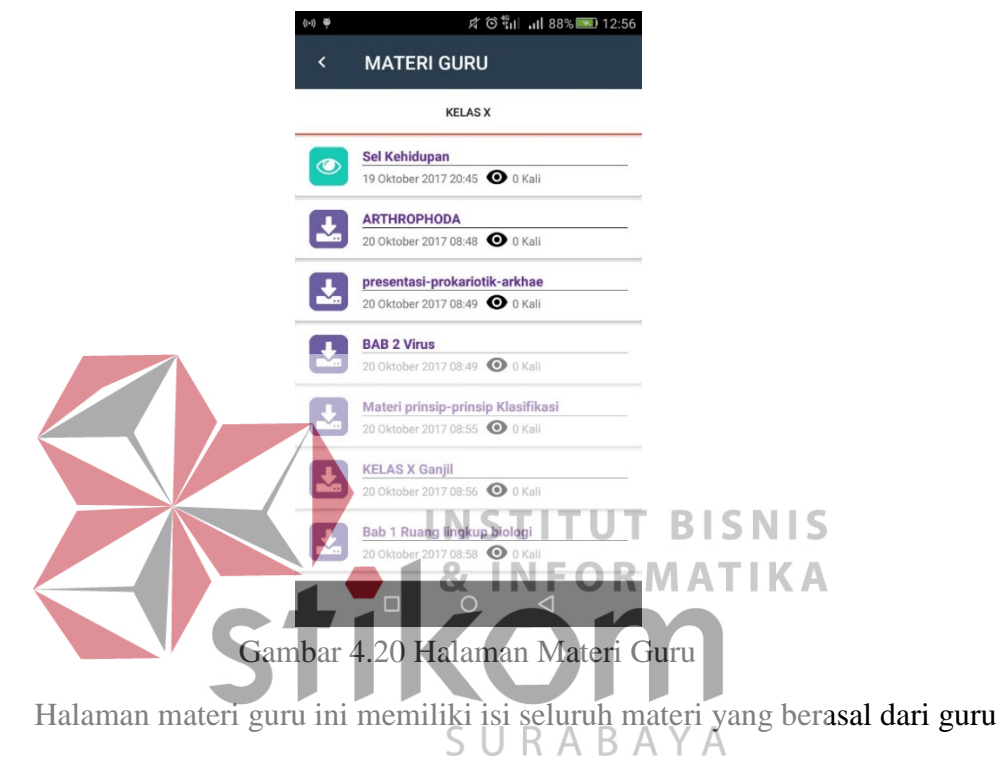

ajar siswa dalam satu kelas.

Sesuai dengan prinsip *sprint*, maka ada evaluasi terhadap halaman materi

guru yang mencakup [Tabel 4.63:](#page-172-0)

<span id="page-172-0"></span>

| <b>Test</b>    | Tujuan                   | Input            | <b>Harapan Output</b> | <b>Status</b> |
|----------------|--------------------------|------------------|-----------------------|---------------|
| Case           |                          |                  |                       |               |
|                | Pengujian terhadap       | <b>ID</b> Mata   | Menampilkan           | <b>Sukses</b> |
|                | tampilan materi dalam    | Pelajaran        | ListView.             |               |
|                | bentuk list.             |                  |                       |               |
| $\overline{2}$ | Pengujian terhadap isi   | <b>ID</b> Materi | Menampilkan materi    | <b>Sukses</b> |
|                | dari materi yang terdiri | guru             | sesuai dengan jenis   |               |
|                | dari tiga jenis.         |                  | materi.               |               |
| 3              | Pengujian terhadap       | Tidak ada        | Menampilkan materi    | <b>Sukses</b> |

Tabel 4.63 *Testing* halaman materi guru

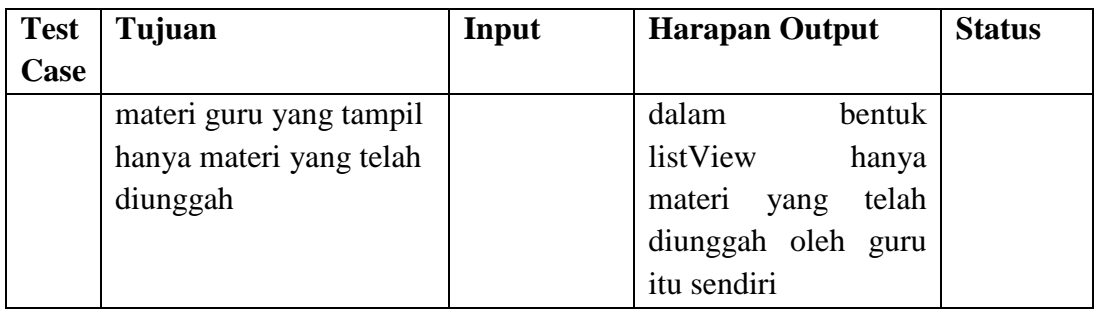

*Sprint review* materi guru untuk siswa adalah:

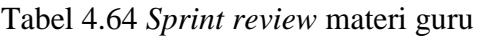

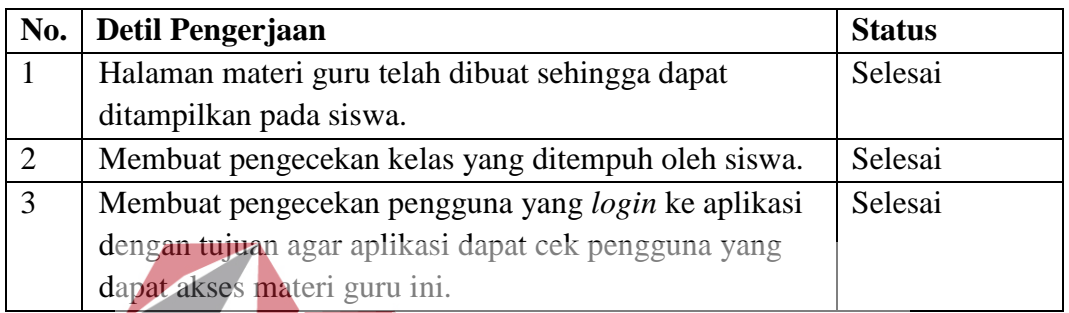

I N

## **3. Halaman Tugas (SISWA)**

Halaman tugas siswa memiliki *flow of event* pada [Tabel 3.22,](#page-52-0) *sequence diagram* [Gambar 3.23,](#page-69-0) dan disain aplikasi pada [Gambar 3.111.](#page-132-0) Halaman tugas siwa ini memiliki isi *list* tugas siswa yang diberikan oleh guru ajar siswa itu SURABAYA sendiri dalam sebuah kelas dengan satu mata pelajaran. Halaman tugas untuk siswa ini digunakan untuk siswa agar tetap mengingat tugas-tugas yang diberikan oleh guru.

SNIS

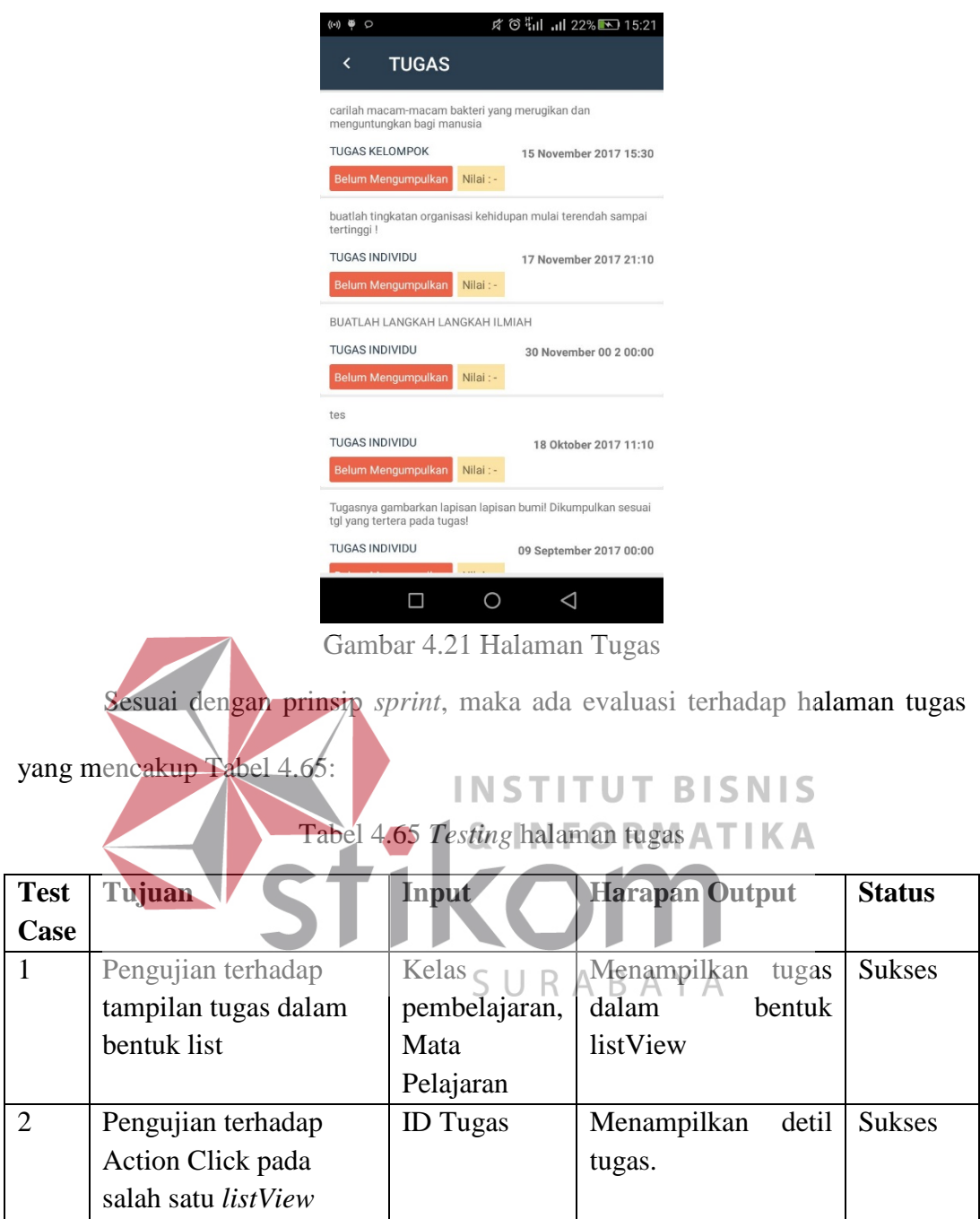

<span id="page-174-0"></span>*Sprint review* halaman tugas untuk siswa adalah:

Tabel 4.66 *Sprint reivew* halaman tugas untuk siswa

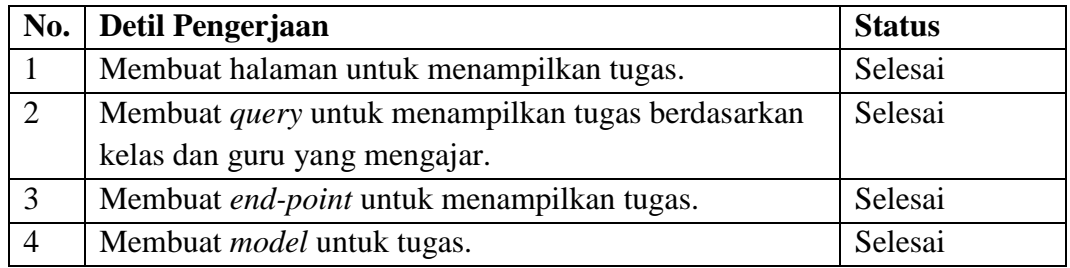

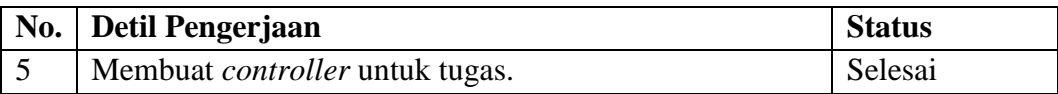

#### **4. Halaman Forum Diskusi Kelas (Siswa)**

Halaman forum diskusi kelas memiliki *flow of event* pada [Tabel 3.23,](#page-54-0) *sequence diagram* [Gambar 3.24,](#page-70-0) dan disain aplikasi pada [Gambar 3.112.](#page-132-1) Halaman forum diskusi kelas ini digunakan untuk guru dan siswa untuk berinteraksi melalui pesan teks. Pengguna mengirim pesan dalam *form* yang telah disiapkan kemudian untuk mengirim pesan tersebut tekan tombol kirim maka pesan akan tersebar dalam satu kelas.

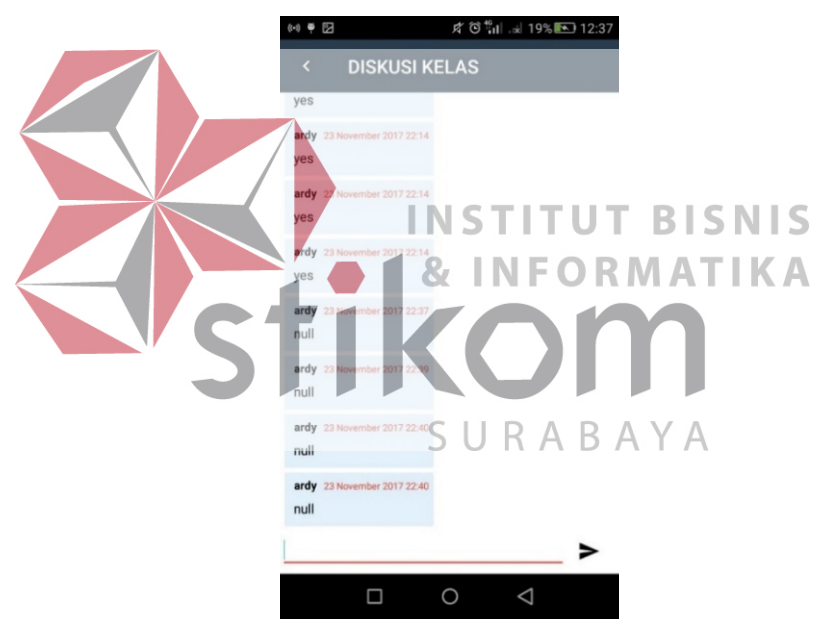

Gambar 4.22 Halaman Diskusi Kelas

Sesuai dengan prinsip *sprint*, maka ada evaluasi terhadap halaman forum

diskusi kelas yang mencakup [Tabel 4.67:](#page-175-0)

<span id="page-175-0"></span>

| <b>Test</b> | Tujuan              | Input           | <b>Harapan Output</b>    | <b>Status</b> |
|-------------|---------------------|-----------------|--------------------------|---------------|
| Case        |                     |                 |                          |               |
|             | Pengujian terhadap  | <b>ID</b> kelas | Menampilkan              | <b>Sukses</b> |
|             | tampilan pesan teks | diskusi,        | seluruh<br>teks<br>pesan |               |
|             |                     | Mata            | dari<br>berbagai         |               |

Tabel 4.67 *Testing* halaman forum diskusi kelas

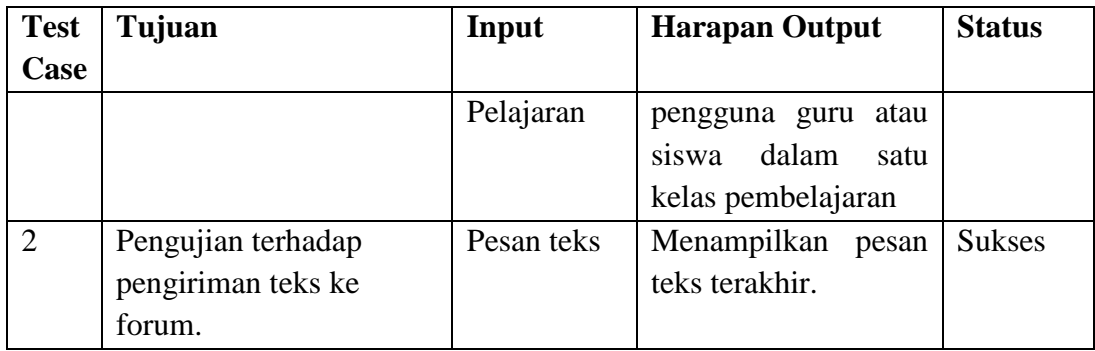

*Sprint review* forum diskusi siswa adalah:

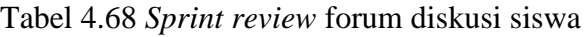

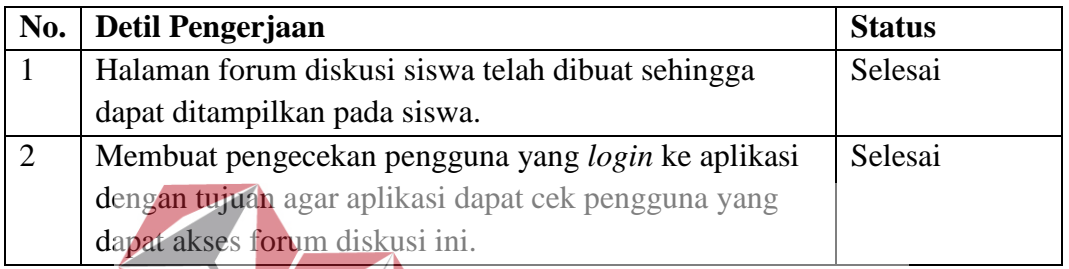

**5. Halaman Nilai dan Soal Ujian (Siswa)**  Halaman nilai dan soal ujian memiliki *flow of event* pada [Tabel 3.24,](#page-55-0) *sequence diagram* [Gambar 3.25,](#page-70-1) dan disain aplikasi pada [Gambar 3.113.](#page-133-0) Halaman nilai dan soal ujian ini membantu siswa untuk melihat nilai dan jawaban benar

atau salah dari soal yang telah dikerjakan.

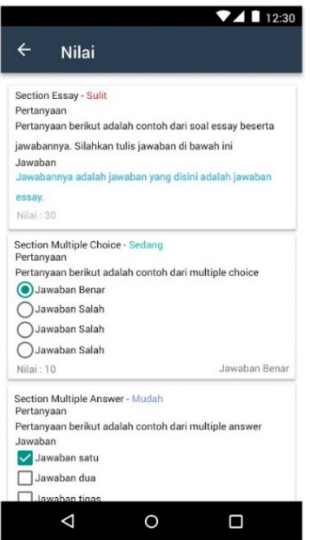

Gambar 4.23 Halaman Nilai

Sesuai dengan prinsip *sprint*, maka ada evaluasi terhadap halaman nilai dan soal ujian yang mencaku[p](#page-177-0)

[Tabel 4.69:](#page-177-0)

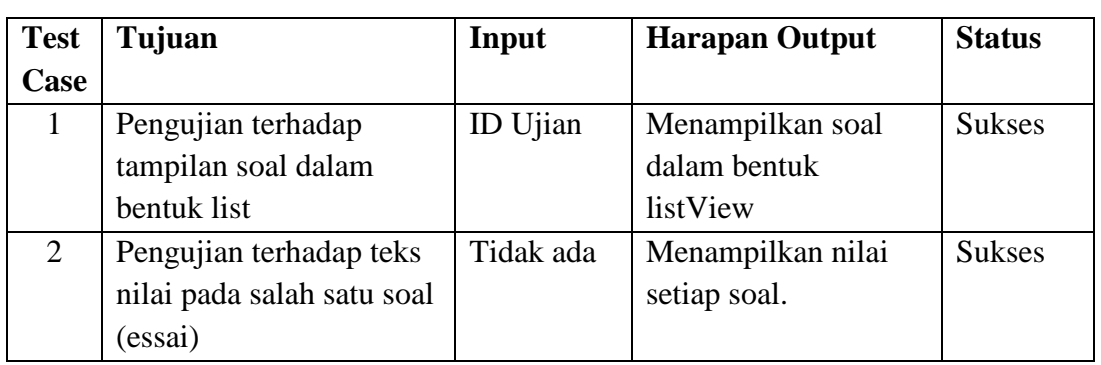

## <span id="page-177-0"></span>Tabel 4.69 Testing halaman nilai dan soal ujian

#### *Sprint review* nilai dan soal ujian adalah:  $\mathcal{L}$

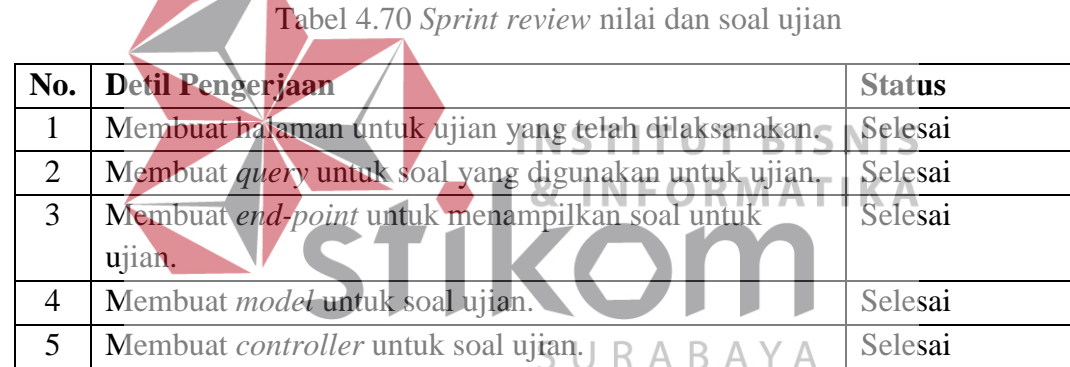

## **C.** *Sprint Retrospective*

*Sprint Retrospective* pada *sprint* ke-3 sudah pada tahap penyelesaian aplikasi. Setelah ini akan dipresentasikan kepada tim MGMP. Pada sprint ini memiliki beberapa kendala ketika mengerjakan aplikasi yaitu:

- 1. Pembuatan *form* penilaian setiap soal yang cukup menyita waktu karena algoritmanya yang sulit. Setelah ditemukan proses *sprint* selanjutnya bisa dikerjakan dengan baik.
- 2. Beberapa fitur memiliki *bug* yang perlu diperbaiki karena adanya evaluasi dari tim MGMP. Melakukan perubahan code untuk menyelesaikan *bug*.

#### **4.1.5** *Sprint* **Ke-4**

#### **A.** *Sprint Planning*

*Sprint planning* ke-4 akan fokus pada UAT dan *upload* aplikasi Molearn

pada *google play*. *Sprint planning* yang akan dilaksanakan adalah sebagai berikut:

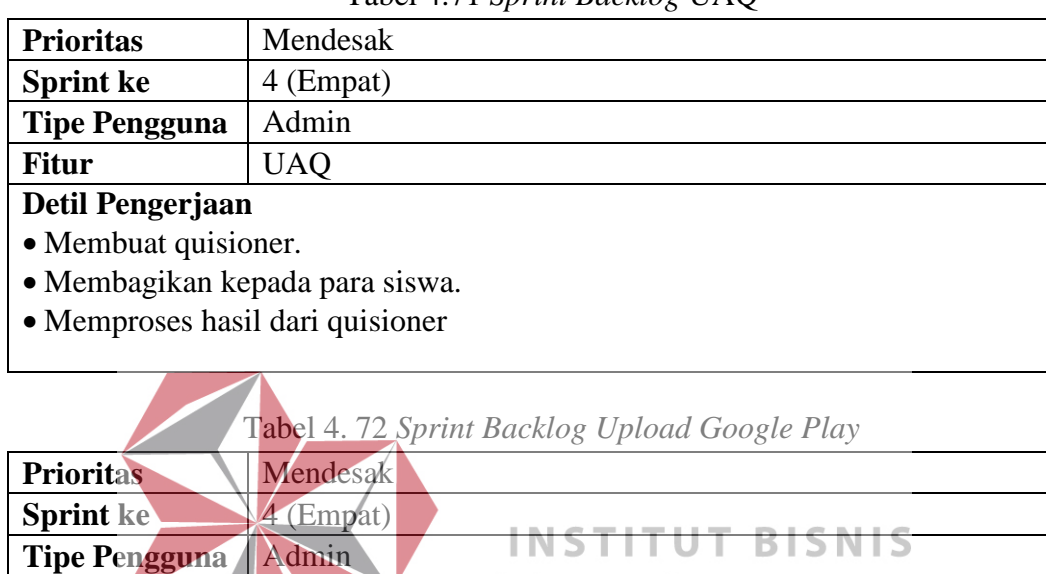

**Fitur** *Upload Google Play*

• Mempersiapkan akun *Google*.

**1.** *User Acceptance Testing* **(UAT)**

**Detil Pengerjaan**

• *Generate* file apk.

**B.** *Sprint Review*

• Upload ke *Google Play*.

Tabel 4.71 *Sprint Backlog* UAQ

# Setelah *sprint* dalam analisa, disain UI/UX, pembuatan aplikasi *MoLearn* dan *testing*, maka diadakan UAT dalam bentuk kuisioner dengan metode *User Experience Quesioner* (UEQ) untuk menilai penggunaan aplikasi.

SURABAYA

Untuk melakukan evaluasi terhadap Aplikasi *MoLearn*, pengguna diminta untuk mengisi kuisioner berikut ini. Kuisioner terdiri dari pasangan atribut yang bertolak belakang yang dapat merepresentasikan Aplikasi *MoLearn*. Lingakaran-

KА

lingkaran yang berada di tengah atribut merepresentasikan gradasi antar atribut yang ada dengan cara memilih lingkaran yang lebih dengan dengan impresi pengguna.

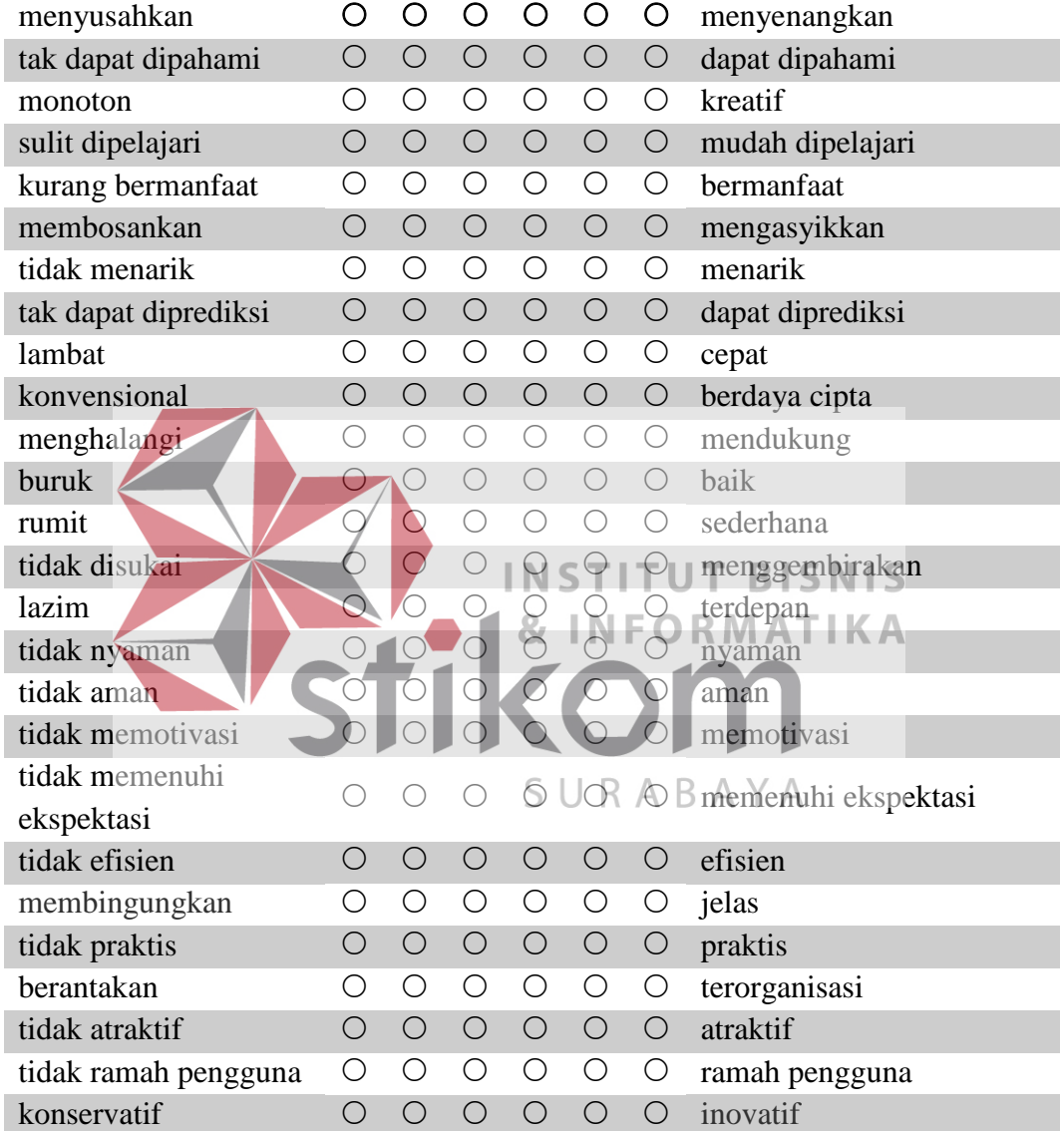

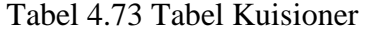

Hasil dari kuisioner dapat dilihat [Tabel 4.74.](#page-180-0) Kuisioner ini diisi oleh sepuluh guru / MGMP. Data yang diperoleh selanjutnya dikelompokkan menjadi enam kelompok yaitu daya tarik, kejelasan, efisiensi, ketepatan, stimulasi, dan kebaruan. Dari enam kelompok data diperoleh hasil sebagai berikut:
<span id="page-180-0"></span>

| Graph to show the result relative to the benchmark |               |              |         |         |      |                  |             |  |  |  |  |  |  |
|----------------------------------------------------|---------------|--------------|---------|---------|------|------------------|-------------|--|--|--|--|--|--|
| Lower                                              |               | <b>Below</b> |         | Above   |      |                  |             |  |  |  |  |  |  |
| <b>Scale</b>                                       | <b>Border</b> | <b>Bad</b>   | Average | Average | Good | <b>Excellent</b> | <b>Mean</b> |  |  |  |  |  |  |
| Daya tarik                                         | $-1,00$       | 0,65         | 0,44    | 0,41    | 0,22 | 0,78             | 2,316666667 |  |  |  |  |  |  |
| Kejelasan                                          | $-1,00$       | 0,53         | 0,37    | 0,47    | 0,45 | 0,68             | 1,85        |  |  |  |  |  |  |
| <b>Efisiensi</b>                                   | $-1,00$       | 0,5          | 0,34    | 0,47    | 0,33 | 0,86             | 2,125       |  |  |  |  |  |  |
| Ketepatan                                          | $-1,00$       | 0,7          | 0,36    | 0,34    | 0,2  | 0,9              | 2,175       |  |  |  |  |  |  |
| <b>Stimulasi</b>                                   | $-1,00$       | 0,52         | 0,48    | 0,31    | 0,19 | 1                | 2,45        |  |  |  |  |  |  |
| Kebaruan                                           | $-1,00$       | 0,24         | 0,39    | 0,33    | 0,38 | 1,16             | 2,15        |  |  |  |  |  |  |

Tabel 4.74 Hasil UEQ

[Tabel 4.74](#page-180-0) telah menunjukkan hasil dari UEQ yang kemudian dapat disampaikan dalam bentuk grafik seperti pada [Gambar 4.24:](#page-180-1)

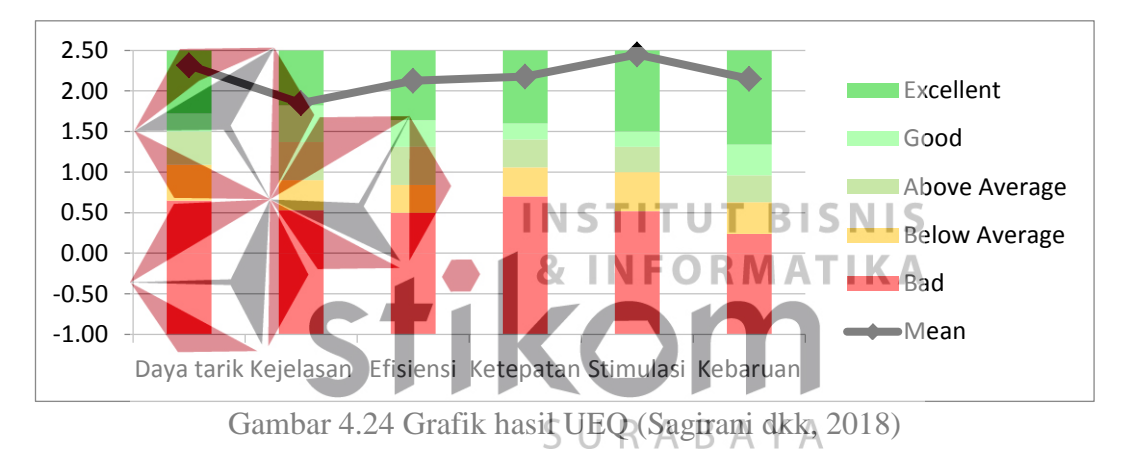

<span id="page-180-1"></span>*Sprint review* pada *sprint* ke-4 untuk *User Accaptance Testing* adalah:

Tabel 4.75 *Sprint review* UAT

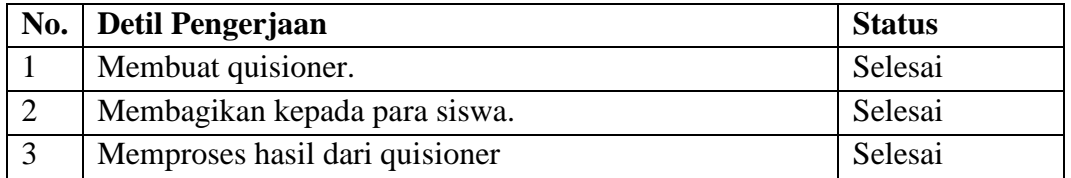

#### **2.** *Upload* **ke** *Google Play*

Setelah aplikasi telah selesai dikerjakan langkah selanjutnya adalah *upload* aplikasi ke *Google Play*. Tujuan *upload* ke *Google Play* agar pengguna Android lainnya dapat *download* aplikasi yang telah dikerjakan. Cara untuk *upload* ke dalam *Google Play* sebagai berikut:

- 1. Masuk pada *link* <https://play.google.com/apps/publish/>lewat *browser.*
- 2. Kemudian login menggunakan akun yang telah didaftarkan pada *Google Developer*. Tunggu sampai proses *login* selesai.
- 3. Kemudian akan muncul tampilan seperti [Gambar 4.25:](#page-181-0)

<span id="page-181-0"></span>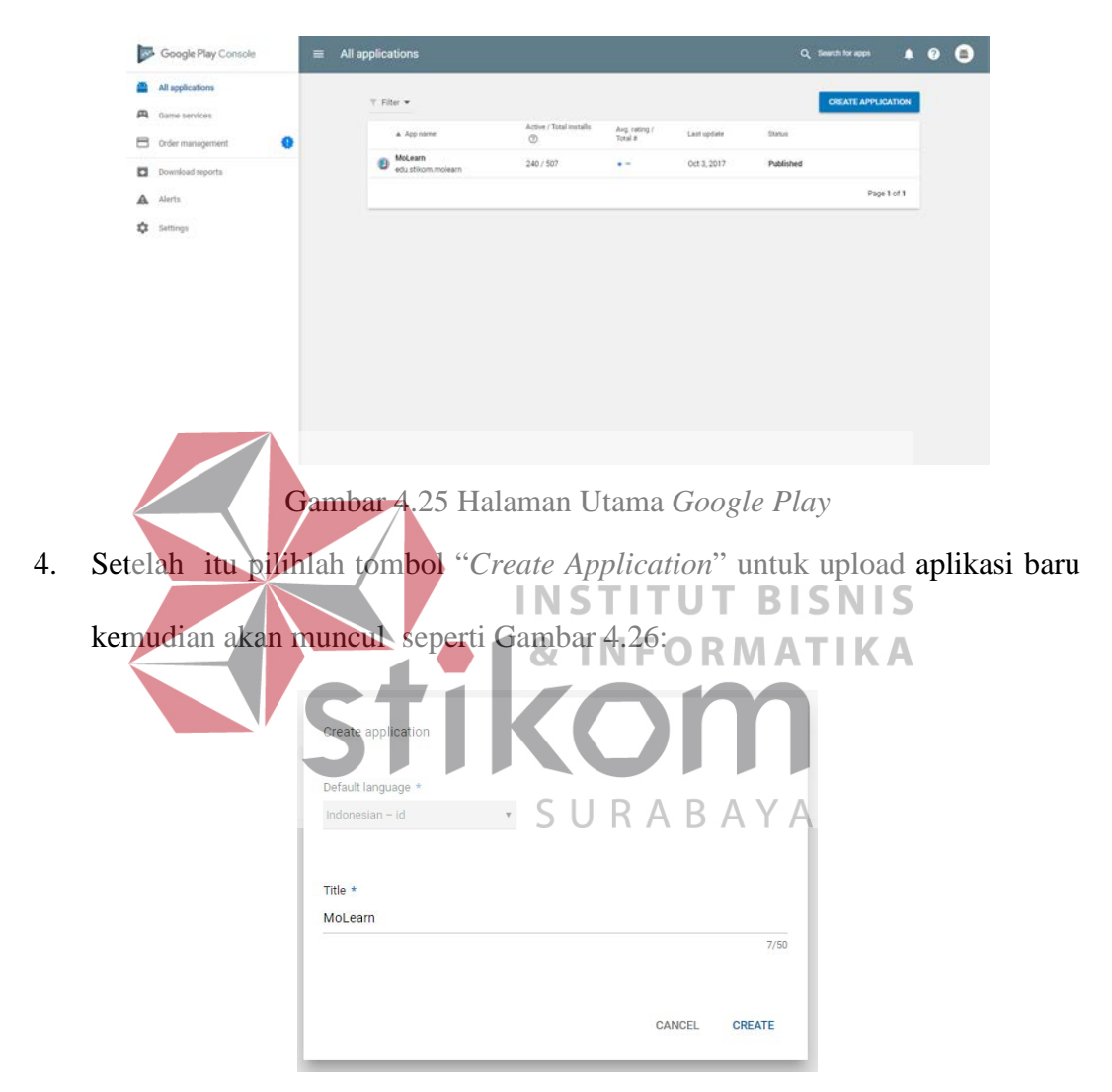

Gambar 4.26 *Create application* 

<span id="page-181-1"></span>Isi *Default language* Indonesian-ID dan *Title* "MoLearn". Setelah itu pilih tombol "*create".* Setelah itu halaman web akan menuju *store listing* pada [Gambar 4.27:](#page-182-0)

| 20           | Google Play Console    | ≡ | <b>Store listing</b>                    | MoLearn II<br>$ \circ$                                                                                                    |  | Œ |
|--------------|------------------------|---|-----------------------------------------|----------------------------------------------------------------------------------------------------|--|---|
| $\leftarrow$ | AS applications        |   |                                         | ×                                                                                                    |  |   |
| я            | App'releases           | А |                                         | Updated location for the Submit update and Timed publishing buttons, and your app's status                                                                                                    |  |   |
| $\circ$      | Android Instant Apps   |   |                                         | The following changes will come into effect.<br>. Status of your app will be visible in the app search field on the top-right of your app's Play Console pages.                                                |  |   |
|              | Artifact library       |   |                                         | . Save draft will move to a static location at the bottom of the Store listing and Pricing & distribution pages, so that<br>you save your draft app at any point irrespective of where you are on these pages. |  |   |
| л            | Device catalog         |   |                                         |                                                                                                    |  |   |
|              | Ov App signing         |   | Product details                         | INDONESIAN - O<br>Manage translations                                                                                                    |  |   |
| Ĥ            | Store listing          | Δ |                                         | Fields marked with * need to be filled before publishing.                                                                                                    |  |   |
| $\Theta$     | Content rating         | д | Title +<br>Indonesian = id              | MoLearn                                                                                                    |  |   |
| e            | Pricing & distribution | А |                                         | 7/50                                                                                                    |  |   |
| 一            | In-app products        |   |                                         |                                                                                                    |  |   |
| 戈            | Translation service    |   | Short description *<br>Indonesian - Id. |                                                                                                    |  |   |
| Ð            | Services & APIs        |   |                                         | 0/80                                                                                                    |  |   |
| Ο            | Optimization tips      | ۵ |                                         | <b>SAVE ORAFT</b>                                                                                                    |  |   |

Gambar 4.27 *Store Listing*

<span id="page-182-0"></span>5. Pada *store listing* terdapat *form* yang perlu diisi yaitu *Product Details*, *Graphic Assets*, *Categorization*, *Contact Details*, dan *Privacy Policy*. Setelah semua selesai diisi maka langkah selanjutnya masukkan file apk yang telah dibuat pada Android Studio.

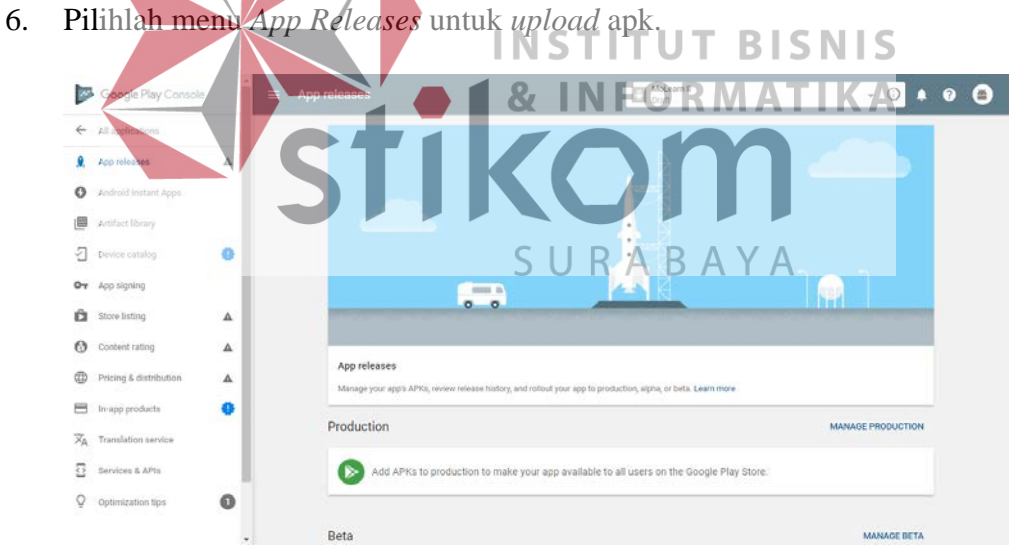

Gambar 4.28 *App Releases*

Pada *App Releases* terdapat tiga tipe yang memiliki *upload* yaitu *Production*, *Beta*, dan *Alpha*. Untuk pertama kali *upload* pilih *Alpha* kemudian akan masuk halaman *Alpha App Releases* kemudian pilih "*Create Release*".

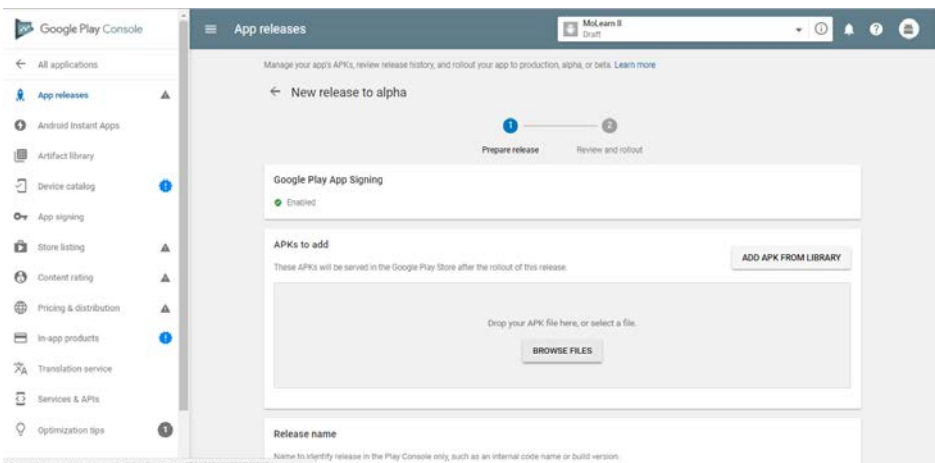

Gambar 4.29 *Alpha App Releases*

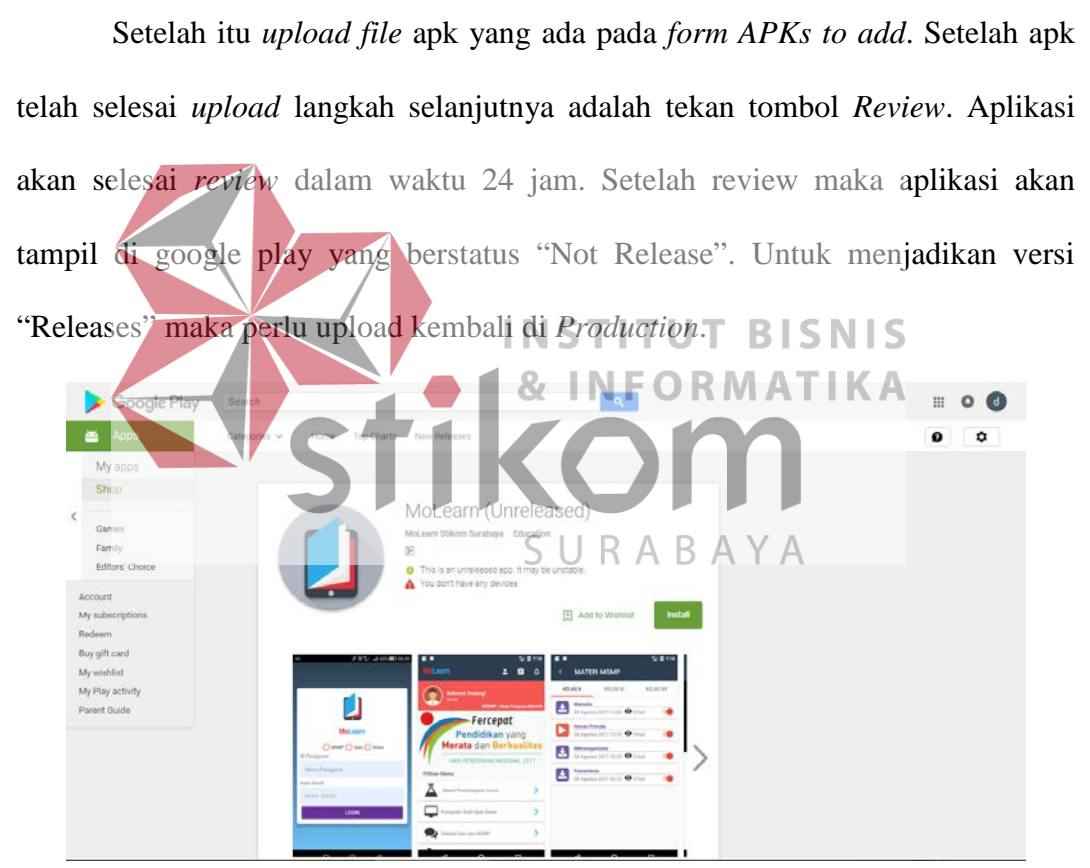

Gambar 4.30 Aplikasi *MoLearn* di *Google Play* 

*Sprint review upload* ke *Google Play* adalah:

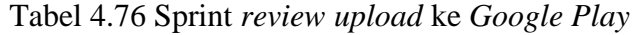

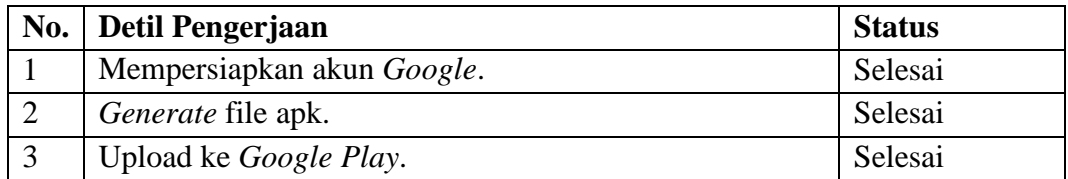

## **C. Sprint** *Retrospective*

*Sprint Retrospective* untuk *sprint* ke-4 adalah:

- 1. Hasil UEQ perlu ditambahkan lagi penggunanya untuk mendapatkan hasil yang lebih valid. Untuk pengembangan selanjutnya makan diperlukan UEQ yang lebih banyak.
- 2. *Upload* ke *Google Play* telah selesai tetapi perlu melakukan *update* aplikasi untuk pengembangan selanjutnya.

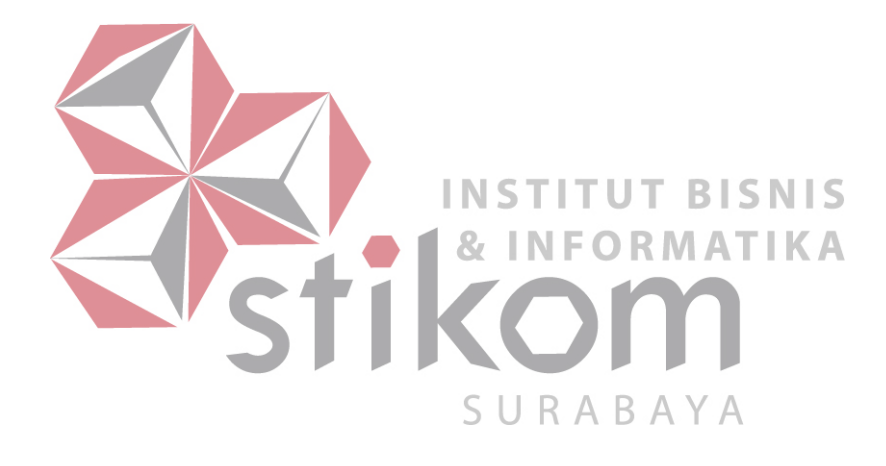

# **BAB V**

# **PENUTUP**

#### **5.1. Kesimpulan**

Berdasarkan hasil implmentasi dan evaluasi yang telah dikerjakan maka dapat disimpulkan bahwa:

- 1. Aplikasi *MoLearn* dapat menampilkan materi-materi pembelajaran untuk MGMP, guru, dan siswa.
- 2. Aplikasi *MoLearn* dapat menampilkan soal-soal berdasarkan standar kompetensi untuk MGMP, soal ujian untuk guru, dan soal ujian untuk siswa.
- 3. Aplikasi *MoLearn* dapat menampilkan tugas untuk siswa yang telah dibuat sebelumnya oleh guru. **INSTITUT BISNIS**
- 4. Aplikasi *MoLearn* dapat digunakan untuk diskusi antar MGMP dan guru serta dapat digunakan untuk diskusi antar siswa dan guru.
- **5.2. Saran**  SURABAYA

Adapun saran untuk pengembangan aplikasi ini kedepannya yaitu:

- 1. Aplikasi *MoLearn* berbasis Android dapat dijalankan untuk sistem operasi iOS. Selain itu fitur untuk entri tugas siswa dapat dilakukan pada aplikasi *MoLearn* berbasis Android.
- 2. Penambahan mata pelajaran menjadi 22 mata pelajaran.

### **DAFTAR PUSTAKA**

- Hariadi, B. (2000). *Pemanfaatan Sicyca sebagai Sumber Belajar di STIKOM Surabaya.* Tesis. Malang: Universitas Negeri Malang.
- Hariadi, B. (2011). *Pengaruh Strategi Pembelajaran Kooperatif tipe STAD Berbasis Web vs Teks dan Gaya Belajar Terhadap Hasil Belajar Mahasiswa.* Disertasi. Malang: Universitas Negeri Malang.
- Hasugian, J. (2011). *Perpustakaan Digital dan Digital Natives.* Medan: Universitas Nommensen.
- Indra, D. (2001). *Menuju Masyarakat Belajar. Menggagas Paradigma Baru Pendidikan.* Jakarta: Paramadina.
- Keegan, D. (2004). *Mobile Learning The Next Generation of Learning.* Shanghai: The 18th Asian Association of Open Universities Annual Conference.
- Laouris, Y., & Eteokleous, N. (2017, Oktober 16). *We need an educational relevant difinition of mobile learning*. Retrieved from MLearn: http://www.mlearn.org.za/CD/papers/Laouris%20&%20Eteokleous.pdf
- Medipour, Y., & Zerehkafi, H. (2013). Mobile Learning for Education: Benefits and Challenges. *International Journal of Computational Engineering Research Vol. 03* , 93-95.
- Sagirani, T., Sunarto, M., Hariadi, B., & Amelia, T. (2018). Model FRAME dalam Aplikasi Molearn Berbasis Android dengan Perhatian. SURABAYA
- Schwaber, K., & Sutherland, J. (2013). *Panduan Srum.* Newyork: ScrumInc.
- Suprianto, D., & Agustina, R. (2012). *Pemrograman Aplikasi Android.* Jakarta: PT. Buku Seru.
- Suyanto, A. S. (2017, Oktober 16). *Mengenal E-Learning*. Retrieved from http://www.asep-hs.webugm.ac.id
- Tohari, H. (2014). *Astah : Analisis serta Perancangan Sistem Informasi Melalui Pendekatan UML.* Yogyakarta: Andi.
- Traxler, J. (2007). Defining, Discusing and Evaluating Mobile Learning: The Moving Finger Writes and Having Writen. *The International Review in Open and Distance Learning, Vol. 8*, 1-13.